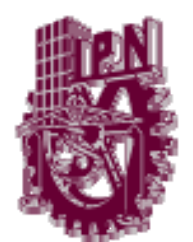

# **INSTITUTO POLITÉCNICO NACIONAL**

ESCUELA SUPERIOR DE INGENIERÍA MECÁNICA Y ELÉCTRICA

SECCIÓN DE ESTUDIOS DE POSGRADO E INVESTIGACIÓN

### **IMPLEMENTACIÓN DE UN PROGRAMA DE CONTROL ESCALAR VOLTAJE/FRECUENCIA EN LAZO ABIERTO PARA UN MOTOR DE INDUCCIÓN UTILIZANDO UN DSP**

# TESIS

QUE PARA OBTENER EL GRADO DE:

**MAESTRO EN CIENCIAS CON ESPECIALIDAD** 

**EN INGENIERÍA ELÉCTRICA** 

PRESENTA:

ING. MARCO AURELIO VÁZQUEZ OLVERA.

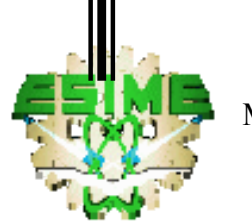

MÉXICO D.F. 2006

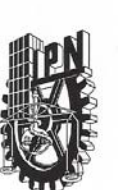

#### **INSTITUTO POLITECNICO NACIONAL** SECRETARÍA DE INVESTIGACIÓN Y POSGRADO

**ACTA DE REVISION DE TESIS** 

En la Ciudad de \_\_\_ México, D. F. \_\_ siendo las \_17:00 \_\_ horas del día \_20 \_\_ del mes de Febrero del 2006 se reunieron los miembros de la Comisión Revisora de Tesis designada por el Colegio de Profesores de Estudios de Posgrado e Investigación de \_\_ la E. S. I. M. E. para examinar la tesis de grado titulada:

#### "IMPLEMENTACIÓN DE UN PROGRAMA DE CONTROL ESCALAR VOLTAJE/FRECUENCIA EN LAZO ABIERTO PARA UN MOTOR DE INDUCCIÓN UTILIZANDO UN DSP"

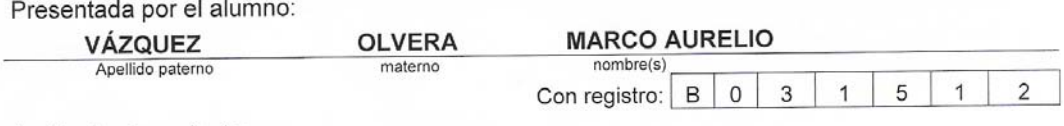

Aspirante al grado de:

#### MAESTRO EN CIENCIAS

Después de intercambiar opiniones los miembros de la Comisión manifestaron SU APROBACION DE LA TESIS, en virtud de que satisface los requisitos señalados por las disposiciones reglamentarias vigentes.

LA COMISION REVISORA

Director de tesis men  $2\mu$ DR. DAVID ROMERO ROMERO DR/RAUL A **CORTÉS MATEOS** DR. DAVID SE **ASTIÁN BALTAZAR** DR. JAIME OBLES GARCIA DR. JAHME JOSÉ RODRIGUEZ RIVAS M. EN C. JESUS S GARCÍA EL PRESIDENTE DEL COLEGIO **OBLES GARCÍ CAN DE ESTUDIOS DE**<br>POSGRADO E INVESTIGACION

 $SIP-14$ 

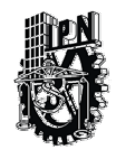

### INSTITUTO POLITECNICO NACIONAL COORDINACION GENERAL DE POSGRADO E INVESTIGACION

#### *CARTA SESION DE DERECHOS*

En la Ciudad de México, Distrito Federal, el día 20 del mes Febrero del año 2006, el (la) que suscribe **Ing. Marco Aurelio Vázquez Olvera** alumno(a) del Programa de Maestría en Ciencias con especialidad en Ingeniería Eléctrica con número de registro B031512 adscrito a la Sección de Estudios de Posgrado e Investigación de la ESIME Unidad Zacatenco, manifiesta que es autor(a) intelectual del presente Trabajo de Tesis bajo la dirección del **Dr. Raúl Ángel Cortes Mateos** y cede los derechos del trabajo intitulado: **Implementación de un programa de control escalar voltaje/frecuencia en lazo abierto para un motor de inducción utilizando un DSP**, al Instituto Politécnico Nacional para su difusión, con fines académicos y de investigación.

Los usuarios de la información no deben reproducir el contenido textual, graficas o datos del trabajo sin el permiso expreso del autor y/o director del trabajo. Este puede ser obtenido escribiendo a la siguiente dirección: *[marco\\_dayan@hotmail.com](mailto:marco_dayan@hotmail.com); [rcortes@ipn.mx](mailto:rcortes@ipn.mx)*.

Si el permiso se otorga, el usuario deberá dar el agradecimiento correspondiente y citar la fuente del mismo.

New York

Marco Aurelio Vázquez Olvera Nombre y firma

## **Resumen.**

Tradicionalmente, los motores de inducción son usados en lazo abierto con suministros de potencia nominal para aplicación de velocidad constante. El control escalar voltaje/frecuencia, es una estrategia de control de velocidad para motores de inducción. Consiste en varía de forma escalar la amplitud de voltaje y frecuencia de alimentación al motor. Esta variación establece las regiones de operación par-velocidad del accionamiento.

La variación de voltaje/frecuencia se realiza con electrónica de potencia, controlando las compuertas del circuito inversor del accionamiento, mediante señales con modulación de ancho de pulso (PWM), generando un sistema de voltaje de corriente alterna (CA) trifásico con magnitud y frecuencia variable.

Con el propósito de obtener un sistema de voltajes de CA trifásico con formas de onda fundamental sinusoidales, se controla el circuito inversor con la técnica de modulación de ancho de pulso sinusoidal (SPWM) en la región de modulación lineal. Para optimizar la magnitud del voltaje fundamental del sistema trifásico generado por la técnica SPWM, se producen las señales de control SPWM más un tercer armónico con amplitud óptima, sin salir de la región de modulación lineal.

En función de las estrategias y técnicas para variar la velocidad del motor de inducción, se realizó, un programa de control escalar voltaje/frecuencia en lazo abierto con la técnica PWM sinusoidal y sinusoidal más tercer armónico, en un microcontrolador DSP, que realiza el calculo de los valores de modulación de ancho de pulso requeridos por el circuito generador de señales PWM del DSP. Para programar el control se analizo la operación del procesador, sus interrupciones, el convertidor analógico digital, el circuito modulador de ancho de pulso y la operación del circuito inversor a base de IGBTs.

Las señales de control son analizadas con respecto a la grafica de características de operación par-velocidad al modificar la relación voltaje/frecuencia.

Con la interfaz de visualización implementada en una PC, se pueden manipular las variables de control, graficar los valores de las señales de disparo de los IGBTs y vincular las variables del microcontrolador DSP con páginas HTML y su entorno multimedia.

El programa de control se probó en un circuito inversor de un accionamiento prototipo con un motor de 1.5 HP.

## **Abstract.**

Traditionally, the induction motors are used in knot open with supplies of nominal power for application of constant speed. The control to climb voltage/frequency, it is a strategy of control of speed for induction motors. It consists in it varies in way to climb the voltage width and feeding frequency to the motor. This variation establishes the regions of operation even-speed of the working.

The voltage/frequency variation is carried out with electronic of power, controlling the floodgates of the circuit investor of the working, by means of signs with modulation of wide of pulse (PWM), generating a system of voltage of alternating current (CA) triphasic with magnitude and variable frequency.

With the purpose of obtaining a system of voltages of CA triphasic with forms of wave fundamental sinusoidal, the circuit investor is controlled with the modulation technique of wide of pulse sinusoidal (SPWM) in the region of lineal modulation. To optimize the magnitude of the fundamental voltage of the system triphasic generated by the technical SPWM, the control signs take place SPWM more a third harmonic with good width, without leaving the region of lineal modulation.

In function of the strategies and techniques to vary the speed of the induction motor, he/she was carried out, a control program to climb voltage/frequency in knot open with the technical PWM sinusoidal and sinusoidal more third harmonic, in a microcontroller DSP that carries out the I calculate of the modulation values of wide of pulse required by the generating circuit of signs PWM of the DSP. To program the control you analyze the operation of the processor, their interruptions, the digital analogical converter, the circuit modulator of wide of pulse and the operation of the circuit investor with the help of IGBTs.

The control signs are analyzed with regard to the graph of characteristic from operation even-speed when modifying the relationship voltage/frequency.

With the visualization interface implemented in a PC, the control variables can be manipulated, graphical the values of the signs of shot of the IGBTs and to link the variables of the microcontroller DSP with pages HTML and their environment multimedia.

The control program was proven in a circuit investor of a working prototype with a motor of 1.5 HP.

## **Dedicatoria**

A mi esposa Yrene, mi hija Myriam e hijos Dayan y Oliver.

Por todo su amor, apoyo y sacrificios.

A mi mama Georgina, hermano Daniel y familia.

Por todo su apoyo y consejos incondicionales.

A mis abuelos, tíos y primos en especial a Mi tío Arturo, mi tía Rosalba, Yuridia, Cyntia y Arturo.

Por su apoyo, consejos y el espacio familiar obsequiado.

Sin ustedes no hubiera culminado esta etapa de mi vida

¡Muchas gracias por todo!

*Marco Aurelio Vázquez Olvera*

## **Agradecimientos**

Primero que nada, quiero agradecer al Dr. Raúl Ángel Cortes Mateos por la dirección de este trabajo, quien con sus valiosas sugerencias, apoyo, consejos, enseñanzas y mucha paciencia fue parte esencial para la realización exitosa de esta tesis.

Asimismo, quiero expresar mi agradecimiento al Dr. José Jaime Rodríguez Rivas, quien formo parte muy importante en mi formación académica.

A todos mis amigos y compañeros de la sección que me han honrado con su amistad y cariño, especialmente Leticia, Pilar, Manuel T, Alexandro, Manuel A, Jonatan, Antonio, Enrique, Fabián, Obed, Alfredo, Carlos, Jael, Uriel.

Finalmente, agradezco a las valiosas observaciones, comentarios y sugerencias de la comisión revisora de este trabajo, quienes ayudaron a mejorar la calidad del mismo: Dr. David Romero Romero, Dr. Raúl Ángel Cortes Mateos, Dr. David Sebastián Baltasar, Dr. Jaime Robles García, Dr. Jaime Rodríguez Rivas y M. en C. Jesús Reyes García.

Este trabajo fue realizado gracias al apoyo económico brindado por la Comisión de Operación y Fomento de Actividades Académicas del IPN (COFAA) y posteriormente por el Consejo Nacional de Ciencia y Tecnología (CONACYT).

## **Tabla de contenido.**

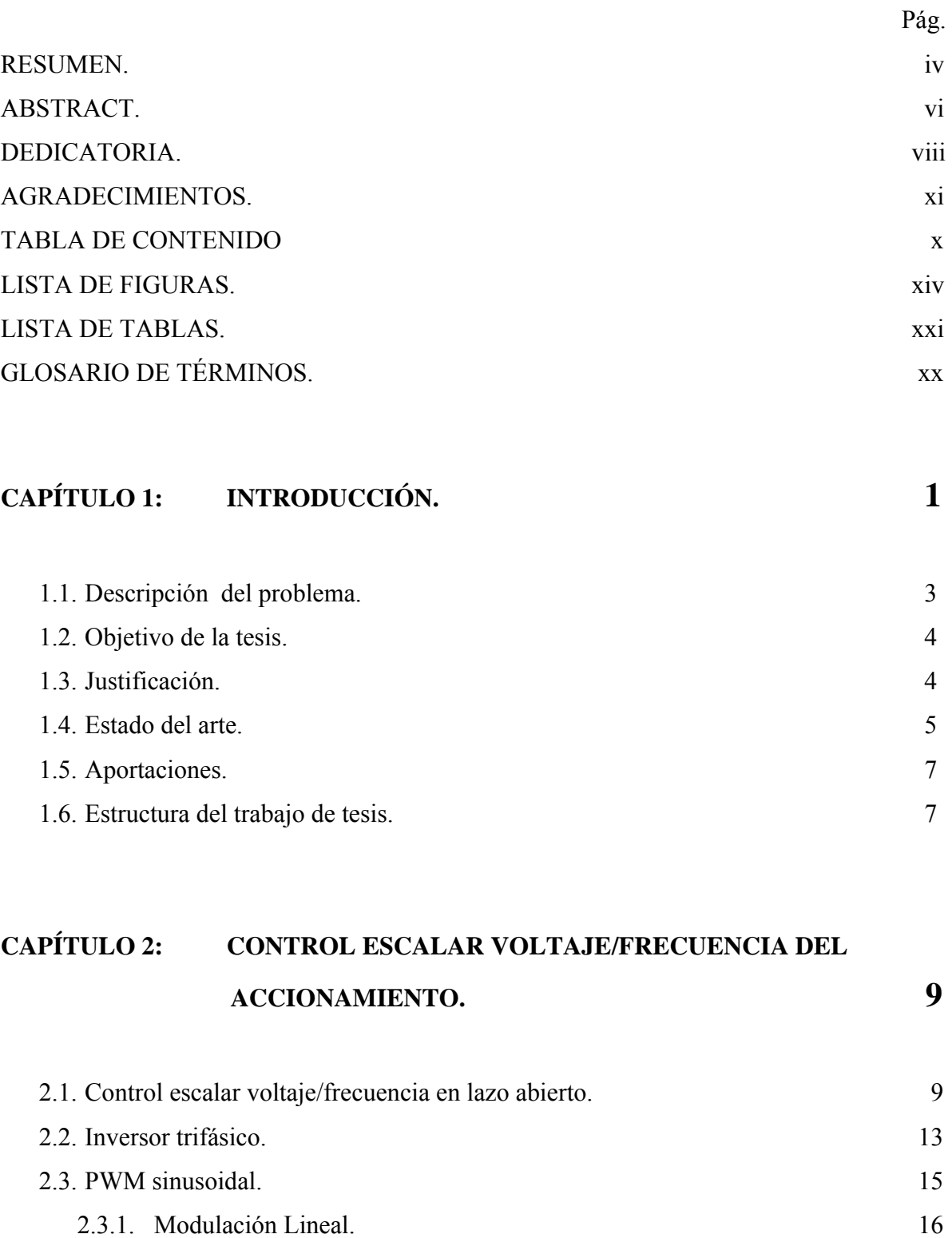

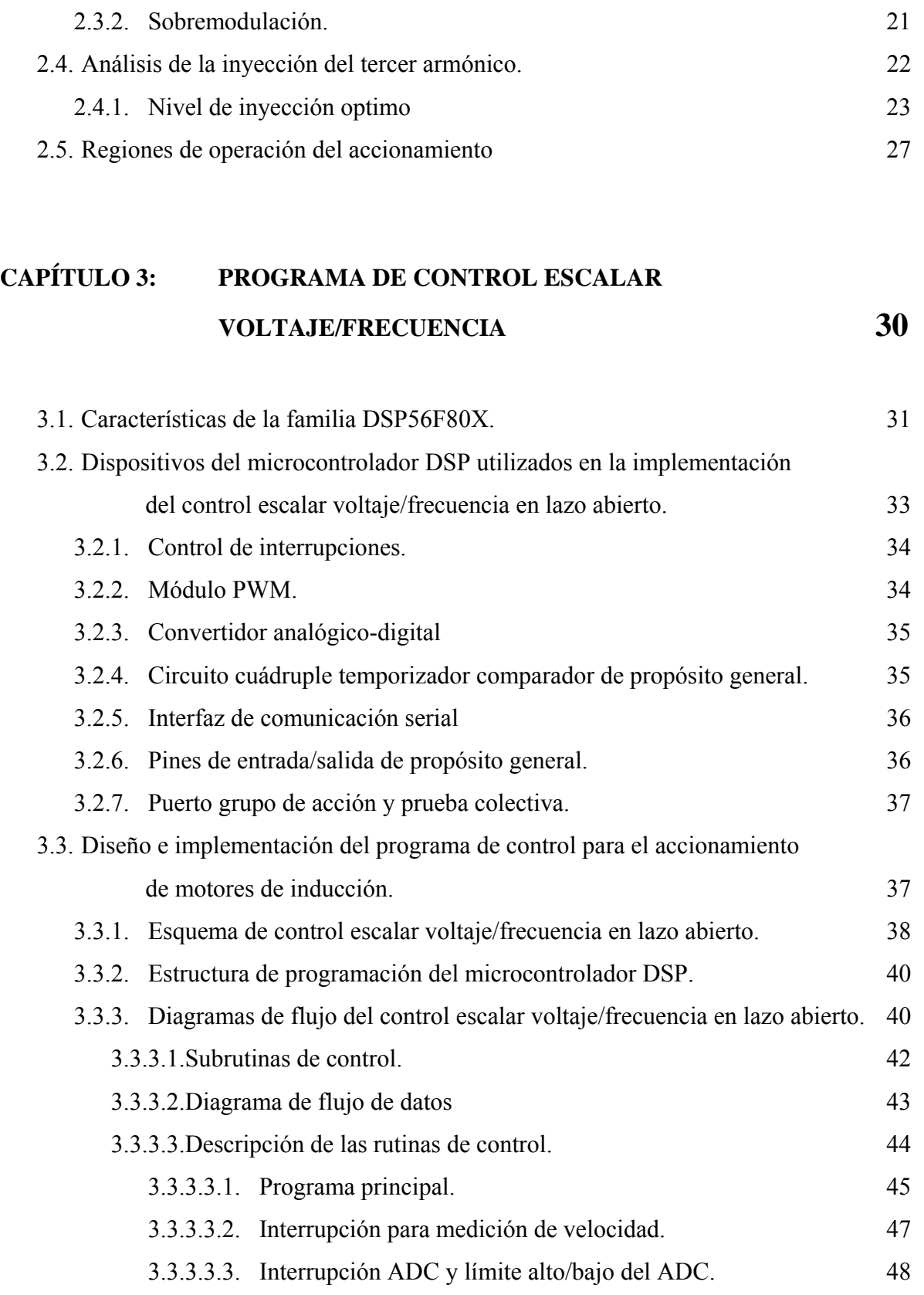

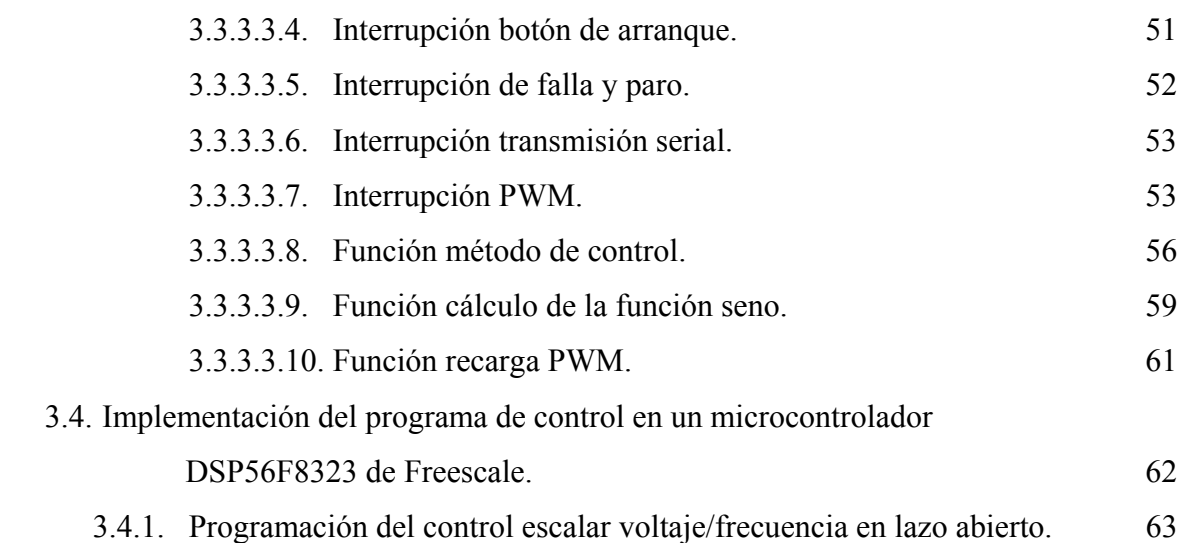

### **CAPÍTULO 4: PRUEBAS Y RESULTADOS 65**

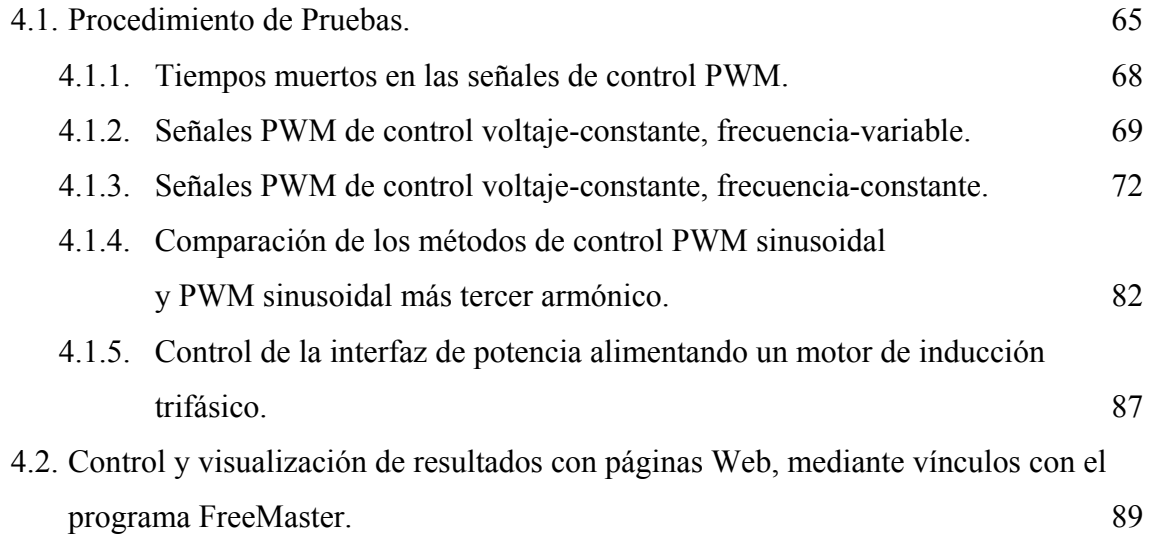

### **CAPÍTULO 5: CONCLUSIONES Y RECOMENDACIONES PARA TRABAJOS FUTUROS 94**

5.1. Conclusiones. 94

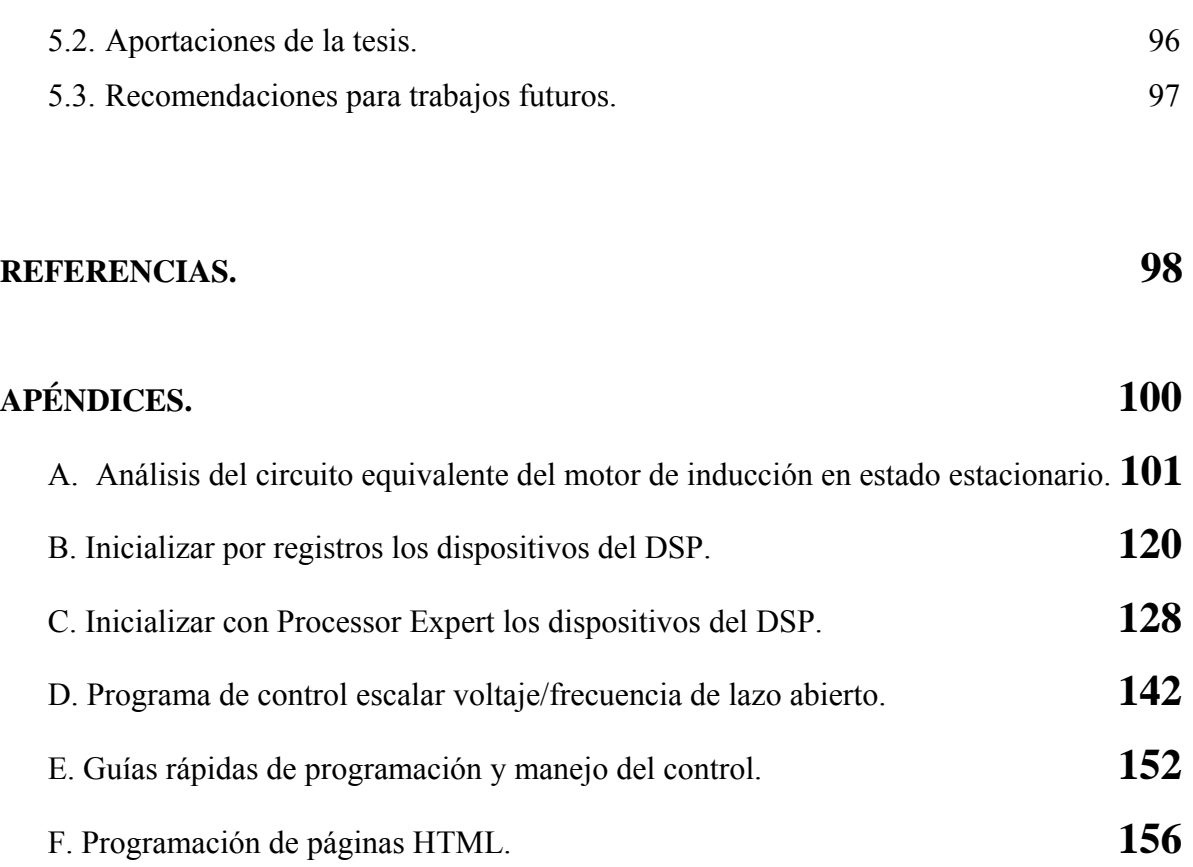

## **Lista de Figuras**

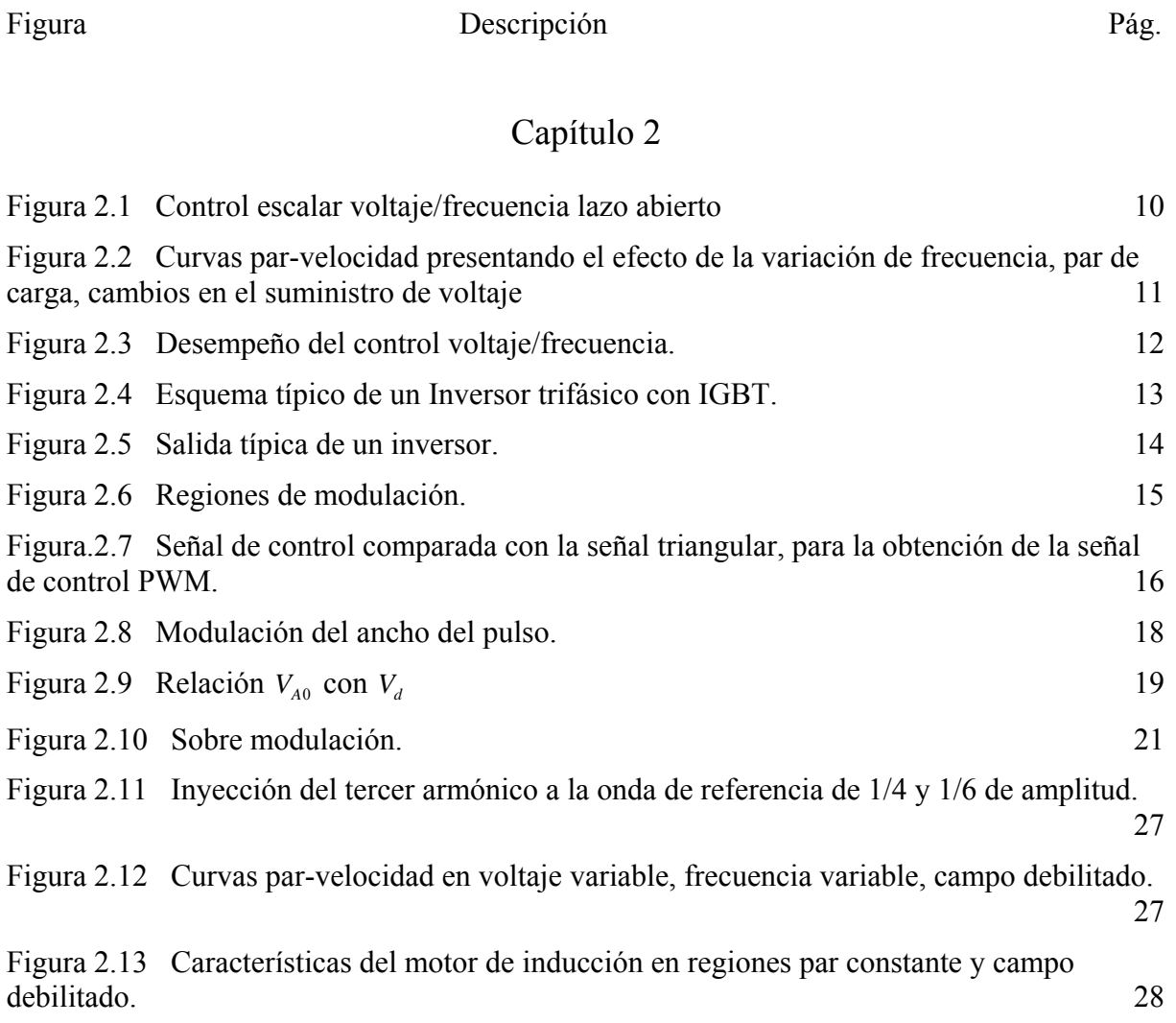

### Capítulo 3

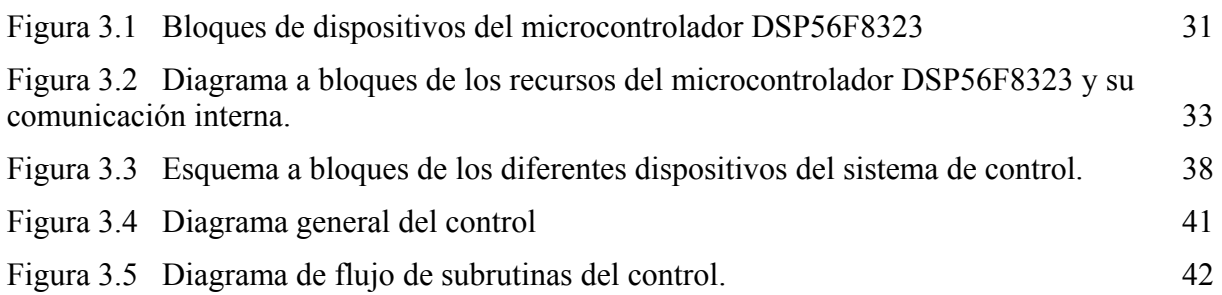

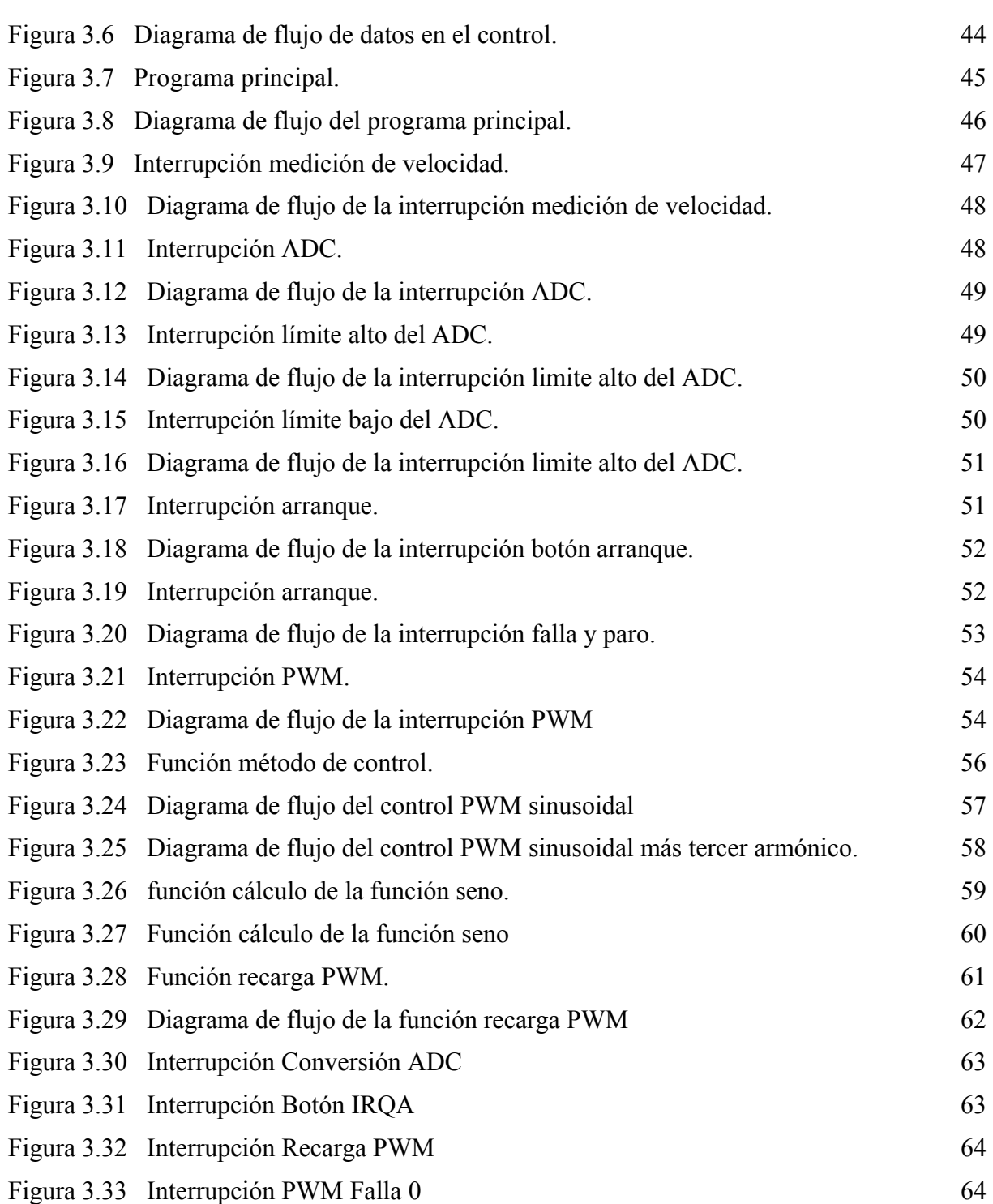

### Capítulo 4

Figura 4.1 Circuito para el análisis de resultados. 66

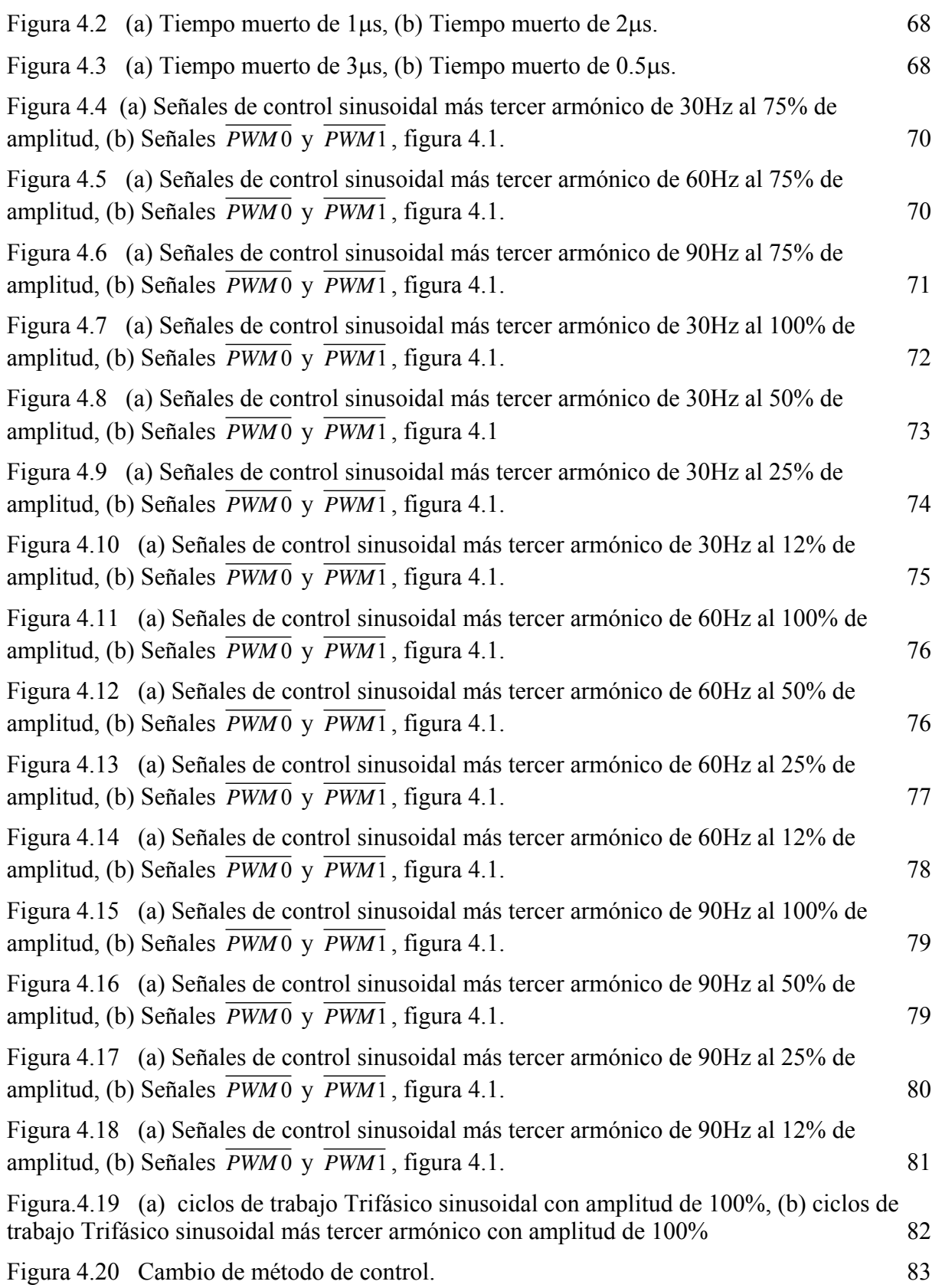

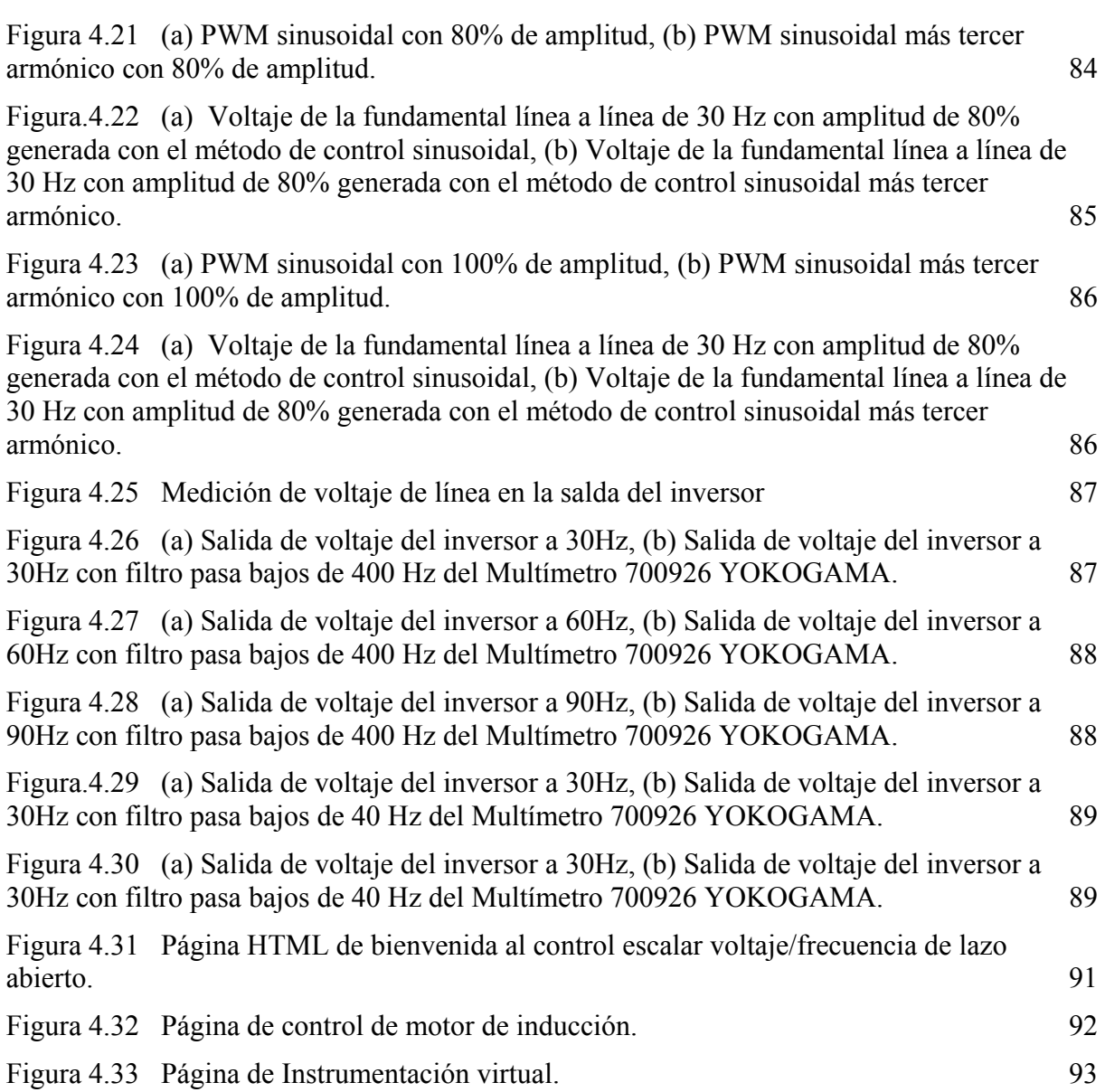

### Apéndice A

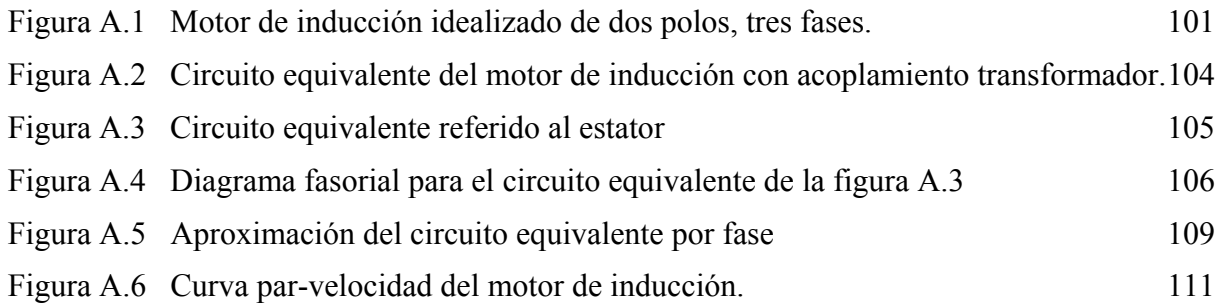

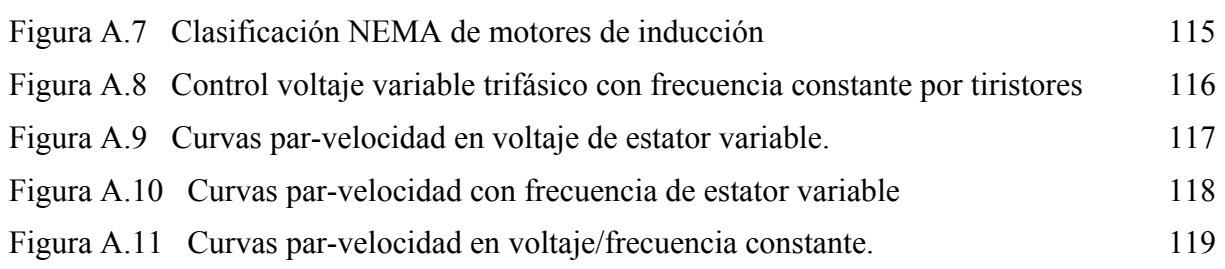

### Apéndice B

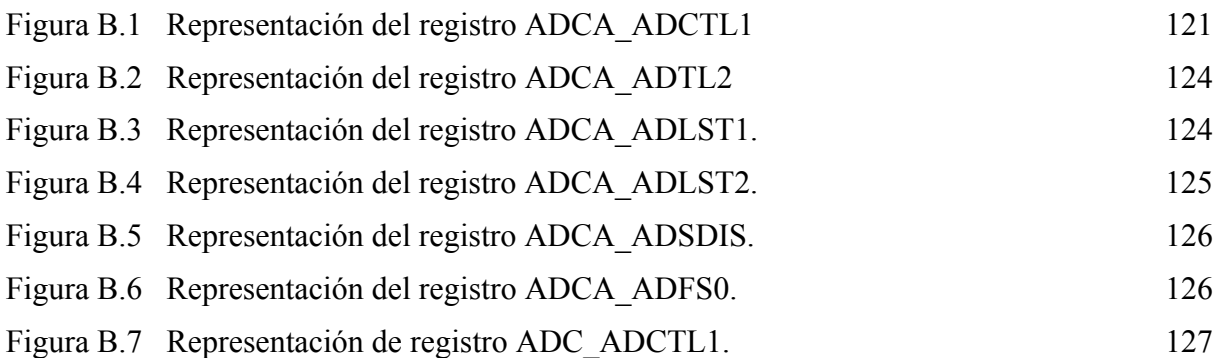

### Apéndice C

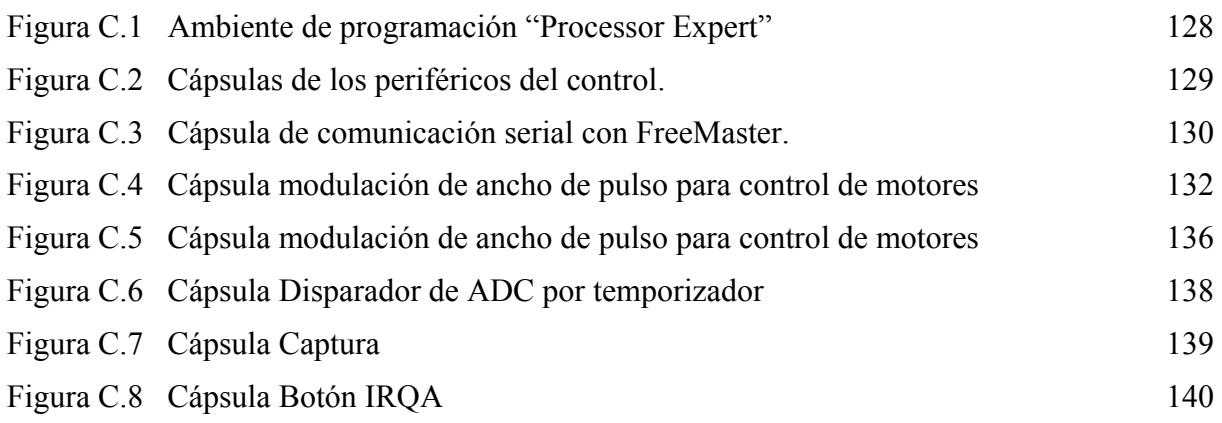

### Apéndice E

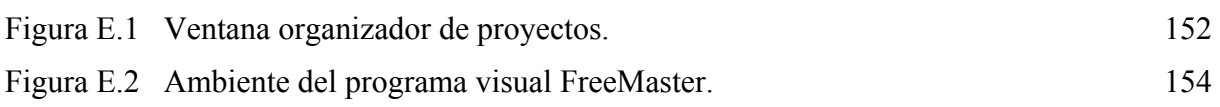

## **Lista de Tablas**

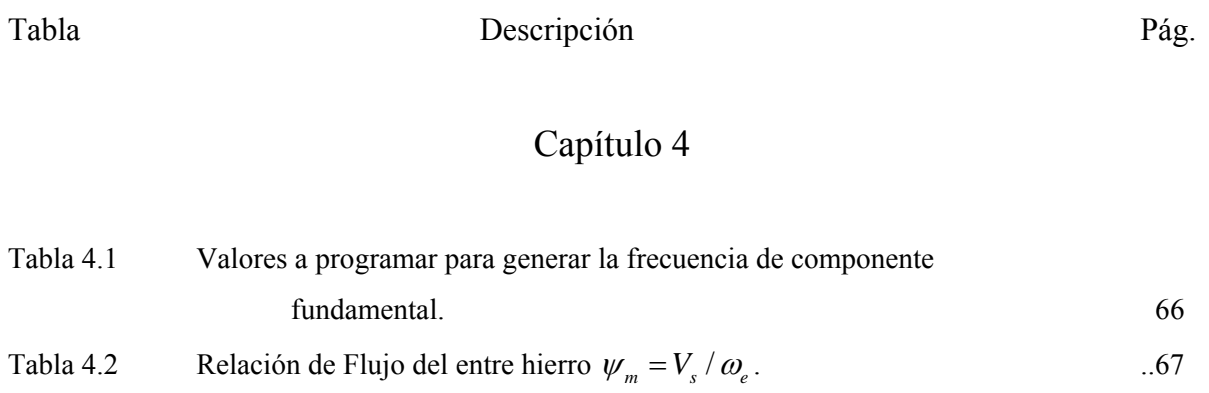

### Apéndice B

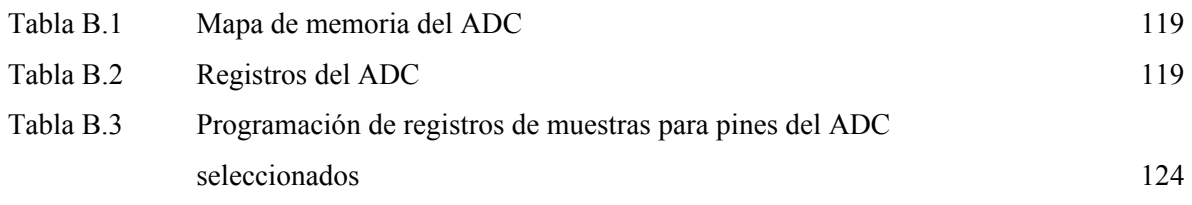

## **Glosario de términos**

- *N<sub>e</sub>* Velocidad sincrónica.
- *N<sub>r</sub>* Velocidad del rotor
- S Deslizamiento
- <sup>ω</sup>*e* Frecuencia de la fuente de alimentación
- ω<sub>*r*</sub> Velocidad eléctrica del rotor
- $\omega_{sl}$  Frecuencia de deslizamiento
- <sup>ω</sup> *<sup>m</sup>* Velocidad mecánica del rotor
- P Número de pares de polos
- *V<sub>s</sub>* Voltaje en terminales del estator
- $V_{r}$ Voltaje de deslizamiento
- *Vm* Voltaje producido por una opuesta fuerza magneto eléctrica
- *Lls* Inductancia de dispersión del estator
- *R<sub>s</sub>* Resistencia del estator
- *Rm* Resistencia del estator
- *Lm* Inductancia de magnetización
- $I_0$  Corriente de excitación
- *mI* Corriente de magnetización
- *<sup>s</sup> I* Corriente del estator
- *<sup>r</sup> I* Corriente reflejada al rotor
- ' *Corriente del rotor*
- $R_{-}^{\prime}$ Resistencia del rotor
- $\overline{L}_{ir}$ *Llr* Inductancia de dispersión del rotor
- n Relación de vueltas estator a rotor
- *Llr* Inductancia de dispersión del rotor referido al estator
- *Rr* Resistencia del rotor referido al estator
- *Pin* Potencia de entrada
- *Pls* Pérdidas en el cobre del estator
- *P<sub>lc</sub>* Pérdidas en el núcleo
- *Pg* Pérdidas en el entre hierro
- *P<sub>lr</sub>* Pérdidas en el cobre del rotor
- *P<sub>o</sub>* Potencia de salida
- *Psh* Potencia en el eje
- *P<sub>FW</sub>* Pérdidas por fricción y batimiento
- *T<sub>e</sub>* Par desarrollado
- $\psi_m$  Flujo del entre hierro
- $\hat{\psi}_m$  Valor pico del Flujo del entre hierro
- $\hat{I}_r$ *<sup>r</sup> I* Valor pico de la corriente del rotor
- $I_a$  Corriente de armadura
- *Tem* Par máximo
- *Tes* Par de arranque
- pu Por unidad
- *S*<sup>*m*</sup> Deslizamiento correspondiente al par máximo
- *+S<sub>m</sub>* Deslizamiento correspondiente al par máximo en la zona motorizada
- −*S*<sup>*m*</sup> Deslizamiento correspondiente al par máximo en la zona de regeneración
- <sup>ω</sup>*slm* Frecuencia de deslizamiento en par máximo
- $\omega$ <sup>b</sup> Frecuencia base
- v/f Voltaje/Frecuencia
- PWM Modulación de ancho de pulso
- ADC Convertidos analógico digital
- DSP Procesador de señales digitales
- fmm fuerza magneto motriz
- fme fuerza magneto eléctrica
- CA Corriente alterna
- CD Corriente directa

## **Capítulo 1**

## **INTRODUCCIÓN**

La invención de la máquina de inducción complementa los sistemas de corriente alterna de producción de potencia eléctrica, transmisión y utilización. Con el tiempo fue en competencia con los sistemas de corriente directa por aceptación general.

La máquina de inducción particularmente con rotor tipo jaula de ardilla, no requiere de alimentación física en las bobinas del rotor. El flujo del entre hierro, producido por el estator es inducido a las bobinas del rotor, base de las ventajas de esta máquina, debido al mínimo mantenimiento por no existir conmutadores mecánicos.

Las principales desventajas del motor de inducción son: la velocidad; que no es fácil controlar, la corriente de arranque; que puede ser cinco u ocho veces la corriente nominal y el factor de potencia; bajo y atrasado cuando la máquina es aligerada de su carga nominal.

Una manera efectiva de obtener ventajas en este tipo de motores, es alimentándolo con amplitud de voltaje y frecuencia variables. Esta modificación se realiza con semiconductores de potencia dispuestos como circuito inversor. El control de las compuertas de los semiconductores es por medio de señales generadas con microcontroladores, en los cuales se cargan programas que administran los dispositivos que realizan tareas del control.

Los programas son diseñados con estrategias de control de motores de inducción, entre las más importantes destacan el control escalar, el control por campo orientado y el control directo del par. La utilización de estas, es seleccionada por su aplicación.

En este trabajo se selecciono el control escalar voltaje/frecuencia PWM sinusoidal, es el método de control de velocidad de motores de inducción más utilizado. La variación de la relación voltaje/frecuencia, proporciona diversas características en la curva par-velocidad del motor, controlando la velocidad, la corriente de arranque y al subutilizar el motor de inducción se controla el factor de potencia. Con ciertas consideraciones para bajas velocidades las cuales son inherentes en este tipo de control.

Para optimizar la técnica PWM sinusoidal se inyecta un tercer armónico a las señales generadas, de esta forma la fuente de DC es más aprovechada y la magnitud de voltaje de frecuencia fundamental generado por el circuito inversor se incrementa.

La implementación del programa de control escalar voltaje/frecuencia con técnicas de modulación de ancho de pulso sinusoidal y sinusoidal más tercer armónico se realiza en un microcontrolador DSP. Considerando los recursos con los que cuenta un microcontrolador se debe analizar la técnica de control, clasificando las tareas a realizar, seleccionando los dispositivos útiles del microcontrolador, analizando las interrupciones de los dispositivos y las funciones de cálculo para la estructuración del programa.

Las tareas a realizar para el control son interpretadas en diagramas de flujo, para tener una visualización global en el diseño del control. Una vez obtenido el sistema de control en diagramas de flujo se procede a inicializar los dispositivos y programar el control en el compilador del microcontrolador.

Los resultados del control son analizados modificando la relación voltaje/frecuencia en la curva par-velocidad del motor de inducción, por medio de las señales de control PWM generadas por el programa y la comparando las técnicas de control PWM sinusoidal y sinusoidal más tercer armónico.

Con programas de visualización y manipulación de las variables del microcontrolador se determinan las condiciones del control. Las páginas HTML vinculan las variables del programa con un ambiente multimedia, creando un ambiente amigable entre el control y el operador.

#### **1.1 Descripción del Problema.**

La mayor parte de la energía eléctrica generada en la actualidad es convertida a energía mecánica mediante el uso de motores eléctricos. El uso de motores de inducción en la industria por sus características y la diversidad de aplicaciones, es cada vez más empleado y prácticamente ha remplazado a los motores de corriente directa.

La investigación, desarrollo e implementación de accionamientos en el área de electrónica de potencia, el control de la velocidad y el par de un motor de inducción ha hecho posible el crecimiento de la popularidad de esta máquina de CA.

En México se pueden adquirir accionamientos de importación, para cualquier tipo de motor de inducción trifásico. Pero desde el punto de vista didáctico y de investigación no se cuenta con programas de control que controlen interfaces de potencia.

El problema a resolver en esta tesis consiste en obtener señales de control con técnicas de modulación de ancho de pulso para controlar una interfaz de potencia, diseñando un programa de control escalar voltaje/frecuencia en lazo abierto en un microcontrolador DSP, con fines didácticos y de investigación, que tenga un desempeño satisfactorio en diferentes condiciones de operación.

### **1.2 Objetivo de la tesis.**

- Implementar un programa de control escalar voltaje/frecuencia en lazo abierto utilizando un microcontrolador DSP, con el fin de llevar a la práctica la teoría de control de máquinas eléctricas.
- Generar señales de control con técnicas de modulación de ancho de pulso con el fin de controlar un circuito inversor para variar la amplitud del voltaje y frecuencia de alimentación de motores de inducción, con el fin de modificar sus características de operación par-velocidad.
- Comparar los niveles de amplitud de voltaje de frecuencia fundamental generada por las técnicas de modulación de ancho de pulso sinusoidal y sinusoidal más tercer armónico.
- Visualizar y manipular las variables de control con programas visuales.

### **1.3 Justificación.**

En la sección de estudios de posgrado e investigación de la ESIME IPN, se tiene la necesidad de contar con programas de control para accionamientos de motores de inducción. Mediante estos, se podrían probar los diferentes algoritmos de control que se han desarrollado y que hasta la fecha solo se han podido simular.

Es por esto la importancia de implementar un programa de control de accionamientos que permita llevar la teoría a la práctica y posteriormente se pueda modificar para analizar los diferentes algoritmos de control de motores, diseñados por los investigadores de esta sección.

#### **1.4 Estado del arte.**

Las técnicas de control de motores de inducción han seguido un desarrollo constante y cada vez más efectivo. Las primeras técnicas de control utilizadas es por cambio de número de polos, la cual requiere modificar la conexión del motor e incluso realizar cambios en la conexión del estator, con el fin de realizar variaciones en la velocidad del motor [2,19]. Por otra parte, si para el proceso industrial era necesaria la manipulación de la amplitud o frecuencia de alimentación del motor, se realizaba con la ayuda de alguna máquina eléctrica estática (transformadores) o convertidores rotatorios (sistema Ward-Leonard)[19].

Otra técnica utilizada en el control de velocidad en motores de inducción de rotor devanado, es por medio de resistencias adicionales en el rotor, las cuales conforme se agregan, el desempeño del motor se sitúa en una nueva curva par-velocidad reduciendo la velocidad para un valor de carga determinado [19,5]. Con estas técnicas es posible obtener diversas curvas par-velocidad con las cuales se satisfacen los requerimientos en los diferentes procesos industriales. Las pérdidas de energía utilizando estos tipos de control llevaron a la búsqueda de otras técnicas de control.

Con la aparición del transistor bipolar de potencia (1956) y los primeros tiristores de potencia (1957) [26], nació una nueva disciplina: la electrónica de potencia. Esta cambió de forma radical la forma de tratar la energía eléctrica: se pasaba del convertidor rotatorio al convertidor estático o convertidor conmutado (configuración de transistores) gobernado por sus compuertas [10,11].

En la actualidad existen diferentes dispositivos semiconductores de potencia controlados, como son: Transistores de unión bipolar BJTs, Transistor de efecto de campo metal-óxido-semiconductor MOSFETs, tiristores desactivados por compuerta GTO y transistor bipolar de compuerta aislada IGBTs [10,11]. En el control de motores de inducción se utilizan los MOSFETs e IGBTs dispuestos en configuración inversor y son controlados por sus compuertas mediante controladores electrónico [5,6,7,8,9,10,11,12,13].

Los dispositivos empleados para generar los pulsos de disparo de los semiconductores de potencia son los microcontroladores y los microcontroladores con procesamiento de señales digitales [12,13].

Con el desarrollo de los dispositivos de electrónica de potencia y los microcontroladores, las diversas técnicas de control de motores, se han podido implementar desde el control del ángulo de disparo de tiristores (controlando el voltaje de alimentación al motor), el control de inversores por técnicas de modulación de ancho de pulso sinusoidal (por sus siglas en ingles SPWM) propuestas por A. Schönung y H. Stemmler (1964) [23,24], debido a su fácil implementación, la desventaja de este método es que la salida de voltaje generado por el inversor es lineal entre 0% y 82.7% [9].

La técnica propuesta por K. G. King (1974) [23,24], inyecta un tercer armónico a la salida de cada fase de un inversor trifásico (por sus siglas en ingles THIPWM), esto da la posibilidad de tener un voltaje de salida de 15% mayor que el obtenido con modulación sinusoidal pura (SPWM), esta técnica también es conocida como una modulación de ancho de pulso con vectores espaciales.

El control de inversores por técnicas de modulación de ancho de pulso con vectores espaciales (por sus siglas en ingles SVPWM) propuestas por G. Pfaff, A. Weschta y A. F. Wick (1982) [23], fue desarrollada por H. C. Skudelny, H. W. Van Der Broeck, and G. Stanke (1986) [23,24], este esquema es el mas popular debido a la alta utilización del voltaje del bus de corriente directa, posible optimización de la distorsión de salida y perdidas por conmutación. Además, su compatibilidad con los sistemas digitales.

Otros trabajos de tesis realizados en la SEPI con temas afines son: "Control directo del par de un motor de inducción, aplicando una técnica de modulación de ancho de pulso con vectores espaciales", del M.C. Juan Carlos Ramírez Martínez, "Control de un motor de inducción utilizando el método de autocontrol directo de flujo y par", del M.C. Rosario Alberto Rivera Ayón, "Simulación digital del control vectorial de velocidad de un motor de inducción", del Dr. Pedro Ponce Cruz, "Diseño e implementación del sistema de control para

un motor de corriente directa sin colector", del M.C. Marco Antonio Ortiz Mora (2005), "Control del motor de inducción utilizando la estructura multivariable", del M.C. Carlos Ugalde Loo (2005), actualmente se desarrolla la tesis "Implementación de un Interfaz de potencia para un motor de Inducción", en donde se prueba el programa de control de esta tesis (2006).

### **1.5 Aportaciones.**

- Proporcionar a la SEPI ESIME ZACATENCO la implementación de un programa de control escalar voltaje/frecuencia en lazo abierto que se utilice como base para implementar otros algoritmos de control.
- Análisis de la generación de señales PWM para controlar el circuito inversor y la relación voltaje/frecuencia en las regiones de operación par-velocidad del motor de inducción.
- Análisis y comparación de la técnica de control PWM sinusoidal y PWM sinusoidal más tercer armónico.
- Visualización y manipulación de las variables de control con programas visuales y vínculos con páginas HTML.

#### **1.6 Estructura del trabajo de tesis.**

En el Capítulo 1 se presenta la introducción al trabajo de investigación, se da a conocer la definición de problema, la justificación, el objetivo, el estado del arte y la estructuración del trabajo académico.

El Capítulo 2, presenta las características del control escalar voltaje/frecuencia en lazo abierto con la técnica de modulación de ancho de pulso sinusoidal en la zona lineal aplicadas al circuito inversor y su optimización inyectando un tercer armónico a las señales de control generadas por la modulación de ancho de pulso sinusoidal sin salir de la zona lineal.

En el Capítulo 3 se exponen las características y la selección de los componentes adecuados del microcontrolador DSP, en la realización del control escalar voltaje/frecuencia en lazo abierto. Además, el diseño del control, esquema de solución, diagramas de flujo, diagramas de flujo de datos, implementación.

El Capitulo 4, muestra las pruebas y resultados de los valores calculados por el control para generar las señales PWM para asumir distintas condiciones de operación del motor de inducción. También se expone, la comparación de las señales de control generadas por la técnica PWM sinusoidal y sinusoidal más tercer armónico, visualización y manipulación de las variables de control con un ambiente multimedia, mediante páginas HTML con el respaldo del programa FreeMaster.

En el Capítulo 5, se exponen las conclusiones y recomendaciones para trabajos futuros con la línea de estudio de este trabajo. En ellas se muestra que los objetivos iniciales tanto teóricos como experimentales han sido satisfactoriamente alcanzados.

## **Capítulo 2**

## **CONTROL ESCALAR VOLTAJE/FRECUENCIA DEL ACCIONAMIENTO**

Este capítulo describe la estrategia de control escalar voltaje/frecuencia mediante la técnica PWM sinusoidal en la zona lineal, para el control del inversor trifásico en lazo abierto y la optimización de ésta analizando la inyección de un tercer armónico, sin salir de la zona de modulación lineal. Se trata también, la característica de operación par-velocidad del inversor, modificando la relación voltaje/frecuencia.

#### **2.1 Control escalar voltaje/frecuencia en lazo abierto.**

El control escalar voltaje/frecuencia en lazo abierto de un motor de inducción es por antigüedad el método más popular de control de velocidad, debido a su simplicidad, y por que este tipo de motores son ampliamente usados en la industria [5].

Tradicionalmente, los motores de inducción son usados en lazo abierto con suministros de potencia a 60 Hz para aplicación de velocidad constante. Para aplicaciones de velocidad variable, el control de la frecuencia es necesario. Sin embargo, el voltaje es requerido que sea proporcional a la frecuencia así que el flujo ( $\psi_m = V_s / \omega_e$ ) permanezca constante, despreciando la caída del estator en R<sub>s</sub>, ver apéndice A. La figura 2.1 muestra el diagrama de

bloques del método de control escalar voltaje/frecuencia en lazo abierto, mediante la técnica PWM sinusoidal [5].

El circuito de potencia figura 2.1, consiste de un diodo rectificador con una alimentación monofásica o trifásica CA, filtro LC, frenado dinámico DB y modulación de ancho de pulso PWM sinusoidal. Idealmente, no son necesarias señales de retroalimentación para el control. La frecuencia  $\omega_e^*$  es la variable de control primaria debido a que esta es aproximada mente igual a  $\omega_r$ , despreciando el deslizamiento  $\omega_{ls}$  de la máquina. El comando, voltaje de fase  $V_s^*$ es directamente generado del comando de frecuencia multiplicado por un factor de ganancia G, como se muestra en la figura 2.14, así que el flujo  $\psi_s$  permanece constante. Si la resistencia del estator y flujo de dispersión de la máquina son despreciados, el flujo también corresponderá al flujo del entre hierro  $\psi_m$  o el flujo del rotor  $\psi_r$  [5].

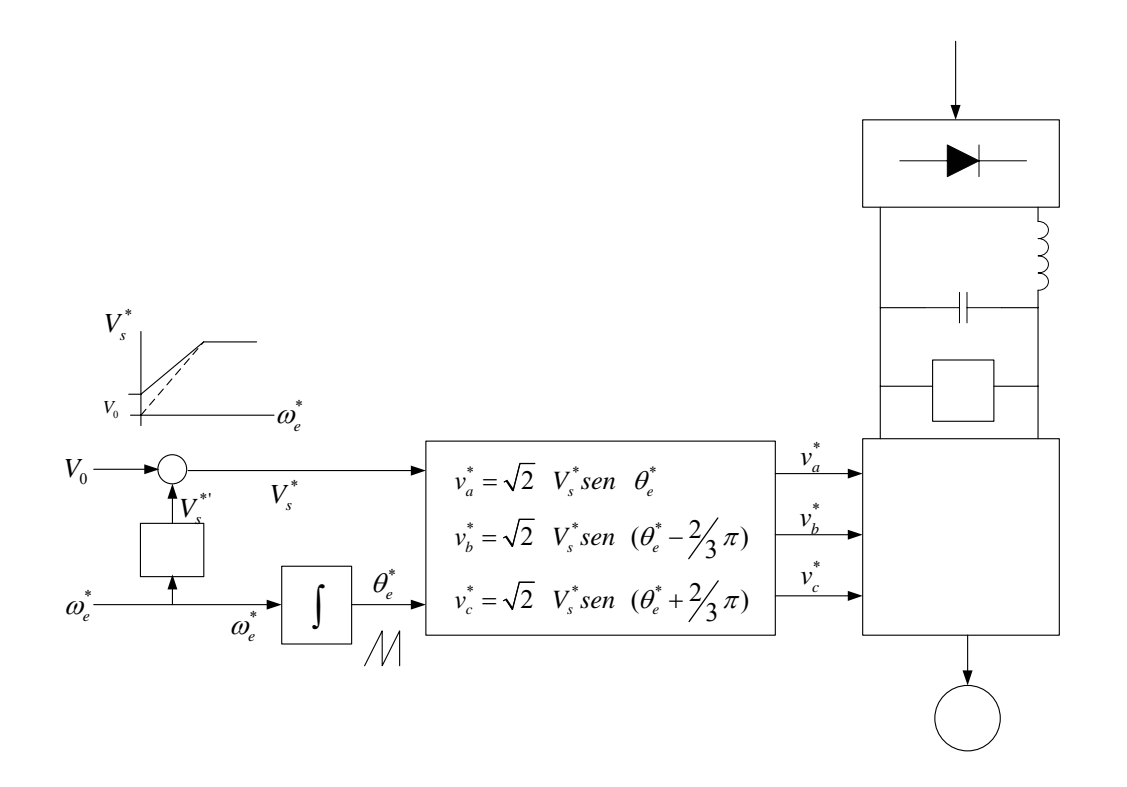

**Figura 2.1** Control escalar voltaje/frecuencia lazo abierto

<span id="page-31-0"></span>Como la frecuencia es pequeña para bajas velocidades, la resistencia del estator tiende a absorber la mayor cantidad del voltaje del estator así debilitando el flujo. El voltaje de refuerzo  $V_0$  es sumado así que la relación de flujo y pleno par correspondiente llega cerca de velocidad cero. Se nota que el efecto de voltaje de refuerzo llega a ser despreciado en altas frecuencias. La señal de  $\omega_e^*$  es integrada para generar la señal de ángulo  $\theta_e^*$ , y el correspondiente voltaje de fase sinusoidal  $V_s^*$  generan las señales de control  $v_a^*$ ,  $v_b^*$ ,  $y v_c^*$ , por las expresiones de control PWM sinusoidal presentado en la figura 2.1. El control PWM sinusoidal es combinado con el bloque inversor para el control del motor [5].

La figura 2.2 presenta el desempeño de estado estacionario del accionamiento, en una gráfica par-velocidad con una carga tipo bomba o ventilación (T<sub>L</sub>=K  $\omega_r^2$ ). Con voltajeconstante y la frecuencia gradualmente incrementada, expuesto en el Apéndice A. La velocidad también incrementa una cantidad proporcional, como es indicada por los puntos 1, 2, 3, 4, etc. La operación puede ser continua uniforme en la región de campo-debilitado donde el voltaje suministrado  $V_s$  es saturado [5].

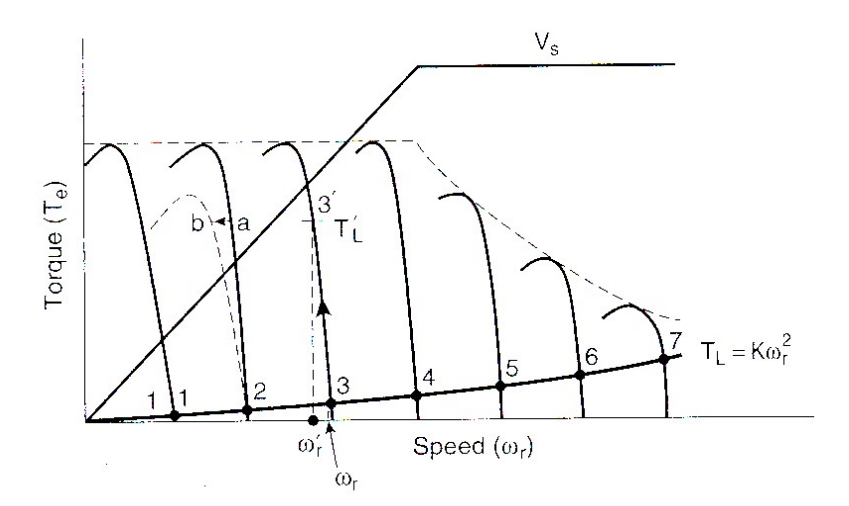

**Figura 2.2** Curvas par-velocidad presentando el efecto de la variación de frecuencia, par de carga, cambios en el suministro de voltaje

Ahora se considera el par de carga y la variación del voltaje de línea, figura 2.2. Si el punto inicial de operación es 3 y el par de carga se incrementa a  $T_L$  para la misma frecuencia, la velocidad caerá de ω<sub>*r*</sub> a ω<sup>*i*</sup>. Esta caída es pequeña, particularmente cuando se cuenta con

una máquina de alta eficiencia (por consiguiente bajo deslizamiento), y es fácilmente tolerada por un accionamiento de tipo bomba o ventilación donde la precisión del control de velocidad no es necesaria. Asumiremos ahora que la operación en el punto a de otra curva parvelocidad. Si el voltaje de línea decrece, disminuye el voltaje en las terminales de la máquina. La velocidad tendrá una caída correspondiente al punto b, como se presenta en la figura 2.15. Se sugiere, una corrección por caída de velocidad con un control de lazo abierto, que puede ser estimada y almacenada para sumarla al comando de frecuencia  $\omega_e^*$  [5].

El desempeño del accionamiento típico con control voltaje/frecuencia en lazo abierto, con par de carga  $T_L = K\omega_r^2$  se presentan en la figura 2.18 [5]. El efecto inherente de acoplamiento de la máquina reduce la velocidad de respuesta del par. Además, hay una cantidad de subamortiguamiento en la respuesta de par y flujo, que incrementa a bajas velocidades. El análisis de pequeñas señales y estudios de simulación indican que en cierta región de operación, el sistema tiende a ser inestable (bajas velocidades) [5].

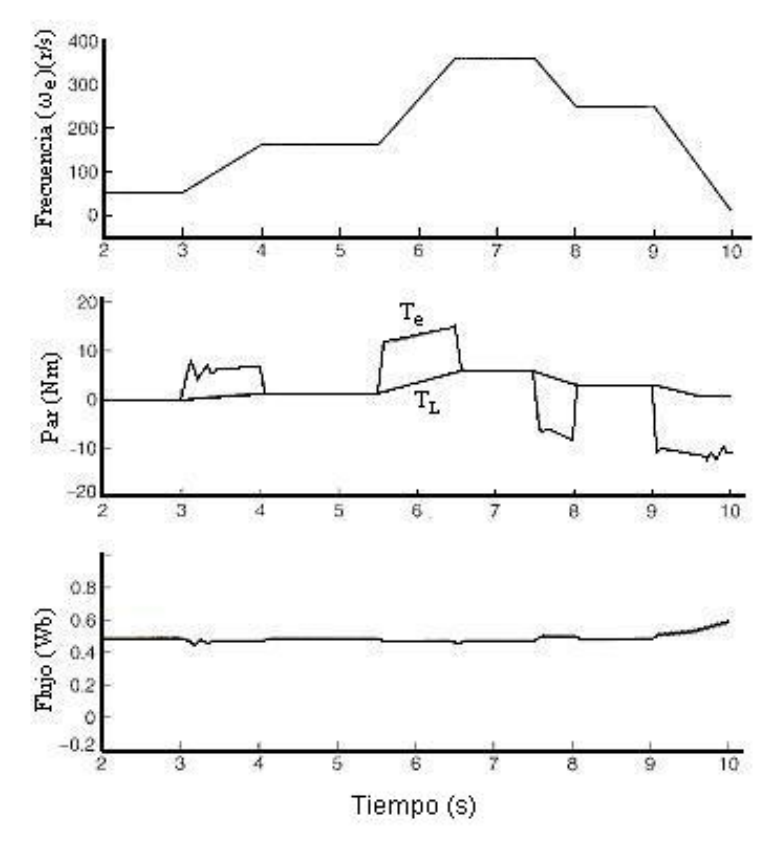

**Figura 2.3** Desempeño del control voltaje/frecuencia.

#### **2.2 Inversor trifásico.**

Los circuitos inversores, son convertidores de *CD* a CA. La función de un circuito inversor es cambiar un voltaje de entrada en *CD* a un voltaje de salida simétrico sinusoidal en *CA* con la magnitud y frecuencia variables. Si el voltaje de entrada en *CD* es fijo y no es controlable, se puede obtener un voltaje de salida variable si se varía la ganancia del inversor; esto se hace controlando la modulación del ancho de pulso (*PWM*) dentro del inversor. La ganancia del inversor se puede definir como la relación entre el voltaje de salida en *CA* y el voltaje de entrada en *CD* [10].

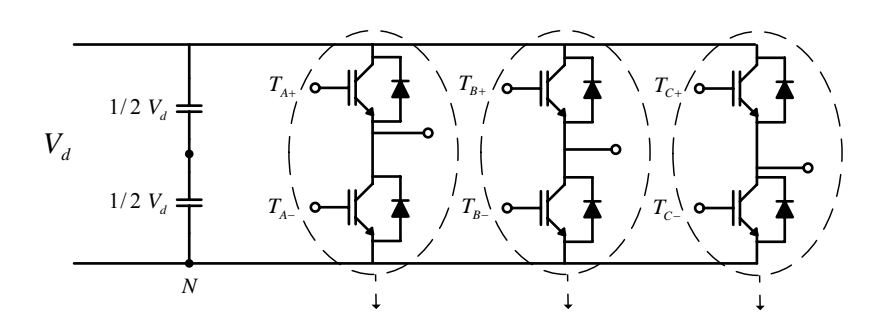

**Figura 2.4** Esquema típico de un Inversor trifásico con IGBT.

El circuito inversor trifásico frecuentemente usado consta de tres piernas, una para cada fase, como muestra la figura 2.4. La salida de cada pierna, por ejemplo  $v_{A0}$  (Punto A con respecto al punto 0 entre los capacitores), depende solamente de  $V<sub>d</sub>$  y el estatus de interrupción de  $T_{A+}$  y  $T_{A-}$  [10].

En aplicaciones tales como fuentes de potencia ininterrumpidas de CA y accionamientos de motores de CA, los inversores trifásicos son comúnmente usados para alimentar cargas trifásicas. Es posible alimentar una carga trifásica por medio de un inversor trifásico, cuando cada pierna del inversor produce una salida sinusoidal desfasada 120° con respecto a las otras [10].

La salida del voltaje es independiente de la salida de corriente de carga después de que uno de los dos interruptores en una pierna es cerrado y el otro en complementario en algún

instante de tiempo, esto es posible por el arreglo presentado que consta de un diodo de libre camino por el cual circulara la corriente en cargas inductivas como son los motores [10].

Para aplicaciones de mediana y baja potencia, se pueden aceptar los voltajes de onda cuadrada; para aplicaciones de alta potencia, son necesarias las formas de onda sinusoidales de baja distorsión. Dada la disponibilidad de los semiconductores de potencia de alta velocidad, es posible minimizar o reducir significativamente el contenido armónico del voltaje de salida mediante las técnicas de conmutación PWM [10].

La mayoría de los dispositivos interruptores para aplicaciones de control de motores son *IGBTs* y *MOSFETs* de potencia. Un *MOSFET* de potencia es un transistor controlado por voltaje, diseñado para altas frecuencias de operación. Tiene poca caída de voltaje y por lo tanto bajas pérdidas; sin embargo la saturación y la sensibilidad a la temperatura limitan la aplicación del *MOSFET* en circuitos de alta potencia. Es por esto la justificación de utilizar el *IGBT (Insulated Gate Bipolar Transistor)* ya que este es un transistor bipolar controlado por un *MOSFET*. Este dispositivo requiere baja corriente de accionamiento, tiene tiempo de interrupción muy rápido y es apropiado para altas frecuencias de interrupción. Su desventaja es la mayor caída de voltaje del transistor bipolar que causa pérdidas de conducción mayores en comparación con el *MOSFET*, sin embargo estos son los más utilizados para aplicaciones de alta potencia [10,11].

En los inversores ideales, las formas de onda de voltaje de salida deberían ser sinusoidales. Sin embargo, en los inversores reales no son sinusoidales y contienen ciertos armónicos como se aprecia en la figura 2.5 [10,11].

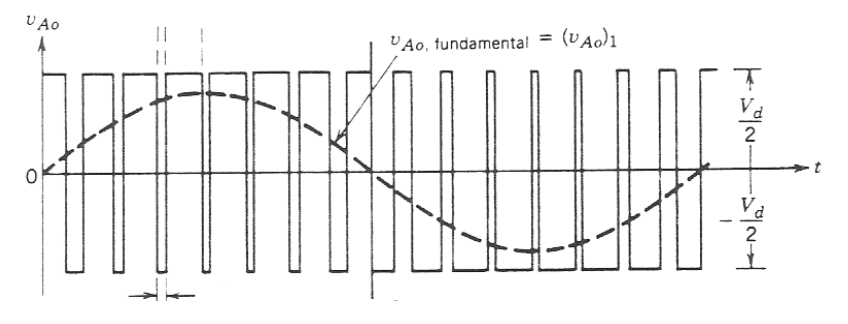

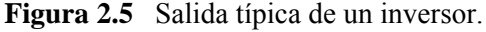

#### **2.3 PWM Sinusoidal.**

La técnica de control PWM sinusoidal es muy popular para convertidores industriales, en donde no se requiere un control preciso de la velocidad del motor de inducción [5,10,23,24,25,26]. Este control como su nombre lo indica esta basado en una modulación con base en la función seno con el fin de generar una señal de interrupciones, permitiendo que la salida de voltaje de corriente directa ser controlada (control PWM sinusoidal fuente de voltaje), para generar una salida de corriente alterna sinusoidal con ciertos armónicos [10,23,24,25,26].

Existen tres regiones de modulación de ancho de pulso (PWM) figura 2.6. Modulación lineal, Sobremodulación y onda cuadrada, de los cuales se trataran los dos primeros por su aprovechamiento de la fuente de corriente directa de entrada al inversor y la menor inyección de armónicos [10].

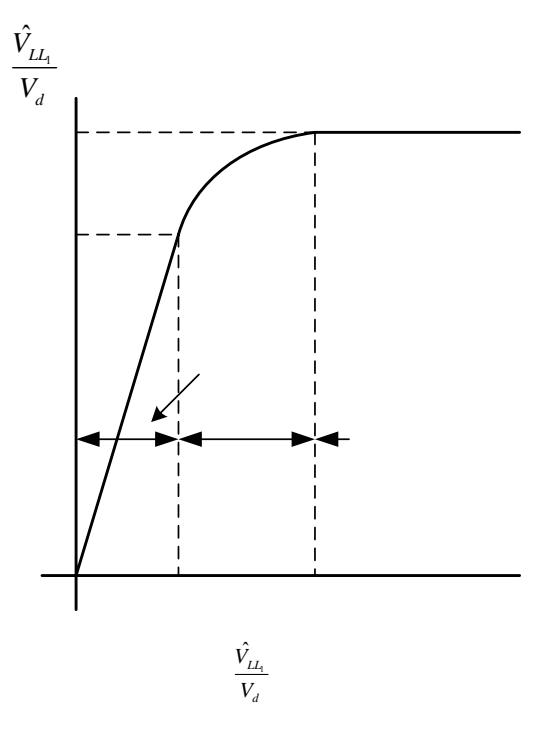

**Figura 2.6** Regiones de modulación.
#### **2.3.1. Modulación Lineal.**

En circuitos inversores se desea que la salida sea sinusoidal con magnitud y frecuencia controlable. Debido a esto una señal de control ( $v_{control}$ ) con cierta frecuencia  $f_1$  y amplitud pico  $\hat{V}_{control}$  es comparada con una forma de onda triangular  $(v_{tri})$  que consta de frecuencia  $f_s$ y amplitud pico  $\hat{V}_{tri}$  como se presenta en la figura 2.7. La frecuencia de la forma de onda triangular establece la frecuencia de interrupción. La señal  $v_{control}$  es usada para modular la relación de interrupción, y su frecuencia  $f_1$  es la frecuencia fundamental deseada de la salida de voltaje del inversor, considerando que la salida de voltaje del inversor no será una forma de onda seno perfecta, constara de componentes armónicos de voltaje de la frecuencia 1*f* [10,23,24,25,26].

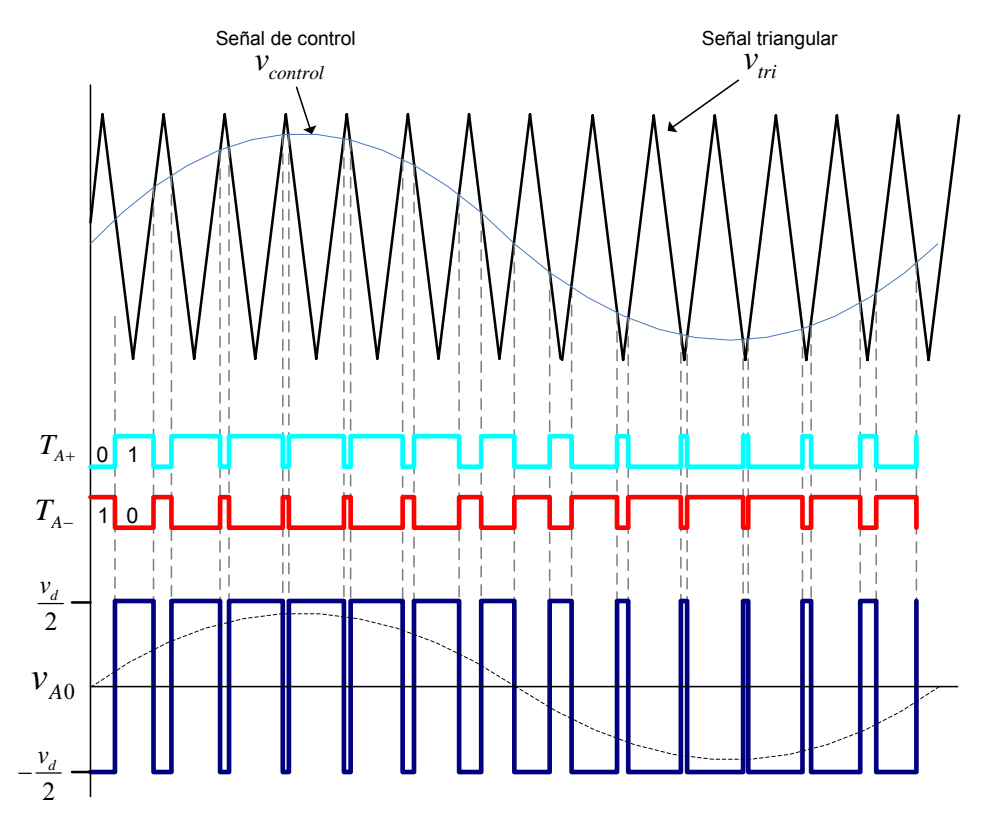

**Figura.2.7** Señal de control comparada con la señal triangular, para la obtención de la señal de control PWM.

La relación o índice de modulación de amplitud esta definido como:

$$
m_a = \frac{\hat{V}_{control}}{\hat{V}_{tri}} \tag{2.1}
$$

Donde la amplitud  $\hat{V}_{ni}$  de la señal triangular permanece generalmente constante. La relación de modulación de frecuencia  $m_f$  se define como [10]:

$$
m_f = \frac{f_s}{f_1} \tag{2.2}
$$

En el inversor de la figura 2.4 los interruptores  $T_{A+}$  y  $T_{A−}$  son controlados basados en la comparación de  $v_{control}$  *y*  $v_{tri}$ , teniendo los siguientes voltajes de salida resultantes [10].

$$
v_{control} > v_{tri}
$$
,  $T_{A+}$  es cerrado,  $v_{A0} = \frac{1}{2} V_d$  (2.3)

$$
v_{control} < v_{tri}, \qquad T_{A-} \text{ es cerrado}, \qquad v_{A0} = -\frac{1}{2}V_d \tag{2.4}
$$

Ya que los dos interruptores no pueden ser nunca cerrados simultáneamente, el voltaje de salida  $v_{A0}$  fluctúa entre dos valores  $\frac{1}{2}V_d$  y  $-\frac{1}{2}V_d$ <sup>1</sup>. El voltaje  $v_{A0}$  y su componente de frecuencia fundamental se muestran en la figura 2.8, que es dibujada para  $m_f = 15$  y  $m_a = 0.8$  [10].

 1 Resultados tomando la referencia en el punto 0 entre los capacitores. Si se tomara la referencia en el punto N el voltaje de salida fluctúa entre V<sub>d</sub> y cero figura 2.4.

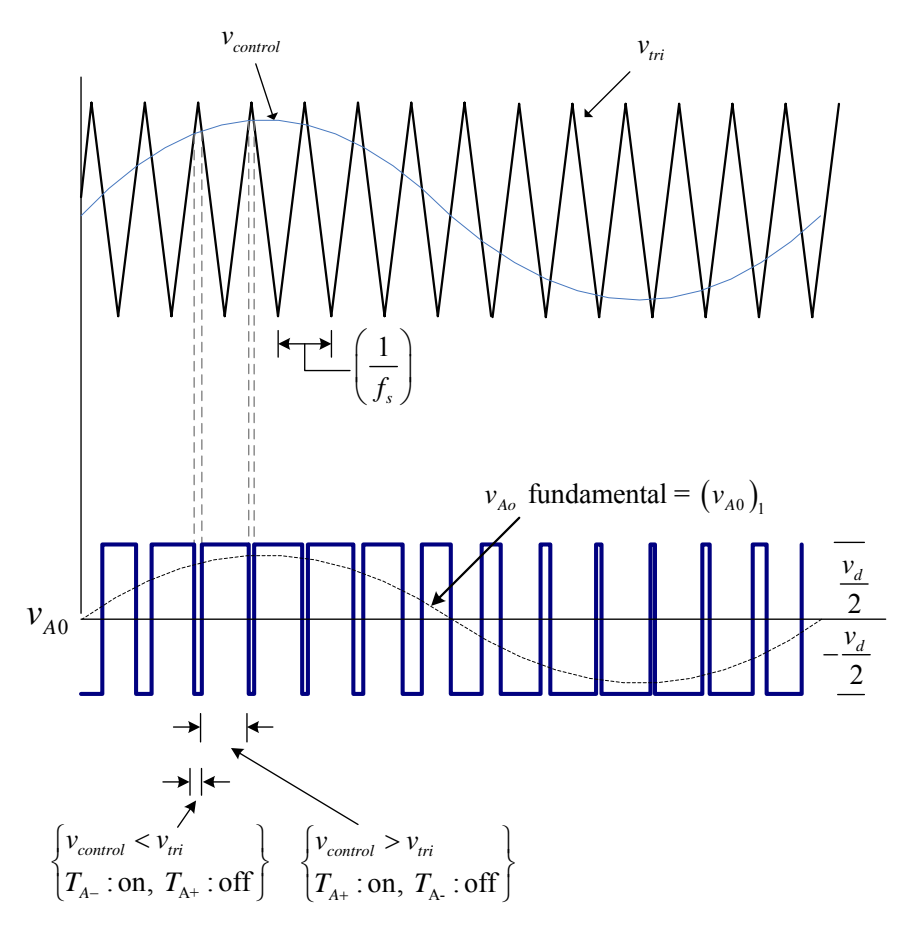

**Figura 2.8** Modulación del ancho del pulso.

La amplitud de la componente de frecuencia fundamental  $(\hat{V}_{A0})_1$  es  $m_a$  tiempos  $\frac{1}{2}V_a$ figura 2.8b. Esto puede ser explicado considerando una señal  $v_{control}$  constante figura 2.9a. Donde se observa, que el voltaje de salida promedio  $V_{A0}$  (valor promedio) depende de la relación de  $v_{control}$  en  $\hat{V}_{tri}$  para un dado  $V_d$  [10].

$$
V_{A0} = \frac{v_{control}}{\hat{V}_{tri}} \frac{V_d}{2} \qquad v_{control} \le \hat{V}_{tri} \tag{2.5}
$$

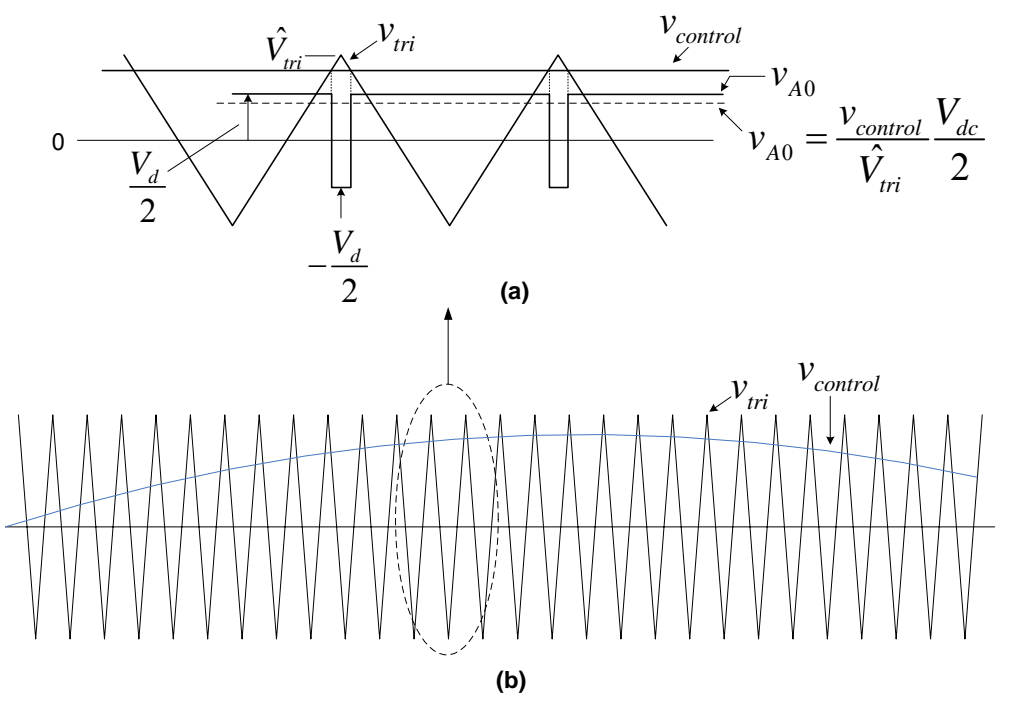

**Figura 2.9** Relación  $V_{A0}$  con  $V_{d}$ 

Este "promedio instantáneo" es el mismo que la componente fundamental de  $v_{A0}$  [10].

El argumento anterior presenta que  $v_{control}$  es seleccionado sinusoidal para prever un voltaje de salida sinusoidal con menos armónicos. Entonces el voltaje de control varía de forma sinusoidal a la frecuencia  $f_1 = \frac{\omega_1}{2\pi}$ , que es la frecuencia deseada en la salida del inversor [10].

$$
v_{control} = \hat{V}_{control} \sin \omega_1 t \tag{2.6}
$$

Donde:

$$
\hat{V}_{control} \le \hat{V}_{tri} \tag{2.7}
$$

Utilizando las ecuación (2.6) y el argumento anterior, que presenta que la componente fundamental  $(v_{A0})$  varía sinusoidalmente y en fase con  $v_{control}$  como una función en el tiempo, resulta [10]:

$$
(\nu_{A0})_1 = \frac{\hat{V}_{control}}{\hat{V}_{tri}} \quad \text{sen}(\omega_1 t) \frac{V_d}{2} \tag{2.8}
$$

$$
(v_{A0})_1 = m_a \text{ sen}(\omega_1 t) \frac{V_d}{2} \text{ para } m_a \le 1.0
$$
 (2.9)

Por lo tanto el valor pico de la componente fundamental es [10]:

$$
(\hat{V}_{A0})_1 = m_a \frac{V_d}{2} \tag{2.10}
$$

Con relación de modulación lineal para  $m_a \le 1.0$ , que permite un completo control de la modulación del ancho de pulso (PWM) en la región lineal [10].

Los armónicos en la forma de onda de voltaje de salida del inversor aparecen alrededor de la relación de modulación de frecuencia y sus múltiplos, esto es alrededor de  $m_f$ ,  $2m_f$ ,  $3m_f, \ldots, nm_f$ .

El valor de la frecuencia de interrupción mínima es determinada por la calidad de resolución con la que se desea que se reproduzca la frecuencia fundamental y no incrementen los armónicos, También, se debe salir de la frecuencia auditiva. La frecuencia de interrupción máxima se determina de las pérdidas por interrupción. Por lo tanto, el rango recomendado para cubrir estas limitantes esta entre  $6 - 20$  kHz. [10].

#### **2.3.2. Sobremodulación.**

Considerando que  $m_a \le 1.0$  corresponde a un PWM sinusoidal en el región lineal. La amplitud de la frecuencia fundamental de voltaje varía linealmente con  $m_a$ , en este rango, el PWM desplaza los armónicos a un rango de altas frecuencias alrededor de la relación de modulación de frecuencia  $m_f$  y sus múltiplos. A pesar de esta deseable característica de un PWM sinusoidal en el rango lineal, donde se tiene un completo control de la modulación, uno de los inconvenientes es que la amplitud disponible máxima de la componente fundamental  $(\hat{V}_{A0})_1$  no es tan alta, esto es que la componente fundamental puede tener mayor amplitud si la relación de modulación de amplitud  $m_a > 1.0$  esto se puede lograr si la amplitud pico  $\hat{V}_{control}$ es mayor que la  $\hat{V}_{tri}$ , teniendo en cuenta que se tiene una cierta pérdida del control de la modulación figura 2.10 [5,23,24,25,26].

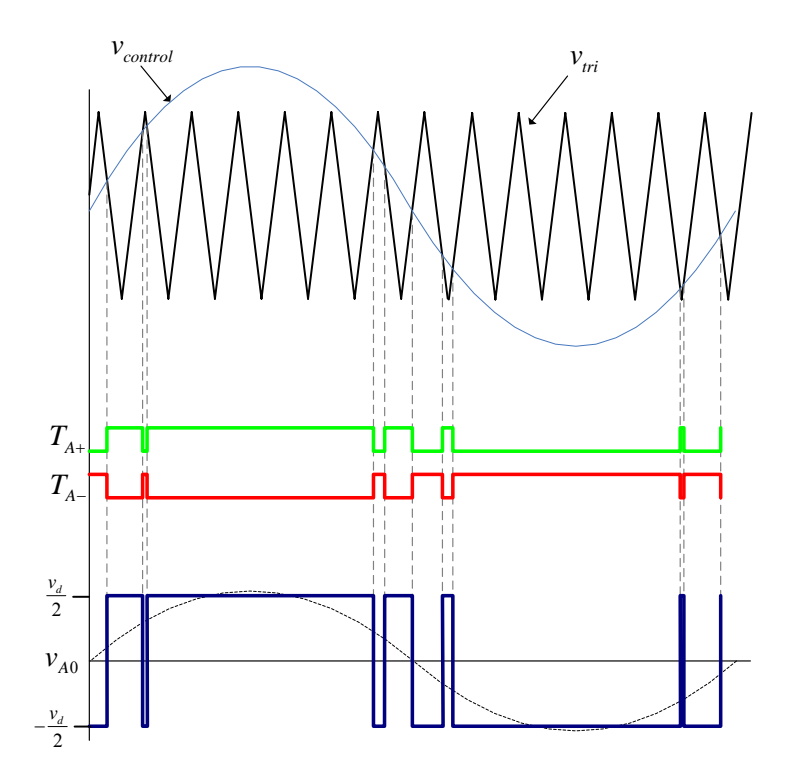

**Figura 2.10** Sobre modulación.

El limite de la sobre modulación es perder totalmente el control de modulación, tendiendo al esquema de interrupción de onda cuadrada, teniendo como rango de sobremodulación el siguiente [10,11].

$$
\frac{V_d}{2} < (\hat{V}_{A0})_1 < \frac{4V_d}{\pi 2} \tag{2.11}
$$

# **2.4 Análisis en la inyección del tercer armónico.**

Una limitación de la modulación del inversor trifásicos en la región de modulación lineal, es que el voltaje pico máximo de salida del inversor, es igual a  $\hat{V}_{p_{\text{inner}} = (\sqrt{3}/2)m_a V_{dc}}$ (con  $m_a = 1$  límite de la modulación lineal) [9].

Con respecto al voltaje de CD de salida del rectificador trifásico es igual a  $V_{dc} = (3/\pi)\hat{V}_p$ , asumiendo una fuente de impedancia cero y la operación de rectificación en conducción continua.

Teniendo en cuenta las anteriores relaciones, el voltaje pico máximo de la salida del inversor será  $\hat{V}_{P_{\text{source}}} = (\sqrt{3}/2)(3/\pi)\hat{V}_{p}$  o 82.7% de  $\hat{V}_{p}$ .

Debido a que el motor debe mantener la relación voltaje/frecuencia para un par de carga constante, implica que cuando el motor se conecte a la salida del inversor solo será capaz de entregar aproximadamente el 83% del voltaje nominal [9].

Si el voltaje de salida promedio del rectificador se eleva mediante capacitores, hasta eliminar el rizo, el voltaje de CD solo será incrementado por 4.7% de  $\hat{V}_p$ , aproximadamente 87% del voltaje nominal del motor [9].

#### **2.4.1 Nivel de inyección optimo**

G. Buja y G. Indri [9,23,24] y K. G. King [23,24,25] incrementaron el índice de modulación lineal máximo de un sistema inversor trifásico, mediante la inyección del tercer armónico para cada fase, el cual por sus características, principalmente afecta las crestas de las señales de control trifásicas con el fin de mejorar el aprovechamiento del voltaje del bus de DC al generar la amplitud de voltaje de frecuencia fundamental. Esta componente no afecta el voltaje de salida fundamental de línea a línea, puesto que el voltaje de tercer armónico inyectado se cancela en el punto común de la carga, pero esto no reduce el tamaño de la envolvente de cada voltaje de pierna de fase. Ahora la modulación puede ser incrementada más allá de  $m_a = 1$  sin pasar a la región de sobre modulación (la región donde la magnitud de la forma de onda de referencia excede el pico de la portadora durante vario tiempo del ciclo fundamental) [5,9].

La ecuaciones (2.12), (2.13) y (2.14) definen las apropiadas formas de onda sinusoidales, que han sido aumentadas de la ecuación (2.9) para incluir una componente de tercer armónico de magnitud  $M<sub>3</sub>$  [5,9].

$$
v_{a0(ref+3)} = V_{dc}[m_a \cos \omega_0 t + M_3 \cos 3\omega_0 t]
$$
 (2.12)

$$
v_{b0(ref+3)} = V_{dc}[m_a \cos(\omega_0 t - 2\pi/3) + M_3 \cos 3\omega_0 t]
$$
 (2.13)

$$
v_{b0(ref+3)} = V_{dc}[m_a \cos(\omega_0 t + 2\pi/3) + M_3 \cos 3\omega_0 t]
$$
 (2.14)

Dividiendo por  $m_a V_{cd}$ , estas ecuaciones pueden ser escritas en por unidad como [9]:

$$
v = \cos \theta_0 + \gamma \cos 3\theta_0 \tag{2.15}
$$

Donde  $\gamma = M_3 / m_a$  representando un parámetro a ser optimizado [9].

El máximo de la ecuación (2.50) se produce cuando su derivada es cero [9].

$$
\frac{dv}{dt} = 0 = \text{sen } \theta_0 + 3\gamma \text{sen } 3\theta_0 \tag{2.16}
$$

Aún cuando esta función obviamente tiene cualquiera máximo/mínimo en  $\theta_0 = 90^\circ$ (dependiendo de la signo de <sup>γ</sup> ), si este es un máximo, el valor seria mayor que la unidad, si es un mínimo, no sería de interés. Sin embargo, otro máximo/mínimo útil puede ser encontrado como sigue [9].

Recordando que [9]:

$$
sen\ 3\theta_0 = sen\ 2\theta_0 \cos\theta_0 + \cos 2\theta_0 sen\ \theta_0 \tag{2.17}
$$

$$
=2\cos^2\theta_0\,\operatorname{sen}\theta_0+(2\cos^2\theta_0-1)\,\operatorname{sen}\theta_0\qquad(2.18)
$$

$$
= (4\cos^2\theta_0 - 1)\,\text{sen}\,\theta_0\tag{2.19}
$$

Sustituyendo esta expresión en la ecuación (2.51) se tiene [9].

$$
0 = 1 + 3\gamma (4\cos^2 \theta_0 - 1) \tag{2.20}
$$

Reacomodando términos.

$$
1 - \frac{1}{3\gamma} = 4\cos^2\theta_0\tag{2.21}
$$

Y finalmente

$$
\cos \theta_0 = \sqrt{\frac{3\gamma - 1}{12\gamma}}
$$
\n(2.22)

Similarmente:

$$
\cos 3\theta_0 = \cos 2\theta_0 \cos \theta_0 - \sin 2\theta_0 \sin \theta_0 \tag{2.23}
$$

$$
= (2\cos^2\theta_0 - 1)\cos\theta_0 - 2\,\sin^2\theta_0\cos\theta_0 \tag{2.24}
$$

$$
= (4\cos^2\theta_0 - 3)\cos\theta_0 \tag{2.25}
$$

De la ecuación (2.57)

$$
\cos 3\theta_0 = -\frac{(6\lambda + 1)}{6\gamma} \sqrt{\frac{3\gamma - 1}{3\gamma}}
$$
\n(2.26)

Sustituyendo la ecuación (2.57) y (2.61) en (2.50) se tiene.

$$
v_{\text{max}} = -\frac{1}{3}(3\lambda - 1)\sqrt{\frac{3\gamma - 1}{3\gamma}} = -\frac{1}{3}(3\lambda - 1)\sqrt{1 - \frac{1}{3\gamma}}
$$
(2.27)

La ecuación (2.62) identifica  $v_{\text{max}}$ , el valor máximo de *v*, como una función del parámetro γ. El valor máximo posible de v<sub>max</sub> es obtenido derivando este con respecto a γ e igualado a cero [9].

$$
\frac{dv_{\text{max}}}{d\gamma} = -\sqrt{1 - \frac{1}{3\gamma}} + \frac{1}{6} \left( \frac{\frac{1}{3} - \gamma}{\sqrt{\left(1 - \frac{1}{3\gamma}\right)} \gamma^2} \right) = 0 \tag{2.28}
$$

$$
0 = -\sqrt{1 - \frac{1}{3\gamma}} \left( 1 + \frac{1}{6\gamma} \right)
$$
 (2.29)

Para que esta expresión sea igual a cero, los valores posibles para  $\gamma$  son [9]:

$$
\gamma = \frac{1}{3} \text{ y } \gamma = -\frac{1}{6} \tag{2.30}
$$

De la ecuación (2.30), el valor de  $\gamma = \frac{1}{3}$  produce un  $v_{\text{max}} = 0$ , qué debe ser un mínimo porque el término de la raíz cuadrada no puede ser menor de cero. El valor de  $\gamma = -\frac{1}{6}$ produce un máximo de  $v_{\text{max}} = \sqrt{3}/2 = 0.866$ . Recordando que  $v_{a0,\text{max}} = m_a V_{dc}$ , esto significa que [9]:

$$
v_{a0,\text{max}} = \frac{\sqrt{3}}{2} m_a V_{dc}
$$
 (2.31)

Ahora la relación de modulación puede incrementarse a  $2/\sqrt{3}$ =1.15 hasta que  $v_{a0\text{ max}}$ alcanza  $V_{dc}$ . También nótese que con  $\gamma = M_3 / m_a$ ,  $M_3$  debe consecuentemente ser incrementado en proporción de  $m_a$  y tener un valor de  $M_3 = \sqrt{3}/9 = 0.192$  donde  $m_a = 2/\sqrt{3}$  [9].

Bajo estas condiciones, la relación de modulación máxima posible  $m_a$  es [9]:

$$
|v_{a0}| = \left| m_a V_{dc} \cos \omega_0 t - \frac{m_a}{6} V_{dc} \cos 3\omega_0 t \right| = V_{dc} \quad \text{para} \quad \omega_0 t = \frac{\pi}{6} \tag{2.32}
$$

Que ocurre cuando  $m_a = 2/\sqrt{3} = 1.155$  como se mostró anteriormente [9].

Este análisis presenta que un 15% de incremento en la relación de modulación puede ser administrado por simplemente incluir un sexto del tercer armónico en la forma de onda de referencia de la fundamental figura 2.24, sin salir de la zona de modulación lineal [9].

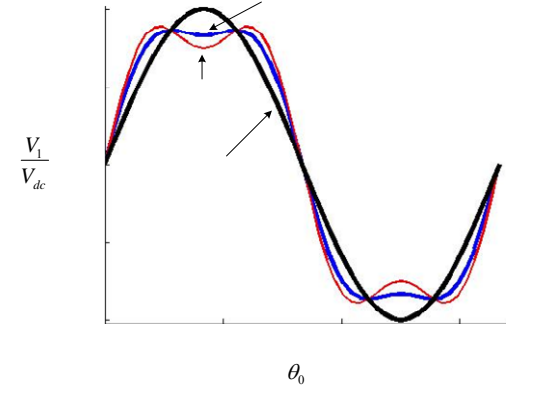

**Figura 2.11** Inyección del tercer armónico a la onda de referencia de 1/4 y 1/6 de amplitud.

# **2.5 Regiones de operación del accionamiento.**

Las diferentes curvas de regiones de operación par-velocidad para un sistema de accionamiento de velocidad variable con una fuente de frecuencia variable y voltaje variable, son presentadas en la figura 2.12, y la correspondiente relación voltaje-frecuencia es mostrada en la figura 2.13, en donde también se muestra el par, corriente del estator y el deslizamiento en función de la frecuencia en por unidad [5].

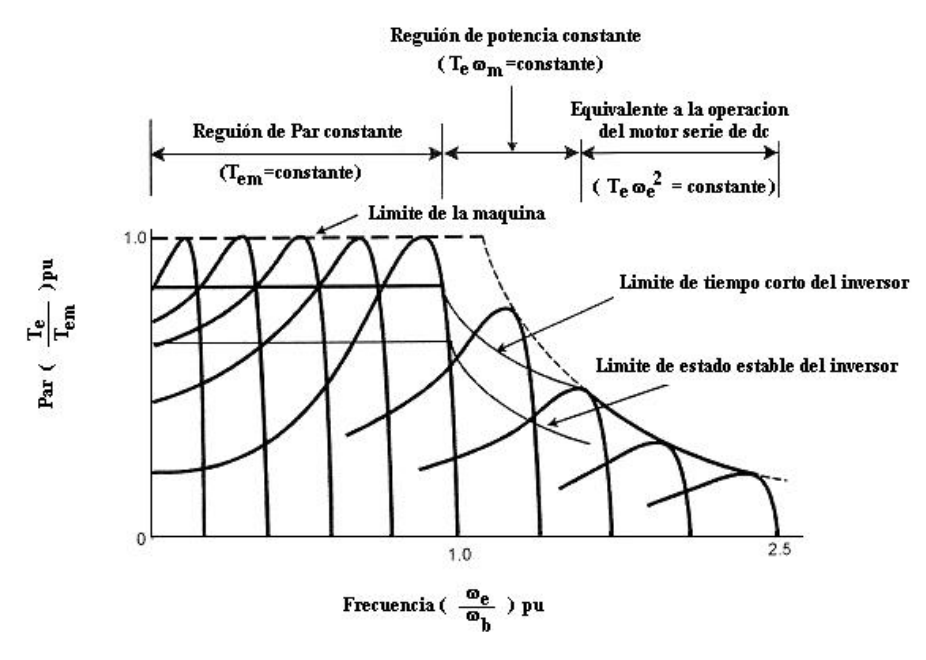

**Figura 2.12** Curvas par-velocidad en voltaje variable, frecuencia variable, campo debilitado.

La máxima capacidad de par del accionamiento, para tiempos pequeños o transitorios, es limitada por la corriente pico del inversor, que es algo menor que la capacidad de par de la máquina, mostrado por la línea punteada en la figura 2.12. Este margen permite la variación del par máximo de la máquina por una variación de los parámetros de la máquina [5].

El punto de operación de la máquina puede ser en cualquier parte dentro del envolvente de par del inversor. La envolvente del par en estado estacionario del inversor, esta limitada por la temperatura  $T<sub>j</sub>$  de la unión del semiconductor de potencia, y es indicado en la figura 2.12 como limite de estado estacionario del inversor [5].

Típicamente el valor pico del inversor o par limite de tiempo corto es 50% superior que la envolvente de par en estado estacionario por duración de 60 segundos (NEMA standard). Para un tiempo largo, de duración del transitorio, este par pico debe ser reducido. Obviamente, con el diseño del sistema de enfriamiento perfeccionado del modulo inversor, la envolvente de par en estado estacionario puede ser incrementado [5].

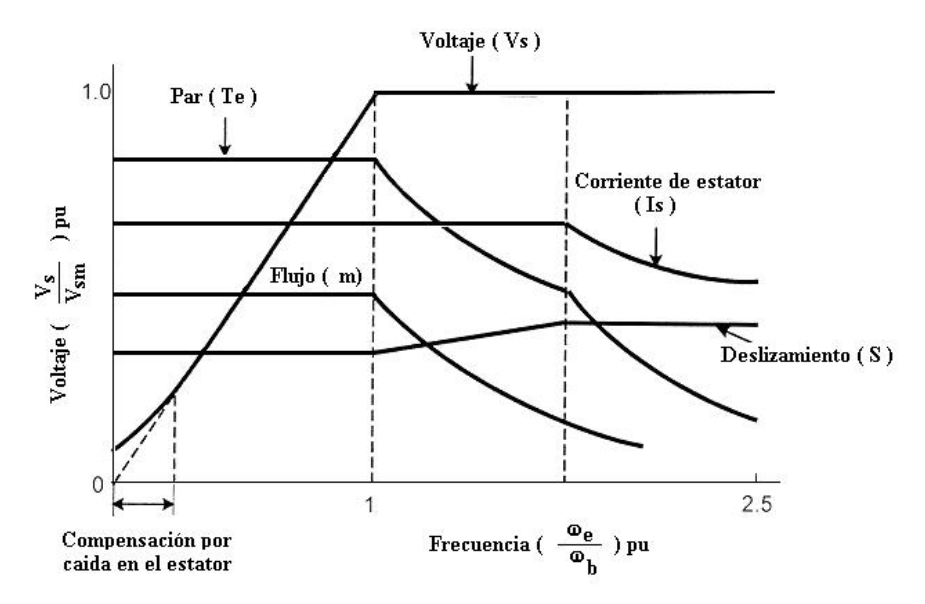

**Figura 2.13** Características del motor de inducción en regiones par constante y campo debilitado.

En el borde derecho de la región de par constante, el voltaje de estator alcanza valor pleno o base, y después la máquina entra en la región de potencia constante en alta frecuencia. En esta región, el flujo del entre hierro disminuye, pero la corriente del estator se mantiene constante aumentando el deslizamiento figura 2.13. Esto es equivalente al modo de operación de debilitación de campo en de un motor de excitación separada de CD. La operación en estado estacionario en algún punto de operación dentro de la envolvente puede ser obtenida controlando el voltaje y la frecuencia [5].

# **Capítulo 3**

# **PROGRAMA DE CONTROL ESCALAR VOLTAJE/FRECUENCIA**

Este capítulo describe el diseño de un programa de control escalar voltaje/frecuencia en lazo abierto para motores de inducción trifásicos, para un Microcontrolador Procesador de Señales Digitales DSP56F8323 de Freescale.

El programa se implementa en lenguaje ensamblador y C++, utilizando un ambiente de desarrollo integral, llamado "Code Warrior" de Metrowerks, que permite editar, compilar, encadenar y depurar.

Para la inicialización de los periféricos del microcontrolador, se utilizo una herramienta de "Code Warrior" llamada "Processor Expert" donde se encuentran las subrutinas básicas para la inicialización de los periféricos.

# **3.1 Características de la familia DSP56F80X.**

La familia DSP56F8X de Freescale son microcontroladores de 16-bits. Su poder de procesamiento combinado con la funcionalidad de un microcontrolador y un juego flexible de periféricos, crea una solución sumamente rentable proporcionada en una sola pastilla (chip). Debido a su bajo costo, la flexibilidad de la configuración, y el código compacto, el dispositivo está preparado para muchas aplicaciones, como es el control digital de motores [12].

| Programa en<br>Flash              | Programa en<br><b>RAM</b> | Inicialización de<br>Flash | Interfaz de<br>memoria externa |
|-----------------------------------|---------------------------|----------------------------|--------------------------------|
| JTAG/EOnCE                        | Núcleo                    |                            | Datos en RAM                   |
| Regulador de<br>Voltaje           |                           |                            | Datos en Flash                 |
|                                   | del                       |                            | 6 salidas PWM                  |
| Control de                        | microcontrolador          |                            | Temporizadores<br>de 16-bits   |
| interrupciones                    | DSP56F8323                |                            | Decodificador en               |
| Supervisor de                     | 60 MIPS                   |                            | cuadratura                     |
| potencia                          | <b>60 MHZ</b>             |                            | SPI                            |
| Generador de<br>reloj del sistema |                           |                            | SCI                            |
|                                   | Sensor de<br>temperatura  | 2X4 Entradas<br><b>ADC</b> | <b>COP</b>                     |
| <b>GPIO</b>                       |                           |                            | <b>CAN Flexible</b>            |

**Figura 3.1** Bloques de dispositivos del microcontrolador DSP56F8323

En la figura 3.1 se presentan los bloques periféricos del microcontrolador DSP56F8323, con la siguiente descripción general [12,13,14,15]:

- Núcleo del microcontrolador procesando 60 millones de instrucciones por segundo (MIPS) a 60 MHz
- Configuración de memoria, para datos , programa en Flash y RAM:
- Puerto de comunicación para cargar y depurar programas.
- Regulador de voltaje. Protección para un rango de 3.3 V  $\pm$  10 %
- Control de interrupciones mediante Registro de Prioridad de Interrupción (IPR).
- Supervisor de potencia. Interrupciones por bajos y altos voltajes de alimentación.
- Generador de reloj del sistema.
- 14 pines dedicados entrada/salida de propósito general (GPIO), 18 pines multiplexados GPIO.
- Sensor de temperatura. Con lectura del ADC
- Un convertidor de 12 bits analógico a digital (ADC) soporta dos conversiones simultaneas; el ADC puede ser sincronizado por el modulo PWM.
- Circuito de comunicación CAN.
- Circuito vigilante COP (watchdog).
- Dos puertos de comunicación serial múltiples SCI y SPI.
- Un Decodificadores en cuadratura con cuatro entradas o dos relojes en cuadratura adicionales.
- Temporizadores comparadores de propósito general.
- Un módulo de modulación de ancho de pulso con seis salidas PWM, tres entradas de falla, diseño tolerante a falla con inserción de tiempo muerto; soporta modos de alineación simétrica y asimétrica.
- Memoria Flash y RAM para almacenar programas y datos.

En la figura 3.2 se muestran los recursos del microcontrolador, en donde se puede observar que todos los periféricos, se comunican a través de un bus, conocida como IPBus que opera a una frecuencia de 60 MHz.

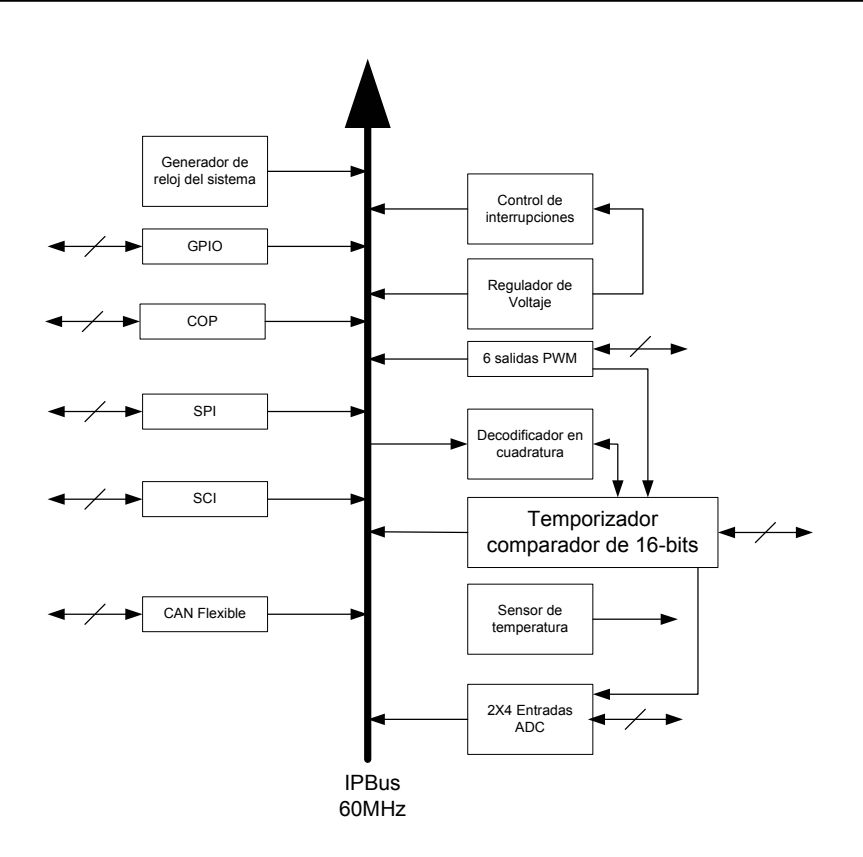

**Figura 3.2** Diagrama a bloques de los recursos del microcontrolador DSP56F8323 y su comunicación interna.

# **3.2. Dispositivos del microcontrolador DSP utilizados en la implementación del control escalar voltaje/frecuencia de lazo abierto.**

Los dispositivos del DSP utilizados en la implementación del control voltaje/frecuencia son los siguientes:

- **Control de interrupciones.**
- **Memoria Flash y RAM para el programa.**
- **Bloque PWM.**
- **Convertidor analógico digital.**
- **Circuito cuádruple temporizador comparador de propósito general.**
- **Pines de entrada/salida de propósito general.**
- **Puerto para carga y depuración de programas.**
- **Interfaz de comunicación serial.**

# **3.2.1 Control de interrupciones.**

Los periféricos en el 56F8323 usan los canales de interrupción localizados en el núcleo del microcontrolador, cada periférico tiene su propio vector de interrupciones (a menudo más de un vector de la interrupción para cada periférico), y puede habilitarse selectivamente o puede desactivarse vía el Registro de Prioridad de Interrupción (IPR) que se encuentra en el módulo de control de interrupciones (ITCN) [14,15].

# **3.2.2 Módulo PWM.**

El Módulo PWM tiene las siguientes características de configuración [14,15]:

- Tres pares de señales complementarios, o seis señales independientes PWM.
- Características de operación de canales complementario.
- Inserción de tiempo muerto.
- Corrección separada de ancho de pulso arriba/abajo vía entrada de estatus actual o software.
- Control separado de polaridad.
- Señal PWM de alineación simétrica o asimétrica.
- Resolución de 15-bits.
- Capacidad de recarga de medio ciclo.
- Rango de recarga integral de uno a 16.
- Protección de falla programable.
- Capacidad en los pines PWM de 10-12 mA.
- Registros de escritura protegida.

Este periférico es importante desde el punto de vista de control de motores. La gran flexibilidad de su configuración permite diseñar controles eficientes de motores de inducción [12].

#### **3.2.3 Convertidor analógico digital.**

El Convertidor Analógico-a-Digital (ADC), consta de ocho entradas cada una con su propio circuito de muestreo y retención. Un módulo de mando digital común configura y controla el funcionamiento del ADC.

Las características del ADC son [14,15]:

- Resolución de 12 bits.
- La frecuencia de reloj ADC máxima es 5MHz con periodo de 200ns.
- Rango de muestreo arriba de 1.66 millones de muestras por segundo.
- Tiempo de conversión sencilla de 8.5 ciclos de reloj del ADC ( $8.5 \times 200ns = 1.7 \mu s$ ).
- Tiempo de conversión adicional de 6 ciclos de reloj del ADC ( $6 \times 200ns = 1.2 \mu s$ ).
- Ocho conversiones en 26.5 ciclos de reloj del ADC ( $26.5 \times 200ns = 5.3 \mu s$ ) usando modo simultáneo.
- Las conversiones del ADC pueden ser sincronizadas por el PWM y temporizador.
- Muestreo simultáneo o secuencial.
- Habilidad para muestreo y retención simultáneo de dos entradas.
- Habilidad para escaneo secuencial y almacenamiento de ocho mediciones.
- Multiplexor interno para seleccionar dos de ocho entradas.
- Interrupción si un resultado del ADC es excedido por un límite, fuera de rango.
- Interrupción si un resultado del ADC pasa por cruce por cero.
- Inclusión de "offset".

#### **3.2.4 Circuito cuádruple temporizador comparador de propósito general.**

Este circuito contiene cuatro temporizadores comparadores, idénticos y cada uno tiene las siguientes características [14,15]:

- Un contador reloj de 16 bits
- Capacidad de conteo en incremento o decremento.
- Conteos en cascada.
- Para relojes externos, el rango de conteo máximo es el reloj periférico/2.
- Para relojes internos, el rango de conteo máximo es el reloj periférico.
- Conteo una vez o repetidamente.
- Los contadores pueden ser precargados.
- Preescalador separado para cada contador.
- Los contadores pueden compartir los pines de entrada disponibles.
- Cada contador es capaz de comparar y capturar.

# **3.2.5 Interfaz de comunicación serial.**

La interfaz de comunicación serial tiene las siguientes características [14,15]:

- Selección del rango de baud de 13 bits.
- Formato de dato programable de  $8 9$  bits.
- Habilitación separada de transmisión y recepción.
- Interrupciones separadas de recepción y transmisión.
- Polaridad programable para recepción y transmisión.
- El accionamiento de interrupción-accionado con siete banderas.
	- o El transmisor vacío.
	- o El transmisor ocioso.
	- o El receptor lleno.
	- o El desbordamiento del receptor.
	- o Error de ruido.
	- o Error de encuadrando.
	- o Error de paridad.

# **3.2.6 Pines de entrada/salida de propósito general.**

Los Pines de entrada/salida de propósito general (GPIO) permiten administrar el acceso de lectura y escritura a los pines, o la habilidad de asignar un pin a ser usado como una interrupción externa, también pueden ser multiplexados con otros periféricos de la pastilla.

Los pines GPIO tienen las siguientes características [14,15]:

- Mando individual para cada pin en Normal o modo de GPIO.
- Control de dirección individual para cada pin en el modo de GPIO.
- Optimizado para el uso con una interfaz del teclado pequeño con circuito "push-pull" I/O
- Capacidad para aceptar interrupciones.

#### **3.2.7 Puerto para carga y depuración de programas.**

El Modulo de emulación OnCE, permite interactuar en un entorno de depuración con el núcleo del DSP. Esta capacidad incluye inspeccionar: registros periféricos en el chip o memoria, colocar puntos de ruptura en el programa o memoria de datos, ejecución paso a paso del programa ó a velocidad normal de ejecución [14,15].

# **3.3. Diseño e implementación del programa de control escalar para el accionamiento de motores de inducción.**

En el diseño e implementación del programa de control escalar para accionamiento de motores de inducción se dividido en cuatro etapas:

- **Esquema del control escalar voltaje/frecuencia en lazo abierto.**
- **Estructura de programación del microcontrolador DSP.**
- **Diagramas de flujo del control voltaje/frecuencia en lazo abierto.**
- **Implementación del programa de control en un microcontrolador DSP.**

#### **3.3.1 Esquema de control escalar voltaje/frecuencia en lazo abierto.**

El esquema del accionamiento se presenta en la figura 3.3.

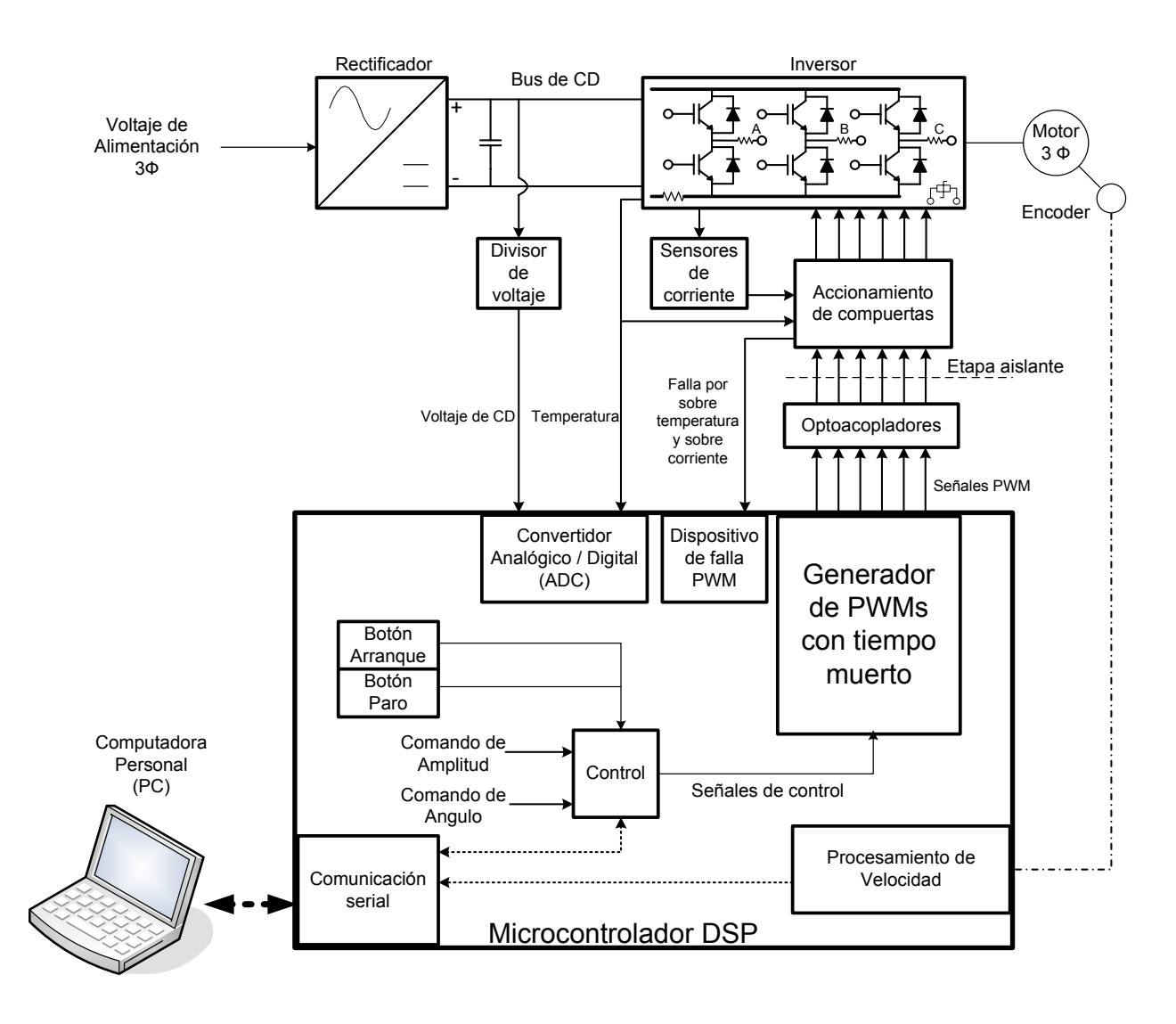

**Figura 3.3** Esquema a bloques de los diferentes dispositivos del sistema de control.

Cuando el comando arranque es aceptado en el microcontrolador DSP, usando el botón Arranque, se activa el control de la generación de señales PWM, medición de velocidad y señales de protección (Voltaje de CD, sobre corriente y sobre temperatura).

Las señales PWM de control son aisladas con optoacopladores para protección del microcontrolador, éstas pasan por un accionamiento de compuertas el cual dispone de protecciones mediante Hardware, posteriormente son suministradas a las compuertas de los interruptores de potencia del inversor para generar un sistema de voltaje trifásico a amplitud y frecuencia variable.

El módulo de potencia dispone de sensores mediante arreglos de resistencias utilizadas para medición, éstas son: sobre corriente en cada una de las fases a la carga, en la parte negativa del bus de CD, además de, una termoresistencia para medir sobre temperatura. Las resistencias de sobre corriente tienen una caída de tención al paso de la corriente, la cual es captada mediante sensores de corriente, cuando se presenta una sobre corriente manda una señal de falla al CI de accionamiento de compuertas deshabilitando la salida de señales PWM de éste. Otra señal de falla es la de sobre temperatura que es captada por una termoresistencia y es dirigida al accionamiento de compuertas. Cual quiera de estas señales de falla entra al accionamiento de compuertas bloqueándose y originando una señal de falla que es enviada al microcontrolador para deshabilitar las señales PWM. Otra medición importante es la del bus de CD por medio del convertidor Analógico/Digital con el fin de tener un control de la magnitud de la componente fundamental de CA a generar.

Cuando el comando de paro es aceptado en el microcontrolador DSP, usando el botón de Paro, Se deshabilita la generación de señales PWM.

Mediante un programa de manipulación y visualización de resultados en la PC. Por medio de comunicación serial, los comandos de arranque, paro, cambio de giro y cambio de método de control, pueden ser modificados. La velocidad del motor es únicamente observada y los comandos de control amplitud de voltaje y frecuencia son modificadas, logrando de esta forma el control voltaje/frecuencia en lazo abierto del motor de inducción.

# **3.3.2 Estructura de programación del microcontrolador DSP.**

El microcontrolador DSP 56F8323 utiliza un ambiente de desarrollo integral, llamado "Code Warrior" de Metrowerks. En el que se puede programar tanto en lenguaje ensamblador como en C++. La estructura de programación utilizada es por medio de un programa principal. El programa principal realiza mantiene el programa en ejecución, llamadas a subrutinas o funciones y puede ser interrumpido por algún periférico.

Las interrupciones son subrutinas ejecutadas por eventos externos o periféricos internos del microcontrolador DSP, por ejemplo:

Interrupciones del reloj.

- Por tiempo.
- Por captura o conteo de tiempo.

Interrupción de PWM.

- Por recarga.
- Por falla.

Interrupción de comunicación serial.

- Por transmisión.
- Por recepción.

Al realizarse la interrupción de algún dispositivo se ejecutan subrutinas para atención de los mismos.

# **3.3.3 Diagramas de flujo del control escalar voltaje/frecuencia en lazo abierto.**

El diagrama de flujo de la figura 3.4. Muestra el diagrama general del control, de acuerdo al esquema descrito en las secciones anteriores, en este la representación de los bloques rectangulares describen los dispositivos de hardware del microprocesador y los bloques ovalados describen la parte de software requerido en la realización del control.

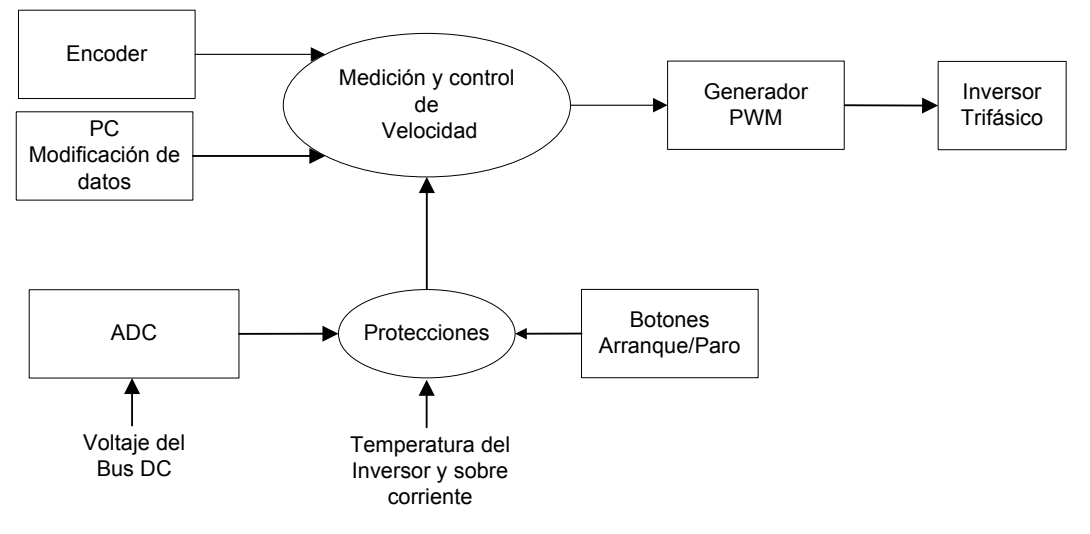

**Figura 3.4** Diagrama general del control

Los dispositivos de hardware de la figura 3.4 se clasifican de la siguiente forma:

- Microcontrolador DSP
	- o Convertidor analógico digital ADC
	- o Botón Arranque/Paro.
	- o Generador PWM.
- Electrónica auxiliar
	- o Encoder.
	- o Computadora personal (PC).
	- o Inversor.

Los dispositivos de software de la figura 3.4, se clasifican de la siguiente manera:

- Medición y control de la velocidad.
- Protecciones.

Estas clasificaciones muestran una visión global del control mediante los dispositivos periféricos del microprocesador, subrutinas y dispositivos electrónicos auxiliares, necesarios para el diseño del control.

La medición de la velocidad es utilizada únicamente para mostrar un cambio de esta en la operación del control en lazo abierto.

#### **3.3.3.1. Subrutinas de control.**

Las funciones de medición, control de velocidad y protecciones se muestran en la figura 3.5.

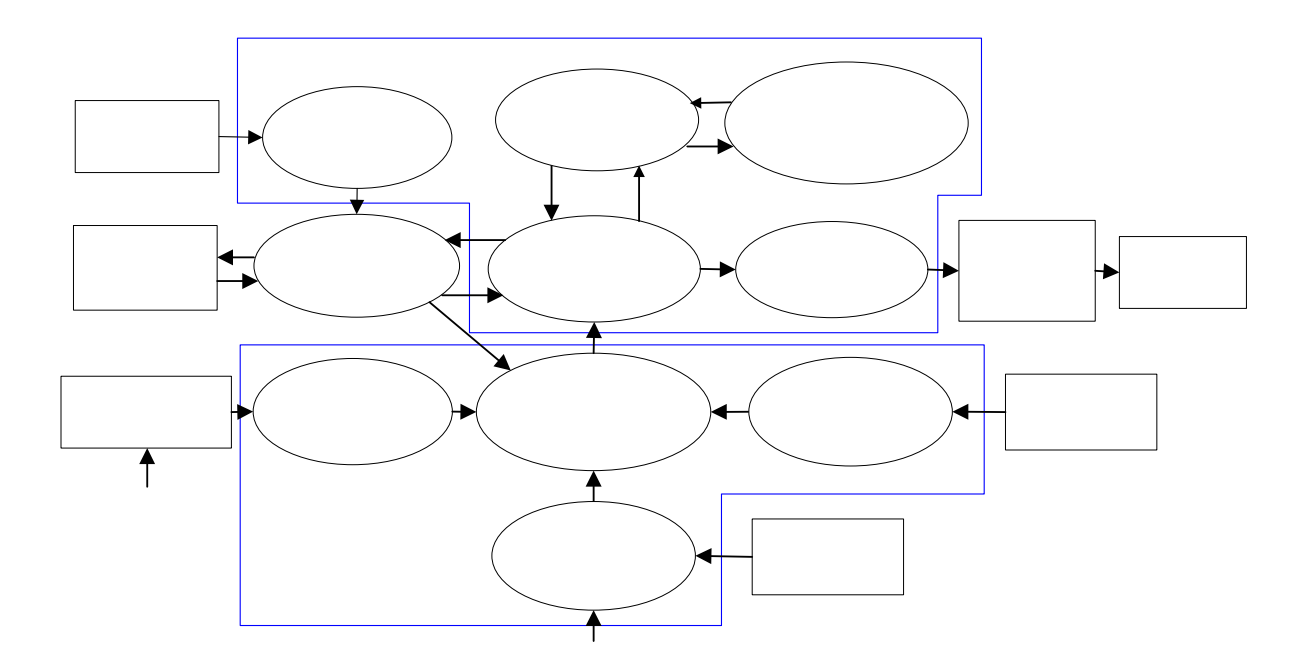

**Figura 3.5** Diagrama de flujo de subrutinas del control.

Como se aprecia, el control se plantea en subrutinas que realizan tareas específicas. Teniendo como base la ejecución de las interrupciones por los dispositivos utilizados del microcontrolador, las subrutinas son llamadas como se indica por medio de flechas o se ejecutan en el programa principal. Considerando lo anterior se realiza la siguiente estructura del programa de control:

• Programa Principal.

Arranque/Paro (estado del control habilitar/deshabilitar PWM).

- Interrupciones.
	- o Interrupción medición de velocidad.
	- o Interrupciones ADC y límite alto/bajo de ADC.
	- o Interrupción de botón arranque.
	- o Interrupción de falla y paro.
	- o Interrupción Transmisión serial.
	- o Interrupción PWM.
- Funciones.
	- o Función método de control.
	- o Función cálculo de la función seno.
	- o Función recarga generador PWM.

# **3.3.3.2. Diagrama de flujo de datos.**

La figura 3.6, muestra el flujo de datos en las rutinas del control, siendo necesaria para una optimización de memoria y compatibilidad de las variables utilizadas en el programa. Además, se muestra la toma de decisiones y el tipo de señales que se obtienen en cada uno de los bloques del control.

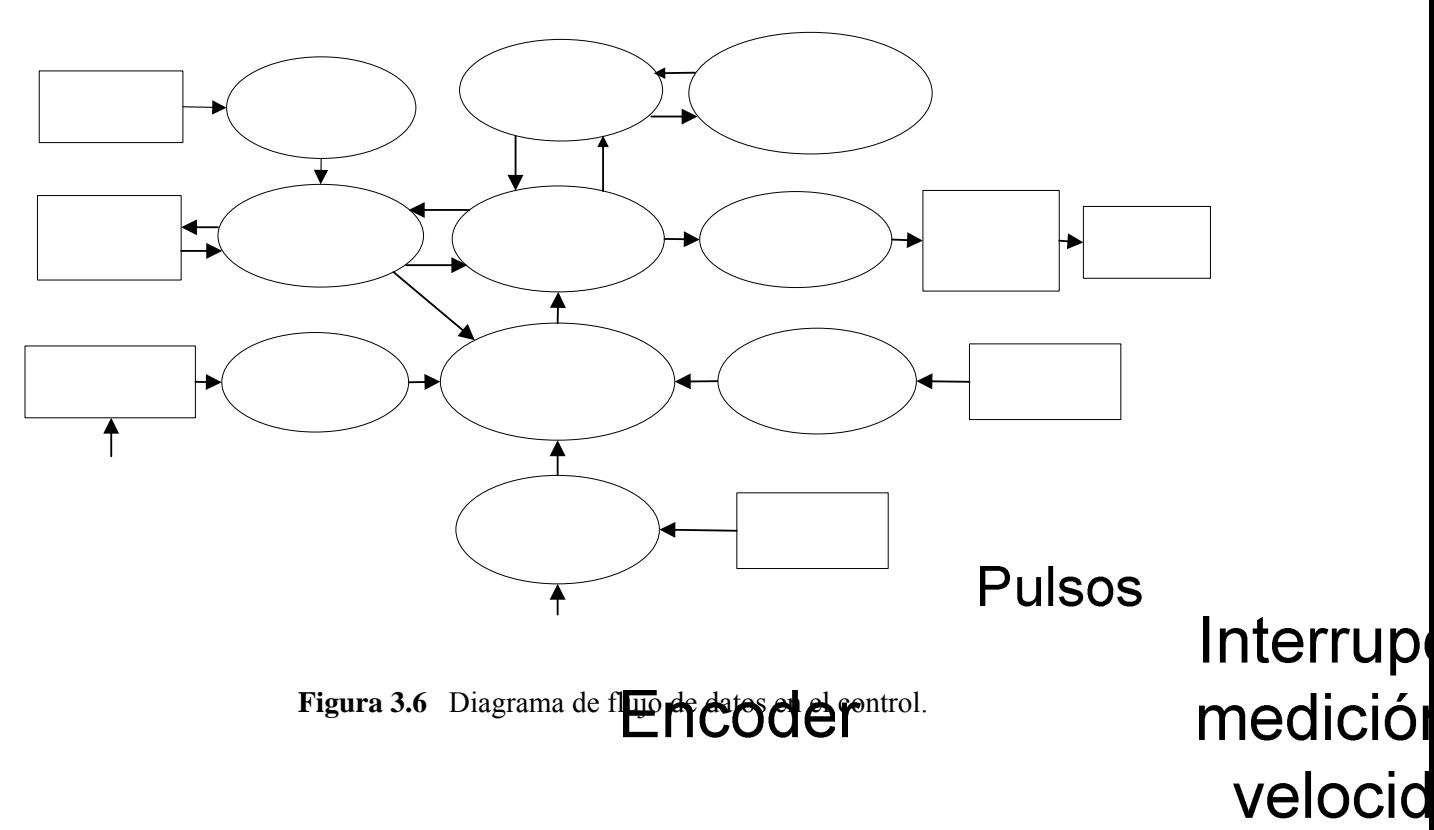

Como se aprecia en la figura 3.6, algunas señales son: digitalizadas, procesadas y calculadas. Todas estas señales se almacenan en variables enteras fraccionarias tipo FRAC16, la cual es el tipo de variable adecuada para procesar en un microcontrolador de 1608.

# **PC** 3.3.3.3. Descripción de subrutinas de con**MO**dificación de datos

Interrup Transmisió

En las subrutinas de control, el diagrama general de las interrupciones de los dispositivos del microcontrolador es representado mediante un bloque ovalado con flechas indicando entradas y salidas del bloque, estas pueden ser llamadas por cu**alquie estrosi**tivo del microcontrolador. Mientras que las funciones que realizan tareas específicas de cálculo y por estructura del programa se representan con una estructura de inicio y fin, y solo presentan por estidenta del programa principal o por interrupciones de dispositivos del microcontrolador. Non el programa principal o por interrupciones de dispositivos del microcontrolador. Non el programa principal o por interrupc alto/ba

Analógica

S.E.P.I. E.S.I.M.E. E.S.I.M.E. EXAMPLE **ELECTRICA** 44 **Bus DC** 

#### **3.3.3.3.1 Programa principal.**

El programa principal "main" mantiene en ejecución el programa y activos los dispositivos del microcontrolador. En este se inicializan los periféricos mediante la función *PE\_low\_level\_init()*, la cual contiene la inicialización de los registros para cada dispositivos del microcontrolador utilizados en el control, ver apéndice B. Esta inicialización la realiza la programación de Processor Expert, ver apéndice C. En esta parte del programa se condiciona una bandera global denominada *Estado* que determina el estado del control, figura 3.7.

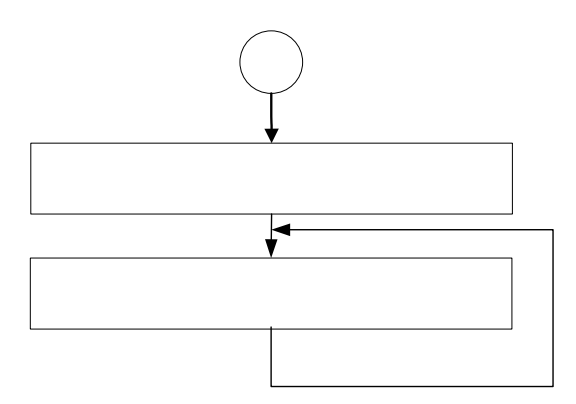

**Figura 3.7** Programa principal.

Los valores designados para la toma de decisiones de la bandera *Estado* son:

*Estado* = 0 El control espera ser habilitado/deshabilitado (arranque/paro),

esta condición es utilizada en el programa principal "*main"*.

- *Estado* = 1 Se deshabilitan las señales PWM, considerando una decisión de paro del motor de inducción, esta condición es utilizada en el programa principal "*main"*.
- *Estado* = 2 Se habilitan las señales PWM, considerando una decisión de arranque del motor de inducción, , esta condición es utilizada en el programa principal "*main"*.
- *Estado* = 3 Arranque por botón IRQA, esta condición es utilizada en la interrupción *Arranque\_OnButton*.

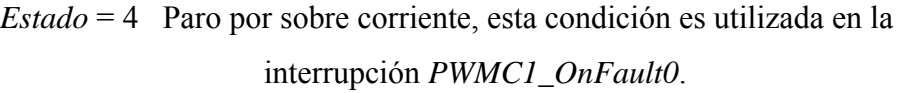

- *Estado* = 5 Paro por límite bajo de lectura del ADC, esta condición es utilizada en la interrupción *AD1\_OnLowLimit*.
- *Estado* = 6 Paro por límite alto de lectura del ADC , esta condición es utilizada en la interrupción *AD1\_OnHighLimit*.

La figura 3.8, presenta el diagrama de flujo del programa principal, en esta se aprecia que por medio de la bandera *Estado* son habilitadas/deshabilitadas (arranque/paro), las señales PWM del control regresando el valor de la bandera a cero en espera de una nueva indicación.

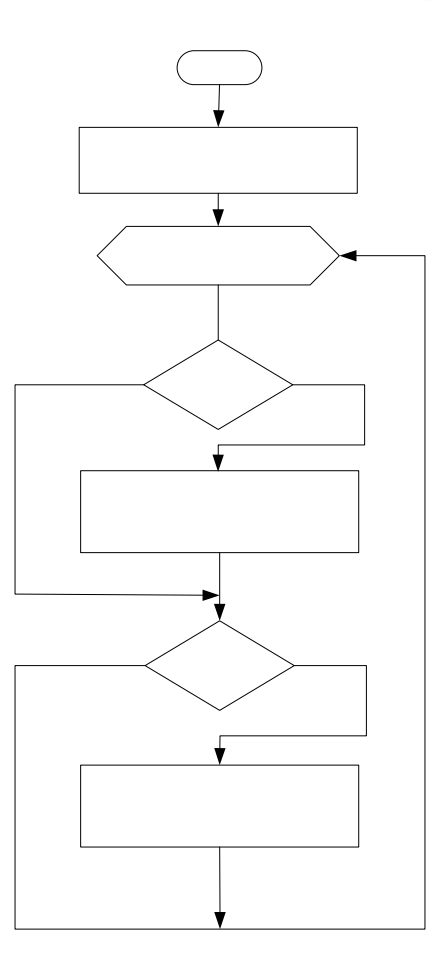

**Figura 3.8** Diagrama de flujo del programa principal.

#### **3.3.3.3.2 Interrupción medición de velocidad.**

La medición de la velocidad se realiza en la interrupción "*Cap1\_OnCapture*", esta se encuentra programada en el archivo de eventos del programa de control y es generada por la capsula de un temporizador.

Para medir la velocidad se mide el periodo de una señal cuadrada que envía un "encoder" mecánico que esta acoplado a la flecha del motor. Para medir el periodo se utiliza un circuito temporizador en el modo capturador, este circuito tiene un contador ascendente que cuenta pulsos del reloj interno, cada vez que pasa el pulso de subida del "encoder" se captura el valor del contador en una variable *Captura*, posteriormente se obtiene el periodo restando la variable *Captura* a la variable *Captura\_Anterior*, en seguida se hace la variable *Captura\_Anterior* igual a *Captura*, acabando la interrupción, figura 3.9.

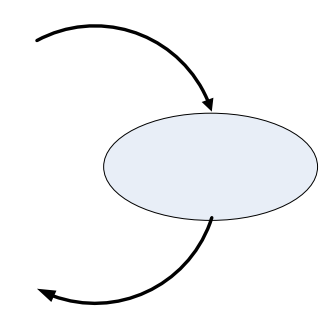

**Figura 3.9** Interrupción medición de velocidad.

La figura 3.10, presenta el diagrama de flujo de la interrupción medición de velocidad.

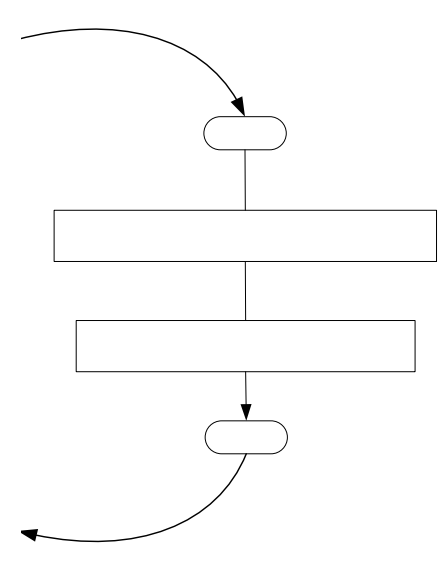

**Figura 3.10** Diagrama de flujo de la interrupción medición de velocidad.

La función *Cap1\_GetCaptureValue(&Captura)* se genera como una herramienta al generar la capsula del temporizador con Processor Expert (ver apéndice C), esta regresa el valor capturado del temporizador en modo de captura (cuenta los filos de subida de la señal del encoder). Se calcula el periodo y se guarda el valor de la última captura.

#### **3.3.3.3.3. Interrupciones ADC y límite alto/bajo del ADC.**

La interrupción ADC *"AD1\_OnEnd"*, es una interrupción del convertidor analógico digital, esta localizada en el archivo de eventos y es generada por la capsula ADC, figura 3.11.

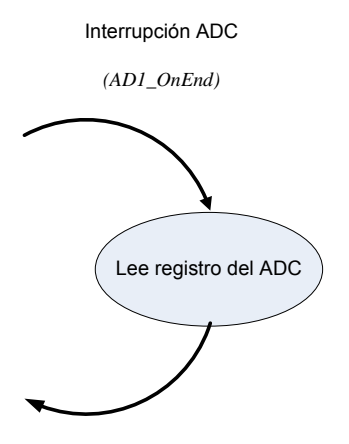

**Figura 3.11** Interrupción ADC.

En esta interrupción se realizan las conversiones de analógico a digital de las señales de protección por voltaje y temperatura del inversor. Al digitalizar dichas señales se determina la condición de falla del inversor. La figura 3.12, presenta el diagrama de flujo de la interrupción ADC.

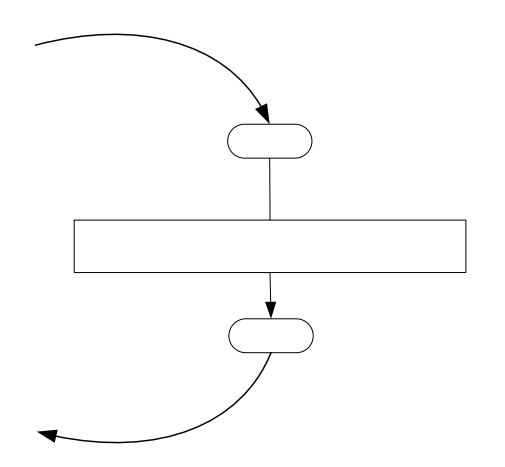

**Figura 3.12** Diagrama de flujo de la interrupción ADC.

La función *AD1\_GetChanValue* es una herramienta creada por la programación Processor Expert y es llamada en la interrupción ADC *"AD1\_OnEnd"* para leer el registro de la conversión a digital.

La Interrupción de límite alto del ADC *"AD1\_OnHighLimit"* es utilizada para determinar el máximo voltaje del bus de CD y esta localizada en el archivo de eventos, figura 3.13.

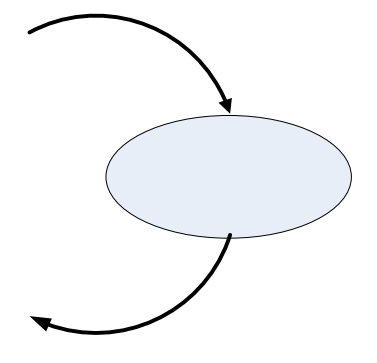

**Figura 3.13** Interrupción límite alto del ADC.

En esta interrupción se deshabilitan las señales PWM y se modifica el valor de la variable *Estado* la cual indica que se ejecuto esta interrupción, figura 3.14.

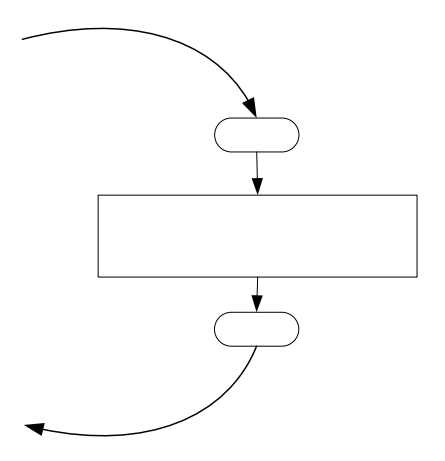

**Figura 3.14** Diagrama de flujo de la interrupción limite alto del ADC.

La Interrupción de límite bajo del ADC *"AD1\_OnLowLimit"* es utilizada para determinar el mínimo voltaje del bus de CD, y esta localizada en el archivo de eventos, figura 3.15.

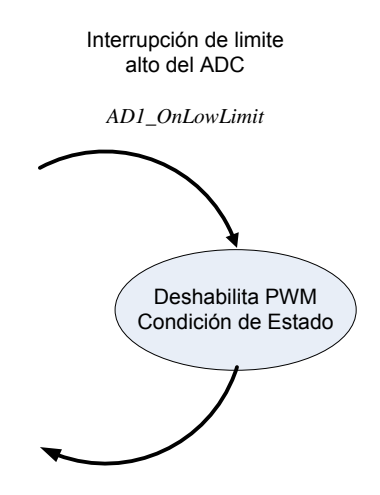

**Figura 3.15** Interrupción límite bajo del ADC.

En esta interrupción se deshabilitan las señales PWM y se modifica el valor de la variable *Estado* la cual indica que se ejecuto esta interrupción, figura 3.16.

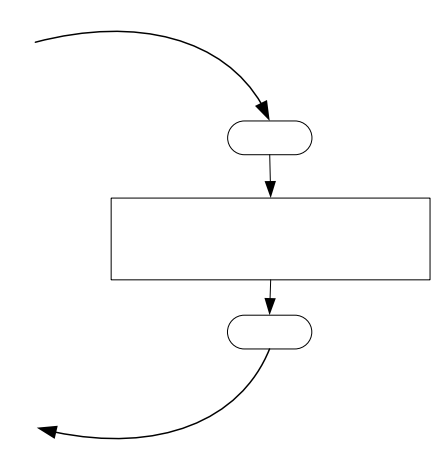

**Figura 3.16** Diagrama de flujo de la interrupción limite alto del ADC.

#### **3.3.3.3.4 Interrupción botón de arranque.**

La interrupción arranque *"Arranque\_OnButton"* es utilizada para habilitar las señales PWM por medio del botón IRQA, esta localizada en el archivo de eventos y es generada por la capsula botón IRQA, figura 3.17.

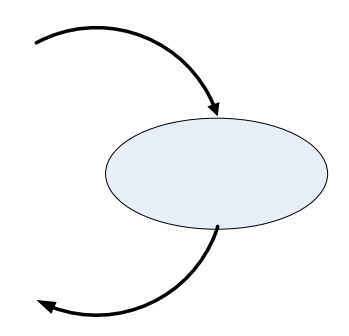

**Figura 3.17** Interrupción arranque.

En esta interrupción se habilitan las señales PWM y se modifica el valor de la variable *Estado* la cual indica que se ejecuto esta interrupción, figura 3.18.
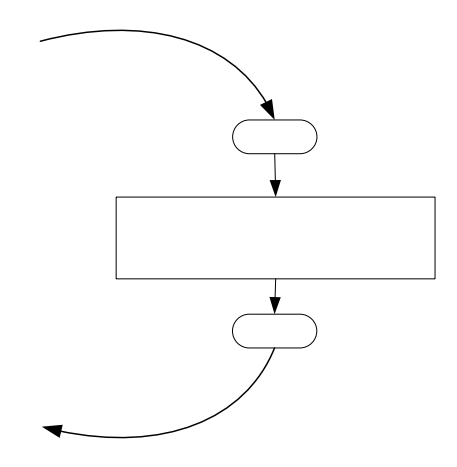

**Figura 3.18** Diagrama de flujo de la interrupción botón arranque.

### **3.3.3.3.5 Interrupción de falla y paro.**

La interrupción falla y paro *"PWMC1\_OnFault0"* es utilizada para deshabilitar las señales PWM por medio de una señal de falla del dispositivo electrónico accionamiento de compuertas, ver figura 3.3. La señal de paro del botón SW1 [30] es originada por la conexión física en la tarjeta de desarrollo MC56F8300TUM, que provoca la ejecución de esta interrupción, figura 3.19. Esta ininterrupción se localizada en el archivo de eventos y es generada por la capsula PWMMC.

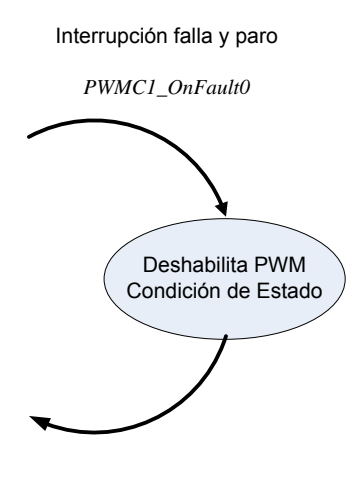

**Figura 3.19** Interrupción arranque.

En esta interrupción se deshabilitan las señales PWM y se modifica el valor de la variable *Estado* la cual indica que se ejecuto esta interrupción, figura 3.20.

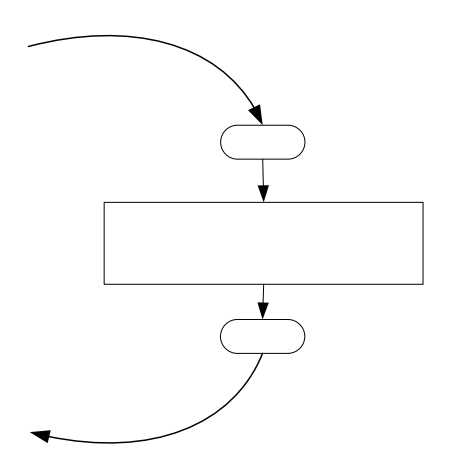

**Figura 3.20** Diagrama de flujo de la interrupción falla y paro.

### **3.3.3.3.6 Interrupción transmisión serial.**

Esta interrupción es creada por la capsula PC\_M1:PC\_Master, por medio de la programación con Processor Expert. La inicialización de los registros es mediante ventanas y valores sugeridos se muestran en el apéndice C.

### **3.3.3.3.7 Interrupción PWM.**

La Interrupción PWM *"PWMC1\_OnReload"* es un evento del módulo PWM, esta localizada en el archivo de eventos y es generada por la capsula PWMMC, figura 3.21.

En esta interrupción se calculan los ciclos de trabajo para las fases A, B, y C mediante los métodos de control sinusoidal y sinusoidal más tercer armónico. Además, se realiza la recarga del generador PWM con los ciclos de trabajo obtenidos.

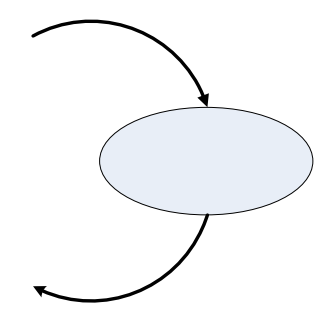

**Figura 3.21** Interrupción PWM.

Las decisiones e instrucciones internas de esta interrupción se presentan en el diagrama de flujo de la figura 3.22.

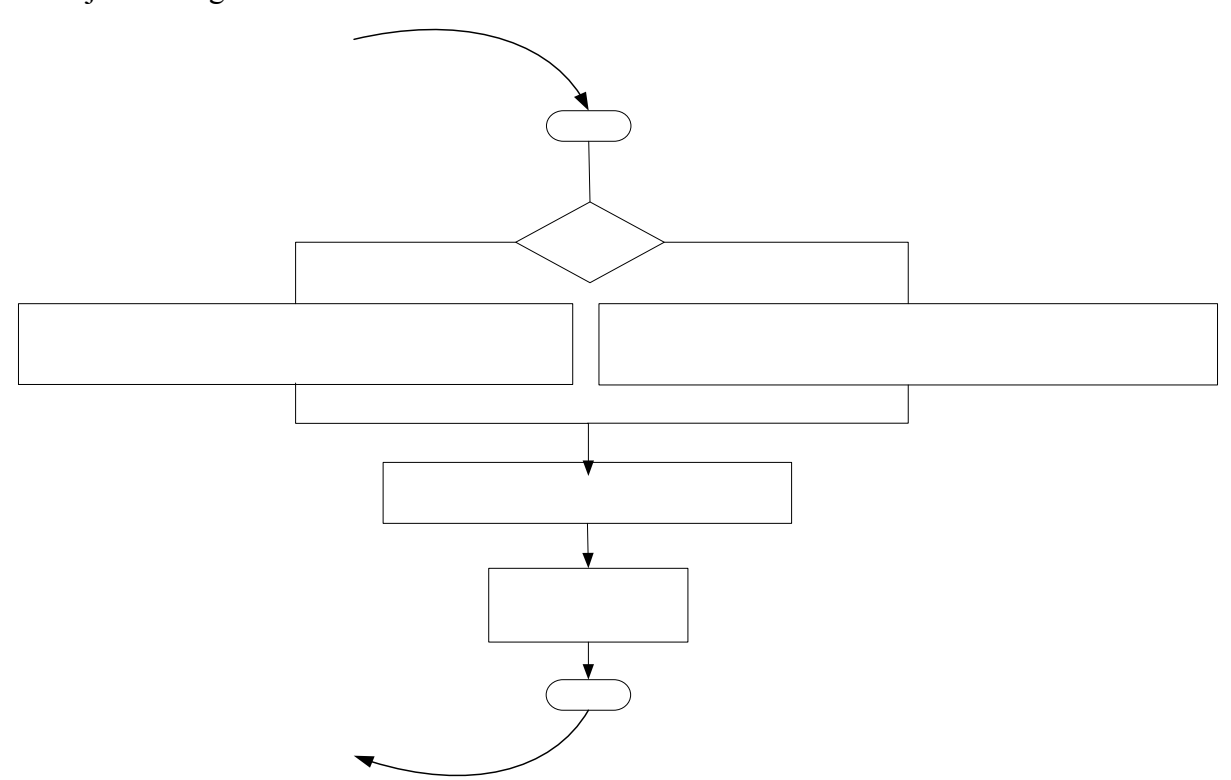

**Figura 3.22** Diagrama de flujo de la interrupción PWM

El cambio de método de control se decide con la bandera *método*, para modulación sinusoidal se hace la bandera *método* igual a uno, decidiendo llamar a la función "*MC1\_Gen3PhWaveSineIntp*". Para modulación sinusoidal más tercer armónico, la bandera *método* es asignado un valor diferente de uno, que decide llamar a la función "*MC1\_Gen3PhWaveSine3rdHIntp*". Las entradas de estas funciones son el ángulo para la fase A (*Incremento*) y la amplitud de la señal fundamental de CA deseada con respecto a la base de CD (*Amplitud*). La variable *Salida* es una variable estructurada con los siguientes elementos:

*Salida-> uptDutyCycle.PhaseA* : Ciclos de trabajo para la fase A (pierna 1 del inversor). *Salida-> uptDutyCycle.PhaseB* : Ciclos de trabajo para la fase B (pierna 2 del inversor). *Salida-> uptDutyCycle.PhaseC* : Ciclos de trabajo para la fase C (pierna 3 del inversor). *Salida -> fwActualPhase* : Ángulo Actual para la fase A

La estructura de esta variable tiene las siguientes ventajas:

- Permite tener las principales variables de control en una sola variable estructurada.
- El paso de variables entre funciones es con una sola variable.
- El programa adquiere una mejor estructura.

La recarga del generador PWM se realiza mediante la función Recarga. Por último se habilita la bandera de interrupción atendida.

El tiempo de ejecución de esta interrupción es fundamental, debido a que éste determina cuando se realiza la modulación de las señales PWM en el generador PWM del microcontrolador. Este tiempo se determina multiplicando la frecuencia de la señal PWM programada en el microcontrolador y una constante que establece a cuantos ciclos de dicha frecuencia se produce la interrupción, en este caso, para una frecuencia PWM de 16 Khz y una constante de cuatro, siendo el tiempo de interrupción 250μs.

### **3.3.3.3.8 Función método de control.**

La función método de control figura 3.23, calcula los ciclos de trabajo para las fases A, B y C. Esta es llamada por la interrupción PWM y los métodos "MC1 Gen3PhWaveSineIntp y MC1\_Gen3PhWaveSine3rdHIntp" se encuentran localizados en el archivo MC1 de funciones.

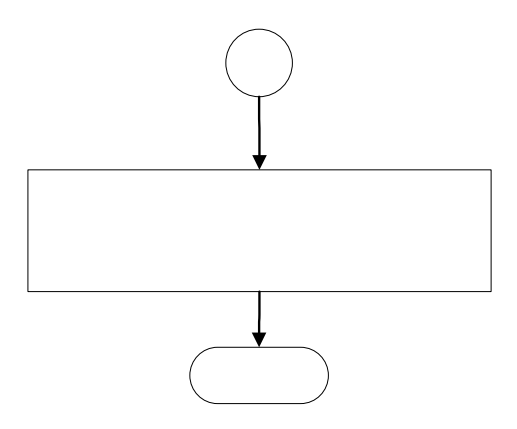

**Figura 3.23** Función método de control.

Esta función esta estructurada en dos funciones. Una realiza el cálculo de la modulación de ancho de pulso para las fases A, B y C, con la técnica de control PWM sinusoidal *"MC1\_Gen3PhWaveSineIntp"* (llamado *método uno*). La otra función realiza el cálculo de la modulación de ancho de pulso para las fases indicadas, con la técnica de control PWM sinusoidal más tercer armónico *"MC1\_Gen3PhWaveSine3rdHIntp"* (llamado *método dos*). Las entradas a estas funciones es la variable estructurada *Salida* que contiene los *ciclos de trabajo* y *ángulo actual*, el incremento del ángulo (*Incremento*) y amplitud de la fundamental deseada (*Amplitud*). La salida son los ciclos de trabajo para las fases A, B y C.

La figura 3.24, muestra el diagrama de flujo para el método de control sinusoidal. La entrada a esta función es la variable estructurada *Salida*, que contiene los ciclos de trabajo y Angulo, el incremento del ángulo "ΔAngulo" y amplitud de la fundamental deseada "*Amplitud*". La salida son los ciclos de trabajo para las fases A, B y C.

Al iniciar la función se incrementa la variable Angulo con la variable ΔAngulo, este incremento modifica la frecuencia de la señal PWM de control del inversor, debido a que un ciclo completo de la señal de control se formara en menos tiempo si ΔAngulo se incrementa y viceversa, esto es debido a que los incrementos se realizan por tiempo mediante la interrupción PWM (en 250 μs). Posteriormente se calculan las señales sinusoidales para las fases A y B (señal B desfasada 120°). En seguida se calculan los ciclos de trabajo para las fases A, B y C, la señal sinusoidal para la fase C se determina del negativo de la suma de las fases A y B. El incremento (offset) de 0.5 a cada una de los ciclos de trabajo calculados es debido a que el generador PWM solo acepta números positivos.

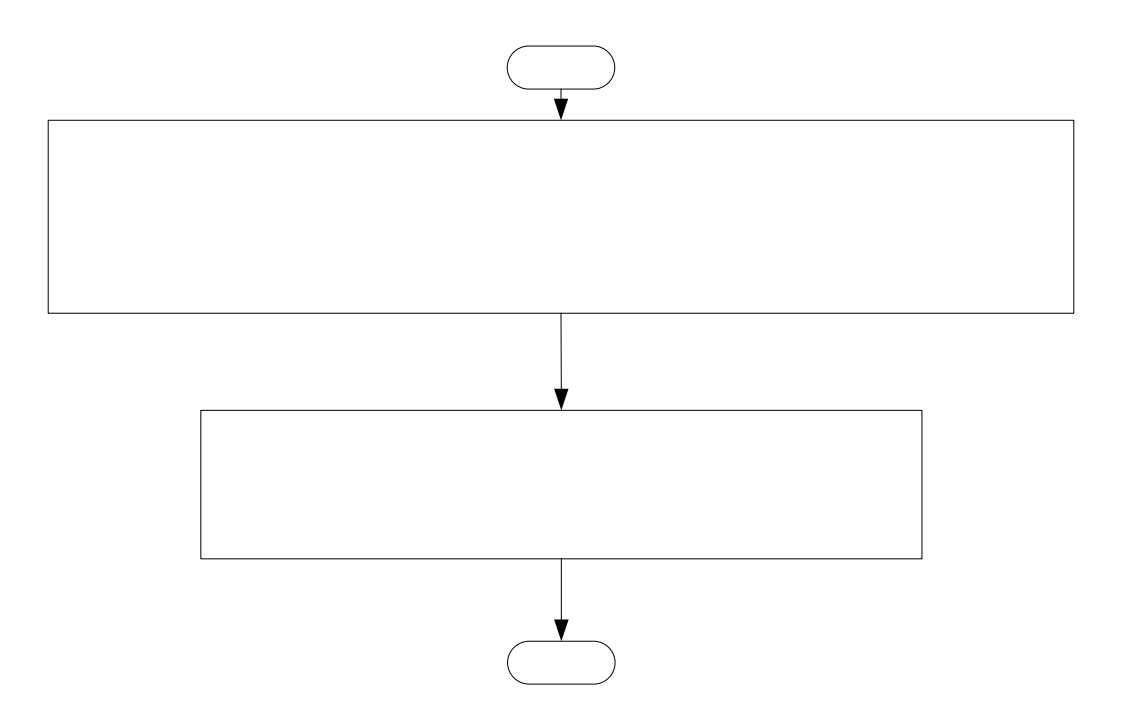

**Figura 3.24** Diagrama de flujo del control PWM sinusoidal

La figura 3.25, presenta el diagrama de flujo del método de control sinusoidal más tercer armónico. La base de este control es el sinusoidal, optimizado mediante la inyección de su componente de tercer armónico a cada una de los ciclos de trabajo calculados.

Al igual que el método anterior la entrada a esta función es la variable estructurada *Salida* que contiene los ciclos de trabajo y Angulo, el incremento del ángulo "ΔAngulo" y

amplitud de la fundamental deseada "*Amplitud*". La salida son los ciclos de trabajo para las fases A, B y C. Iniciando la función se incrementa la variable Angulo con la variable ΔAngulo. Similarmente, se modifica la frecuencia de la señal PWM de control del inversor, debido a que un ciclo completo de señal de control se formara en menos tiempo si ΔAngulo aumenta y viceversa, debido a que los incrementos se realizan por tiempo mediante la interrupción PWM (250 μs).

Posteriormente se calculan las señales sinusoidales para las fases A, B (señal B desfasada 120°) y el tercer armónico de estas señales sinusoidales. En seguida se calculan los ciclos de trabajo para las fases A, B y C más el incremento de la componente de tercer armónico, Igualmente, la señal sinusoidal para la fase C se determina del negativo de la suma de las fases A y B. El incremento (offset) de 0.5 a cada una de los ciclos de trabajo calculados es debido a que el generador PWM solo acepta números positivos. Como se expuso en el capítulo anterior, este método de control incrementa el aprovechamiento de la fuente de CD de entrada al inversor.

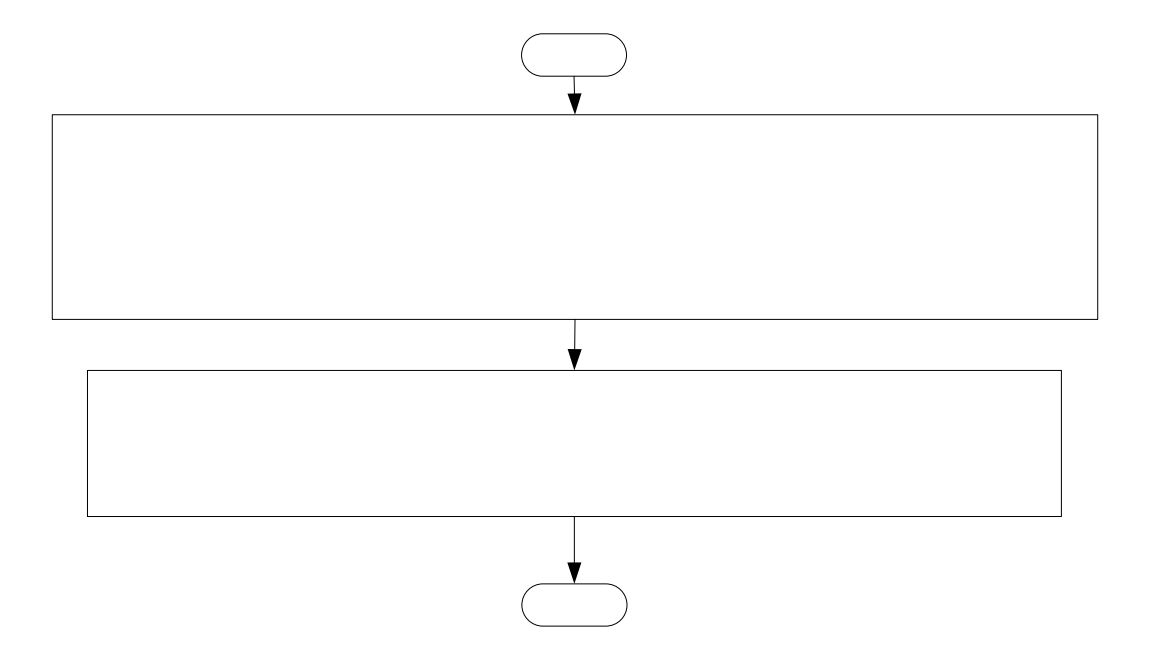

**Figura 3.25** Diagrama de flujo del control PWM sinusoidal más tercer armónico.

### **3.3.3.3.9 Función cálculo de la función seno.**

La función cálculo de la función seno "*SinPIx"* es una subrutina llamada en la interrupción del módulo PWM y se localiza en el archivo MC1 de funciones, figura 3.26, en esta se calcula la función seno del ángulo actual mediante una tabla que contiene un cuadrante de la función seno, realizándose una interpolación para valores intermedios de la tabla.

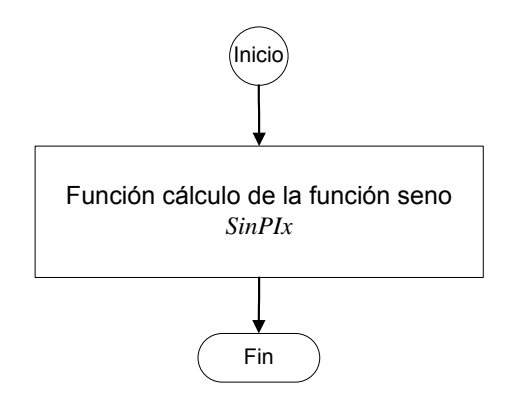

**Figura 3.26** función cálculo de la función seno.

Este cálculo es utilizado en la generación de las señales de control de la fase A, B, C y del tercer armónico si lo requiere el método de control. La figura 3.27, muestra el diagrama de flujo de la función cálculo de la función seno, teniendo como entrada el ángulo y salida el seno del ángulo.

Esta función llama una tabla de valores del seno entre 0 y -90°, almacenada en un arreglo, para encontrar el seno de 0 a 360°, por esto, al inicio la función evalúa si el ángulo es mayor que cero activa una *Bandera* y hace el ángulo negativo.

Posteriormente si el ángulo es menor de -90 se realiza la siguiente operación:

$$
Angulo = -180 - Angulo
$$
\n(3.1)

Esto es debido a la siguiente identidad.

$$
seno(\pi * x) = seno(\pi * (180 - x))
$$
\n(3.2)

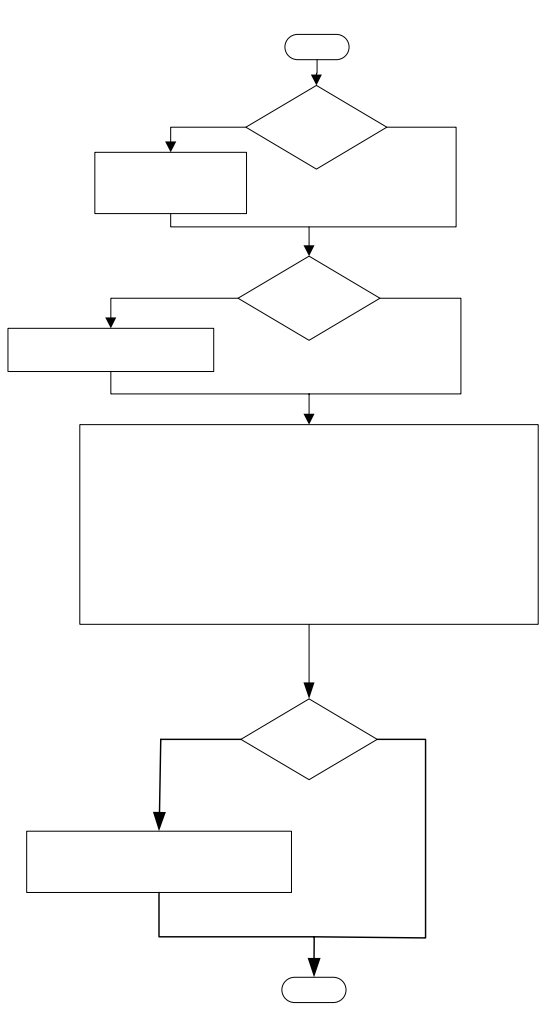

**Figura 3.27** Función cálculo de la función seno

En seguida se ejecutan las siguientes instrucciones:

- *Angulo* = *Angulo* (con el fin de evaluar el absoluto del ángulo).
- *Indice* = El valor de *Angulo* de 16 bits recorridos a la derecha 6 bits para trasladar el valor de *Angulo* a una tabla de 256 localidades con el valor de seno del ángulo para cada una de ellas.
- *Delta* = Valor binario fraccionario entre dos valores de la tabla.
- *Seno\_Angulo* = Se extrae de la tabla el valor de seno del ángulo.
- *Interpolación* = El valor de la tabla seno de Índice más uno, menos *Seno\_Angulo*.
- *Interpolación* = *Interpolación* multiplicada por *Delta*.
- *Seno\_Angulo* = *Seno\_Angulo* mas *Interpolación*.

Por ultimo si la Bandera se activó con uno al inicio de la función, *Seno\_Angulo* se hace negativo.

### **3.3.3.3.10. Función recarga generador PWM.**

La función recarga generador PWM *"recarga"*, figura 3.28, es llamada en la interrupción PWM y esta localizada en el archivo de eventos.

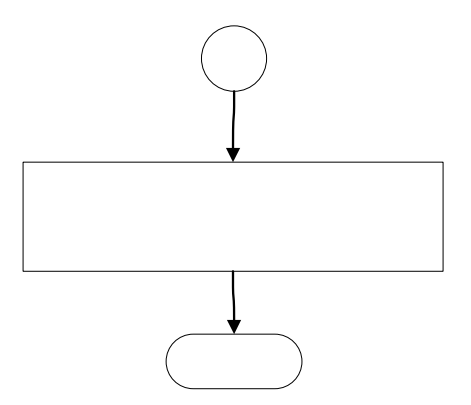

**Figura 3.28** Función recarga PWM.

La figura 3.29, muestra el diagrama de flujo de la función recarga PWM, la entrada en esta función es la variable estructurada *Salida* que contiene los ciclos de trabajo calculados para las fases A, B y C, para el control del inversor.

Está función modifica la modulación en el generador de señales PWM. También, en esta rutina se realiza la decisión de cambiar la modulación entre fases generadas mediante la bandera *Giro*, esto trae como consecuencia un cambio en la secuencia al generar las señales PWM en las fases, y así el cambio de giro en el motor.

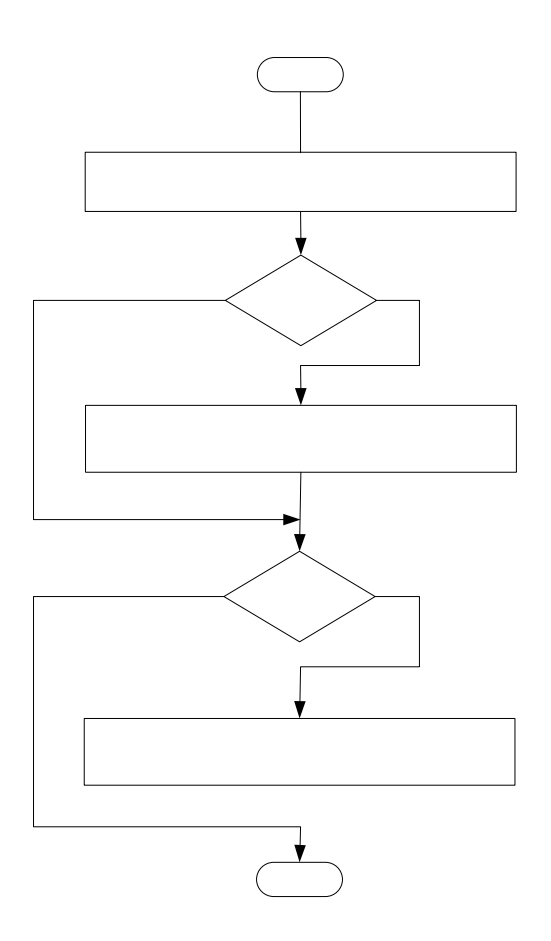

**Figura 3.29** Diagrama de flujo de la función recarga PWM

## **3.4. Implementación del programa de control en un microcontrolador DSP56F8323 de Freescale.**

La implementación del control se realizó en lenguaje C++ utilizando el compilador de "Code Warrior" de "Metrowerks. Para la configuración de los periféricos del microcontrolador, se utilizo la herramienta de Code Warrior llamada "Processor Expert" donde se encuentran las subrutinas o cápsulas básicas ("Bean") para la configuración de los periféricos.

### **3.4.1 Programación del control escalar voltaje/frecuencia en lazo abierto.**

Para la programación del control en el microcontrolador DSP56F8323, primeramente se configuran los dispositivos, Processor Expert crea las estructuras de las interrupciones y funciones principales de los dispositivos utilizados en el control.

En las figuras 3.30 a la 3.33 se muestran las interrupciones y funciones básicas generadas por Processor Expert.

```
**Event
             : AD1 OnEnd (module Events)
**
**From bean : AD1 [ADC]
**Description :
**This event is called after the measurement (which
**consists of <1 or more conversions>) is/are finished
**Parameters : None
              : Nothing
圣圣
     Returns
#pragma interrupt called /* Comment this line if the appropriate 'Interrupt preserve registers' property */
                  \frac{1}{2} is set to 'yes' (#pragma interrupt saveall is generated before the ISR)
void AD1 OnEnd(void)
₹
 /* Write your code here ... */
```
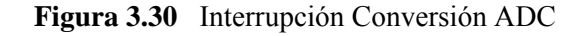

```
/*
: BTN1_OnButton (module Events)
     Event
******: BTN1 [BUTTON]
     From bean
**Description
\ddot{x}This event is called when the button is pressed
**
         If button inactivity feature (advanced view) is enabled,
*then the next OnButton event is not generated during
xx
         deadtime
**Parameters :
                 None
**: Nothing
      Returns
#pragma interrupt called /* Comment this line if the appropriate 'Interrupt preserve registers' property */
                     \sqrt{*} is set to 'yes' (#pragma interrupt saveall is generated before the ISR)
void BTN1_OnButton(void)
₹
 \times\ast Write your code here ... \ast\!\timesſ
```
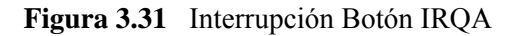

```
\overline{A}**Event
                : PWMC1_OnReload (module Events)
美美
                   PWMC1 [PWMMC]
**From bean
**Description :
**This event is called before PWM cycle according to reload
**frequency. (only when the bean is enabled - \times Enable> and the events are enabled - \times EnableEvent>) (event is
***available only if interrupt service/event is enabled)
**Parameters
                 : None
**Nothing
      Returns
**#pragma interrupt called /* Comment this line if the appropriate 'Interrupt preserve registers' property *.
                      \sqrt{*} is set to 'yes' (#pragma interrupt saveall is generated before the ISR)
void PWMC1_OnReload(void)
  /* Write your code here ... */
```
**Figura 3.32** Interrupción Recarga PWM

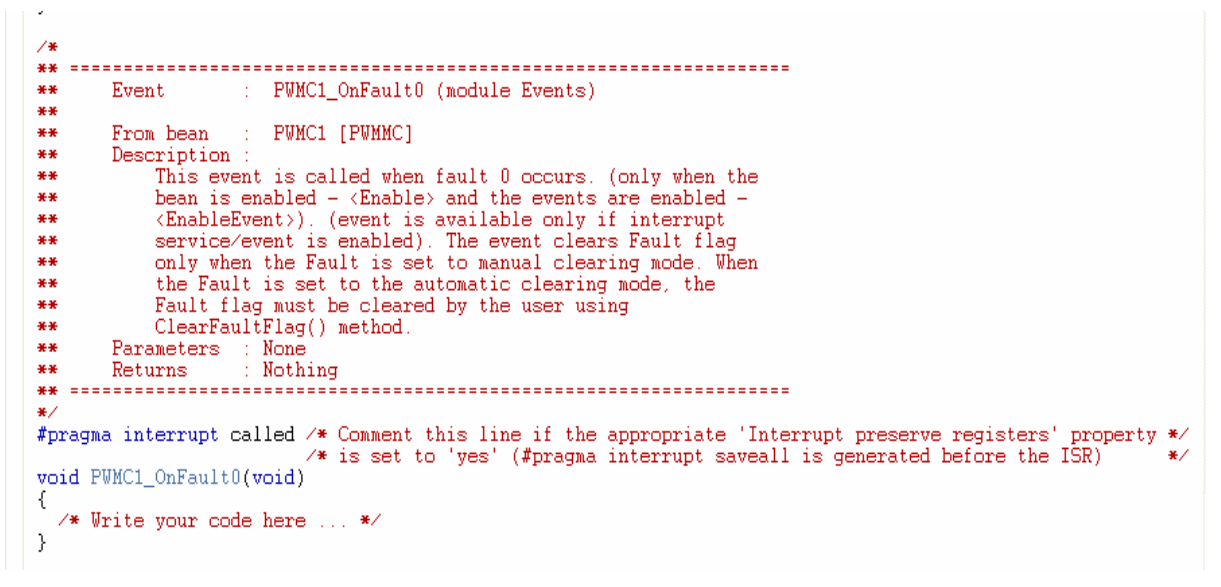

**Figura 3.33** Interrupción PWM Falla 0

Como se aprecia, las interrupciones están generadas sin código que realice el control (variables, decisiones, enlace de funciones, etc.). La programación del control se realiza en los espacios "Escribe tu código aquí" ("Write your code here"). La inicialización de los dispositivos utilizados y sus principales registros configurados mediante la programación con Processor Expert para este control se presentan en el apéndice C. Un ejemplo inicializando dispositivos por registros se encuentra en el apéndice B. El código de control se realiza mediante los diagramas de flujo presentados en el diseño del control, el código se presenta en el apéndice D y en artículos escritos [20,21,22].

# **Capítulo 4**

# **PRUEBAS Y RESULTADOS**

En este capitulo se presenta las pruebas y resultados de los valores calculados por el programa y las señales generadas por estos mismos con el generador PWM del microcontrolador. Así mismo, se expone la relación voltaje/frecuencia de cada señal generada, manteniendo constante o variable el voltaje y la frecuencia, la región de trabajo en la curva par-velocidad de cada señal, la comparación de los métodos de control sinusoidal y sinusoidal más tercer armónico y el control de la interfaz de potencia alimentando un motor de inducción.

### **4.1 Procedimiento de pruebas.**

Las pruebas y resultados del control se evalúan con el circuito de la figura 4.1, verificando las señales PWM del control escalar voltaje-frecuencia del circuito inversor con el osciloscopio.

Los aspectos considerados en las pruebas y resultados del control escalar PWM sinuosidad más tercer armónico en lazo abierto para motores de inducción son:

- **Tiempo muerto en las señales de control PWM.**
- **Señales del control PWM Sinusoidal más tercer armónico.** 
	- o **Señales de control voltaje-constante, frecuencia-variable.**
	- o **Señales de control voltaje-variable, frecuencia-constante.**
- **Comparación de los métodos de control sinusoidal y sinusoidal más tercer armónico.**
- **Control de la interfaz de potencia alimentando un motor de Inducción trifásico.**

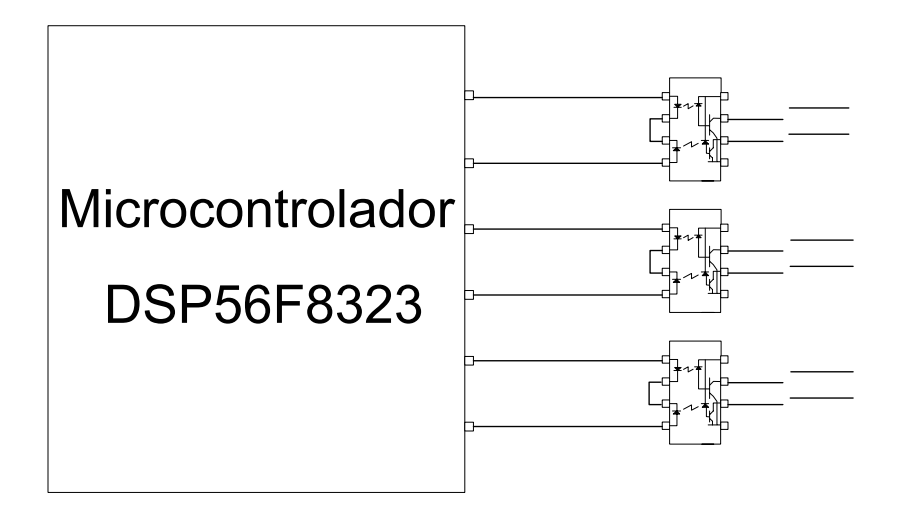

**Figura 4.1** Circuito para el análisis de resultados.

En las pruebas y resultados, la relación de la variable *Incremento* con la frecuencia de la componente fundamental generada, se muestra en la tabla 3.1. Los valores calculados para dicha variable se calculan con la ecuación (3.3).

*Incremento* = 
$$
(65534)(
$$
*frecuencia)(Tiempo de Int.*  $PWM)$  (3.3)

El número constante de 65534 es el límite de variables de 32 bits, la frecuencia generada es la de componente fundamental y el tiempo de ejecución de la interrupción es de 250μs.

| Frecuencia    | Variable    |  |
|---------------|-------------|--|
| generada (Hz) | Incremento  |  |
| 10            | 163 ó 170   |  |
| 30            | 491 ó 500   |  |
| 60            | 983 ó 1000  |  |
| 90            | 1474 ó 1500 |  |

**Tabla 4.1** Valores a programar para generar la frecuencia de componente fundamental.

Otra relación importante es el flujo en el entre hierro  $\psi_m = V_s / \omega_e$ , ver apéndice A. Si el motor de inducción bajo estudio tiene los datos de placa de 220V/60 Hz, la relación flujo del entre hierro es de  $\psi_m = V_s / \omega_e = 3.67$ . De igual forma el voltaje pico máximo del inversor en modulación PWM sinusoidal con relación de modulación de amplitud  $m_a = 1$  es  $\hat{V}_{\text{inverse}} = (\sqrt{3}/2) m_a V_{cd}$ , con  $V_{dc} = 310 \text{ VCD}$  se tiene  $\hat{V}_{\text{inverse}} = 268.46 \text{ VCA}$ , en rms ( ) *VInversor rms* =189.8 VCA y con modulación PWM sinusoidal más tercer armónico seria el 1.15% más  $V_{\text{Inversion (rms)}} = 218.27 \text{ VCA}$  siendo casi igual al voltaje de condiciones nominales.

De estas relaciones se obtiene la tabla 4.2, la cual mantiene la relación de  $W_m = V_s / \omega_e = 3.67$ , sin considerar el voltaje de refuerzo para compensar el par en bajas velocidades.

| Relación de Vs/We con condiciones |      | Relación de Vs/We con condicior |      |      |      |
|-----------------------------------|------|---------------------------------|------|------|------|
| nominales del motor de inducción  |      | nominales del motor de induccio |      |      |      |
| Vs                                | We   | Vs/We                           | Vs   | We   | Vs/W |
| 220                               | 90   | 2.44                            | 96.8 | 26.4 | 3.67 |
| 220                               | 85   | 2.59                            | 92.0 | 25.1 | 3.67 |
| 220                               | 80   | 2.75                            | 87.4 | 23.8 | 3.67 |
| 220                               | 75   | 2.93                            | 83.0 | 22.6 | 3.67 |
| 220                               | 70   | 3.14                            | 78.9 | 21.5 | 3.67 |
| 220                               | 65   | 3.38                            | 74.9 | 20.4 | 3.67 |
| 220                               | 60   | 3.67                            | 71.2 | 19.4 | 3.67 |
| 209                               | 57   | 3.67                            | 67.6 | 18.4 | 3.67 |
| 198.6                             | 54.2 | 3.67                            | 64.2 | 17.5 | 3.67 |
| 188.6                             | 51.4 | 3.67                            | 61.0 | 16.6 | 3.67 |
| 179.2                             | 48.9 | 3.67                            | 58.0 | 15.8 | 3.67 |
| 170.2                             | 46.4 | 3.67                            | 55.1 | 15.0 | 3.67 |
| 161.7                             | 44.1 | 3.67                            | 52.3 | 14.3 | 3.67 |
| 153.6                             | 41.9 | 3.67                            | 49.7 | 13.6 | 3.67 |
| 146.0                             | 39.8 | 3.67                            | 47.2 | 12.9 | 3.67 |
| 138.7                             | 37.8 | 3.67                            | 44.9 | 12.2 | 3.67 |
| 131.7                             | 35.9 | 3.67                            | 42.6 | 11.6 | 3.67 |
| 125.1                             | 34.1 | 3.67                            | 40.5 | 11.0 | 3.67 |
| 118.9                             | 32.4 | 3.67                            | 38.5 | 10.5 | 3.67 |
| 112.9                             | 30.8 | 3.67                            | 36.5 | 10.0 | 3.67 |
| 107.3                             | 29.3 | 3.67                            | 34.7 | 9.5  | 3.67 |
| 101.9                             | 27.8 | 3.67                            | 33.0 | 9.0  | 3.67 |

**Tabla 4.2** Relación de Flujo del entre hierro  $\psi_m = V_s / \omega_e$ 

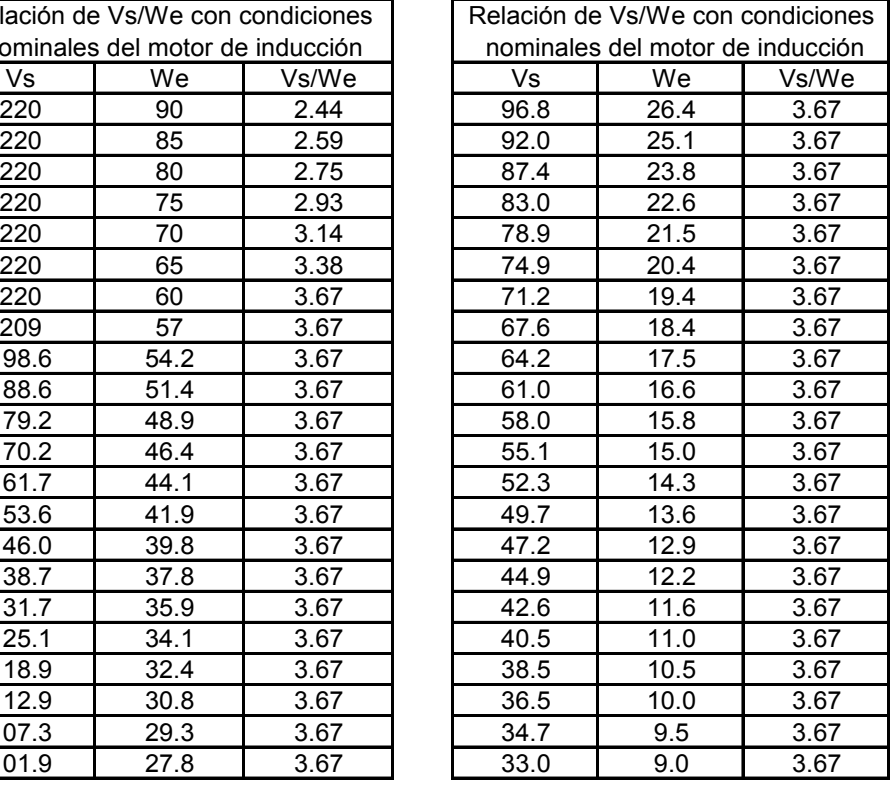

### **4.1.1 Tiempo muerto en las señales de control PWM.**

La programación del tiempo muerto se realiza en el registro "Dead time" de la cápsula PWMMC programada con Processor Expert. El tiempo muerto configurado en las señales complementarias, se comprueba midiendo la señal con el osciloscopio.

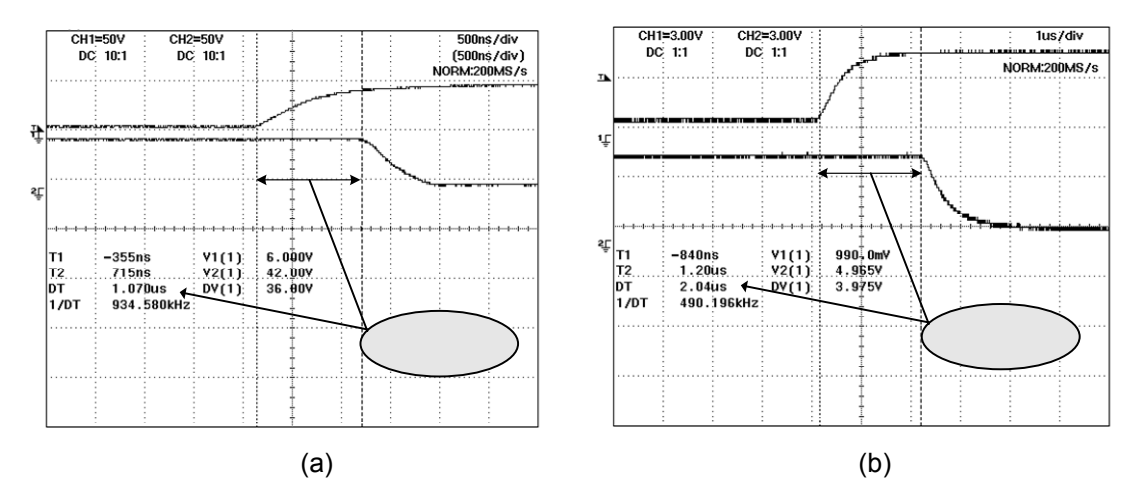

**Figura 4.2** (a) Tiempo muerto de 1μs, (b) Tiempo muerto de 2μs.

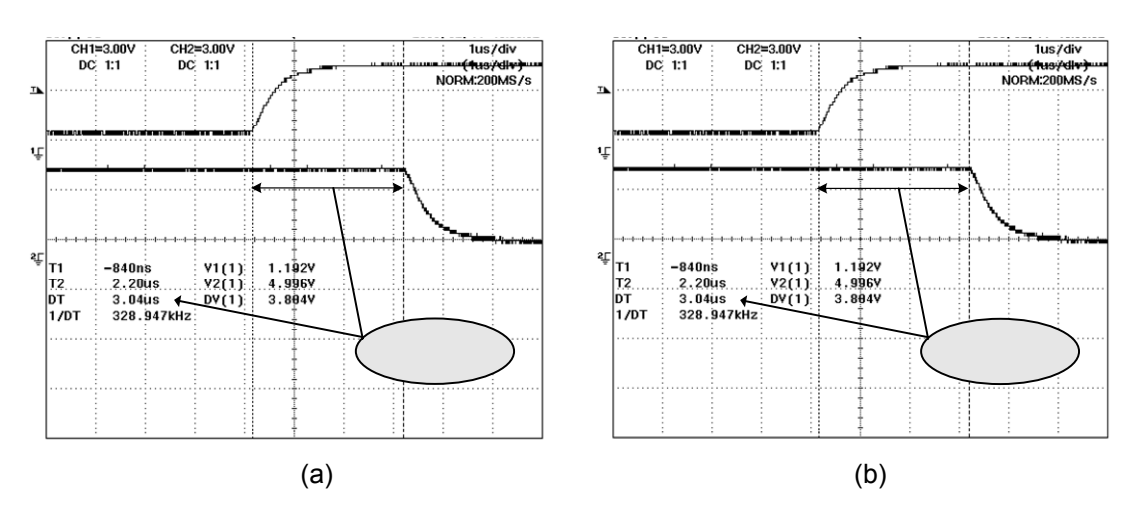

**Figura 4.3** (a) Tiempo muerto de 3μs, (b) Tiempo muerto de 0.5μs.

La figura 4.2 (a), (b), presentan las salidas del control  $\overline{PWM0}$  y  $\overline{PWM1}$  (pierna 1 del inversor) del lado de los optoacopladores, configurada para tener un tiempo muerto de 1μs, 2μs respectivamente.

La figura 4.3(a), presenta las salidas del control  $\overline{PWM}$  y  $\overline{PWM}$  (pierna 1 del inversor) del lado de los optoacopladores, configurada para tener un tiempo muerto de 3μs. La figura 4.3(b), presenta las salidas de control *PWM* 0 y *PWM*1 (pierna 1 del inversor) del lado de los optoacopladores, configurada para tener un tiempo muerto de 0.5μs el cual es sumado al tiempo muerto del dispositivo electrónico accionamiento de compuertas, teniendo en las compuertas de los IGBTs un tiempo muerto total de 1μs.

Debido a que las salidas de los optoacopladores son negadas, se aprecia que en cierto tiempo las dos señales están activadas, estas señales PWM del control son correctas en la etapa analizada.

### **4.1.2 Señales PWM de control voltaje-constante, frecuencia-variable.**

En el análisis de resultados voltaje-constante, frecuencia variable, se presenta los ciclos de trabajo trifásicos más tercer armónico calculados por el programa de control y las señales de control *PWM* 0 y *PWM*1 mostradas en la figura 3.34. El valor programado de voltaje-constante de la variable de control *Amplitud* de tipo FRAC16 es 24575 (eje de ordenadas) correspondiente al 75% del valor máximo a programar en el generador PWM (el valor máximo que acepta el generador PWM es 32767 correspondiente a una variable de 16 bits).

Las señales analizadas en esta sección, son señales para controlar la pierna uno del circuito inversor, las señales de control de la pierna dos y tres son iguales desfasadas 120°. El control de las tres piernas del inversor genera el sistema de voltajes trifásicos.

La figura 4.4(a), presenta las señales calculadas por el control, la figura 4.4(b) muestra las señales de control PWM generadas para la pierna uno del inversor. La variable de control *Incremento* tipo FRAC16 es de un valor de 500 programado, correspondiendo a una frecuencia de 30 Hz, ver tabla 3.1.

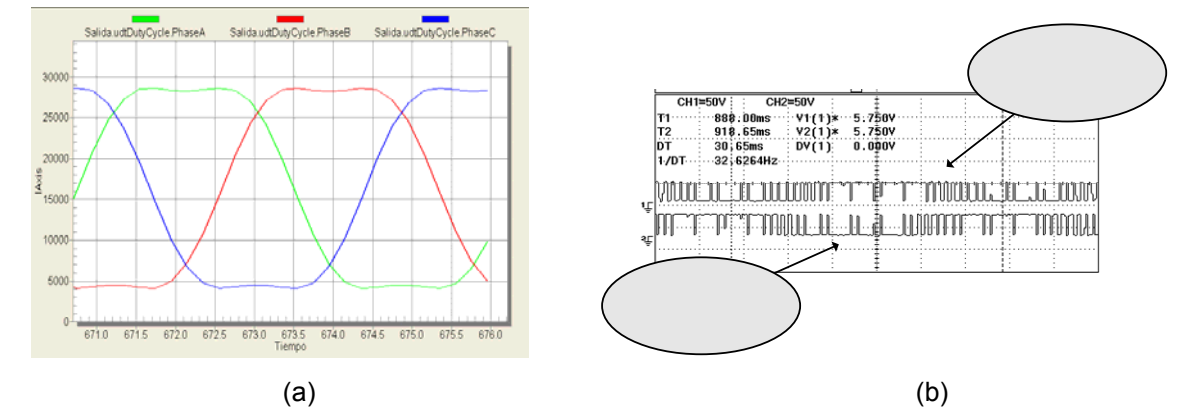

**Figura 4.4** (a) Señales de control sinusoidal más tercer armónico de 30Hz al 75% de amplitud, (b) Señales *PWM* 0 y *PWM*1 , figura 4.1.

Si el nivel de voltaje del bus de CD es 310 VDC, la amplitud de la fundamental generada por las señales de control de la figura 4.4(b) seria  $\hat{V}_{\text{inverse}} = (\sqrt{3}/2)(0.75)(310)(1.15) = 231.55$ ,  $V_{\text{inverse}} = (3.73 \text{ VCA})$ , este valor de voltaje con frecuencia de 30 Hz tiene una relación  $\psi_m = V_s / \omega_e = 5.45$  que provocaría una saturación del flujo en el entre hierro. Además, el motor esta trabajando en la región de par constante, apéndice A.

La figura 4.5(a), presenta las señales calculadas por el control, la figura 4.5(b) muestra las señales de control PWM generadas para la pierna uno del inversor. La variable de control *Incremento* tipo FRAC16 es de un valor de 1000 programado, correspondiendo a una frecuencia de 60 Hz.

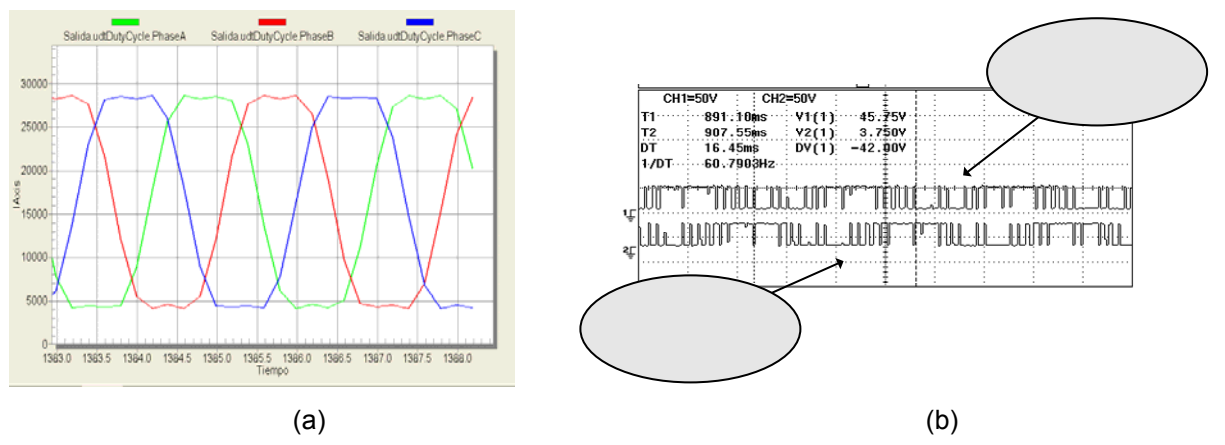

**Figura 4.5** (a) Señales de control sinusoidal más tercer armónico de 60Hz al 75% de amplitud, (b) Señales *PWM* 0 y *PWM*1 , figura 4.1.

Si el nivel de voltaje del bus de CD es 310 VDC, la amplitud de la fundamental generada por las señales de control de la figura 4.5(b) seria  $\hat{V}_{\hat{i} \text{m} \text{versor}} = (\sqrt{3}/2)(0.75)(310)(1.15) = 231.55$ ,  $V_{\hat{i} \text{m} \text{versor (rms)}} = 163.73$  VCA, este valor de voltaje con frecuencia de 60 Hz tiene una relación  $\psi_m = V_s / \omega_e = 2.72$  la cual indica que el motor esta siendo subutilizado, tabla 4.2. Además, el motor estaría trabajando en la región de par constante, apéndice A.

La figura 4.6(a), presenta las señales calculadas por el control, la figura 4.6(b) muestra las señales de control PWM generadas para la pierna uno del inversor. La variable de control *Incremento* tipo FRAC16 es de un valor de 1500 programado, correspondiendo a una frecuencia de 90 Hz.

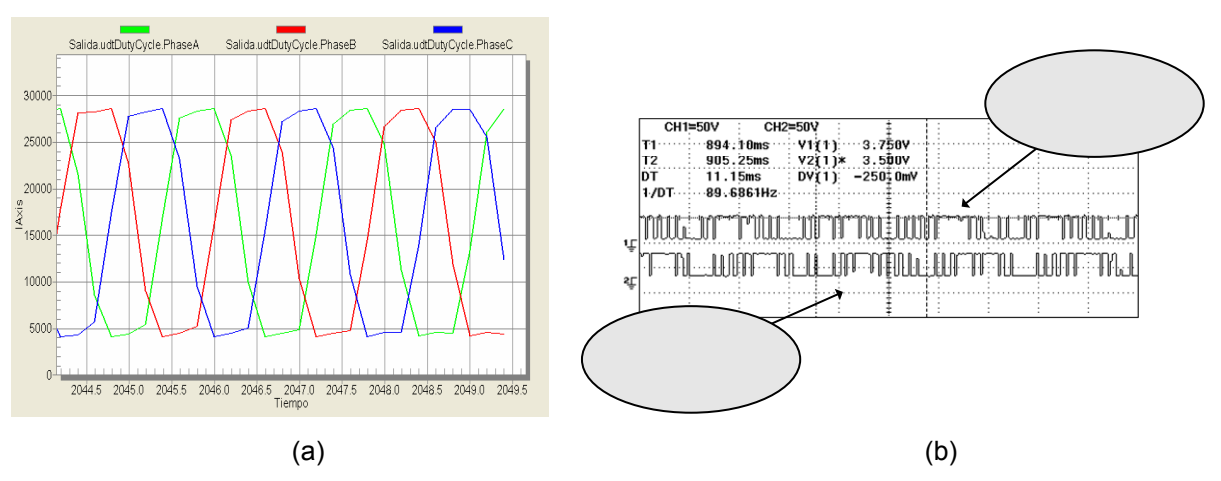

**Figura 4.6** (a) Señales de control sinusoidal más tercer armónico de 90Hz al 75% de amplitud, (b) Señales *PWM* 0 y *PWM*1 , figura 4.1.

Si el nivel de voltaje del bus de CD es 310 VDC, la amplitud de la fundamental generada por las señales de control de la figura 4.6(b) seria  $\hat{V}_{\text{Inverseson}} = (\sqrt{3}/2)(0.75)(310)(1.15) = 231.55$ ,  $V_{\text{Inverseson(rms)}} = 163.73$  VCA, este valor de voltaje con frecuencia de 90 Hz tiene una relación  $\psi_m = V_s / \omega_e = 1.81$ , la relación de flujo es baja. Además, Por la frecuencia del voltaje el motor se encontraría fuera de la región de par constante, apéndice A.

Como se puede observar en el análisis de resultados de las figuras de esta sección, el cntrol voltaje-constante, frecuencia-variable tiene un comportamiento proporcional entre el aumento de la variable de control *Incremento* y las señales *PWM* 0 y *PWM*1 para la pierna 1 del inversor, asimismo las señales de control para las piernas 2 y 3. Al mantener el voltajeconstante y frecuencia-variable, permite cambiar la curva característica par-velocidad, apéndice A. Siendo importante considerar la relación  $\psi_m = V_s / \omega_a$  de diseño del motor, para no saturar el flujo del entre hierro que provoca calentamiento en el motor y reduce su vida útil.

### **4.1.3 Señales PWM de control voltaje-variable, frecuencia-constante.**

El análisis de resultados voltaje-variable, frecuencia-constante. Presenta los ciclos de servicio trifásicos con tercer armónico calculados por el programa de control y las señales de control *PWM* 0 y *PWM*1 mostradas en la figura 4.1.

El valor programado del primer reporte de frecuencia-constante, la variable de control *Incremento* de tipo FRAC16 con valor de 500, correspondiente a una frecuencia de 30Hz.

La figura 4.7(a), presenta las señales calculadas por el control, la figura 4.7(b) muestra las señales de control PWM generadas para la pierna uno del inversor

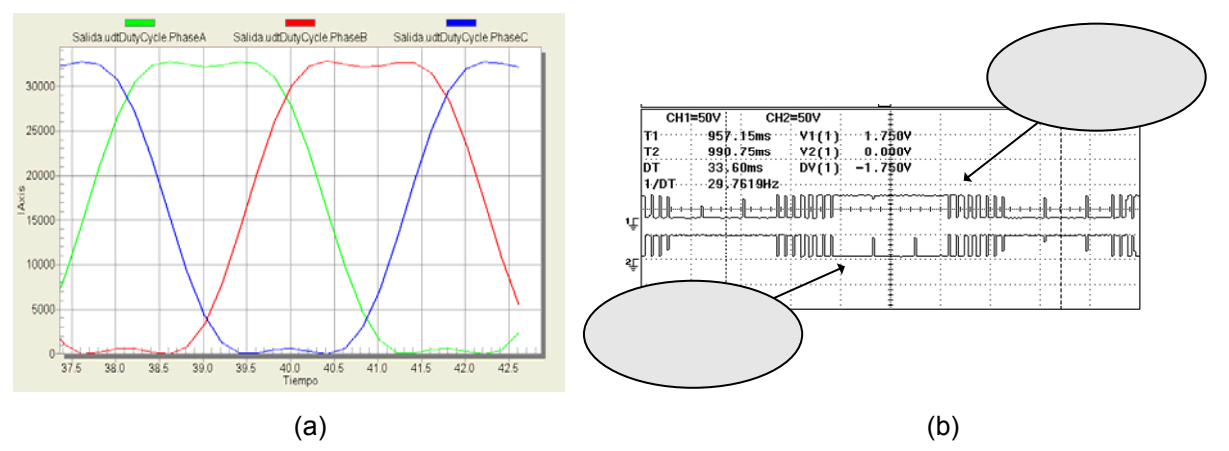

**Figura 4.7** (a) Señales de control sinusoidal más tercer armónico de 30Hz al 100% de amplitud, (b) Señales *PWM* 0 y *PWM*1 , figura 4.1.

La variable de control *Amplitud* tipo FRAC16 es de 32767 (eje de ordenadas) correspondiente al 100% del valor máximo a programar de una variable de 16 bits en el generador PWM.

Si el nivel de voltaje del bus de CD es 310 VDC, la amplitud de la fundamental generada por las señales de control de la figura 4.7(b) seria  $\hat{V}_{\text{Investors}} = (\sqrt{3}/2)(1.0)(310)(1.15) = 308.73$ ,  $V_{\text{Inverseor(rms)}} = 218.31$  VCA, este valor de voltaje con frecuencia de 30 Hz tiene una relación  $\psi_m = V_s / \omega_e = 7.27$  que provocaría una saturación del flujo en el entre hierro. Además, el motor estaría trabajando en la región de par constante, apéndice A.

La figura 4.8(a), presenta las señales calculadas por el control, la figura 4.8(b) muestra las señales de control PWM generadas para la pierna uno del inversor. La variable de control *Amplitud* tipo FRAC16 es de 16384 (eje de ordenadas) correspondiente al 50% del valor máximo a programar de una variable de 16 bits en el generador PWM.

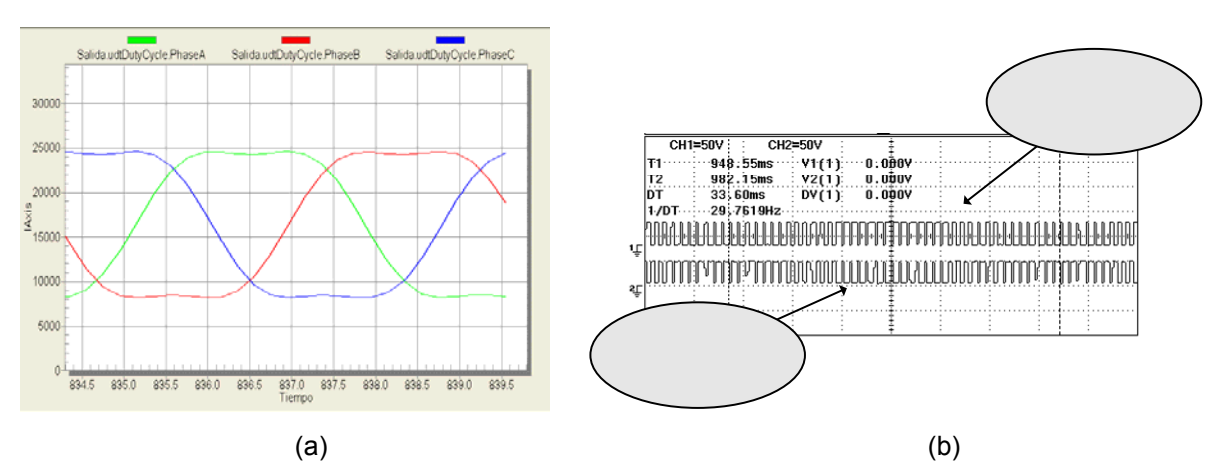

**Figura 4.8** (a) Señales de control sinusoidal más tercer armónico de 30Hz al 50% de amplitud, (b) Señales *PWM* 0 y *PWM*1 , figura 4.1

Si el nivel de voltaje del bus de CD es 310 VDC, la amplitud de la fundamental generada por las señales de control de la figura 4.8(b) seria  $\hat{V}_{\hat{I}_{\text{invercor}}} = (\sqrt{3}/2)(0.5)(310)(1.15) = 154.36$ ,  $V_{\text{I} \text{invercor(rms)}} = 109.15$  VCA, este valor de voltaje

con frecuencia de 30 Hz tiene una relación  $\psi_m = V_s / \omega_e = 3.63$  que provocaría trabajar el motor a relación de flujo del entre hierro nominal. Además, el motor estaría trabajando en la región de par constante, apéndice A.

La figura 4.9(a), presenta las señales calculadas por el control, la figura 4.9(b) muestra las señales de control PWM generadas para la pierna uno del inversor. La variable de control *Amplitud* tipo FRAC16 es de 8192 (eje de ordenadas) correspondiente al 25% del valor máximo a programar de una variable de 16 bits en el generador PWM.

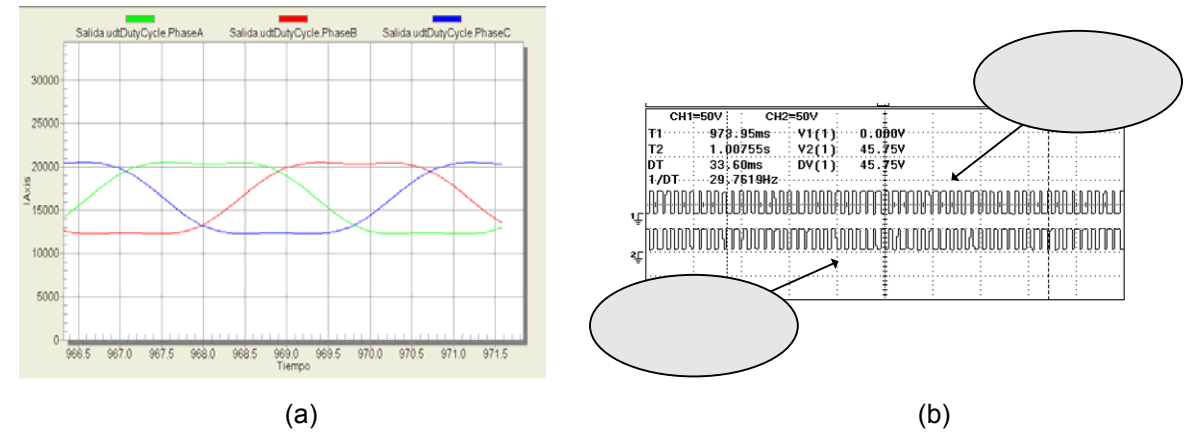

**Figura 4.9** (a) Señales de control sinusoidal más tercer armónico de 30Hz al 25% de amplitud, (b) Señales *PWM* 0 y *PWM*1 , figura 4.1.

Si el nivel de voltaje del bus de CD es 310 VDC, la amplitud de la fundamental generada por las señales de control de la figura 4.9(b) seria  $\hat{V}_{\text{Imvergor}} = (\sqrt{3}/2)(0.25)(310)(1.15) = 77.18$ ,  $V_{\text{Inversor(rms)}} = 54.57$  VCA, este valor de voltaje con frecuencia de 30 Hz tiene una relación  $\psi_m = V_s / \omega_e = 1.81$  la cual indica que el motor esta siendo subutilizado, tabla 3.2. Además, el motor estaría trabajando en la región de par constante, apéndice A.

La figura 4.10(a), presenta las señales calculadas por el control, la figura 4.10(b) muestra las señales de control PWM generadas para la pierna uno del inversor. La variable de control *Amplitud* tipo FRAC16 es de 4096 (eje de ordenadas) correspondiente al 12% del valor máximo a programar de una variable de 16 bits en el generador PWM.

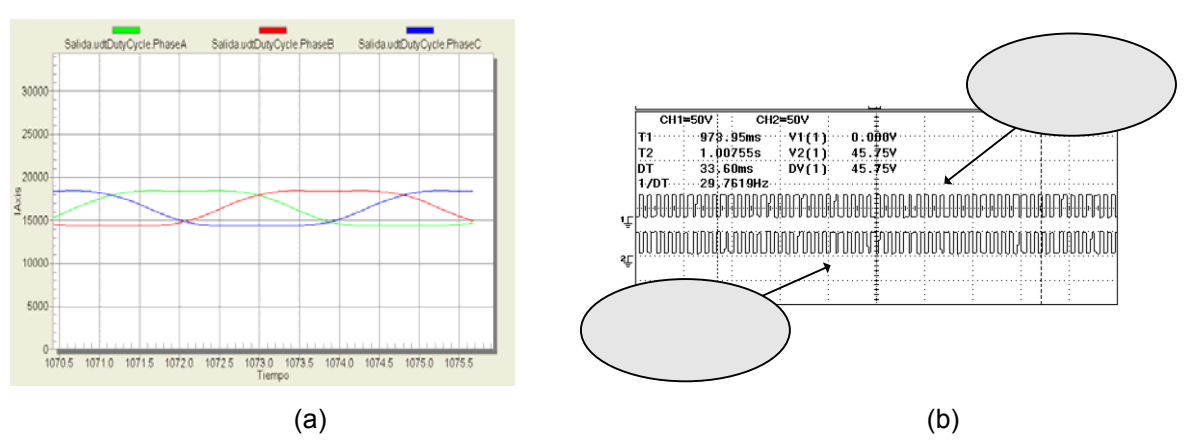

**Figura 4.10** (a) Señales de control sinusoidal más tercer armónico de 30Hz al 12% de amplitud, (b) Señales *PWM* 0 y *PWM*1 , figura 4.1.

Si el nivel de voltaje del bus de CD es 310 VDC, la amplitud de la fundamental generada por las señales de control de la figura 4.10(b) seria  $\hat{V}_{\text{inverse}} = (\sqrt{3}/2)(0.12)(310)(1.15) = 37.04$ ,  $V_{\text{Inverseer,orr}} = 26.19$  VCA, este valor de voltaje con frecuencia de 30 Hz tiene una relación  $\psi_m = V_s / \omega_e = 0.87$  la cual indica que el motor esta siendo subutilizado, tabla 3.2. Además, el motor estaría trabajando en la región de par constante, apéndice A.

El valor programado del segundo reporte de frecuencia-constante, la variable de control *Incremento* de tipo FRAC16 es 1000 correspondiente a una frecuencia de 60Hz.

La figura 4.11(a), presenta las señales calculadas por el control, la figura 4.11(b) muestra las señales de control PWM generadas para la pierna uno del inversor. La variable de control *Amplitud* tipo FRAC16 es de 32767 (eje de ordenadas) correspondiente al 100% del valor máximo a programar de una variable de 16 bits en el generador PWM.

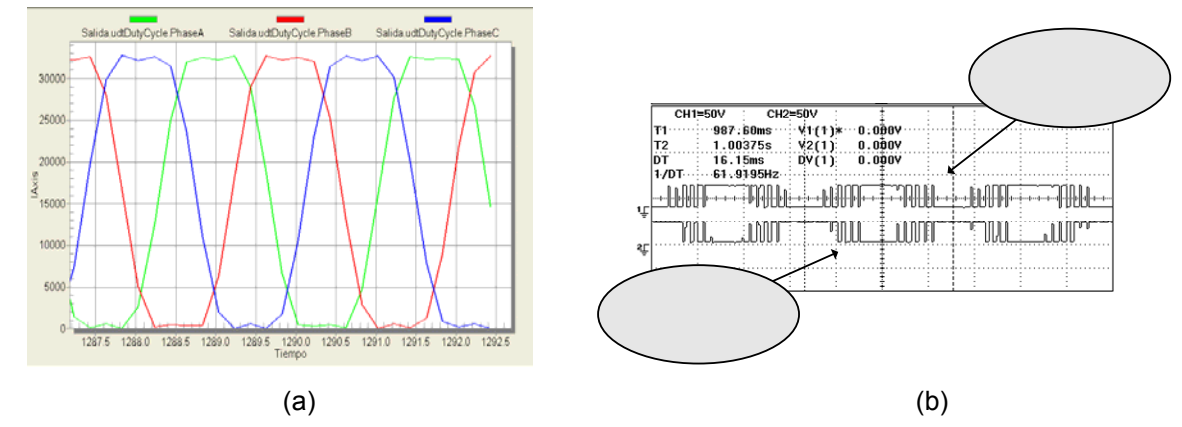

**Figura 4.11** (a) Señales de control sinusoidal más tercer armónico de 60Hz al 100% de amplitud, (b) Señales *PWM* 0 y *PWM*1 , figura 4.1.

Si el nivel de voltaje del bus de CD es 310 VDC, la amplitud de la fundamental generada por las señales de control de la figura 4.11(b) seria  $\hat{V}_{\text{inverse}} = (\sqrt{3}/2)(1.0)(310)(1.15) = 308.73$ ,  $V_{\text{Inverseer}(rms)} = 218.31$  VCA, este valor de voltaje con frecuencia de 60 Hz tiene una relación  $\psi_m = V_s / \omega_e = 3.63$  que provocaría trabajar el motor a relación de flujo del entre hierro nominal. Además, el motor estaría trabajando en la región de par constante, apéndice A.

La figura 4.12(a), presenta las señales calculadas por el control, la figura 4.12(b) muestra las señales de control PWM generadas para la pierna uno del inversor. La variable de control *Amplitud* tipo FRAC16 es de 16384 (eje de ordenadas) correspondiente al 50% del valor máximo a programar de una variable de 16 bits en el generador PWM.

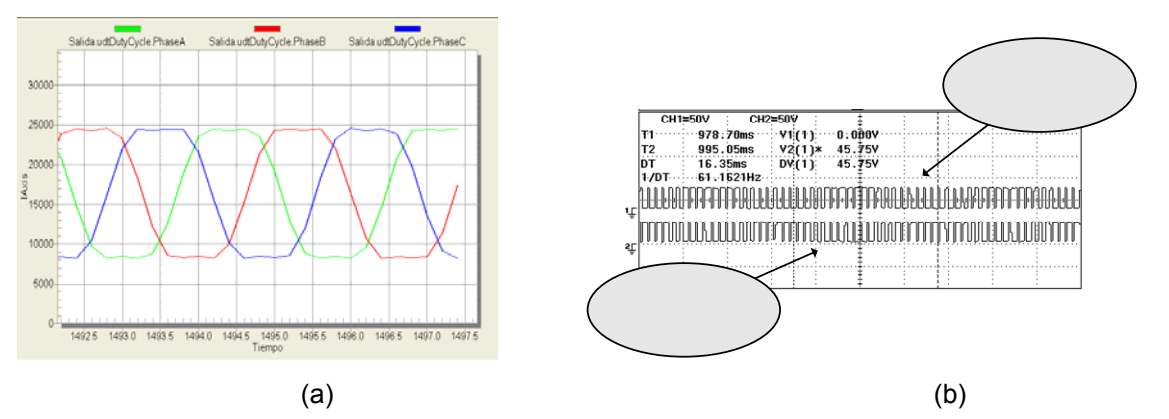

**Figura 4.12** (a) Señales de control sinusoidal más tercer armónico de 60Hz al 50% de amplitud, (b) Señales *PWM* 0 y *PWM*1 , figura 4.1.

Si el nivel de voltaje del bus de CD es 310 VDC, la amplitud de la fundamental generada por las señales de control de la figura 4.12(b) seria  $\hat{V}_{\hat{I}_{\text{inverse}}} = (\sqrt{3}/2)(0.50)(310)(1.15) = 154.36$ ,  $V_{\text{Inverseson(rms)}} = 109.15$  VCA, este valor de voltaje con frecuencia de 60 Hz tiene una relación  $\psi_m = V_s / \omega_e = 1.81$  la cual indica que el motor esta siendo subutilizado, tabla 4.2. Además, el motor estaría trabajando en la región de par constante, apéndice A.

La figura 4.13(a), presenta las señales calculadas por el control, la figura 4.13(b) muestra las señales de control PWM generadas para la pierna uno del inversor. La variable de control *Amplitud* tipo FRAC16 es de 8192 (eje de ordenadas) correspondiente al 25% del valor máximo a programar de una variable de 16 bits en el generador PWM.

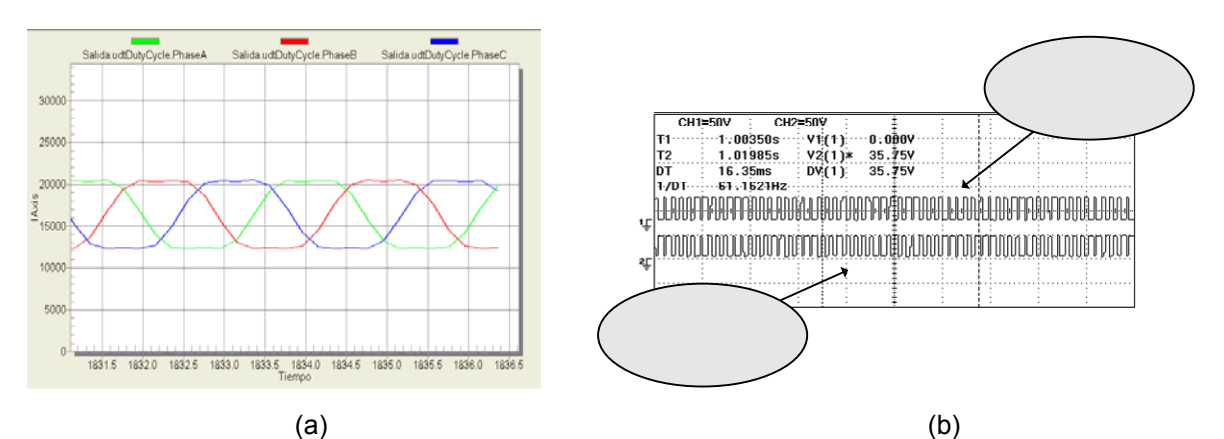

**Figura 4.13** (a) Señales de control sinusoidal más tercer armónico de 60Hz al 25% de amplitud, (b) Señales *PWM* 0 y *PWM*1 , figura 4.1.

Si el nivel de voltaje del bus de CD es 310 VDC, la amplitud de la fundamental generada por las señales de control de la figura 4.13(b) seria  $\hat{V}_{\text{Inverseson}} = (\sqrt{3}/2)(0.25)(310)(1.15) = 77.18$ ,  $V_{\text{Inverseson(rms)}} = 54.57$  VCA, este valor de voltaje con frecuencia de 60 Hz tiene una relación  $\psi_m = V_s / \omega_e = 0.9$  la cual indica que el motor esta siendo subutilizado, tabla 4.2. Además, el motor estaría trabajando en la región de par constante, apéndice A.

La figura 4.14(a), presenta las señales calculadas por el control, la figura 4.14(b) muestra las señales de control PWM generadas para la pierna uno del inversor. la variable de control *Amplitud* tipo FRAC16 es de 4096 (eje de ordenadas) correspondiente al 12% del valor máximo a programar de una variable de 16 bits en el generador PWM.

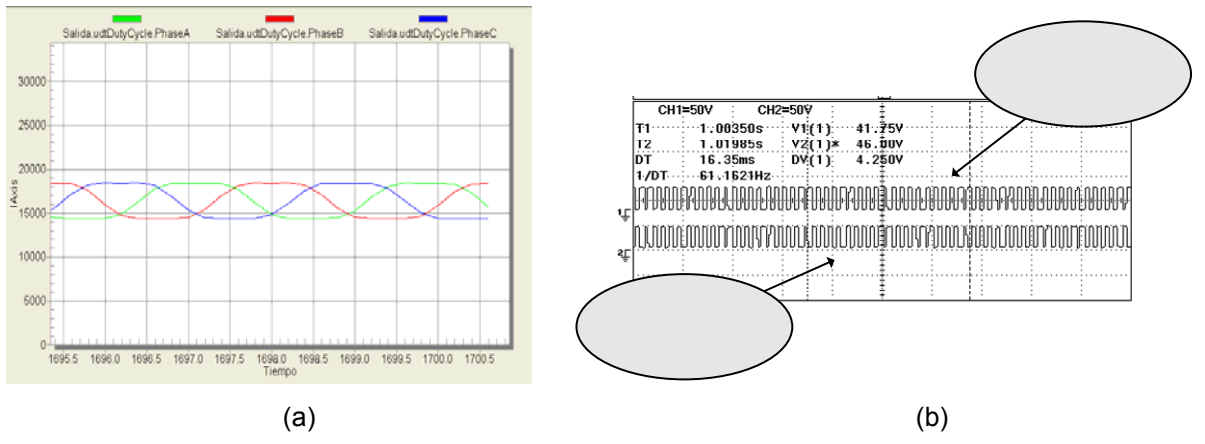

**Figura 4.14** (a) Señales de control sinusoidal más tercer armónico de 60Hz al 12% de amplitud, (b) Señales *PWM* 0 y *PWM*1 , figura 4.1.

Si el nivel de voltaje del bus de CD es 310 VDC, la amplitud de la fundamental generada por las señales de control de la figura 4.14(b) seria  $\hat{V}_{\text{inverse}} = (\sqrt{3}/2)(0.12)(310)(1.15) = 37.04$ ,  $V_{\text{Inverseor(rms)}} = 26.19$  VCA, este valor de voltaje con frecuencia de 60 Hz tiene una relación  $\psi_m = V_s / \omega_e = 0.43$  la cual indica que el motor esta siendo subutilizado, tabla 3.2. Además, el motor estaría trabajando en la región de par constante, apéndice A.

El valor programado del tercer reporte de frecuencia-constante, la variable de control *Incremento* de tipo FRAC16 es 1500 correspondiente a una frecuencia de 90Hz.

La figura 4.15(a), presenta las señales calculadas por el control, la figura 4.15(b) muestra las señales de control PWM generadas para la pierna uno del inversor. La variable de control *Amplitud* tipo FRAC16 es de 32767 (eje de ordenadas) correspondiente al 100% del valor máximo a programar de una variable de 16 bits en el generador PWM.

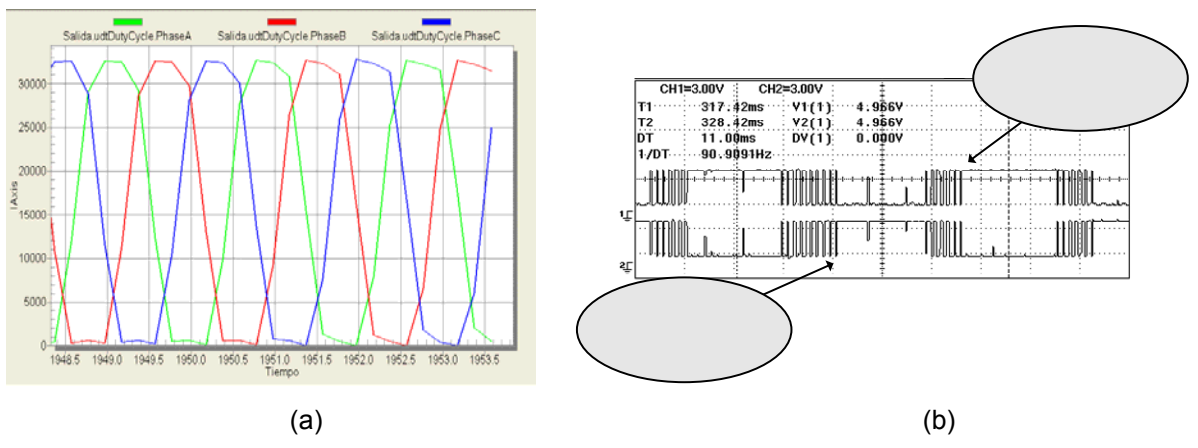

**Figura 4.15** (a) Señales de control sinusoidal más tercer armónico de 90Hz al 100% de amplitud, (b) Señales *PWM* 0 y *PWM*1 , figura 4.1.

Si el nivel de voltaje del bus de CD es 310 VDC, la amplitud de la fundamental generada por las señales de control de la figura 4.15(b) seria  $\hat{V}_{\text{Inversion}} = (\sqrt{3}/2)(1.0)(310)(1.15) = 308.73$ ,  $V_{\text{Inversion(rms)}} = 218.31$  VCA, este valor de voltaje con frecuencia de 90 Hz tiene una relación  $\psi_m = V_s / \omega_e = 2.42$ . Por la frecuencia del voltaje el motor trabajaría fuera de la región de par constante, apéndice A.

La figura 4.16(a), presenta las señales calculadas por el control, la figura 4.16(b) muestra las señales de control PWM generadas para la pierna uno del inversor. La variable de control *Amplitud* tipo FRAC16 es de 16384 (eje de ordenadas) correspondiente al 50% del valor máximo a programar de una variable de 16 bits en el generador PWM.

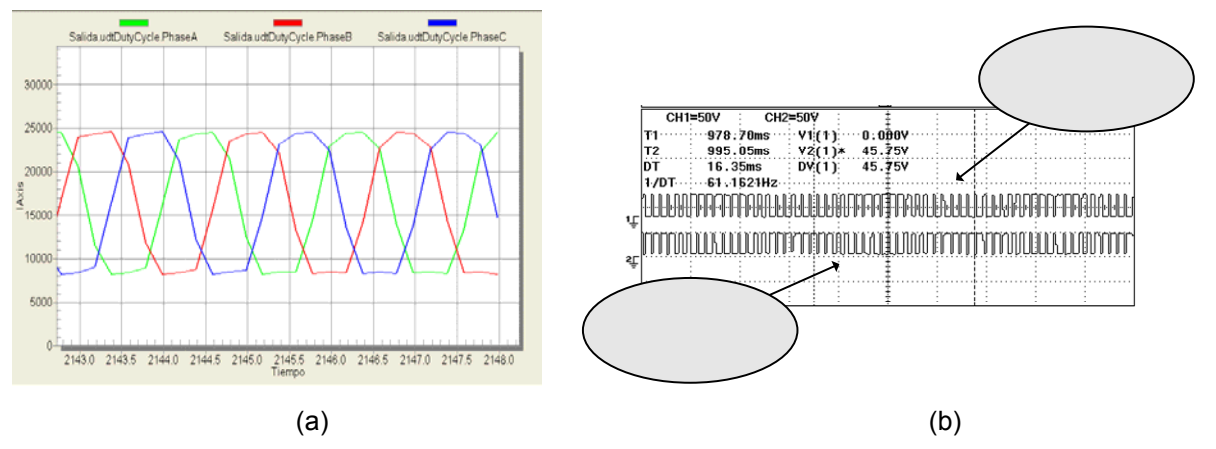

**Figura 4.16** (a) Señales de control sinusoidal más tercer armónico de 90Hz al 50% de amplitud, (b) Señales *PWM* 0 y *PWM*1 , figura 4.1.

Si el nivel de voltaje del bus de CD es 310 VDC, la amplitud de la fundamental generada por las señales de control de la figura 4.16(b) seria  $\hat{V}_{\text{Inverseesor}} = (\sqrt{3}/2)(0.50)(310)(1.15) = 154.36$ ,  $V_{\text{Inverseesor(rms)}} = 109.15$  VCA, este valor de voltaje con frecuencia de 90 Hz tiene una relación  $\psi_m = V_s / \omega_e = 1.21$ . Por la frecuencia del voltaje el motor trabajaría fuera de la región de par constante, apéndice A.

La figura 4.17(a), presenta las señales calculadas por el control, la figura 4.17(b) muestra las señales de control PWM generadas para la pierna uno del inversor. La variable de control *Amplitud* tipo FRAC16 es de 8192 (eje de ordenadas) correspondiente al 25% del valor máximo a programar de una variable de 16 bits en el generador PWM.

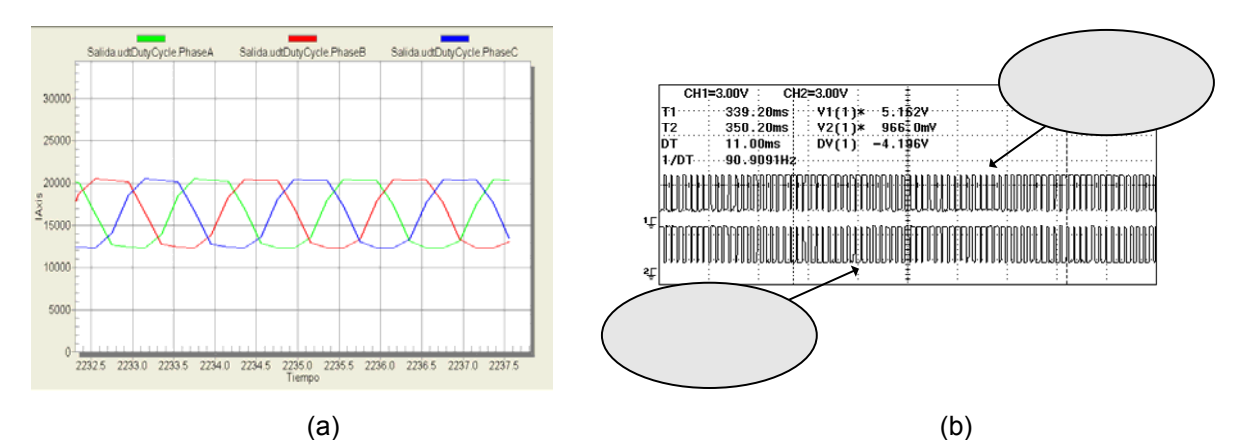

**Figura 4.17** (a) Señales de control sinusoidal más tercer armónico de 90Hz al 25% de amplitud, (b) Señales  $\overline{PWM}$  y  $\overline{PWM}$ , figura 4.1.

Si el nivel de voltaje del bus de CD es 310 VDC, la amplitud de la fundamental generada por las señales de control de la figura 4.17(b) seria  $\hat{V}_{\text{Inversion}} = (\sqrt{3}/2)(0.25)(310)(1.15) = 77.18$ ,  $V_{\text{Inversion(rms)}} = 54.57$  VCA, este valor de voltaje con frecuencia de 90 Hz tiene una relación  $\psi_m = V_s / \omega_e = 0.6$ . Por la frecuencia del voltaje el motor trabajaría fuera de la región de par constante, apéndice A.

La figura 4.18(a), presenta las señales calculadas por el control, la figura 4.18(b) muestra las señales de control PWM generadas para la pierna uno del inversor. La variable de control *Amplitud* tipo FRAC16 es de 4096 (eje de ordenadas) correspondiente al 12% del valor máximo a programar de una variable de 16 bits en el generador PWM.

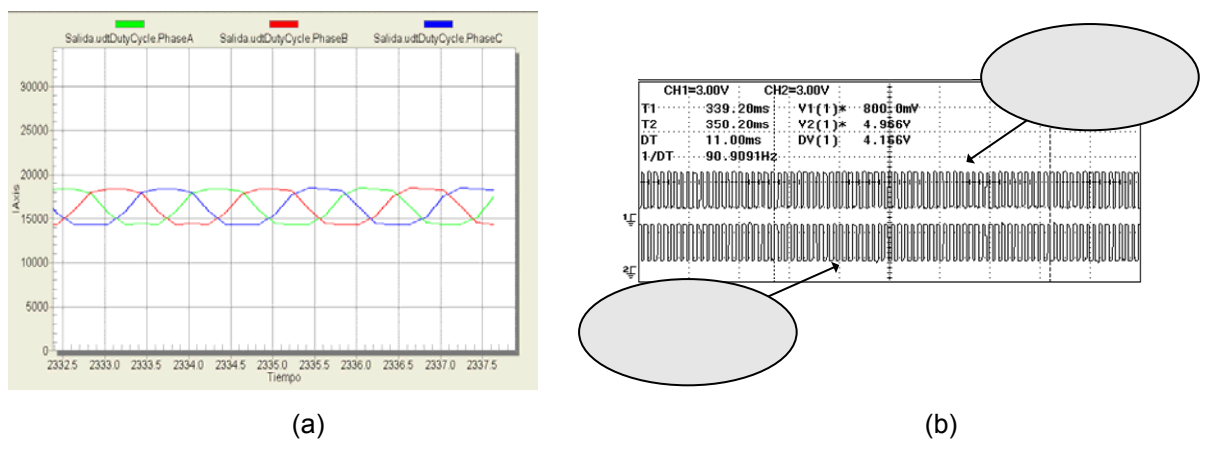

**Figura 4.18** (a) Señales de control sinusoidal más tercer armónico de 90Hz al 12% de amplitud, (b) Señales *PWM* 0 y *PWM*1 , figura 4.1.

Si el nivel de voltaje del bus de CD es 310 VDC, la amplitud de la fundamental generada por las señales de control de la figura 4.18(b) seria  $\hat{V}_{\text{Inverseson}} = (\sqrt{3}/2)(0.12)(310)(1.15) = 37.04$ ,  $V_{\text{Inverseson(rms)}} = 26.19$  VCA, este valor de voltaje con frecuencia de 90 Hz tiene una relación  $\psi_m = V_s / \omega_e = 0.29$ . Por la frecuencia del voltaje el motor trabajaría fuera de la región de par constante, apéndice A.

Como se puede observar en los reportes de las figuras de esta sección, el Control frecuencia constante -voltaje variable, tiene un comportamiento proporcional entre el incremento de la variable de control *Amplitud* a frecuencia constante y las señales *PWM*<sup>0</sup> y *PWM*1 . de la pierna 1 del inversor. Teniendo, una diferente modulación para los valores programados de *Amplitud*. De igual forma las señales de control para las piernas 2 y 3. La curva característica par-velocidad es modificada, apéndice A, considerando la relación  $\psi_m = V_s / \omega_e$  de diseño del motor, para no saturar el flujo del entre hierro que provoca calentamiento en el motor y reduce su vida útil.

## **4.1.4 Comparación de los métodos de control PWM sinusoidal y PWM sinusoidal más tercer armónico.**

Las características de los método de control sinusoidal y sinusoidal más tercer armónico se expusieron en el capítulo anterior, en el cual se demuestra que la inyección de una componente de tercer armónico en las señales de control, ofrece una mejor utilización de la fuente de alimentación de CD.

La figura 4.19(a) presenta los ciclos de servicio generados por la función *MC1\_Gen3PhWaveSineIntp* cuando la *Amplitud* es de 100%. La figura 4.19(b) presenta los ciclos de servicio generados por la función *MC1\_Gen3PhWaveSine3rdHIntp* cuando la *Amplitud* es de 100%.

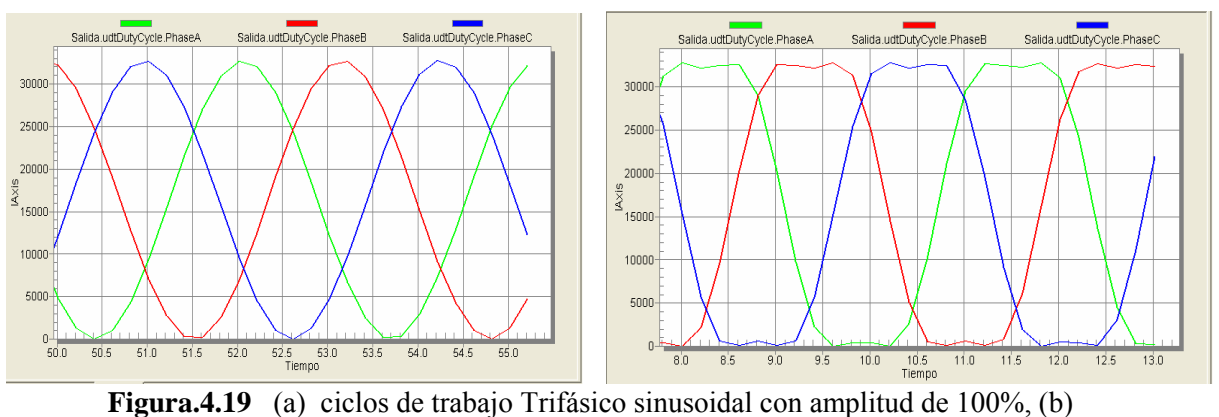

ciclos de trabajo Trifásico sinusoidal más tercer armónico con amplitud de 100%

Como se puede observar en la figura 4.19(a), son señales de control *PWM* sinusoidal el cual tiene una modulación del 100%, mientras que la figura 4.19(b) presenta señales de control *PWM* sinusoidal más tercer armónico con los parámetros de control, amplitud y frecuencia iguales que en la figura 4.19(a). La diferencia entre los dos controles se presenta en las crestas a consecuencia del tercer armónico provocando diferente modulación, y por lo tanto, permitiendo mayor aprovechamiento de la fuente de corriente directa en el inversor.

La figura 4.20 muestra un cambio en el programa entre los dos métodos de control, el cual provoca que en la carga conectada aumente la amplitud de la señal de voltaje de frecuencia fundamental, sin salir de la modulación lineal. Al realizar la modificación de

método de control se presentan cambios en la señal de control pasando del control PWM sinusoidal al PWM sinusoidal más tercer armónico.

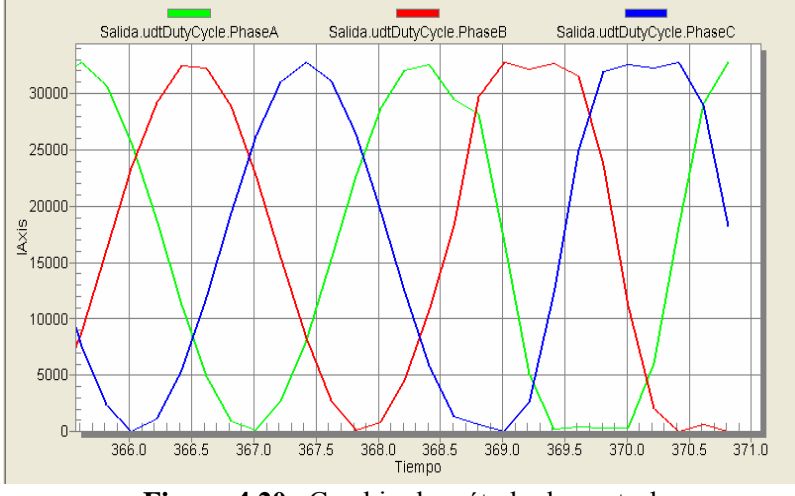

**Figura 4.20** Cambio de método de control.

La comparación de las señales del generador PWM, se presentan en la figura 4.21. La figura 4.21(a), muestra la señal de control PWM sinusoidal con un valor de la variable Amplitud de 80% y una frecuencia de 30Hz. La figura 4.21(b) muestra la señal de control PWM sinusoidal más tercer armónico con la misma programación de Amplitud y frecuencia. Como se observa, en las señales de los dos métodos, hay menos voltaje promedio aplicado en el método sinusoidal con respecto al sinusoidal más tercer armónico, la cual presenta el voltaje aplicado en instantes de tiempo más prolongados, esto origina que la amplitud de la frecuencia fundamental en el control PWM sinusoidal más tercer armónico sea más alta con respecto al *PWM* sinusoidal.

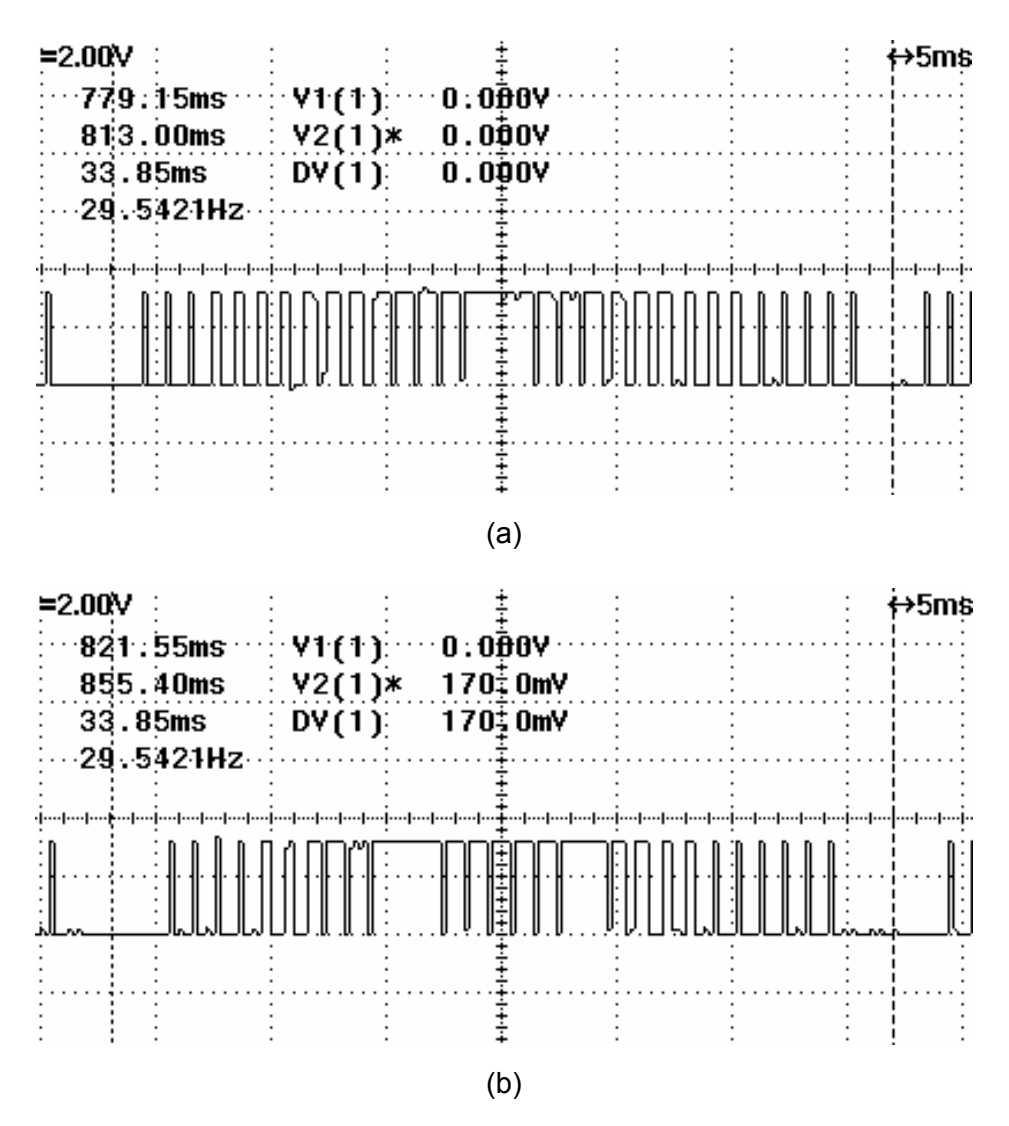

**Figura 4.21** (a) PWM sinusoidal con 80% de amplitud, (b) PWM sinusoidal más tercer armónico con 80% de amplitud.

La comprobación de los métodos de control PWM sinusoidal y sinusoidal más tercer armónico, se presenta en las señales de voltaje de frecuencia fundamental medidas con el osciloscopio y Multímetro 700926 YOKOGAMA, figura 4.22.

En la figura 4.22(a), la medición de la señal muestra 20.80 VCA pico, generada por el método de control sinusoidal. Al realizar el cambio de método de control a sinusoidal más tercer armónico se espera un incremento de 15%. La figura 4.22(b), muestra el voltaje pico de la señal de frecuencia fundamental de 24.20 VCA pico que efectivamente corresponde al incremento de 15% con respecto al método sinusoidal.

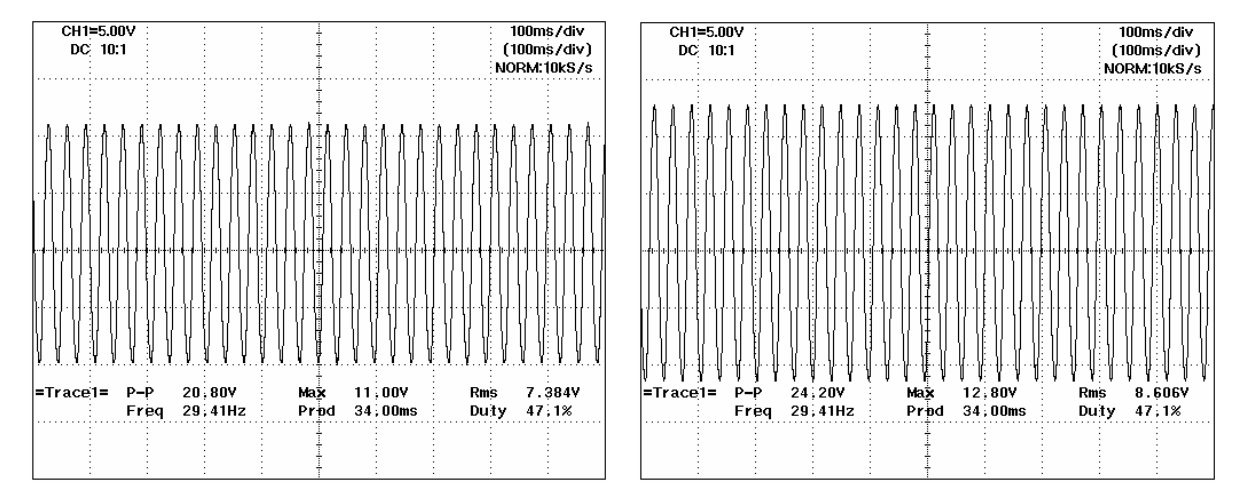

**Figura.4.22** (a) Voltaje de la fundamental línea a línea de 30 Hz con amplitud de 80% generada con el método de control sinusoidal, (b) Voltaje de la fundamental línea a línea de 30 Hz con amplitud de 80% generada con el método de control sinusoidal más tercer armónico.

Las figuras 4.23, presentan la misma comparación, teniendo como variante la amplitud programada de 100%. Nuevamente, la comprobación de los métodos de control PWM sinusoidal y sinusoidal más tercer armónico, se presenta en las señales de voltaje de frecuencia fundamental medidas con el osciloscopio y Multímetro 700926 YOKOGAMA.

En la figura 4.23(a), la medición de la señal muestra 26.0 VCA pico generada por el método de control sinusoidal. Al realizar el cambio de método de control a sinusoidal más tercer armónico se espera un incremento de 15%, la figura 4.23(b) muestra el voltaje pico de la señal de 29.40 VCA pico que efectivamente corresponde al incremento de 15% con respecto al método anterior.

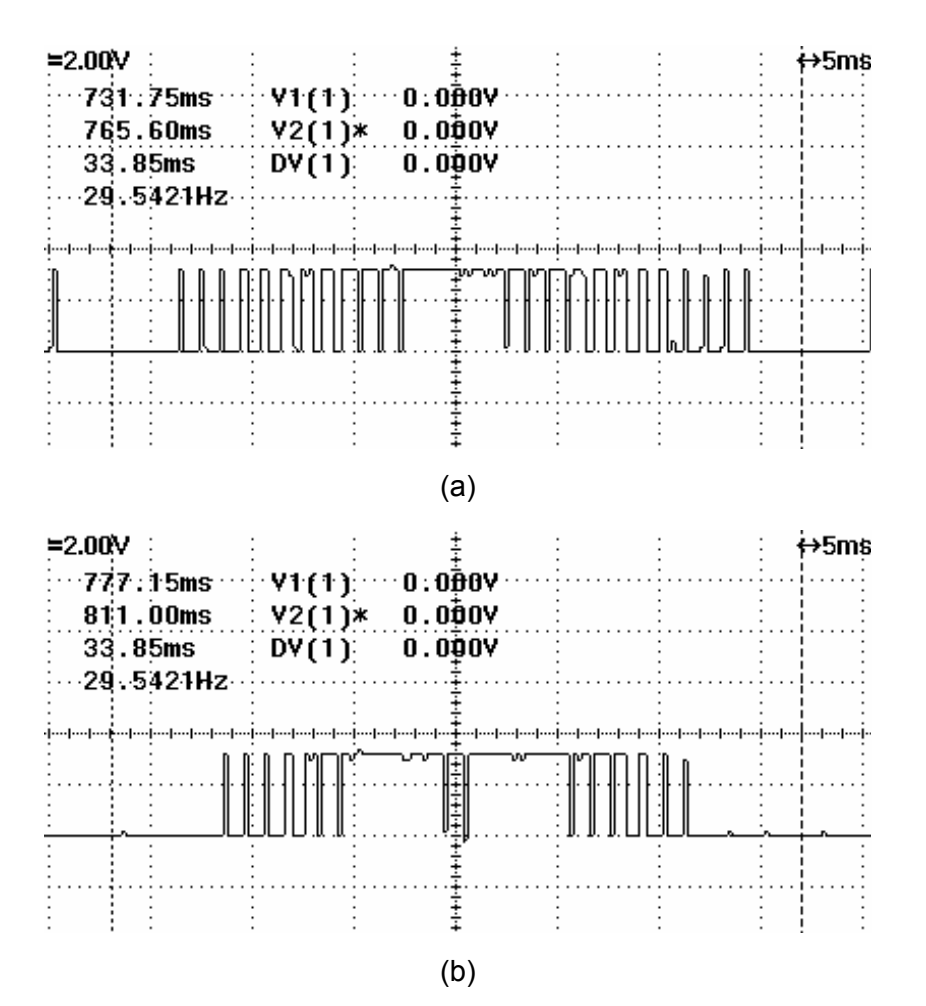

**Figura 4.23** (a) *PWM* sinusoidal con 100% de amplitud, (b) *PWM* sinusoidal más tercer armónico con 100% de amplitud.

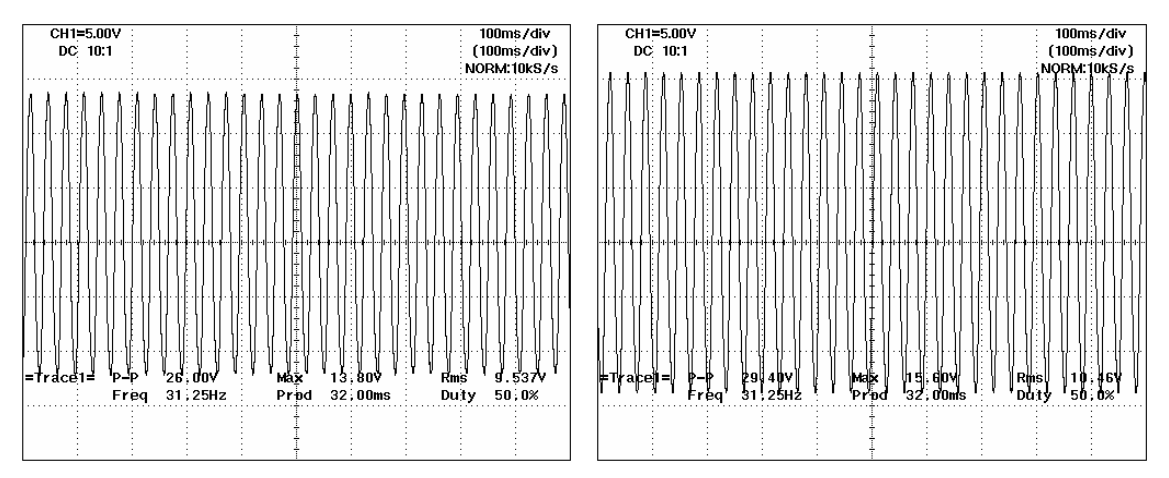

**Figura 4.24** (a) Voltaje de la fundamental línea a línea de 30 Hz con amplitud de 80% generada con el método de control sinusoidal, (b) Voltaje de la fundamental línea a línea de 30 Hz con amplitud de 80% generada con el método de control sinusoidal más tercer armónico.

#### **4.1.5 Control de la interfaz de potencia alimentando un motor de Inducción trifásico.**

La interfaz controlada es del trabajo de tesis que actualmente se esta elaborando en la SEPI-ESIME ZACATENCO, el motor de inducción trifásico de carga es de 1/2 de HP a 220V, las lecturas reportadas se realizaron como se muestran en la figura 4.25.

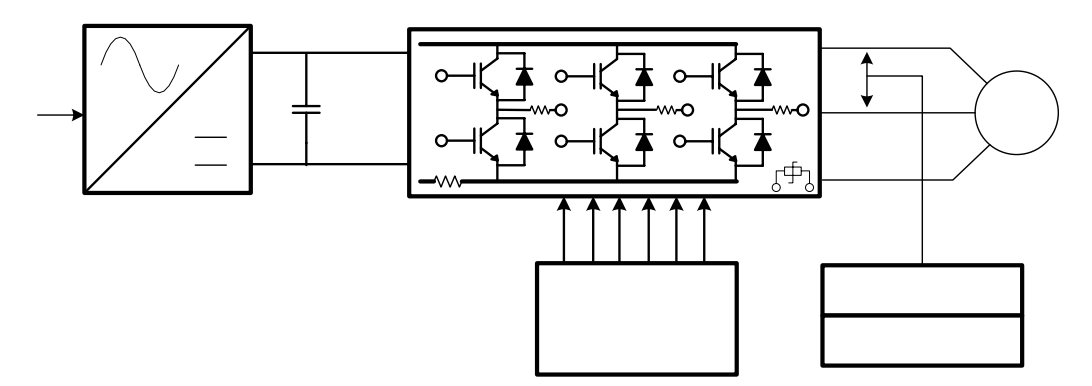

**Figura 4.25** Medición de voltaje de línea en la salda del inversor

En las figuras 4.26 a la 4.28 se reportan las señales de voltaje PWM de línea a línea de salida del inversor y de esta misma señal se obtiene el voltaje de frecuencia fundamental mediante el filtro del multímetro 700926 YOKOGAMA. La señales se generan con un valor de amplitud de CA al 100% con una frecuencia de 30 Hz , 60 Hz y 90 Hz respectivamente. El método de control utilizado es el PWM sinusoidal más tercer armónico.

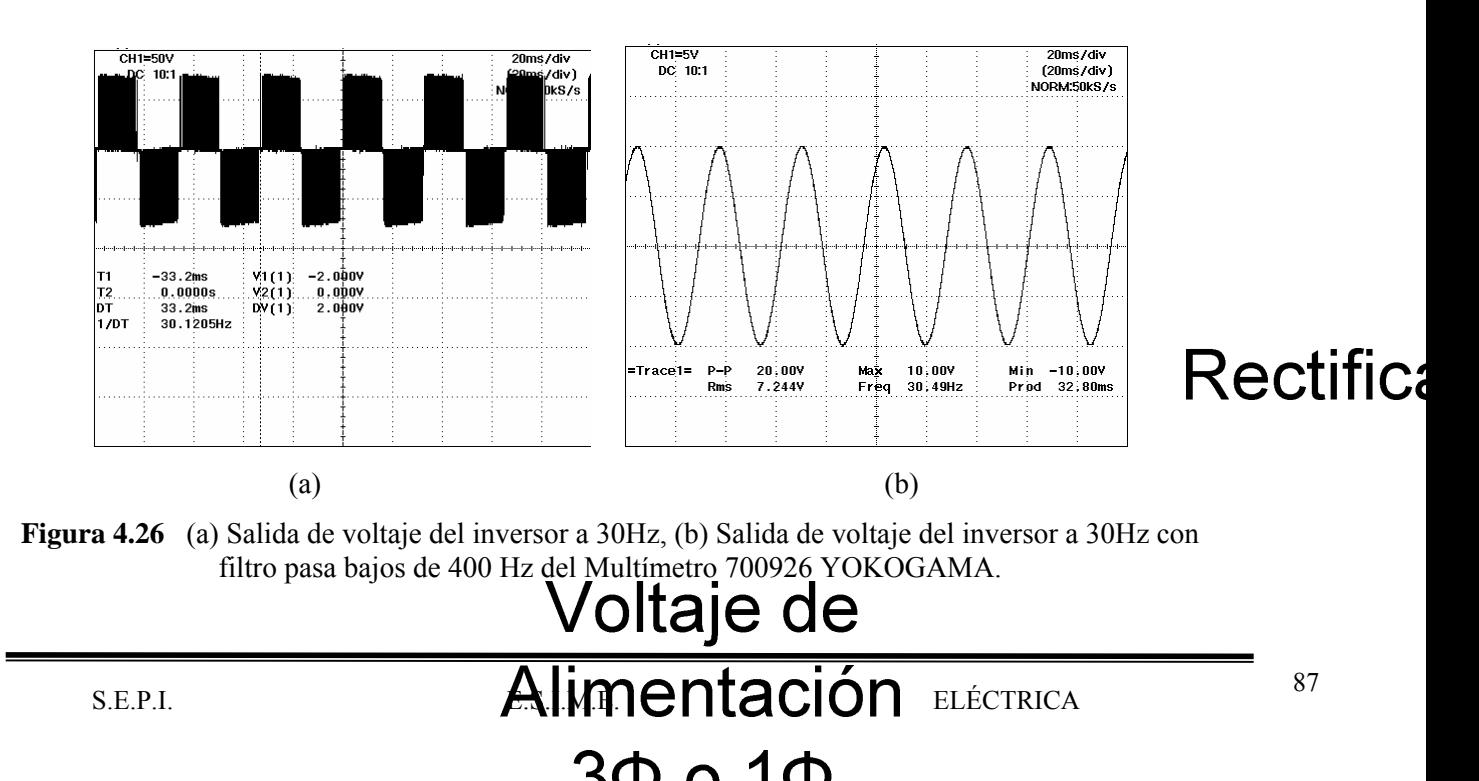
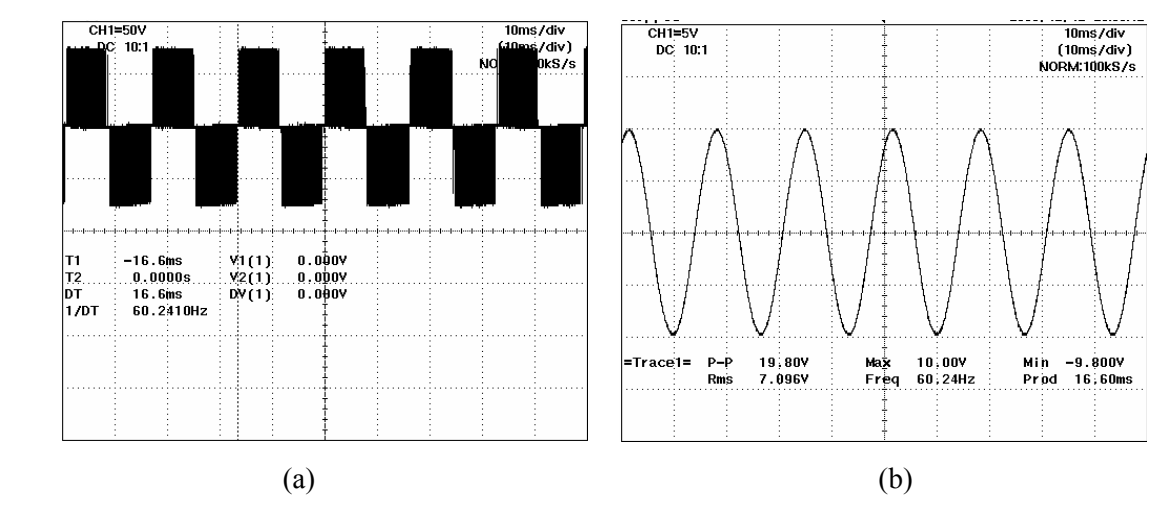

**Figura 4.27** (a) Salida de voltaje del inversor a 60Hz, (b) Salida de voltaje del inversor a 60Hz con filtro pasa bajos de 400 Hz del Multímetro 700926 YOKOGAMA.

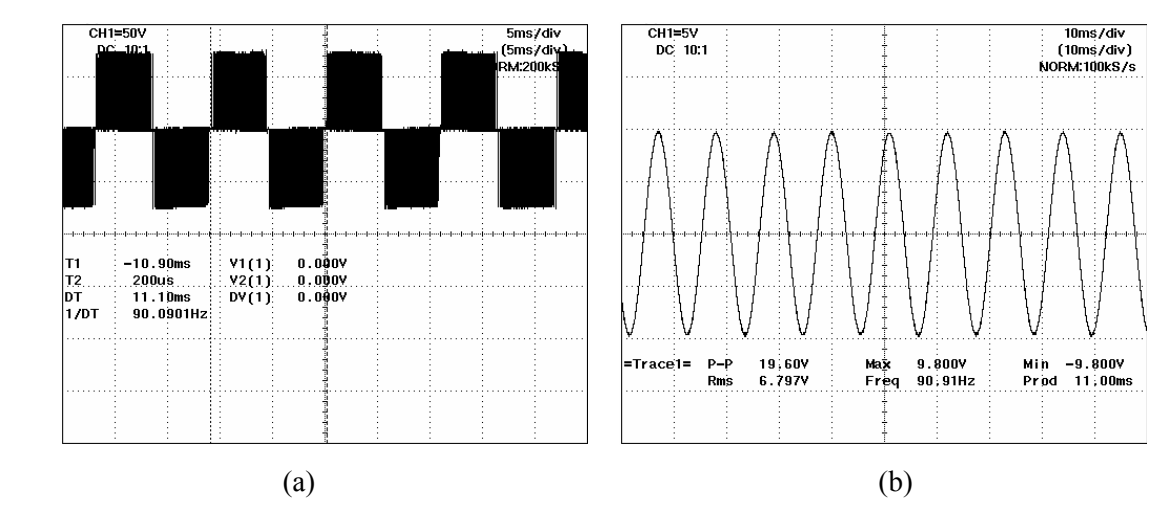

**Figura 4.28** (a) Salida de voltaje del inversor a 90Hz, (b) Salida de voltaje del inversor a 90Hz con filtro pasa bajos de 400 Hz del Multímetro 700926 YOKOGAMA.

La figura 4.29 y 4.30, muestran las señales de voltaje PWM de línea a línea de salida del inversor a la carga, con el método sinusoidal más tercer armónico. La variación de estas señales es la variable amplitud, para la figura 4.29 el valor de la amplitud es del 100%, mientras que el valor para la figura 4.30 es del 80%.

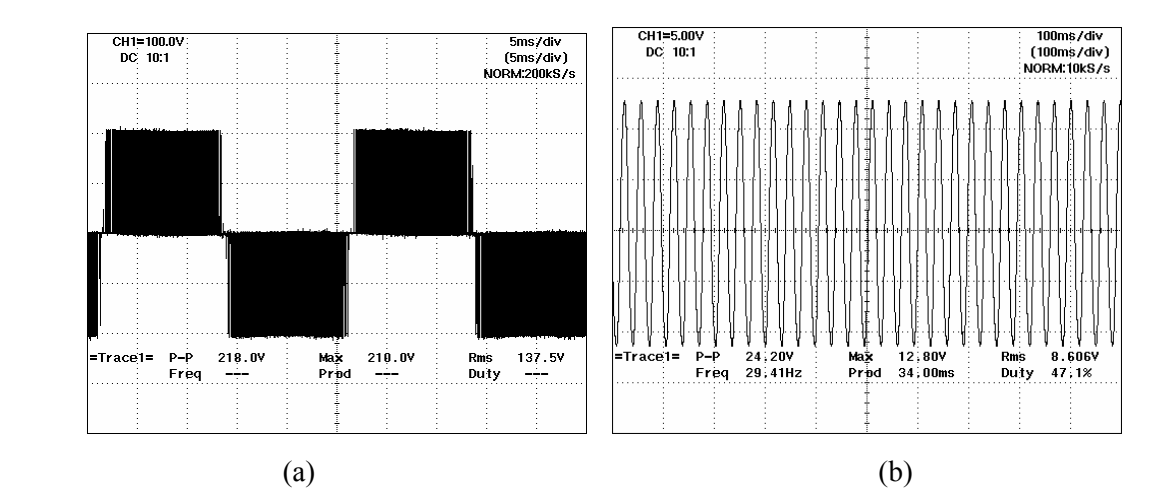

**Figura.4.29** (a) Salida de voltaje del inversor a 30Hz, (b) Salida de voltaje del inversor a 30Hz con filtro pasa bajos de 40 Hz del Multímetro 700926 YOKOGAMA.

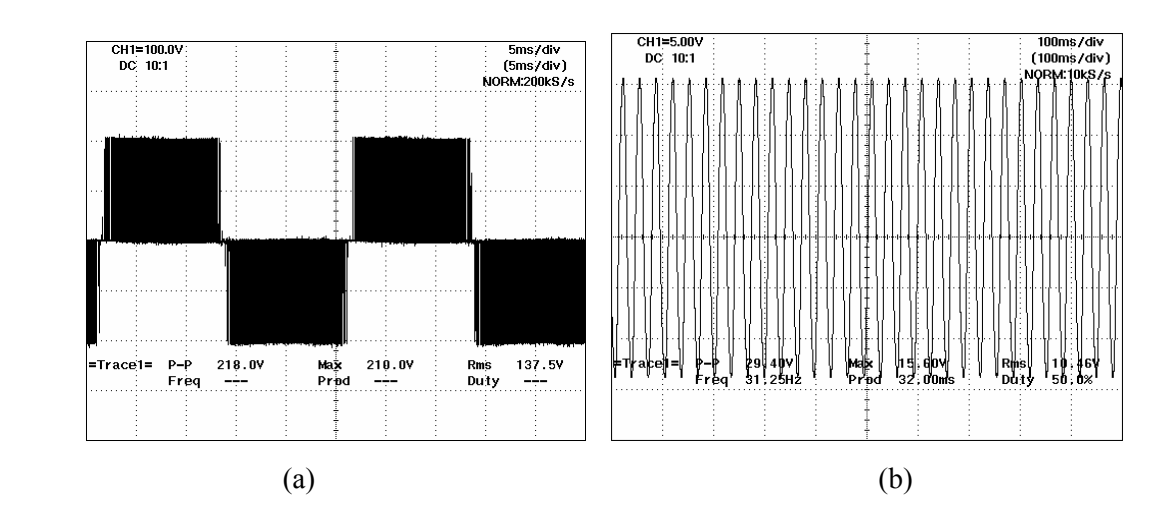

**Figura 4.30** (a) Salida de voltaje del inversor a 30Hz, (b) Salida de voltaje del inversor a 30Hz con filtro pasa bajos de 40 Hz del Multímetro 700926 YOKOGAMA.

## **3.6 Control y visualización de resultados con páginas WEB mediante el vínculo con el programa FreeMaster.**

El control y visualización de resultados con páginas WEB es una herramienta de gran utilidad en la actualidad, debido que se pueden controlar sistemas a distancia por medio del Internet.

Una página Web es un documento de hipertexto multimedia, lo cual significa que está formado por:

- Textos.
- Gráficos.
- Imágenes.
- Sonidos.
- Videos.
- Enlaces a otras páginas Web.
- Botones.
- Cuadros de Texto
- Barras de desplazamiento
- Controles ActiveX (Instrumentación virtual).

Las páginas WEB se escriben en el lenguaje HTML (HyperText Markup Language). Este lenguaje permite ejecutar con facilidad, programas escritos en Javascript, Java y otros lenguajes de programación, lo cual amplía la funcionalidad y dinamismo de las páginas.

La gran popularidad que ha logrado Internet, se debe principalmente a las páginas WEB. Actualmente, son empleadas por las empresas para presentar y promocionar productos y servicios, a la vez que efectuar transacciones comerciales electrónicas. El control de sistemas electrónicos está en plena fase de expansión.

Las páginas WEB personales están de moda, y su número crece diariamente. Estas páginas son realizadas por personas que quieren compartir conocimientos y experiencias sobre una infinidad de temas, con otras personas de todo el mundo. Hay excelentes sitios WEB personales sobre ciencia, tecnología, arte, política, ecología, juegos para PC, deportes, música, y sobre el tema que imagines.

Las páginas WEB de control y visualización realizadas se desarrollaron con el propósito de presentar y manipular las variables de control, estas son soportadas por el programa FreeMaster de Freescale, el cual es una herramienta diseñada para control y visualización de variables programadas en microcontroladores de la familia de DSP56F8X.

La figura 4.31 presenta la página de bienvenida al control escalar voltaje/frecuencia en lazo abierto. En esta página se insertó una imagen y la leyenda BIENVENIDO A LA ERA DEL CONTROL DIGITAL, el cual es un texto multimedia que aparece palabra por palabra.

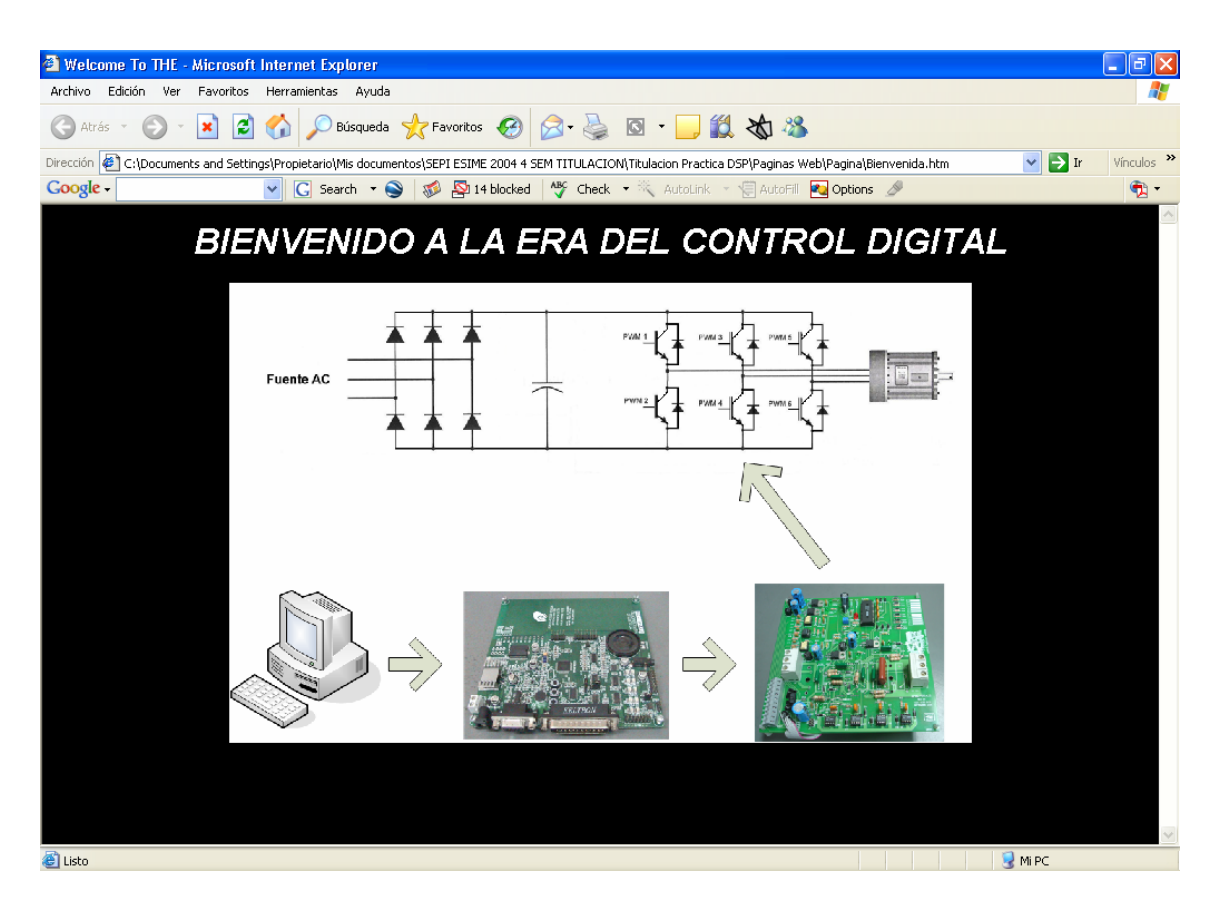

**Figura 4.31** Página HTML de bienvenida al control escalar voltaje/frecuencia de lazo abierto.

La figura 4.32 presenta la página Web de control de motor de inducción en donde se insertan texto fijo y multimedia, botones, cuadros de texto, archivos de música (mp3) e imágenes. Los botones controlan las variables de decisión Arranque/Paro (variable "estado"),

giro hacia delante/atrás (variable *Giro*), método de control sinusoidal y sinusoidal más tercer armónico (variable *método*).

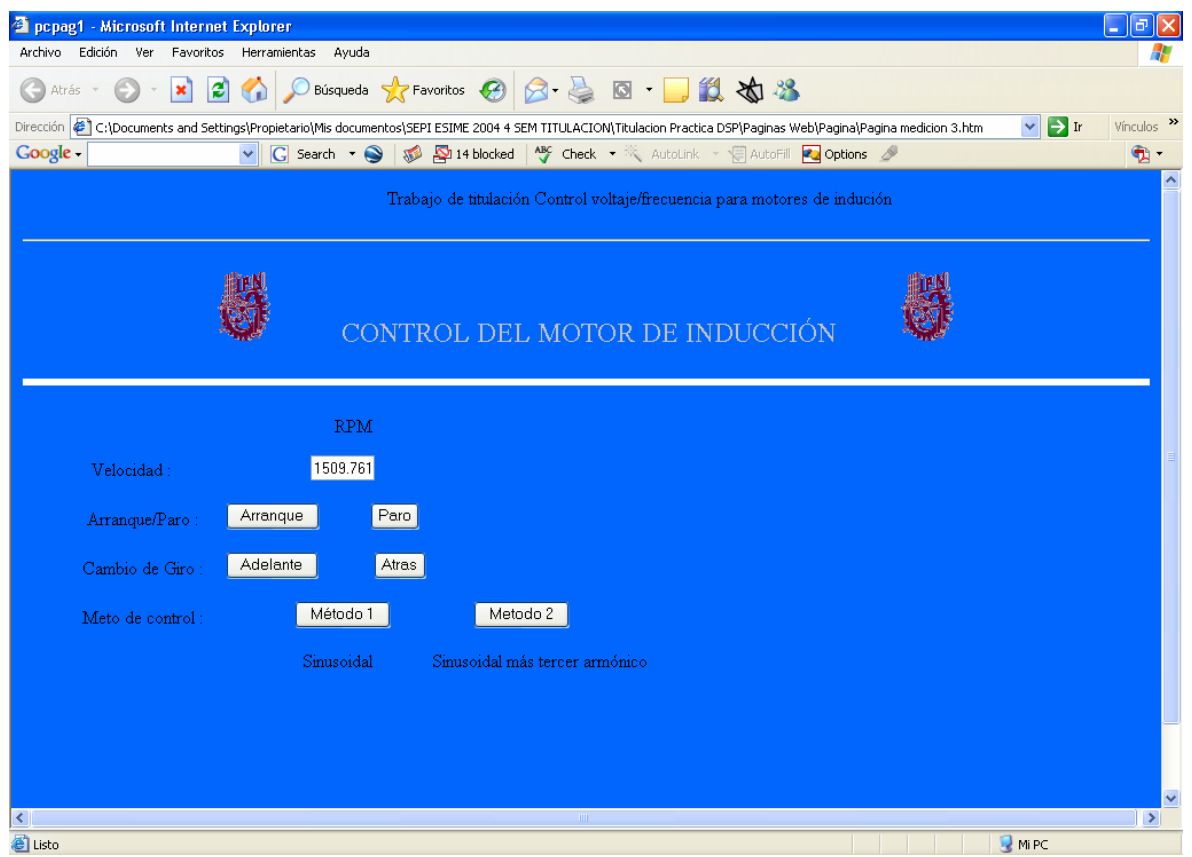

**Figura 4.32** Página de control de motor de inducción.

En la página HTML de instrumentación virtual, figura 4.33, se insertan indicadores virtuales ActiveX de National Instrumens, que tienen las siguientes propiedades:

- Style (estilo del indicador).
- Numeric (rangos de medición).
- Pointer (tipo y cantidad de manecillas).
- Format (tipo de dato).
- Etiqueta de objetos (variable para manipulación del indicador).
- Parámetros (variables utilizadas por el indicador).

El resultado de ligar las propiedades del indicador virtual con las variables: velocidad, % de amplitud de la fundamental, voltaje del bus de CD y la frecuencia de la red trifásica generada se exponen en la página HTML de la figura 4.33.

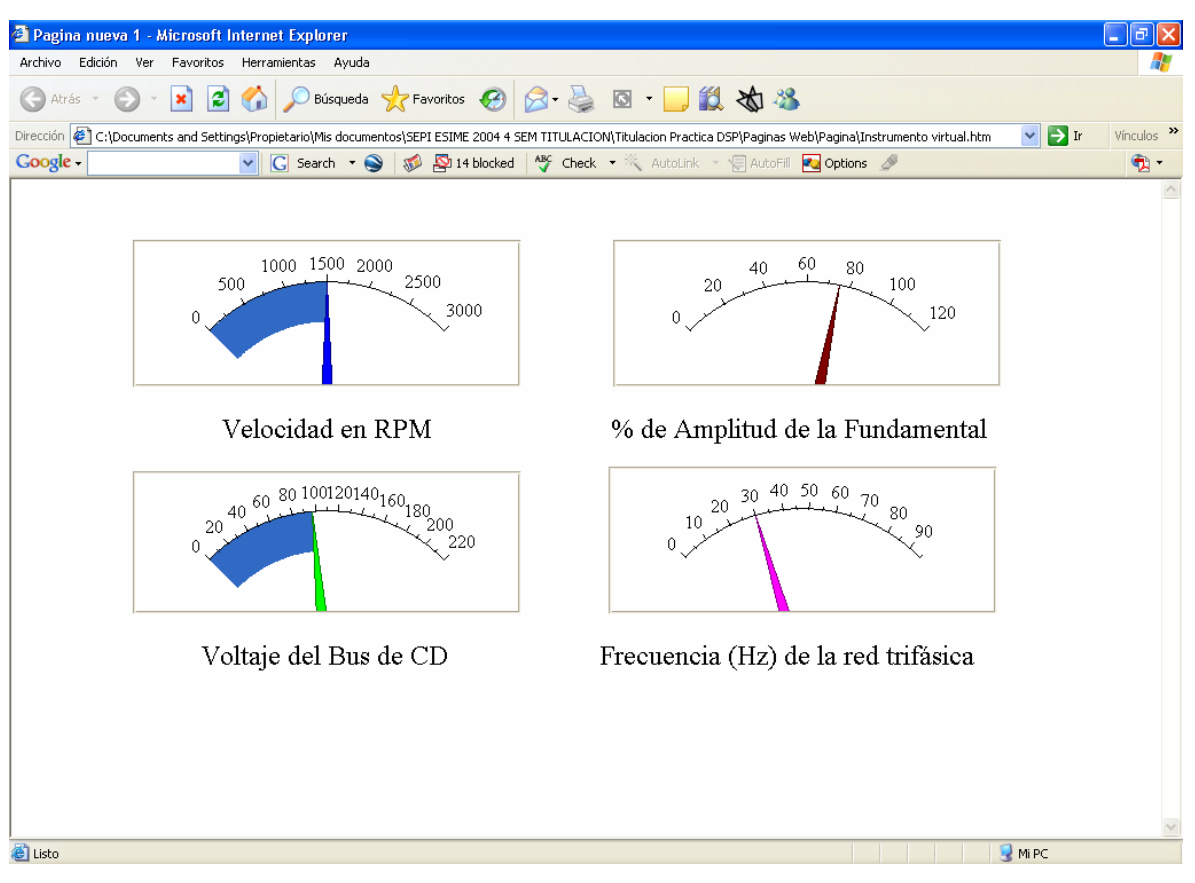

**Figura 4.33** Página de Instrumentación virtual.

Las páginas WEB mostradas son una plataforma inicial encaminada a realizar control por Internet, cargándolas en un servidor y teniendo de respaldo FreeMaster. Este tipo de control por medio de páginas WEB se esta aplicado hoy en día con el fin de control, inspección y registro de los sistemas a distancia.

# **Capítulo 4**

# **CONCLUSIONES Y RECOMENDACIONES PARA TRABAJOS FUTUROS**

### **4.1 Conclusiones.**

En este trabajo se presenta una solución en programa computacional a la implementación de un control de velocidad variable, en un microcontrolador DSP para un motor de inducción, utilizando un control escalar voltaje/frecuencia en lazo abierto con técnicas de modulación de ancho de pulso.

Como se observa en las señales generadas por el programa, son adecuadas para controlar el circuito inversor, generando un sistema de voltajes trifásico con amplitud de voltaje y frecuencia variables. Sin aumentar la relación voltaje/frecuencia nominal del motor, este puede trabajar en la región de par constante, potencia constante y campo debilitado.

Como se observa la optimización del la técnica de control PWM sinusoidal con la inyección de un tercer armónico a las señales de control, proporciona un mayor aprovechamiento del bus de corriente directa con respecto al control PWM sinusoidal con modulación únicamente en la zona de lineal, debido a que el tercer armónico por sus características afecta principalmente las crestas de las señales de control trifásico, incrementando la eficiencia del inversor sin salir de la zona de modulación lineal, provocando que la amplitud del voltaje de frecuencia fundamental generado aumente 15% con respecto a la técnica sinusoidal, como se observo en el análisis de resultados.

Las cápsulas de programa utilizadas en las diferentes bibliotecas de Freescale, es una base con un alto nivel de programación que optimiza la realización de proyectos.

Los programas visuales que monitorea los registros de memoria de los microcontroladores, grafican, manipulan y vinculan las variables de control con páginas HTML, optimizando la presentación de resultados con entornos hipermedia, formando una herramienta poderosa en el control de sistemas industriales.

Los resultados obtenidos se consideran satisfactorios debido a que se cumplió el objetivo de implementar el programa de control escalar voltaje/frecuencia, generando señales con técnicas de control de ancho de pulso. Llegando a controlar un circuito inversor, alimentar un motor de inducción y cambiar sus características de operación par-velocidad.

### **4.3 Aportaciones de la tesis.**

- Proporcionar a la SEPI ESIME ZACATENCO la implementación de un programa de control escalar voltaje/frecuencia en lazo abierto que se utilice como base para implementar otros algoritmos de control.
- Análisis de la generación de señales PWM para controlar el circuito inversor y la relación voltaje/frecuencia en las regiones de operación par-velocidad del motor de inducción.
- Análisis y comparación de la técnica de control PWM sinusoidal y sinusoidal más tercer armónico.
- Visualización y manipulación de las variables de control con programas visuales y vínculos con páginas HTML.

## **4.2 Recomendaciones para trabajos futuros.**

Los trabajos recomendados para el desarrollo de técnicas de control de motores a partir de este trabajo son las siguientes:

- Utilizar los canales no utilizados del convertidor analógico digital para la medición de la corriente, voltaje de la señal fundamental de alimentación del motor.
- Implementar el frenado dinámico del inversor por medio del microcontrolador DSP.
- Implementar técnicas de medición de velocidad y par sin sensor.
- Implementar lazos de retroalimentación de velocidad, corriente, voltaje de bus de corriente directa y par.
- Implementar la corrección del factor de potencia indirecto, para el control escalar.
- Implementar otras técnicas de control como el control vectorial o el control de campo orientado del motor de inducción trifásico.

# **Referencias.**

[1] O' Nelly D. and Simmons S., *Introduction to Generalized Electrical Machine Theory*, Mc Graw Hill, England, 1968

[2] McPherson G., Laramore R. D., *An Introduction To Electrical Machines And Transformers*, John Wiley & Sons 2/e 1990.

[3] Kosow I. L., *Control de máquinas Eléctricas*, Editorial Reverte Mexicana, S.A., 1991.

[4] Chapman S. J., *Electric Machinery Fundamentals*. USA, Mc Graw Hill, Fourth Edition. 2005.

[5] Bose B. K., *Modern Power Electronics and AC Drives*. USA, Prentice Hall PTR, 2002.

[6] Krause P. C., Wasynczuk O., Sudhoff S. D., *Analysis of Electric Machinery And Drive Systems*. USA, Wiley-Interscience, IEEE, Secon Edition, 2002.

[7] Mohan N., Electric Drives An Integrative Approach, USA, MNPERE, 2002.

[8] Mohan N., *Advanced Electric Drives. Analysis, Control and Modeling Using Simulink*, USA, MNPERE, 2001.

[9] Holmes D., Lipo T. A., Pulse Width Modulation For power Converters, Principles and Practice, USA, Wiley-Interscience John Wiley & Sons, IEEE, 2003.

[10] Mohan N., T. M. Undeland, W. P. Robbins, *Power Electronics, Converters, Applications and Design*. USA:, INC, Third Edition. 2003.

[11] Muhammad H. Rashid, *Power Electronics*, USA, Prentice-Hall, Second Edition, 1993.

[12] Application note, *3-Phase AC Motor Control with V/Hz Speed Open Loop Using DSP56F80X* Freescale.

[13] Application note, *3-Phase AC Motor Control with V/Hz Speed Close Loop Using DSP56F80X* Freescale.

[14] DSP56F800 16-bit Digital Signal Processor, Family Manual, DSP56F800FM/D, Motorola.

[15] DSP56F80x 16-bit Digital Signal Processor, User's Manual, DSP56F801-7UM/D, Motorola.

[16] DSP Evaluation Module Hardware User's Manual, DSP56F80XEVMUM/D, Motorola.

[17] Semiconductor Application Note, AN1664, 1998.

[18] WEB page: *http:/www.freescale.com*

[19] Lawre R, "Bibliotea practica de motores eletricos", EE. UU. Grupo editoral océano, 1990.

[20] Torres M., Vázquez M., Cortés R., Rodríguez J., "*Interfaz De Potencia Para El Accionamiento De Un Motor De Inducción Mediante Un DSP"* SEPI-ESIME (ZACATENCO) Departamento de Ingeniería Eléctrica. Noviembre 2004.

[21] Vázquez M., Torres M., Cortés R., Rodríguez J., *"Control V/Hz En Lazo Abierto De La Interfaz De Potencia Para El Accionamiento De Un Motor De Inducción Mediante Un DSP".*IEEE. RVP Acapulco Verano 2005.

[22] Torres M., Vázquez M., Cortés R., Rodríguez J.*, "Interfaz De Potencia Y Sus Protecciones Para El Accionamiento De Un Motor De Inducción".IEEE. RVP Acapulco Verano 2005.* 

[23] Hava A. M., Kerkman R. J., *Simple Analytical and Graphical Methods for Carrier-Based PWM-VSI Drives.* IEEE TRANSACTIONS ON POWER ELECTRONICS, VOL. 19, NO. 6, NOVEMBER 2004.

[24] *.* Hava A. M. Sul S. Kerkman R. J. Lipo T. A., *Dynamic Overmodulation Characteristics of Triangle Intersection,* New Orleans, Louisiana, October 5-9, 1997.

[25] Hava A. M., Kerkman R. J., *Carrier-Based PWM-VSI Overmodulation Strategies: Analysis, Comparison, and Design,* IEEE TRANSACTIONS ON POWER ELECTRONICS, VOL. 13, NO. 4, JULY 1998.

[26] Ramírez J.C., *Control Directo del Par de un Motor de Inducción Aplicando una Técnica de Modulación de Ancho de Pulso con Vectores Espaciales*. Tesis de Maestría. IPN SEPI-ESIME. México, D.F. 2002.

[27] ORTIZ M. A. *Diseño e Implementación del Sistema de Control para un Motor de Corriente Directa sin Colector.* Tesis de Maestría. IPN SEPI-ESIME. México, D.F. 2005.

[28] Ugalde C. E., Control de motores de Inducción Utilizando la Función de Estructura Multivariable. Tesis de Maestría. IPN SEPI-ESIME. México, D.F. 2005.

[29] Valvano J. W., Introduction to Embedded Microcomputer Systems. 2005.

[30] Wilson D., *The Freescale World of motion*. Guadalajara Jalisco México 2005

# **Apéndices.**

# **Apéndice A.**

# **ANÁLISIS DEL MOTOR DE INDUCCIÓN EN ESTADO ESTACIONARIO**

#### **A.1.1 Descripción del motor de inducción.**

Entre los tipos de máquinas de inducción, particularmente la de tipo jaula, es comúnmente usada en la industria. Estas máquinas son económicas, confiables y requieren de mínimo mantenimiento. Están disponibles en rangos de fracción de caballos de fuerza y para capacidades de megawatts. Las máquinas de baja potencia están disponibles en monofásicas, y en alta potencia se tienen máquinas polifásicas (trifásicas). Por estas características son usadas frecuentemente en accionamientos de velocidad variable [5].

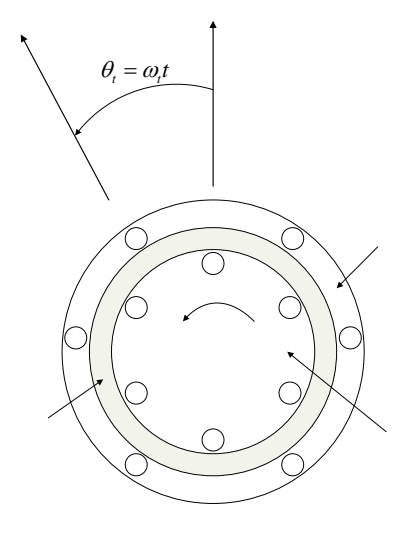

**Figura A.1** Motor de inducción idealizado de dos polos, tres fases.

La Figura A.1 Presenta un motor de inducción idealizado trifásico de dos polos donde cada fase bobinada en el estator y rotor es representada por una espira concentrada. Las bobinas, son distribuidas en forma sinusoidal y empotradas en ranuras.

Básicamente, las máquinas pueden ser vista como un trasformador trifásico con su secundario girando y en corto circuito. Ambos núcleos de estator y rotor son hechos con hojas de acero ferromagnético laminado. El entre hierro de la máquina es prácticamente uniforme (Sin polos salientes) [1,5].

#### **A.2 Control escalar del motor de inducción.**

El control escalar como su nombre lo indica, se enfoca únicamente al control de la variación en magnitud de las variables de control sin tomar en cuenta el efecto de acoplamiento en la máquina, Por ejemplo, el voltaje de la máquina puede ser controlado para modificar el flujo magnético y la frecuencia puede ser controlada para modificar el par. Sin embargo, el flujo y el par también son funciones de la frecuencia y el voltaje, respectivamente [5,6,9].

En la determinación de los parámetros de control con esta estrategia se hace un análisis del circuito equivalente del motor de inducción en estado estacionario. Una vez identificados los parámetros de control son modificados para determinan las regiones de operación del motor [5].

#### **A.3. Producción de par en el motor de inducción.**

Si el rotor esta inicialmente estacionario, sus conductores estarán sujetos a un barrido de campo magnético por el flujo en el entre hierro producido por la alimentación del estator con una fuente de CA, induciendo corriente en el rotor que se encuentra en corto circuito, produciendo una fmm en el rotor, la interacción del flujo en el entre hierro y la fmm en el rotor producen par [1,2,4,5].

El rotor girando a velocidad sincrónica  $N_e$ , no puede tener alguna inducción, y por lo tanto no puede producirse par. En alguna otra velocidad  $N_r$ , la diferencia  $N_e - N_r$ , es llamada velocidad de deslizamiento, la corriente del rotor es inducida y el par es desarrollado. Esta velocidad de deslizamiento se representa en valores por unidad en la ecuación 2.1, siendo comúnmente conocida como deslizamiento " *S* " [1,2,4,5].

$$
S = \frac{N_e - N_r}{N_e} = \frac{\omega_e - \omega_r}{\omega_e} = \frac{\omega_{sl}}{\omega_e}
$$
 (A.1)

Donde:

<sup>ω</sup>*<sup>e</sup>* = frecuencia de la fuente de alimentación del estator (r/s).

 $\omega_r$  = velocidad eléctrica del rotor.

 $\omega_{sl}$  = frecuencia de deslizamiento (r/s).

Otra relación importante es la velocidad mecánica del rotor es  $\omega_m = (2/P) \omega_r$  (r/s).

Donde:

P = numero de pares de polos de la máquina.

Evidentemente el voltaje en el rotor es inducido a frecuencia de deslizamiento, que correspondientemente produce corriente de frecuencia de deslizamiento en el rotor [1,2,4,5].

#### **A.4 Circuito equivalente del motor de inducción.**

Un modelo de circuito equivalente por fase de un motor de inducción propuesto por Steinmetz C. P. [19], es una importante herramienta de análisis y predicción del desempeño en condiciones de estado estacionario. La Figura A.2, presenta el circuito equivalente del motor como transformador [2,4,5].

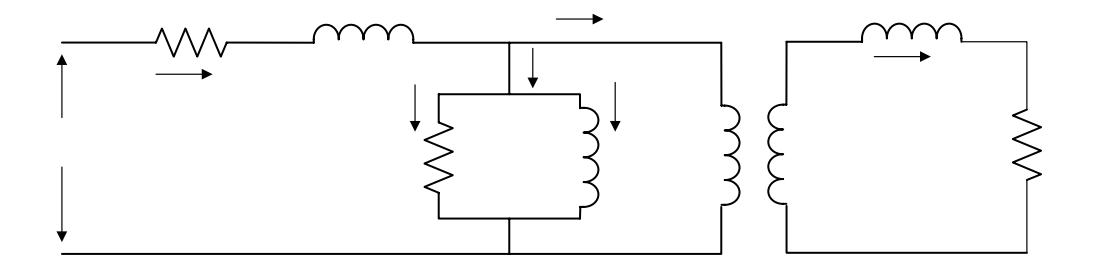

**Figura A.2** Circuito equivalente del motor de inducción con acoplamiento transformador.

De la figura A.2, la rotación sincrónica de la onda de flujo del entre hierro genera una opuesta fme  $V_m$ , que se convierte en voltaje de deslizamiento, definiéndose como  $V_r = nSV_m$ en el lado del rotor, donde n = relación de vueltas estator a rotor y  $S =$  deslizamento en por unidad. El voltaje en las terminales del estator  $V_s$  diferente del voltaje  $V_m$  por la caída en la resistencia del estator  $R_s$  y la inductancia de dispersión  $L_s$ . La corriente de excitación  $I_0$ consta de dos componentes: una componente de pérdida en el cobre  $I_c = V_m / R_m$  y una componente de magnetización  $I_m = V_m / \omega_e L_m$ , donde  $R_m$  = resistencia equivalente por pérdidas en el núcleo y  $L_m$  = Inductancia de magnetización [2,4,5].

La corriente de estator  $I_s$  esta formada por la **S**omponente de excitación  $I_0$  y la corriente reflejada  $I_r$ .

El voltaje inducido en el rotor  $V_r$  causa la corriente del rotor  $I_r$  a frecuencia de deslizamiento  $\omega_{sl}$ , que está limitada por la resistencia del rotor  $R_r$ <sup>'</sup> y la reactancia de dispersión  $\omega_{sl} L_{lr}$ .

$$
I_r = nI'_r = \frac{n^2SV_m}{R'_r + j\omega_{sl}L'_{lr}}
$$
 (A.2)

La figura A.3 presenta el circuito equivalente referido al estator, donde  $I<sub>r</sub>$  esta dado como [4,5]:

$$
I_r = \frac{V_m}{\left(\frac{R_r}{S}\right) + j\omega_e L_h}
$$
 (A.3)

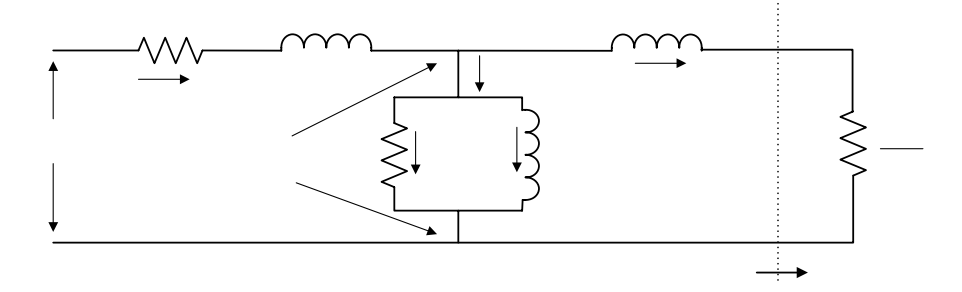

**Figura A.3** Circuito equivalente referido al estator

Los parámetros  $R_r (= R_r^{\prime}/n^2)$  y  $L_{lr} (= L_{lr}^{\prime}/n^2)$  son referidos al estator.

Sin movimiento  $S = 1$ , y por lo tanto, la figura A.3 corresponde a un circuito equivalente del transformador en corto circuito (dado que  $R_r$  es pequeña y no hay incremento de la relación  $R_r / S$ ). En velocidad sincrónica  $S = 0$ , la corriente  $I_r = 0$  y la máquina toma solo corriente de excitación  $I_0$ . En alguna velocidad subsincrónica, 0<S<1.0 y con un valor pequeño de S, la corriente del rotor  $I_r$  es influenciada principalmente por el parámetro  $R_r / S$ debido a que  $R_r / S \gg \omega_e L_{lr}$  [4, 5].

El diagrama fasorial del circuito equivalente en la figura A.3 es presentado en la figura A.4 donde todas las variables están en valor rms [5].

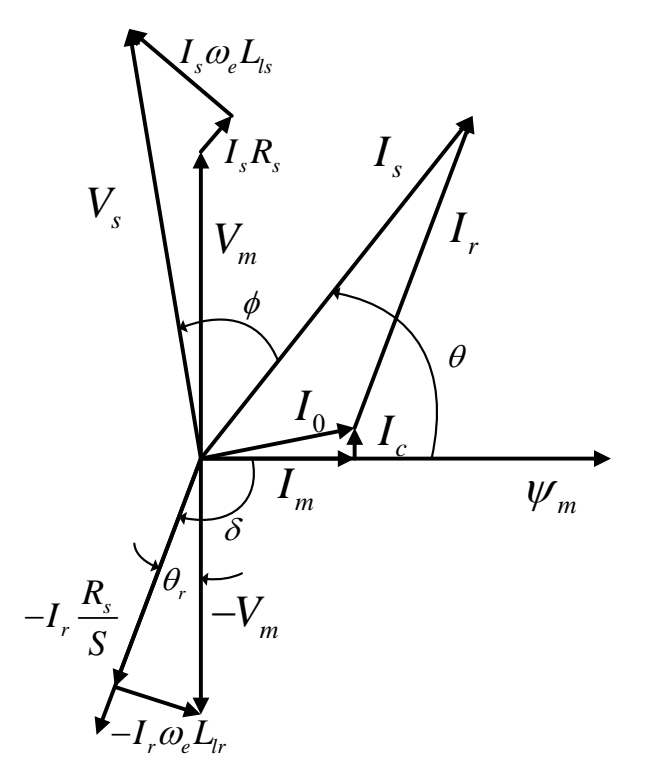

**Figura A.4** Diagrama fasorial para el circuito equivalente de la figura A.3

## **A.5 Análisis del circuito equivalente referido al estator.**

Las expresiones de potencia pueden ser escritas del circuito equivalente de la figura A.3 como siguen [4,5]:

Potencia de entrada: 3 cos *P VI in s s* = φ (A.4) Pérdidas en el cobre del estator: <sup>2</sup> 3 *P IR ls s s* = (A.5) Pérdidas en el núcleo: <sup>2</sup> 3 *<sup>m</sup> lc m <sup>V</sup> <sup>P</sup> <sup>R</sup>* <sup>=</sup> (A.6) Potencia en el entre hierro: <sup>2</sup> 3 *<sup>r</sup> g r <sup>R</sup> P I <sup>S</sup>* <sup>=</sup> (A.7)

Pérdidas en el cobre del rotor:

Potencia de salida:

$$
P_o = P_g - P_{lr} = 3I_r^2 R_r \frac{1 - S}{S}
$$
 (A.9)

 $P_{ir} = 3I_r^2 R_r$  (A.8)

$$
P_{sh} = P_o - P_{FW}
$$
 (A.10)

Donde  $\cos \phi =$  factor de potencia de entrada y  $P_{FW}$  = perdidas por fricción y batimiento de la máquina. Puesto que la potencia de salida es el producto del par desarrollado *Te* y la velocidad mecánica del rotor ω<sub>*m*</sub> [4,5].

$$
P_o = T_e \omega_m \tag{A.11}
$$

El par desarrollado  $T_e$  puede ser expresado como [4,5]:

$$
T_e = \frac{P_o}{\omega_m} = \frac{3}{\omega_m} I_r^2 R_r \frac{1 - S}{S} = 3 \left(\frac{P}{2}\right) I_r^2 \frac{R_r}{S \omega_e}
$$
 (A.12)

Donde  $\omega_m = (2 / P)\omega_r = (2 / P)(1 - S)\omega_e$  es la velocidad mecánica del rotor (r/s). Sustituyendo la ecuación (A.7) en (A.12) se tiene [4,5]:

$$
T_e = \left(\frac{P}{2}\right)\frac{P_g}{\omega_e} \tag{A.13}
$$

Indicando que el par puede ser calculado de la potencia del entre hierro pero conociendo la frecuencia del estator. La potencia  $P_g$  es muchas veces definida como watts sincrónicos.

Despreciando las pérdidas del núcleo, se puede escribir [4,5]:

$$
P_g = 3V_m I_s \text{sen}\theta \tag{A.14}
$$

Donde:

:

$$
V_m = \omega_e \psi_m \tag{A.15}
$$

$$
\psi_m = L_m I_m \tag{2.16}
$$

Además, con la consideración anterior se puede observar en el diagrama fasorial que [5]

$$
I_s \text{sen}\theta = I_r \text{sen}\delta \tag{A.17}
$$

Sustituyendo las ecuaciones (A.14) a la (A.17) en (A.13), se puede escribir la expresión del par en la siguiente forma [5] :

$$
T_e = 3\left(\frac{P}{2}\right)\psi_m I_r \text{sen}\delta\tag{A.18}
$$

$$
=\frac{3}{2}\left(\frac{P}{2}\right)\hat{\psi}_m\hat{I}_r \text{sen}\delta\tag{A.19}
$$

$$
=3\left(\frac{P}{2}\right)L_mI_mI_a\tag{A.20}
$$

Donde  $\hat{\psi}_m$  e  $\hat{I}_r$  son los valores pico dados por  $\sqrt{2}\psi_m$  y  $\sqrt{2}I_r$ , respectivamente, e  $I_a = I_r$ sen $\delta$ . La expresión del par ecuación (2.19) es análoga a la de una máquina de CD, Donde  $I_m$  = componente de magnetización o flujo de corriente de estator,  $I_a$  = componente de armadura o par de corriente de estator, y  $3(P/2)L_m$  = constante de par. Note que I<sub>m</sub> e I<sub>a</sub> son ortogonales, mutuamente desacopladas [4,5,7].

El circuito equivalente de la figura A.3 puede ser simplificado como se presenta en la figura A.5, donde la resistencia de pérdida en el núcleo *Rm* se ha eliminado y la inductancia de magnetización *Lm* se ha desplazado a la entrada. Esta aproximación es fácil de justificar si el motor no se trabaja a bajas velocidades donde se cumple lo siguiente  $|(R_s + j\omega_e L_s)| \ll \omega_e L_m$ . La predicción del desempeño por el circuito simplificado típicamente varía en 5% de la máquina real [5].

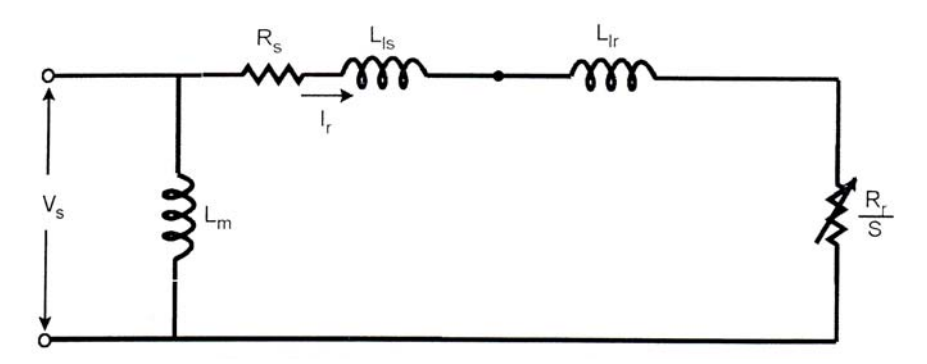

**Figura A.5** Aproximación del circuito equivalente por fase

En la figura A.5, la magnitud de la corriente  $I<sub>r</sub>$  puede ser expresada como [5]:

$$
I_r = \frac{V_s}{\sqrt{(R_s + R_r/S)^2 + \omega_e^2 (L_{ls} + L_{lr})^2}}
$$
(A.21)

Sustituyendo la ecuación (A.21) en (A.12) se tiene [5]:

$$
T_e = 3\left(\frac{P}{2}\right)\frac{R_r}{S\omega_e}\frac{V_s^2}{\left(R_s + R_r/S\right)^2 + \omega_e^2 (L_{ls} + L_{lr})^2}
$$
(A.22)

Siendo la ecuación (A.22) importante en la determinación de las regiones de operación de par-velocidad en la máquina inducción.

#### **A.6 Curva par-Velocidad.**

El par *T<sub>e</sub>* puede ser calculado en función del deslizamiento *S* de la ecuación (A.22). La figura A.6 presenta la curva par-velocidad ( $\omega_r / \omega_e = 1 - S$ ), donde el valor del deslizamiento es extendido más allá de la región 0<S<1.0. Las zonas de deslizamiento *S* pueden ser definidas como [5]:

- Plugging  $(1.0 < S < 2.0)$
- Motorizado (0<S<1.0)
- Regeneración (S<0)

En la región normal motorizada figura A.6,  $T_e = 0$  con  $S = 0$ , y con forme *S* incrementa, la velocidad decrece,  $T_e$  incrementa en una curva cuasi-lineal hasta que el par máximo  $T_{em}$  es alcanzado. En esta región, la caída en el estator es pequeña y el flujo en el entre hierro permanece aproximadamente constante. Más allá del par máximo, *Te* decrece con el incremento de *S*. El par de arranque de la máquina  $T_{es}$  con  $S=1$  puede ser descrito de la ecuación (A.22) como [4,5]:

$$
T_{es} = 3\left(\frac{P}{2}\right)\frac{R_r}{\omega_e}\frac{V_s^2}{\left(R_s + R_r\right)^2 + \omega_e^2 \left(L_{ls} + L_{lr}\right)^2}
$$
(A.23)

En la región Plugging figura A.6, el rotor gira en la dirección opuesta al flujo del entre hierro así que *S* > 1. Esta condición puede surgir si la secuencia de fases de alimentación del estator es invertida cuando el rotor esta en movimiento, o de un tipo de sobre tiro de carga ("overhauling") que acciona el rotor en la dirección opuesta. Puesto que el par es positivo pero la velocidad es negativa, el par plugging aparece como par de frenado. Sin embargo la energía debido al par plugging es disipada dentro de la máquina, causando exceso de calentamiento [5].

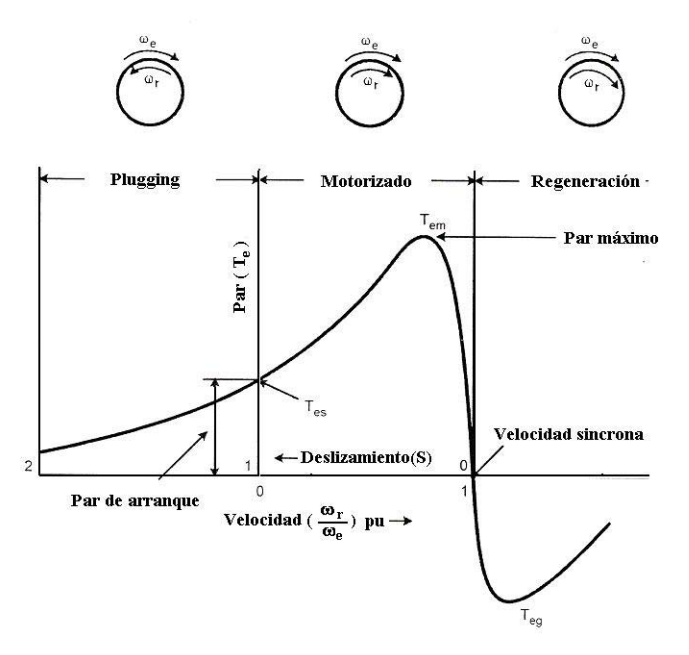

**Figura A.6** Curva par-velocidad del motor de inducción.

En la región de regeneración figura A.6, como el nombre lo indica, la máquina actúa como un generador. El movimiento del rotor con velocidad superior a la sincrónica en la misma dirección con el flujo del entre hierro provoca que el deslizamiento sea negativo o par de regeneración. El deslizamiento negativo corresponde a resistencia equivalente negativa  $R_r / S$  en la figura A.5. La resistencia positiva  $R_r / S$  consume energía durante la región motorizada, pero la negativa  $R_r / S$  genera energía y suministra hacia la fuente de alimentación.

Para que el par *T<sub>e</sub>* pueda ser calculado en función del deslizamiento *S*, la ecuación A.22 es diferenciada con respecto a *S* e igualada a cero, entonces [4] [5]:

$$
S_m = \pm \frac{R_r}{\sqrt{R_s^2 + \omega_e^2 (L_{ls} + L_{lr})^2}}
$$
(A.24)

Donde  $S_m$  es el deslizamiento correspondiente al par máximo  $T_{em}$  sustituyendo la expresión +*S*<sub>*m*</sub> en la ecuación (A.21), el par máximo motorizado es [4] [5]:

$$
T_{em} = \frac{3}{4} \frac{P}{\omega_e} \frac{V_s^2}{\sqrt{R_s^2 + \omega_e^2 (L_{ls} + L_{lr})^2} + R_s}
$$
(A.25)

Y sustituyendo el −*S*<sub>*m*</sub>, el par máximo regenerativo es [5]:

$$
T_{eg} = -\frac{3}{4} \frac{P}{\omega_e} \frac{V_s^2}{\sqrt{R_s^2 + \omega_e^2 (L_{ls} + L_{lr})^2} - R_s}
$$
(2.26)

Se puede apreciar que  $|T_{em}|$  es menor que  $|T_{eg}|$  pero  $|T_{em}| = |T_{eg}|$  si la resistencia del estator *Rs* es despreciada.

Una simplificación más del circuito equivalente de la figura A.5 se puede hacer despreciando los parámetros del estator  $R_s$  y  $L_{ls}$ . Esta suposición es lógica para máquinas de caballos de potencia no fraccionarios, particularmente si la velocidad es típicamente arriba al 10% de la nominal. Entonces la ecuación (A.22) puede ser simplificada en [5]:

$$
T_e = 3\left(\frac{P}{2}\right)\frac{R_r}{S\omega_e}\frac{V_s^2}{(R_r/S)^2 + \omega_e^2 L_{tr}^2}
$$
 (A.27)

$$
T_e = 3\left(\frac{P}{2}\right)\frac{V_s^2}{\omega_e^2}\frac{R_r}{S}\frac{1}{\frac{R_r^2}{\omega_e} + \omega_e L_{lr}^2}
$$
 (A.28)

Si la relación de deslizamiento es [4] [5]:

$$
S = \frac{\omega_e - \omega_r}{\omega_e} = \frac{\omega_{sl}}{\omega_e}
$$
 (A.1)

La relación de la ecuación (A.1) sustituida en la ecuación (A.28) se representa de la siguiente manera [4,5].

$$
T_e = 3\left(\frac{P}{2}\right)\left(\frac{V_s}{\omega_e}\right)^2 \frac{\omega_{sl} R_r}{R_r^2 + \omega_{sl}^2 L_{lr}^2}
$$
 (A.29)

La ecuación (A.21) de corriente en el estator, con la relación de despreciar los parámetros del estator y de la aproximación del circuito equivalente se tiene [4,5]:

$$
I_r = \frac{V_s}{\sqrt{(R_r/S)^2 + \omega_e^2 L_{lr}^2}}
$$
(A.30)

Sustituyendo las ecuaciones A.29 y A.30 en la ecuación A.18, y su relación en el diagrama fasorial se tiene [5]:

$$
\cos \theta_r = -\text{sen}\delta = \frac{R_r / S}{\sqrt{(R_r / S)^2 + \omega_e^2 L_{lr}^2}}
$$
(A.31)

De la figura A.5 (despreciando  $R_s$  y  $L_{ls}$ ) e identificando que el flujo del entre hierro puede ser dado por [4,5]:

$$
\psi_m = V_s / \omega_e \tag{2.32}
$$

En la región de bajo deslizamiento, la ecuación A.29 puede ser aproximada como [5]:

$$
T_e = 3\left(\frac{P}{2}\right)\frac{1}{R_r}\psi_m^2\omega_{sl} \tag{2.33}
$$

Donde  $R_r^2 \gg \omega_{s}^2 L_{tr}^2$ . La ecuación (A.33) es importante debido que indica, que tomando el flujo constante  $\psi_m$ , el par  $T_e$  es proporcional a  $\omega_{sl}$ , o que tomando el deslizamiento constante  $\omega_{sl}$ ,  $T_e$  es proporcional a  $\psi_m^2$  [5].

Teniendo como consideración tomar el deslizamiento constante, la variable de control para el par  $T_e$  es  $\psi_m^2$ . Asumiendo que el flujo en el entre hierro  $\psi_m$  es proporcional al voltaje en terminales del estator  $(V<sub>s</sub>)$  y la frecuencia de dicho voltaje  $(\omega<sub>s</sub>)$ . Concluyendo en este análisis del circuito equivalente en estado estacionario que las variables de control para el control escalar son  $V_s$  y  $\omega_e$ . Teniendo en cuenta que se tomaron las siguientes consideraciones:

- Se desprecian pérdidas en el núcleo.
- La inductancia de magnetización se desplazó a la entrada.
- Despreciar los parámetros del estator.
- Identificando que el flujo del entre hierro puede ser dado por  $\psi_m = V_s / \omega_e$ .

## **A.7 Clasificación NEMA de máquinas de inducción**

La "National Electrical Manufacturers Association" (NEMA), clasifica la máquina de inducción tipo jaula en varias categorías, para reunir las diferentes aplicaciones necesarias de la industria. Esta clasificación se muestra por curvas de par-velocidad, en la figura A.7. Los parámetros de las máquinas en esta clasificación es la resistencia de rotor efectiva. Las máquinas clase A son caracterizadas por bajo par de arranque, alta corriente de arranque, y bajo deslizamiento en operación. Una máquina clase A tiene baja resistencia de rotor, y por lo tanto, la eficiencia de operación es alta en bajo deslizamiento. Las máquinas de clase B son comúnmente más usadas para accionamientos industriales de velocidad constante [4,5,7].

El par de arranque, corriente de arranque y par máximo de una máquina clase B son más bajos que los de máquinas clase A, pero una máquina B tiene un poco mas alta su característica de deslizamiento, la máquina es diseñada con alta inductancia de dispersión del rotor. La máquinas clase C y clase D son caracterizadas por alto par de arranque y baja corriente de arranque debido a la alta resistencia del rotor. Recientemente, han sido puestas en el mercado las máquinas clase D de alta eficiencia [4,5,7].

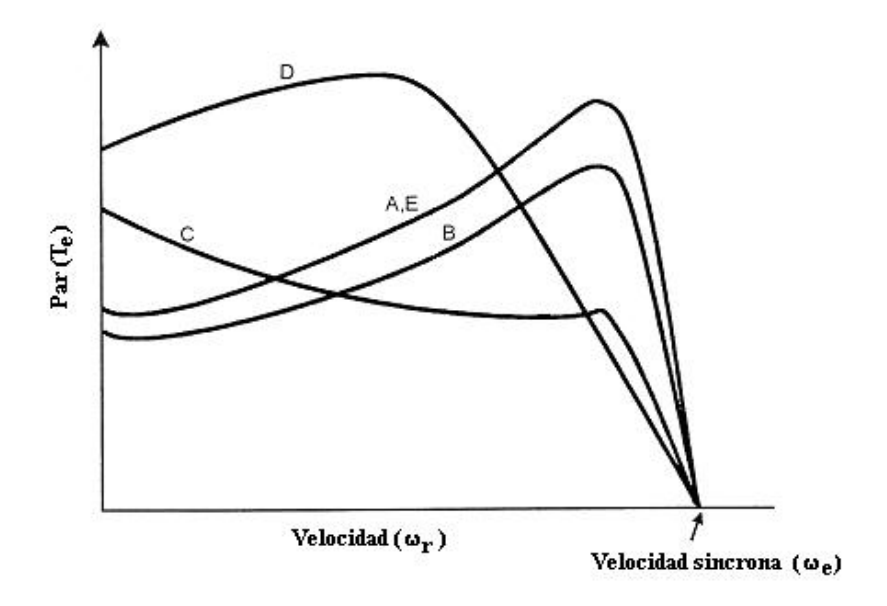

**Figura A.7** Clasificación NEMA de motores de inducción

La clasificación NEMA para los motores de inducción, teniendo como parámetro de clasificación la resistencia del rotor, presentan diferentes características de par-velocidad. La posibilidad de controlar estos motores con electrónica de potencia hace que estas condiciones de operación sean diversas, teniendo como resultado diferentes características de parvelocidad para cada una de las clasificaciones, siendo importante cuidar los parámetros para los cuales la máquina fue diseñada.

## **A.8 Características de operación voltaje-frecuencia en el motor de inducción**

Las características de operación de las máquinas de inducción controlando la magnitud del voltaje y frecuencia de entrada a la máquina, son importantes puesto que determinan el comportamiento de la máquina. Además, hasta que punto de operación pueden ser modificados dichas variables de control para protección del accionamiento.

#### **A.8.1 Operación voltaje-variable, frecuencia-constante.**

Una simple y económica forma de controlar la velocidad en un motor de inducción tipo jaula es variando el voltaje de estator con frecuencia de alimentación constante. El voltaje del estator trifásico de línea puede ser modificado por el control del ángulo de disparo de tiristores conectados en antiparalelo por cada fase, como se presenta en la figura A.8. Este tipo de circuitos fue ampliamente usado como un "arranque suave" de estado sólido, para motores de inducción de velocidad constante, donde el voltaje del estator es aplicado gradualmente con límite en la corriente del estator [5].

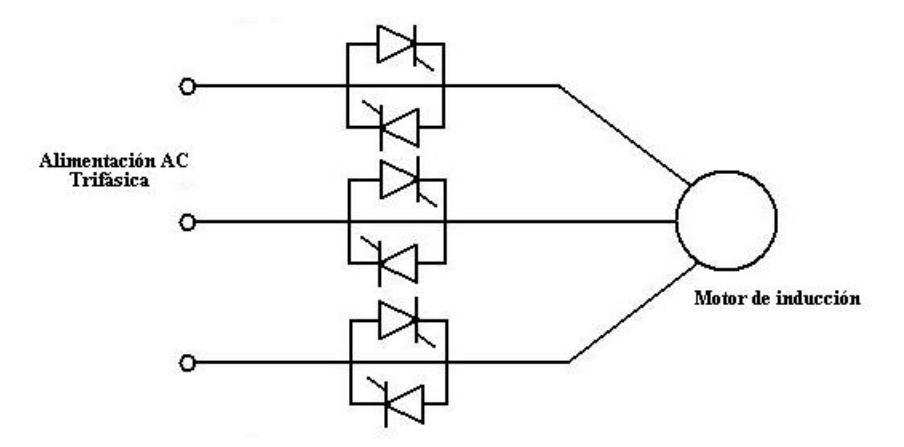

**Figura A.8** Control voltaje variable trifásico con frecuencia constante por tiristores

La figura A.9 presenta las curvas de par-velocidad con voltaje variable del estator que puede ser graficado de la ecuación A.22. Una curva de par-velocidad de un accionamiento variando el voltaje de estator, en carga tipo bomba caudal o ventilación  $(T_L = k\omega_r^2)$  es presentada en la figura A.9, donde los puntos de intersección definen puntos de estado de operación a velocidad variable [5].

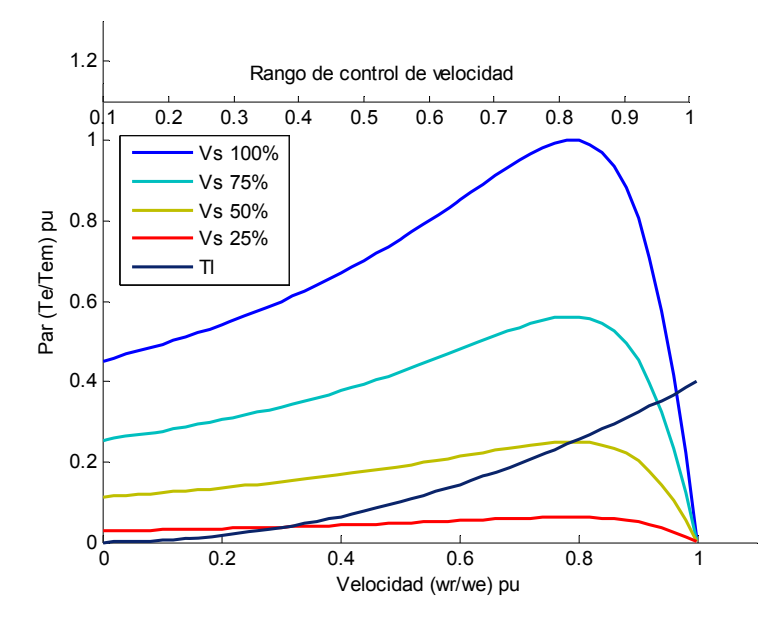

**Figura A.9** Curvas par-velocidad en voltaje de estator variable.

Los motores de inducción clasificación NEMA clase D son generalmente apropiados para este tipo de controles de velocidad, da altas pérdidas en el cobre del rotor y correspondientemente baja eficiencia en la máquina. Con una máquina de bajo deslizamiento, tal como las de clase B, o con una carga tipo par constante, el rango de control evidentemente será disminuido. Por otro lado, si la máquina es designada para tener  $S_m > 1$ , una carga tipo par constante o variable puede ser controlada en el rango completo de velocidad. Después de que el flujo del entre hierro es reducido a causa del bajo voltaje de alimentación, las principales desventajas son las siguientes:

• La corriente de estator tiende a ser excesiva con baja velocidad, debido a altas pérdidas en el cobre.

- Distorsiona la corriente de fase y línea en la máquina.
- Un bajo factor de potencia en línea.

Frecuentemente en accionamientos de motores tipo electrodoméstico monofásicos y bajas potencias donde la eficiencia no es una consideración importante se usa este tipo de accionamientos de control de velocidad [5].

#### **A.8.2 Operación frecuencia-variable, voltaje-constante.**

Si la frecuencia del estator de una máquina es incrementada más allá del valor nominal, pero el voltaje se mantiene constante, las curvas par-velocidad derivadas de la ecuación A.22, pueden ser graficadas como se presenta en la figura A.10. El flujo en el entre hierro y la corriente del rotor decrecen cuando la frecuencia incrementa, y el correspondiente par desarrollado decrece. El par máximo en función del deslizamiento (en frecuencia constante) puede ser calculado por la diferenciación de la ecuación (A.29) teniendo como resultado [5]:

$$
T_{em} = 3\left(\frac{p}{2}\right)\left(\frac{V_s}{\omega_e}\right)^2 \frac{\omega_{\text{sim}} R_r}{R_r^2 + \omega_{\text{sim}}^2 L_{\text{tr}}^2}
$$
 (A.34)

Donde  $\omega_{\text{sim}} = R_r / L_b$  es la frecuencia de deslizamiento en par máximo. La ecuación muestra que  $T_{em} \omega_e^2$  = constante [5].

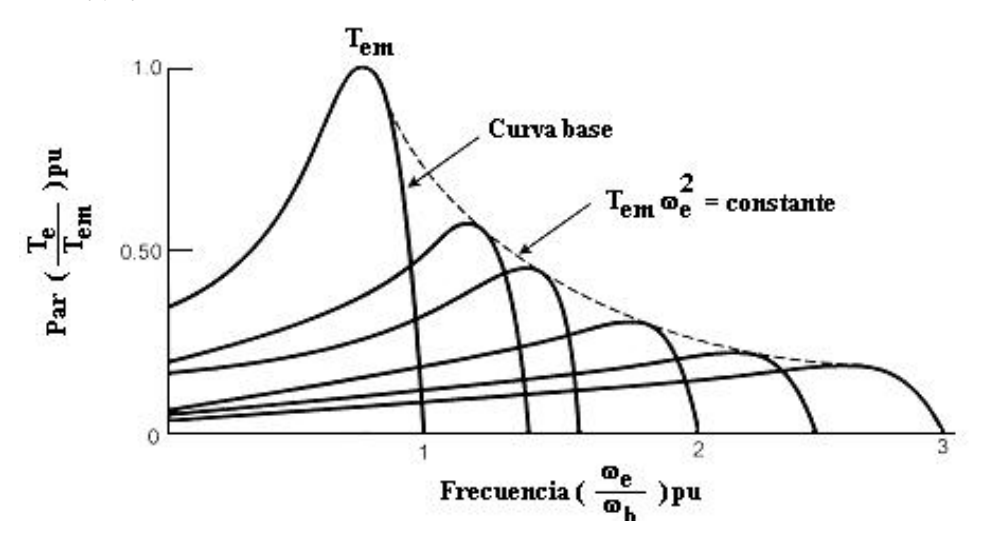

**Figura A.10** Curvas par-velocidad con frecuencia de estator variable

#### **A.8.3 Operación voltaje/frecuencia constante.**

Si se reduce el voltaje de alimentación en relación a la frecuencia, sin considerar el flujo en el entre hierro  $ψ<sub>m</sub>$ , este tenderá a saturarse, causando una excesiva corriente en el estator y distorsión de la onda de flujo. Por lo tanto, la región debajo de la frecuencia base  $(\omega_b)$  será acompañada por la proporcional reducción de voltaje de estator así como en mantener el flujo de entre hierro constante. La figura A.11 muestra la gráfica de curvas par-velocidad en voltaje/frecuencia= constante. Note que el par máximo  $T_{\text{em}}$  dado por la ecuación (A.34) permanece aproximadamente válida, excepto en la región de bajas frecuencias donde el flujo del entre hierro es reducido por la caída de impedancia en el estator  $(V_m < V_s)$ . Por lo tanto, en esta región, la caída en el estator debe ser compensada por un voltaje de refuerzo adicional así como para restaurar el valor  $T_{em}$ , como muestra en la figura A.11 [5].

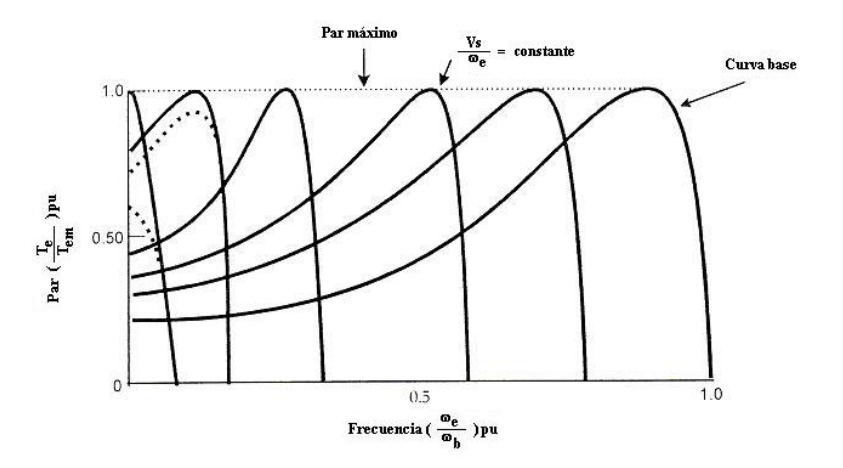

**Figura A.11** Curvas par-velocidad en voltaje/frecuencia constante.

La máquina usualmente tiene las características de bajo deslizamiento (baja resistencia de rotor), dando alta eficiencia. A pesar del bajo par de arranque inherente para operación en frecuencia base, la máquina puede siempre ser arrancada en par máximo, como indica en la figura A.11, debido a que la mayoría de los accionadores de CA de velocidad variable operan como una fuente de potencia de frecuencia variable y voltaje variable [5].

# **Apéndice B.**

# **INICIALIZAR POR REGISTROS LOS DISPOSTIVOS DEL DSP**

#### **B.1 Inicializar de dispositivos por Registros.**

La inicialización por registros de dispositivos, se realiza configurando cada uno de los registros del dispositivo, los cuales cuentan con una dirección base para cada dispositivo. Por ejemplo:

Para programar el convertidor analógico ADCA, se dispone de un conjunto de registros con una dirección de memoria base, la cual, se describe en la tabla 3.1. La tabla 3.2 muestra los registros que deben ser configurados para determinar las características de funcionamiento del ADCA.

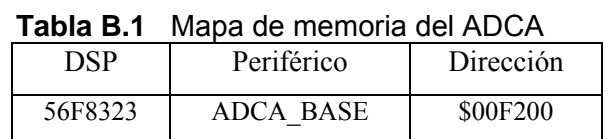

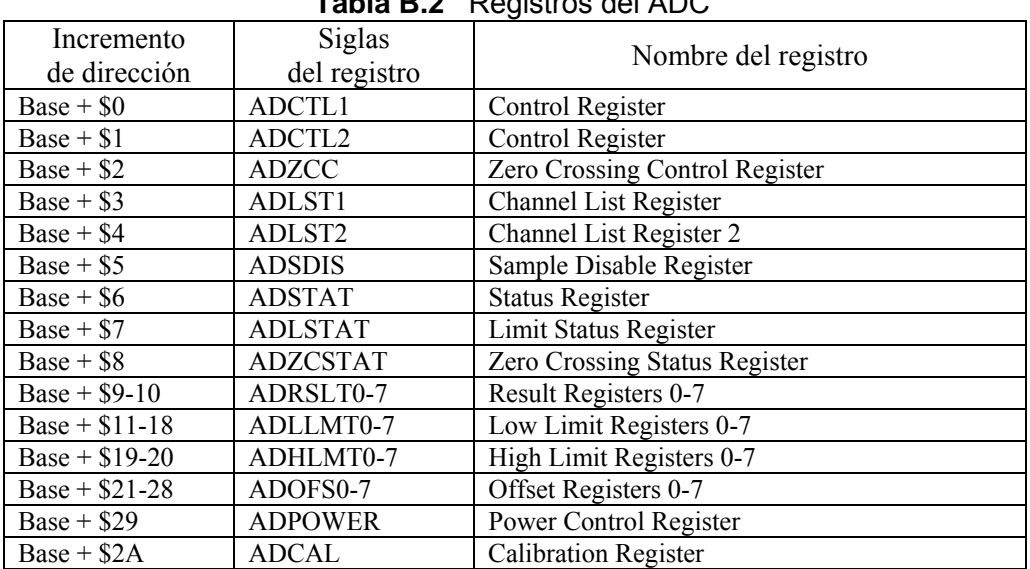

### **Tabla B.2** Registros del ADC

Para digitalizar una señal con el convertidor analógico ADCA se programa las siguientes instrucciones.

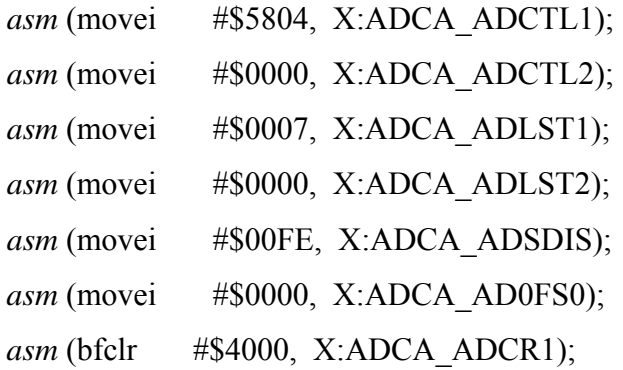

La instrucción *asm* se utilizan debido a que se programo en un archivo configurado para programar en C++. La instrucción movei y bflr son instrucciones en ensamblador la cual mueve y limpia respectivamente, los registros correspondientes. Los valores programados en las instrucciones con su registro correspondiente en cada instrucción se explican a continuación.

El registro ADCA\_ADCTL1 se programo con el valor 5804 en hexadecimal, ecuación (B.1) .

$$
asm (move i #\$5804, X:ADCA_ADCTL1)
$$
 (B.1)

La figura B.1 muestra el contenido del registro ADCA\_ADCTL1 y el valor programado en forma binaria.

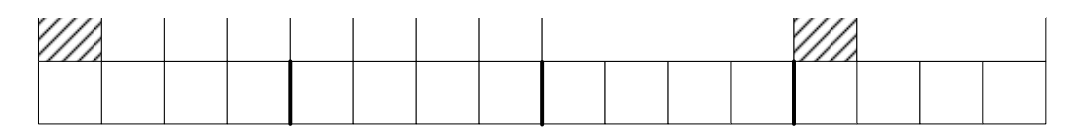

**Figura B.1** Representación del registro ADCA\_ADCTL1

Bits [15 y 3] Reservados.

Estos bits no pueden ser modificados. Ellos son leídos como cero.

Bit [14] Stop.

Cuando stop es puesto en 1, El proceso de conversión actual se detiene.

1 − Detener conversión

0 − Activar conversión

Bit [13] Start.

- 1 − Activa conversión.
- 0 − Desactiva conversión.

Bit [12] Seleccionar sincronismo.

- 0 − La conversión es inicializada por una escritura en el bit Stara.
- 1 − Para la conversión usa la entrada de sincronismo.

Bit [11] Habilita la interrupción de fin de captura.

- 0 − Deshabilita la interrupción.
- 1 − Habilita la interrupción.

Bit [10] Habilita la interrupción de cruce por cero.

- 0 − Deshabilita la interrupción.
- 1 − Habilita la interrupción.

Bit [9] Habilita la interrupción de límite bajo.

- 0 − Deshabilita la interrupción.
- 1 − Habilita la interrupción.

Bit [8] Habilita la interrupción de límite alto.

0 − Deshabilita la interrupción.

1 − Habilita la interrupción.

Bits [7-4] Configuración de canales.

- XXX1 − Entradas AN0-AN1, configuradas como entradas diferenciales (AN0 es +  $\gamma$  AN1 es -).
- XXX0 − Entradas AN0-AN1, configuradas como entradas independientes.
- XX1X − Entradas AN2-AN3, configuradas como entradas diferenciales (AN2 es +  $\frac{1}{2}$  AN3 es -).
- XX0X − Entradas AN2-AN3, configuradas como entradas independientes.
- X1XX − Entradas AN4-AN5, configuradas como entradas diferenciales (AN4 es +  $\gamma$  AN5 es -).
- X0XX − Entradas AN4-AN5, configuradas como entradas independientes.
- 1XXX − Entradas AN6-AN7, configuradas como entradas diferenciales (AN6 es +  $\gamma$  AN7 es -).
- 0XXX − Entradas AN6-AN7, configuradas como entradas independientes.

Bits [2-0] Modo de control en el ADC.

- 000 − Modo secuencial.
- 001 − Modo simultáneo.

Activando start/sync.

- 010 − Ciclo secuencial.
- 011 − Ciclo simultáneo.

Se activa un ciclo permanente de activación.

- 100 − Disparo secuencial.
- 101 − Disparo simultáneo.
- 110 − Uso reservado.
- 111 − Uso reservado.
El registro ADCA\_ADCTL2 se programo con el valor 0000 en hexadecimal, ecuación (B.2) .

$$
asm (move i #\$0000, X:ADCA_ADCTL2)
$$
 (B.1)

La figura B.1 muestra el contenido del registro ADCA\_ADCTL2 y el valor programado en forma binaria.

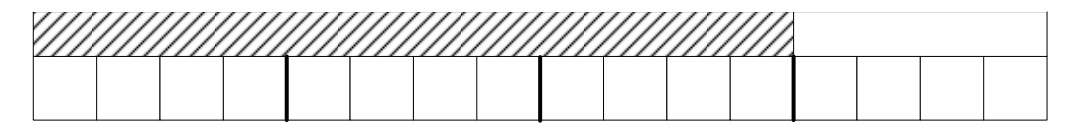

**Figura B.2** Representación del registro ADCA\_ADTL2

Bits [15 y 4] Reservados.

Estos bits no pueden ser modificados. Ellos son leídos como cero.

Bits [3-0] DIV.

El bus IPbus del microcontrolador es dividido entre el numero N colocado en estos bits más uno.

El registro ADCA\_ADLST1 se programo con el valor 0007 en hexadecimal, ecuación (B.2) .

$$
asm (move i #\$0007, X:ADCA_ADLST1)
$$
 (B.1)

La figura B.1 muestra el contenido del registro ADCA\_ADLST1 y el valor programado en forma binaria.

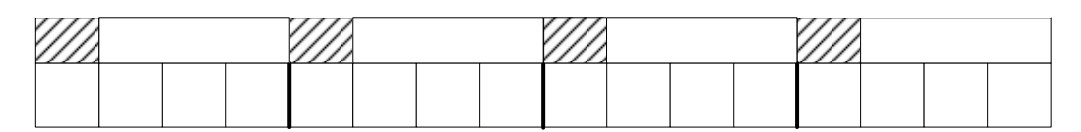

**Figura B.3** Representación del registro ADCA\_ADLST1.

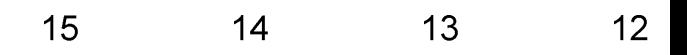

El registro ADCA\_ADLST2 se programo con el valor 0000 en hexadecimal, ecuación (B.2) .

$$
asm (move i #\$0000, X: ADCA_ADLST2)
$$
 (B.2)

La figura B.4 muestra el contenido del registro ADCA\_ADLST2 y el valor programado en forma binaria.

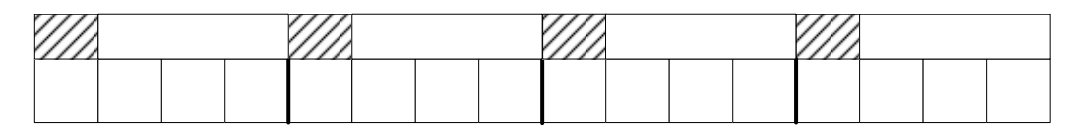

**Figura B.4** Representación del registro ADCA\_ADLST2.

Para los registros ADCA\_ADLST1 y ADCA\_ADLST2, la programación de sus bits correspondientes son:

Bits [15, 11, 7, 3] Reservados.

Estos bits no pueden ser modificados. Ellos son leídos como cero.

La programación de los registros de muestras capturadas para el pin seleccionado se presenta en la tabla B.3.

| SAMPLE $X$ [2-0] | Entradas        | Entradas           |  |  |  |
|------------------|-----------------|--------------------|--|--|--|
|                  | independientes  | diferenciales      |  |  |  |
| 000              | AN <sub>0</sub> | $AN0 + AN1$ -      |  |  |  |
| 001              | AN <sub>1</sub> | $AN0 + AN1 -$      |  |  |  |
| 010              | AN2             | $AN2 + AN3 -$      |  |  |  |
| 011              | AN3             | $AN2 + AN3 -$      |  |  |  |
| 100              | AN <sub>4</sub> | $AN4 + AN5 -$      |  |  |  |
| 1001             | AN <sub>5</sub> | $AN4 + AN5 -$      |  |  |  |
| 110              | AN6             | $AN6 + AN7 -$      |  |  |  |
| 111              | AN7             | $16N6 +$ , AN7 -14 |  |  |  |

**Tabla B.3** Programación de registros de muestras para pines del ADC seleccionados.

 $13$ 

**SAMPLE7** 

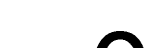

 $12<sup>°</sup>$ 

El registro ADCA\_ADSDIS se programo con el valor 00FE en hexadecimal, ecuación (B.2).

$$
asm (move i #\$00FE, X:ADCA_ADSDIS)
$$
 (B.3)

La figura B.5 muestra el contenido del registro ADCA\_ADSDIS y el valor programado en forma binaria.

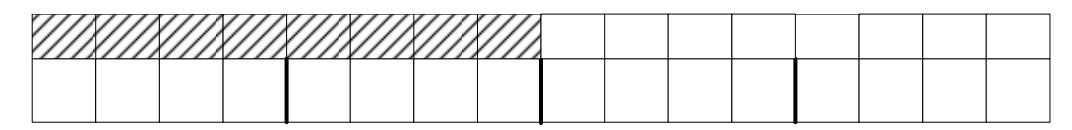

**Figura B.5** Representación del registro ADCA\_ADSDIS.

Bits [15 - 8] Reservados.

Estos bits no pueden ser modificados. Ellos son leídos como cero.

Bit [7 - 0] Muestra X.

La respectiva muestra X (DSX o PinX) puede ser habilitado o deshabilitado cuando X toma el valor de 0 a 7.

- 1 − Deshabilita muestra X.
- 0 − Habilita muestra X.

El registro ADCA\_ADOFS0 se programo con el valor 0000 en hexadecimal, ecuación (A.2) .

*asm* (movei #\$00FE, X:ADCA\_ADOFS0) (A.1)

La figura B.6 muestra el contenido del registro ADCA\_ADOFS0 y el valor programado en forma binaria.

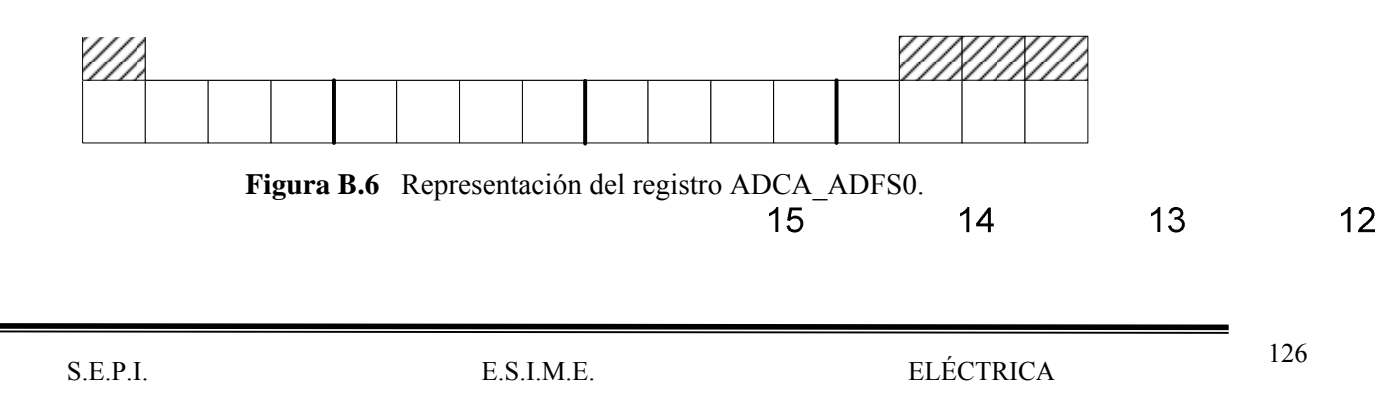

El VALOR DEL registro OFFSET es usadopara corregir el resultado en la conversión del ADC, el resultado es almacenado en el registro ADRSLT. Este valor de offset esta en el rango de \$0000 a \$7FF8.

Para colocar el ADC en operación de conversión normal se pone en cero o se limpia el bit STOP (bit 14) del registro ADCA\_ADCTL1 con el valor 4000 en hexadecimal, ecuación (B.5)

$$
asm (bfclr \qquad #\$4000, X: ADCA ADCTL1) \qquad (B.5)
$$

La figura B.7 muestra el contenido del registro ADCA\_ADCTL1 y el valor programado en forma binaria.

| 15 | 14          | 13          | 12   | 11    | 10   | 9      | 8      | 6 | 5             | 4 |  |       |  |
|----|-------------|-------------|------|-------|------|--------|--------|---|---------------|---|--|-------|--|
|    | <b>STOP</b> | <b>STAR</b> | SYNC | EOSIE | ZCIE | LLMTIE | HLMTIE |   | <b>CHNCFG</b> |   |  | SMODE |  |
|    |             |             |      | ×     |      |        |        | v |               | v |  | ◡     |  |

**Figura B.7** Representación de registro ADC\_ADCTL1.

La programación por registros de cada dispositivo del microcontrolador es complicada. Debido a que se deben conocer los registros del mismo y el significado de cada no de sus bits, para inicializar el dispositivo con respecto la tarea necesaria en el control.

# **Apéndice C.**

# **INICIALIZAR CON PROCESSOR EXPERT LOS DISPOSITIVOS DEL DSP**

#### **C.1 Inicializar dispositivos con Processor Expert.**

Primeramente con las clasificaciones realizadas del control se determinan los recursos a utilizar y las interrupciones requeridas para el control en el micro controlador.

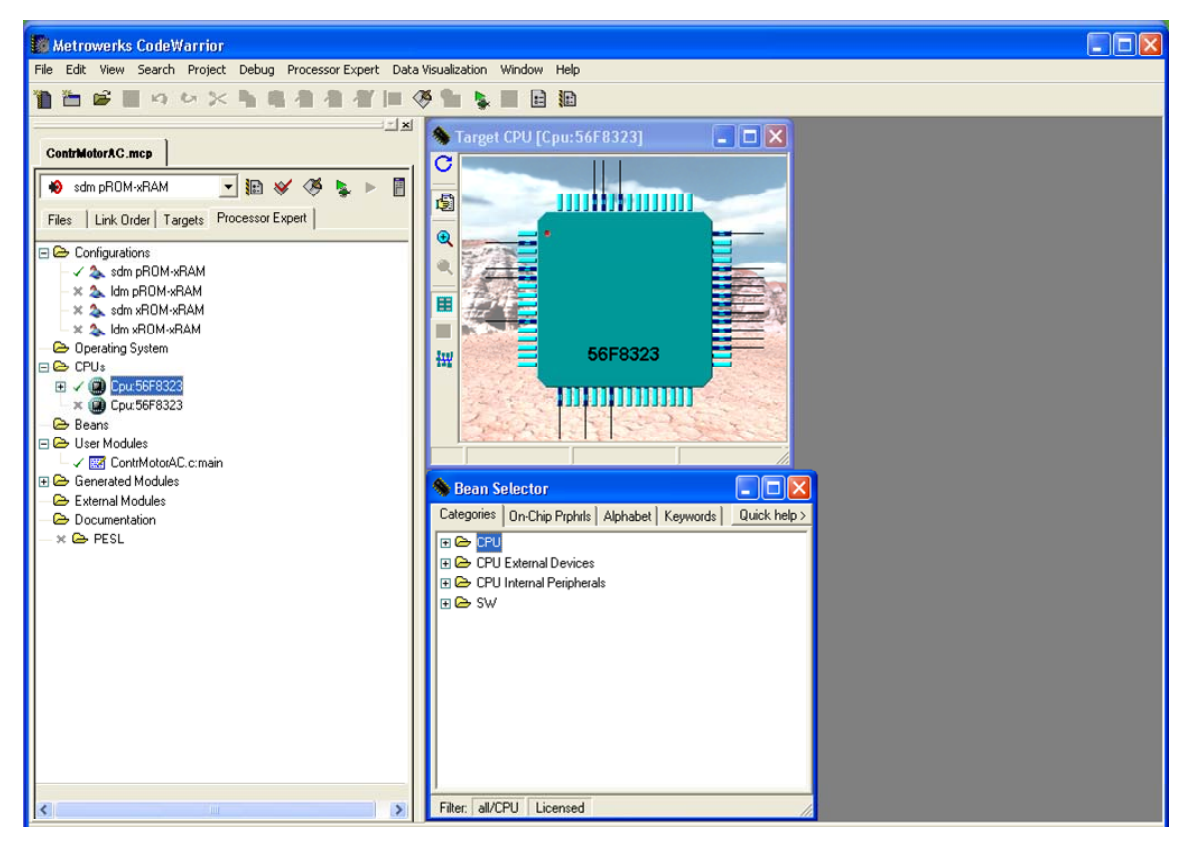

**Figura C.1** Ambiente de programación "Processor Expert"

En la figura C.1 se presenta el ambiente del programa "Code Warrior" de "Metrowerks bajo el tipo de programación "Processor Expert". Este programa esta diseñado para trabajar bajo el entorno de Windows XP por lo que como es común se pide previamente el nombre del proyecto. El tipo de microcontrolador a utilizar que para este proyecto es el DSP56F8323 como se muestra en la figura C.1.

En este ambiente se seleccionan y cargan las cápsulas de los periféricos a utilizar en el proyecto de control, localizadas en el selector de cápsulas ("Bean Selector") figura C.2.

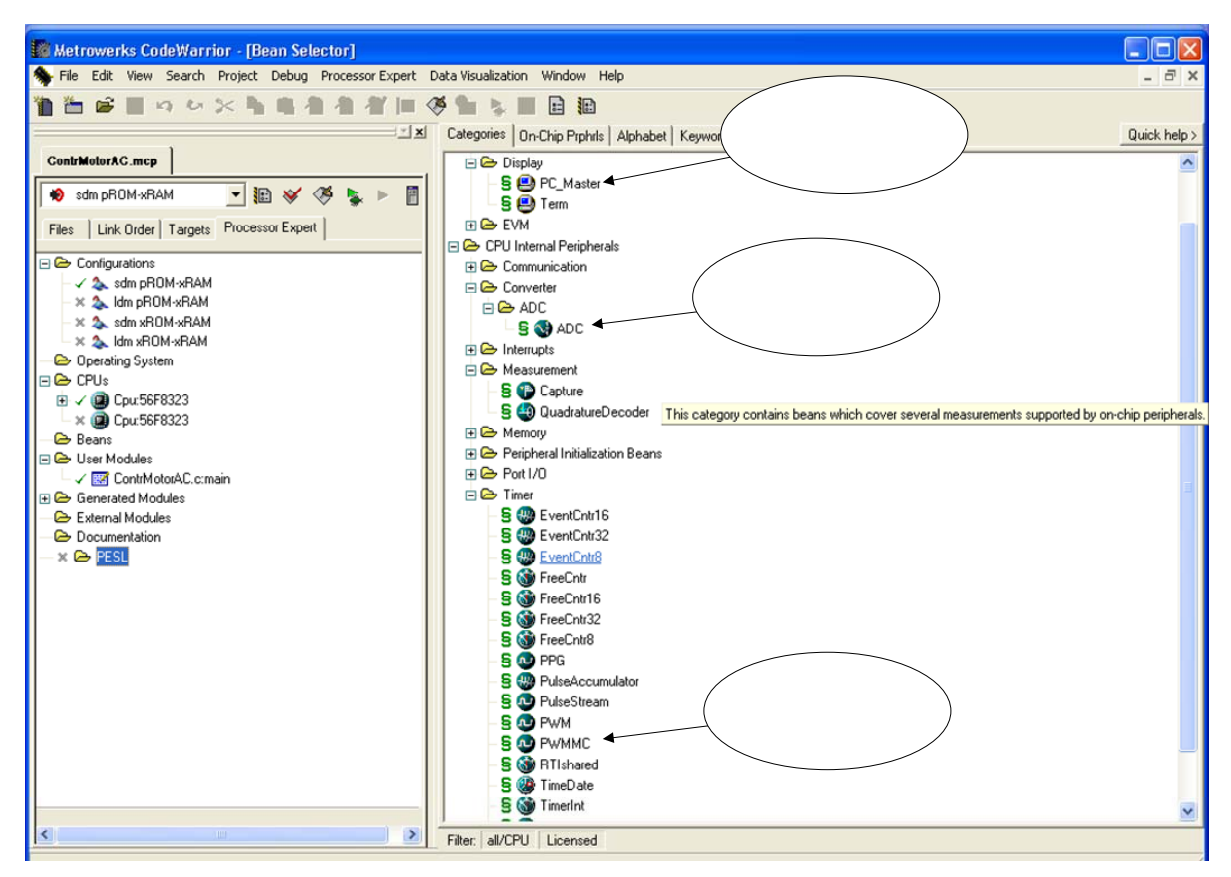

**Figura C.2** Cápsulas de los periféricos del control.

Una vez localizadas las cápsulas de los periféricos a utilizar se hace doble clic sobre ellas para completar su selección. Ya seleccionadas se procede a la inicialización con Processor Expert, en donde el programador únicamente se enfoca en la selección de la configuración a utilizar de cada uno de los periféricos (habilitar, deshabilitar, tiempos,

frecuencias, interrupciones, pines de entrada/salida, modos, etc.), en un ambiente de ventanas selectivas, mucho mas sencillo que como se realiza en la programación por registros del apéndice B.

#### C.1.1 Cápsula Comunicación seria con PC\_Master

La figura C.3 presenta las ventanas de inicialización en la configuración de la cápsula de comunicación serial con FreeMaster.

| Metrowerks CodeWarrior - [Bean Inspector PC_M1(As) - Inhr1:AsynchroSerial[AsynchroSerial]] |                                                             |                             |                              |                               |
|--------------------------------------------------------------------------------------------|-------------------------------------------------------------|-----------------------------|------------------------------|-------------------------------|
| File Edit View Search Project Debug Processor Expert Data Visualization Window Help        |                                                             |                             |                              | $ \overline{\sigma}$ $\times$ |
| ■国内の火馬商者看有国务                                                                               | 日旧                                                          |                             |                              |                               |
| $\mathbf{X}$                                                                               | Bean Items Visibility Help <                                |                             |                              | Peripheral Initialization >   |
| <b>MotConInd.mcp</b>                                                                       | Properties   Methods   Events   Comment                     |                             |                              |                               |
|                                                                                            |                                                             |                             |                              |                               |
| 学<br>Sdm pROM-xRAM<br>$\vert$<br>掘<br>$\mathscr{A}$                                        | $\checkmark$ Bean name                                      | Inhr1<br>SCI <sub>1</sub>   |                              |                               |
|                                                                                            | $\checkmark$ Channel                                        | Enabled                     | $\blacktriangleright$ SCI1   |                               |
| Files   Link Order   Targets Processor Expert                                              | <b>El Interrupt service/event</b><br>$\checkmark$ Interrupt |                             | O                            |                               |
|                                                                                            | $\checkmark$ Interrupt RxD                                  | INT SCI1 RxFull             | INT SCI1 RxFull              |                               |
| <b>E</b> <del>○</del> Configurations                                                       | $\checkmark$ Interrupt RxD priority                         | medium priority             |                              |                               |
| √ 2 sdm pROM-xRAM                                                                          | Interrupt RxD preserve registers                            | no                          | $-11$<br>ōĪ                  |                               |
| x 2 Idm pROM-xRAM                                                                          | $\checkmark$ Interrupt TxD                                  | INT_SCI1_TxEmpty            | INT_SCI1_TxEmpty             |                               |
| x 2 sdm xROM-xRAM                                                                          | Interrupt TxD priority                                      | medium priority             |                              |                               |
| x 2 Idm xROM-xRAM                                                                          | Interrupt TxD preserve registers                            |                             | $-11$<br>ञ                   |                               |
| <b>B</b> Operating System                                                                  | $\checkmark$ Interrupt Error                                | no<br>INT SCI1 RxEmor       | INT_SCI1_RxError             |                               |
| <b>B</b> CPUs                                                                              | Interrupt Error priority                                    | medium priority             |                              |                               |
| <b>El √ @ Cpu:56F8323</b>                                                                  | Interrupt Error preserve registers                          | no                          | $-11$<br>তা                  |                               |
| × © Cpu:56F8323                                                                            | $\checkmark$ Interrupt Idle                                 | INT SCI1 Txldle             | INT SCI1 Txldle              |                               |
| <b>E</b> Beans                                                                             | Interrupt Idle priority                                     | medium priority             |                              |                               |
| □ V B PC_M1:PC_Master                                                                      | Interrupt Idle preserve registers                           | no                          | $\frac{1}{2}$                |                               |
| hhr1:AsynchroSerial[AsynchroSerial]                                                        | Input buffer size                                           | O.                          |                              |                               |
| M pcmasterdrvGetAppCmdSts                                                                  | Output buffer size                                          | 'n.                         |                              |                               |
| M pcmasterdrvWriteAppCmdSts                                                                | Handshake                                                   |                             |                              |                               |
| <b>D</b> M pcmasterdryRecorder                                                             | ECE                                                         | Disabled                    |                              |                               |
| M getPCMasterComm                                                                          |                                                             | Disabled                    |                              |                               |
|                                                                                            |                                                             |                             |                              |                               |
| <b>O PWMC1:PWMMC</b><br>田                                                                  |                                                             | me                          | $\blacktriangleright$   None |                               |
| <b>El √ © MC1:MC_WaveGenerate</b>                                                          |                                                             | <b>bits</b>                 | $-18$ bits                   |                               |
| <b>El √ Cap1:Capture</b>                                                                   |                                                             |                             |                              |                               |
| E V & AD1:ADC                                                                              | <b>SCI</b> output m<br>$\Box$                               | Normal                      | 빂                            |                               |
| <b>B</b> User Modules                                                                      | <b>E</b> Receiver                                           | Enabled                     |                              |                               |
| √ <b>B2</b> MotConInd.c:main                                                               | $-$ RxD                                                     | MISOO RXD1 GPIC             |                              |                               |
| √ <b>Bill</b> Events.c:event                                                               | RxD pin signal                                              |                             |                              |                               |
| E & Generated Modules                                                                      | Fiansmitter                                                 | Enabled                     |                              |                               |
| External Modules                                                                           | $-$ TxD                                                     | SSO B TXD1 GPIO             |                              |                               |
| <b>E</b> Documentation                                                                     | $L \nightharpoonup TxD$ pin signal                          |                             |                              |                               |
| $\times$ $\bigoplus$ PESL                                                                  | $\checkmark$ Baud rate                                      | 14400 baud                  | high: 14423.077 baud         |                               |
|                                                                                            | $\checkmark$ Break signal                                   | Disabled                    |                              |                               |
|                                                                                            | $V$ Wakeup condition                                        | Idle line wakeup            | $\blacktriangledown$         | $\checkmark$                  |
| $\vert \cdot \vert$<br>$\,$                                                                |                                                             |                             |                              |                               |
|                                                                                            | ADVANCED EXPERT<br><b>BASIC</b>                             | Bean Level: High Level Bean |                              |                               |

**Figura C.3** Cápsula de comunicación serial con FreeMaster.

La cápsula proporciona cierta configuración básica al seleccionarla, para el proyecto se describen las ventanas a programar de esta cápsula.

Cápsula Comunicación seria con PC\_Master.

Propiedades de la cápsula:

- *Bean name* Nombre de la cápsula.
- *Channel* El canal usado para comunicación serial asíncrona. Canal SCI1 recomendado
- *Interrupt service/event* Se habilita. La cápsula puede o no puede ser activada usando interrupciones.
	- o *Interrupt* Interrupción especial generada por el proceso de comunicación.
	- o *Interrupt RxD* Interrupción de recepción serial.
	- o *Interrupt RxD priority* La prioridad de la interrupción asociada con la comunicación asíncrona.
	- o *Interrupt TxD* Interrupción para transmisión serial.
	- o *Interrupt TxD priority* Prioridad de la interrupción asociada con la comunicación asíncrona.
	- o *Input buffer size* Tamaño de buffer de entrada en bites.
	- o Output buffer size Tamaño del buffer de salida.
- *Settings* Configuración común de la cápsula.
	- o Baud rate Velocidad de comunicación en baud. 14000 baud recomendada.

#### C.1.2 Cápsula PWMMC.

La figura C.4 presenta las ventanas de inicialización en la configuración de la cápsula modulación de ancho de pulso para control de motores (PWMMC).

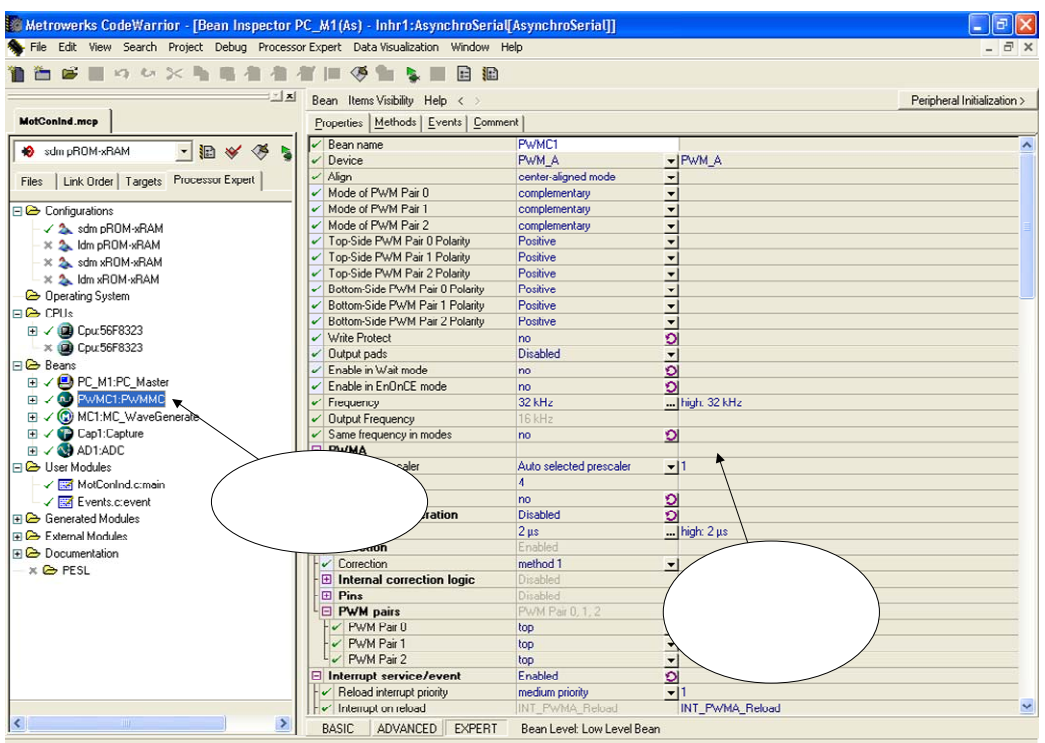

**Figura C.4** Cápsula modulación de ancho de pulso para control de motores La cápsula proporciona cierta configuración básica al seleccionarla, para el proyecto se

describen las ventanas a conformar de esta cápsula.

#### Cápsula PWMMC.

- *Bean name* Nombre de la cápsula.
- *Device* Selección del modulo PWM.
- *Align* Determine si el control PWM del motor opera en modo alineación simétrica o asimetrica. Alineación simétrica recomendado.
- Programación solo derivados del 56800.
	- o *Mode of PWM Pair 0* Determine si la pareja 0 serán dos independientes PWM o Una pareja complementaria (la pareja es PWM0 y PWM1).
	- o *Mode of PWM Pair 1* Determine si la pareja 1 serán dos independientes PWM o Una pareja complementaria (la pareja es PWM2 y PWM3).
	- o *Mode of PWM Pair 2* Determine si la pareja 2 serán dos independientes PWM o Una pareja complementaria (la pareja es PWM4 y PWM5).
	- o *Top-Side PWM Pair 0 Polarity* Determine si el PWM 0 del lado alto tiene polaridad positiva o negativa. Polaridad positiva recomendado.
	- o *Top-Side PWM Pair 1 Polarity* Determine si el PWM 2 del lado alto tiene polaridad positiva o negativa.
- o *Top-Side PWM Pair 2 Polarity* Determine si el PWM 4 del lado alto tiene polaridad positiva o negativa.
- o *Bottom-Side PWM Pair 0 Polarity* Determine si el PWM 1 del lado bajo tiene polaridad positiva o negativa.
- o *Bottom-Side PWM Pair 1 Polarity* Determine si el PWM 3 del lado bajo tiene polaridad positiva o negativa.
- o *Bottom-Side PWM Pair 2 Polarity* Determine si el PWM 5 del lado bajo tiene polaridad positiva o negativa.
- o *Write Protect* Cuando se active, la configuración del PWM (control, config, channel, deadtime registers) no podrá ser cambiada después de la inicialización.
- o Output pads Habilita/Deshabilita el bloque de salidas a los leds.
- *Frequency* Frecuencia de la señal de salida con la caja de dialogo que se abre haciendo un clic en e boton . En donde puedes elegir o sugerí un valor. 32 KHz recomendado.
- *Output Frequency* Frecuencia de salida del PWMMC (solament para información).
- *Activación soportada por 56800.*
	- o Reload Selecciona de 1 a 16 ciclos PWM para realizarla. 4 ciclos recomendado.
	- o Dead-time En el modo complementario, los generadores de tiempo muerto de inserción automática seleccionado por software activan el retardo en cada par de salidas PWM. La activación puede ser realizada con la ayuda de la caja de dialogo que se puede abrir con un clic en el . La propiedad tiempo muerto es usada para controlar el tiempo muerto durante la transición de 0 a 1 de la salida PWM y durante la transición de 1 a 0 de la salida complementaria (asumiendo polaridad normal). Tiempo muerto de 0.150 µs recomendado.
- *Interrupt service/event* Soporte de interrupciones.
	- o *Reload interrupt priority* Prioridad de interrupción de recarga.
	- o *Interrupt on reload* Interrupción asociada con el tiempo usado por la cápsula PWM (Para información de habilitación solamente).
	- o *Fault protection* Activación de la interrupción de protección por falla.
		- Interrupt on fault  $0$  Interrupción asociada con el pin 0 (para información solamente).
		- Fault 0 interrupt priority Prioridad de la interrupción falla 0.
		- Interrupt on fault 1 Interrupción asociada con el pin 1 (para información solamente).
		- Fault 1 interrupt priority Prioridad de la interrupción falla 1.
		- Interrupt on fault 2 Interrupción asociada con el pin 2 (para información solamente).
		- Fault 2 interrupt priority Prioridad de la interrupción falla 1
- *Channel 0* Canal 0 del PWM (PWM par 0).
	- o *Channel* Selección del canal (no acepta modificación).
	- o *PWM pin* Pin usado para la salida de la señal generada (solo para información).
	- o *PWM pin signal* Nombre de la señal del pin PWM.
- o *Duty* Ciclo de servicio activo de la señal PWM del canal 0. La activación puede ser realizada con la ayuda de la caja de dialogo que se puede abrir con un clic en el  $\blacksquare$ .
- o *Pin PWM0 active* PWM pin 0 en modo complementario: complemento del pin PWM 1/inactivo.
- o *Mask channel* Si es enmascarado, el canal es puesto a un valor de cero por ciento de ciclo de servicio.
- *Channel 1* Canal 1 del PWM (PWM par 0).
	- o *Channel* Selección del canal (no acepta modificación).
	- o *PWM pin* Pin usado para la salida de la señal generada (solo para información).
	- o *PWM pin signal* Nombre de la señal del pin PWM.
	- o *Duty*  Ciclo de servicio activo de la señal PWM del canal 1. La activación puede ser realizada con la ayuda de la caja de dialogo que se puede abrir con un clic en el  $\blacksquare$ .
	- o *Pin PWM1 active* PWM pin 1 en modo complementario: complemento del pin PWM 0/inactivo.
	- o *Mask channel* Si es enmascarado, el canal es puesto a un valor de cero por ciento de ciclo de servicio.
- *Channel 2* Canal 2 del PWM (PWM par 1).
	- o *Channe2* Selección del canal (no acepta modificación).
	- o *PWM pin* Pin usado para la salida de la señal generada (solo para información).
	- o *PWM pin signal* Nombre de la señal del pin PWM.
	- o *Duty* Ciclo de servicio activo de la señal PWM del canal 2. La activación puede ser realizada con la ayuda de la caja de dialogo que se puede abrir con un clic en el  $\blacksquare$ .
	- o *Pin PWM2 active* PWM pin 2 en modo complementario: complemento del pin PWM 3/inactivo.
	- o *Mask channel* Si es enmascarado, el canal es puesto a un valor de cero por ciento de ciclo de servicio.
- *Channel 3* Canal 3 del PWM (PWM par 1).
	- o *Channe3* Selección del canal (no acepta modificación).
	- o *PWM pin* Pin usado para la salida de la señal generada (solo para información).
	- o *PWM pin signal* Nombre de la señal del pin PWM.
	- o *Duty*  Ciclo de servicio activo de la señal PWM del canal 3. La activación puede ser realizada con la ayuda de la caja de dialogo que se puede abrir con un clic en el  $\blacksquare$ .
	- o *Pin PWM3 active* PWM pin 3 en modo complementario: complemento del pin PWM 2/inactivo.
	- o *Mask channel* Si es enmascarado, el canal es puesto a un valor de cero por ciento de ciclo de servicio.
- *Channel 4* Canal 4 del PWM (PWM par 2).
	- o *Channe4* Selección del canal (no acepta modificación).
- o *PWM pin* Pin usado para la salida de la señal generada (solo para información).
- o *PWM pin signal* Nombre de la señal del pin PWM.
- o *Duty* Ciclo de servicio activo de la señal PWM del canal 4. La activación puede ser realizada con la ayuda de la caja de dialogo que se puede abrir con un clic en el  $\blacksquare$ .
- o *Pin PWM4 active* PWM pin 4 en modo complementario: complemento del pin PWM 5/inactivo.
- o *Mask channel* Si es enmascarado, el canal es puesto a un valor de cero por ciento de ciclo de servicio.
- *Channel 5* Canal 5 del PWM (PWM par 2)
	- o *Channe5* Selección del canal (no acepta modificación).
	- o *PWM pin* Pin usado para la salida de la señal generada (solo para información).
	- o *PWM pin signal* Nombre de la señal del pin PWM.
	- o *Duty*  Ciclo de servicio activo de la señal PWM del canal 5. La activación puede ser realizada con la ayuda de la caja de dialogo que se puede abrir con un clic en el  $\blacksquare$ .
	- o *Pin PWM5 active* PWM pin 5 en modo complementario: complemento del pin PWM 4/inactivo.
	- o *Mask channel* Si es enmascarado, el canal es puesto a un valor de cero por ciento de ciclo de servicio.
- *Fault protection* Configuración de protecciones de falla de la cápsula.
	- *Fault 0* Configuración de protecciones de falla del pin 0.
		- Fault pin Solo para información. falla pin 0.
		- Fault pin signal Nombre de la señal de falla del pin de falla 0.
		- Fault clearing mode Selección entre modo de limpieza de falla automática o manual. Esta propiedad es habilitada solo si el servicio/evento de interrupción es habilitado.
	- o *Fault 1* Configuración de protecciones de falla del pin 1.
		- Fault pin Solo para información. falla pin 1.
		- Fault pin signal Nombre de la señal de falla del pin de falla 1.
		- Fault clearing mode Selección entre modo de limpieza de falla automática o manual. Esta propiedad es habilitada solo si el servicio/evento de interrupción es habilitado.
	- o *Fault 2* Configuración de protecciones de falla del pin 2.
		- Fault pin Solo para información. falla pin 2.
		- Fault pin signal Nombre de la señal de falla del pin de falla 2.
		- Fault clearing mode Selección entre modo de limpieza de falla automática o manual. Esta propiedad es habilitada solo si el servicio/evento de interrupción es habilitado.

#### C.1.3 Cápsula ADC.

La figura C.5 presenta las ventanas de inicialización en la configuración de la cápsula de Convertidor Analógico a Digital (ADC).

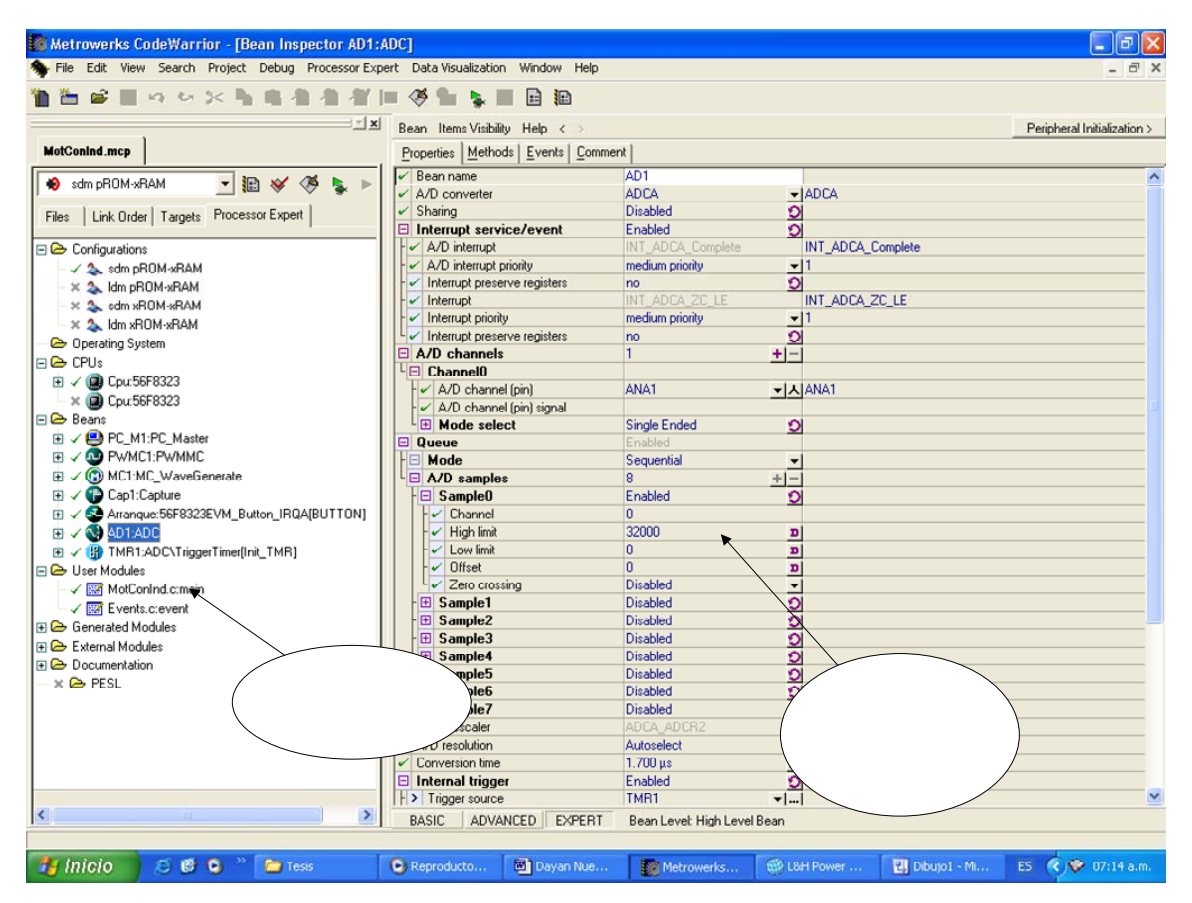

**Figura C.5** Cápsula modulación de ancho de pulso para control de motores

La cápsula proporciona cierta configuración básica al seleccionarla, para el proyecto se describen las ventanas a conformar de esta cápsula.

Cápsula Convertidor A/D.

- Bean name Nombre de la cápsula.
- A/D converter Dispositivo convertidor Analógico/Digital.
- Sharing Esta propiedad permite compartir el dispositivo de ADC con otras cápsulas.
- Interrupt service/event La cápsula usa las interrupciones para la conversión.
	- o A/D interrupt Interrupción asociada con el dispositivo convertidor A/D.
	- o A/D interrupt priority Prioridad de la interrupción asociada al dispositivo convertidor A/D.
- A/D channels Lista de los pines usados para un convertidor A/D. puedes añadir/quitar un elemento con el botón
	- o Channel0 Número del canal.
		- A/D channel (pin) Canal A/D (selecciona el nombre del pin).
		- A/D channel (pin) signal Nombre de la señal del pin A/D.
			- Mode Esta ventana permite seleccionar el modo secuencial o simultáneo. El modo simultáneo puede aplicarse cuando el dispositivo contiene dos muestra y circuitos del sostenimiento independiente.
		- A/D samples Lista de elementos que contiene un canal convertidor A/D seleccionado:
		- Sample0 Número de la muestra.
			- Channel -Índice del canal de la lista de canales A/D.
			- $\blacksquare$  High limit Permite activar el limite alto, con un valor de 12 bits. Si la resultante del ADC es mayor que este valor, el evento OnHighLimit puede llamarse. Activar con referencia de voltaje.
			- Low limit Permite activar el limite bajo, con un valor de 12 bits. Si la resultante del ADC (sin la substracción por el valor de offset ) es menor que este valor, el evento OnLowLimit puede llamarse. Activar con referencia de voltaje.
			- Offset Permite actiar el Offset, con un valor de 12-bits. El valor del offset es substraido de la resultante del ADC. Con la finalidad de obtener un resultad signado (para el método GetValue o GetChanValue
			- Zero crossing Permite supervisar este canal y determinar la dirección del cruce por cero. La supervisión de la lógica de cruce por cero es de solo los cambios de signo entre la muestra actual y una previa.
- A/D prescaler Prescalador asociado con el convertidor A/D.
- A/D resolution Resolución del dato máximo requerido por la aplicación.
- Conversion time Tiempo para una conversión. La selección puede ser realizada con la ayuda de la caja de dialogo que se puede abrir con un clic en el . 1.700µs recomendado.
- Internal trigger Permit sincronizar el convertidor A/D con una señal interna.
	- Trigger source Interfaz de tiempo con temporizador C2.

C.1.4 Cápsula Disparador de ADC por temporizador.

La figura C.6 presenta las ventanas de inicialización en la configuración de la cápsula disparador de ADC por temporizador.

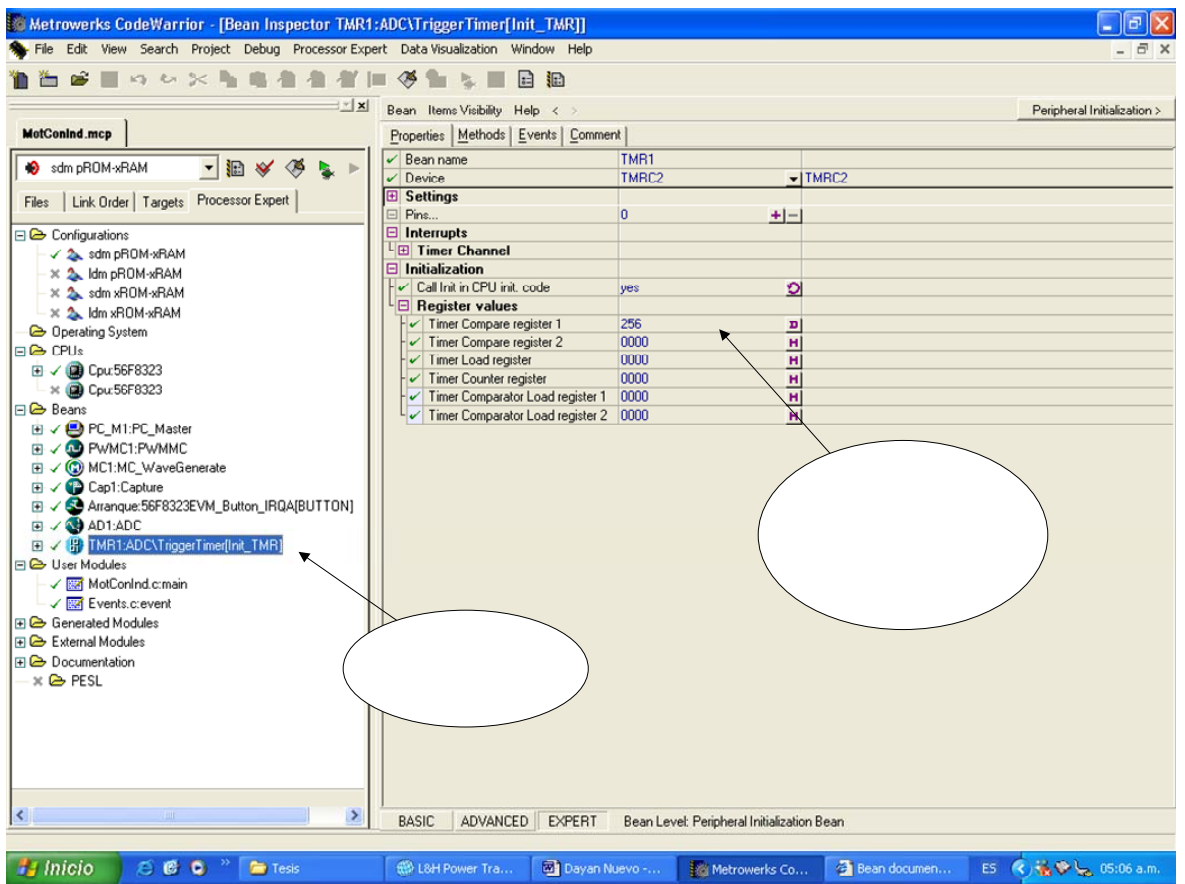

**Figura C.6** Cápsula Disparador de ADC por temporizador

La cápsula proporciona cierta configuración básica al seleccionarla. Para el proyecto se describen las ventanas a configurar de esta cápsula.

Cápsula Disparador de ADC por temporizador.

- Bean name Nombre de la cápsula.
- Device Dispositivo utilizado como disparador de ADC. TMRC2 recomendado. o Pins – Especifíca el pin de conteo para el temporizador utilizado.
- Initialization La cápsula usa las interrupciones para la conversión.
- o Register values Valores de registros.
	- Timer compare register 1 El temporizador utilizado compara hasta que su contador iguala a este registro, para mandar una señal de disparo.

C.1.5 Cápsula Captura.

La figura C.7 presenta las ventanas de inicialización en la configuración de la cápsula Captura. Utilizada para medir el periodo de la señal cuadrada de velocidad.

| Metrowerks CodeWarrior - [Bean Inspector TMR1:ADC\TriggerTimer[Init_TMR]]           |                                           |                                           | a                                 |
|-------------------------------------------------------------------------------------|-------------------------------------------|-------------------------------------------|-----------------------------------|
| File Edit View Search Project Debug Processor Expert Data-Visualization Window Help |                                           |                                           | $ \Box$ $\times$                  |
| c<br>12.6136                                                                        | 日<br>抽<br>ℐ                               |                                           |                                   |
| ⊻ ⊻                                                                                 | Bean Items Visibility Help < >            |                                           | Peripheral Initialization >       |
| MotConInd.mcp                                                                       | Properties   Methods   Events   Comment   |                                           |                                   |
| Sdm pROM-xRAM<br>▼胆≫め<br>R. D                                                       | $\sqrt{\phantom{a}}$ Bean name            | Cap1                                      |                                   |
|                                                                                     | Capture register                          | TMRA0_Capture                             | ▼ TMRA0 Capture                   |
| Files   Link Order   Targets   Processor Expert                                     | Timer counter                             | <b>TMRA0</b>                              | <b>TMRA0</b>                      |
|                                                                                     | Capture input pin                         | PHASEA0 TAO GPIOB7 - A PHASEA0 TAO GPIOB7 |                                   |
| □ Configurations                                                                    | Capture input signal                      |                                           |                                   |
| √ 2 sdm pROM-xRAM                                                                   | Pull resistor<br>$\checkmark$             | autoselected pull                         | v Ino pull resistor               |
| ※ 2 Idm pROM-xRAM                                                                   | Edge<br>✓                                 | rising edge                               | $\blacktriangleright$ rising edge |
| ※ 2 sdm xROM-xRAM                                                                   | $\Box$ Interrupt service/event            | Enabled                                   | ∾                                 |
| × 2 Idm xROM-xRAM                                                                   | $\sim$ Capture interrupt                  | INT TMRAO                                 | INT_TMRA0                         |
| <b>B</b> Operating System                                                           | Capture priority                          | medium priority                           | $-11$                             |
| <b>B</b> CPUs                                                                       | $\checkmark$ Interrupt preserve registers | no                                        | o                                 |
| <b>El √ @</b> Cpu:56F8323                                                           | Prescaler                                 | Auto selected prescaler                   | $\neg$ high: 1                    |
| × (2) Cpu:56F8323                                                                   | Maximum time of event                     | 1092.266 µs                               | high: 1092.267 µs                 |
| ⊟ → Beans                                                                           | $\Box$ Initialization                     |                                           |                                   |
| <b>EL √ BD PC_M1:PC_Master</b>                                                      | $\checkmark$ Enabled in init. code        | O<br>yes                                  |                                   |
| <b>EL √ OD PWMC1:PWMMC</b>                                                          | $\checkmark$ Event enabled                | yes                                       | O                                 |
| <b>El</b> √ © MC1:MC_WaveGenerate                                                   | $\Box$ CPU clock/speed selection          |                                           |                                   |
|                                                                                     | $\checkmark$ High speed mode              | This bean enabled                         | O This bean is enabled            |
| <sup>*</sup> Cap1:Capture                                                           | $\checkmark$ Low speed mode               | This bean disabled                        | O This bean is disabled           |
| E / S Arranque:56F8323EVM_Button_IRQA[BUTTON]                                       | $\checkmark$ Slow speed mode              | This bean disabled                        | Ol This bean is disabled          |
| <b>由√ AD1:ADC</b>                                                                   | E SwitchMatrix 0                          |                                           |                                   |
| □ √ HP TMR1:ADC\TriggerTimer[Init_TMR]                                              |                                           |                                           |                                   |
| <b>FI G</b> User Modules                                                            |                                           |                                           |                                   |
| √ <b>Bill</b> MotConInd.c:main                                                      |                                           |                                           | Programación para inicializar     |
| Capsula Captura<br>√ <b>Ban</b> Events.c:event                                      |                                           |                                           | la Capsula Captura                |
| E & Generated Modules                                                               |                                           |                                           |                                   |
| External Modules                                                                    |                                           |                                           |                                   |
| <b>E</b> Documentation                                                              |                                           |                                           |                                   |
| $\times$ $\triangleright$ PESL                                                      |                                           |                                           |                                   |
| $\rightarrow$<br>K                                                                  | <b>BASIC</b><br>ADVANCED<br><b>EXPERT</b> | Bean Level: High Level Bean               |                                   |

**Figura C.7** Cápsula Captura

La cápsula proporciona cierta configuración básica al seleccionarla. Para el proyecto se describen las ventanas a configurar de esta cápsula.

Cápsula Captura.

Propiedades de la cápsula:

• Bean name – Nombre de la cápsula.

- Capture Register Registro de captura. TMRA0 Capture recomendado.
- Timer counter Registro contador del temporizador (solo para información).
- Capture input pin Pin de entrada a capturar. PHASEA0 TA0 GPIOB7 recomendado
- Edge Tipos de filos de la señal a capturar. Rising edge recomendado.
- Interrupt service/event Servicio de interrupciones usadas en la cápsula.
	- o Capture interrupt Interrupción asociada con la captura (solo para información).
	- o Capture priority Prioridad de la interrupción. Medium priority recomendado.
- Prescaler Preescalador usado para la captura.
	- o Maximum time of event Tiempo garantizado antes del limite programado. 1092.266 µs recomendado.

C.1.6 Cápsula Botón IRQA.

La figura C.8 presenta las ventanas de inicialización en la configuración de la cápsula Botón IRQA. Utilizada para activar el control y el arranque del motor.

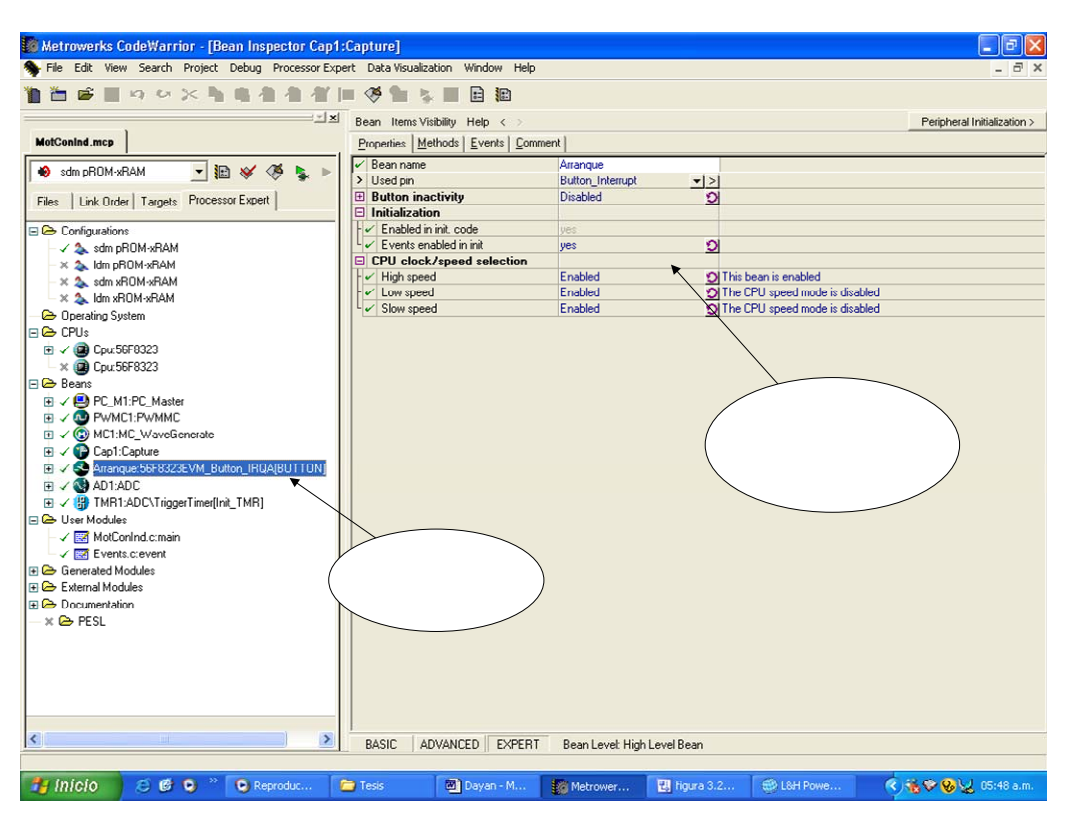

**Figura C.8** Cápsula Botón IRQA

La cápsula proporciona cierta configuración básica al seleccionarla. Para el proyecto se describen las ventanas a configurar de esta cápsula.

Cápsula Botón IRQA.

- Bean name Nombre de la cápsula.
- Ued pin Cápsula usada para comunicación con el botón.
- Button inactivity- Elimina doble contacto del botón causada por oscilaciones del mecanismo.
- Initialization Activa la inicialización.
	- o Events enabled in init Habilita la inicialización de eventos.

### Apéndice D.

# PROGRAMA DE CONTROL ESCALAR **VOLTAJE/FRECUENCIA EN LAZO ABIERTO**

#### D.1. Programa Principal.

```
***Filename : MotConInd.C
\star \starProject : MotConInd
\star\starProcessor: 56F8323
\star \starVersion : Driver 01.07
      Compiler : Metrowerks DSP C Compiler
\star \star\star \starDate/Time: 30/06/2005, 04:58 p.m.
\star \starAbstract :
\star \starMain module.
\star \starHere is to be placed user's code.
\star \starSettings :
      Contents :
\star \star\star \starNo public methods
\star \star\star \star(c) Copyright UNIS, spol. s r.o. 1997-2004
\star\starUNIS, spol. s r.o.
\star \starJundrovska 33
\star \star624 00 Brno
\star \starCzech Republic
\star \star: www.processorexpert.com
      http
\star \starmail
                : info@processorexpert.com
/* MODULE MotConInd */
/* Including used modules for compilling procedure */
#include "Cpu.h"
#include "Events.h"
#include "PC M1.h"
#include "Inhr1.h"
#include "PWMC1.h"
#include "MC1.h"
#include "Cap1.h"
#include "AD1.h"
#include "TMR1.h"
#include "Arranque.h"
#include "Inhr2.h"
#include "ADC.h"
```

```
/* Include shared modules, which are used for whole project */
#include "PE Types.h"
#include "PE Error.h"
#include "PE Const.h"
#include "IO Map.h"
int Estado=1;
word Periodo;
\star /
/* PROTOTIPOS DE LA FUNCIÓN
\star/\star /
void main(void)
 /*** Processor Expert internal initialization. DON'T REMOVE THIS CODE!!!
***/PE low level init();
 /*** End of Processor Expert internal initialization.
***/AD1 EnableIntTrigger();
 /* Write your code here */for (i; j)\left\{ \right.if (Estado == 1) // Condición para deshabilitar señales PWM
      PWMC1 Disable();
      PWMC1 OutputPadDisable();
      Estado=0;//asignación de espera de decisión
     \uparrowif (Estado == 2) // Condición para habilitar señales PWM
     PWMC1 Enable();
     PWMC1 OutputPadEnable();
     Estado=0;// asignación de espera de decisión
     \mathcal{E}\left\{ \right.\}/* END MotConInd */
/*
\star\star\star \starThis file was created by UNIS Processor Expert 2.95 [03.58]
\star \starfor the Freescale 56800 series of microcontrollers.
\star \star\star/
```
#### D.2. Subrutinas de Interrupción.

```
\star\starFilename : Events.C
\star \starProject : MotConInd
\star \starProcessor : 56F8323
\star \starBeantype : Events
\star \starVersion : Driver 01.02
\star\starCompiler : Metrowerks DSP C Compiler
\star \starDate/Time : 30/06/2005, 05:07 p.m.
\star \starAbstract
                \cdot:
\star \starThis is user's event module.
\star\starPut your event handler code here.
\star \starSettings :
\star \starContents :
\star\starPWMC1 OnReload - void PWMC1 OnReload (void) ;
\star \star\star \star(c) Copyright UNIS, spol. s r.o. 1997-2004
\star \starUNIS, spol. s r.o.
\star \starJundrovska 33
*624 00 Brno
\star\starCzech Republic
\star \star: www.processorexpert.com
      http
\star \star: info@processorexpert.com
       mail
/* MODULE Events */
#include "Cpu.h"
#include "Events.h"
#include "prototype.h"
/* Variables usadas en la Generacion de formas de Onda*/
static Frac16
                            Amplitud=24576; /*Amplitud de las formas ondas
seno (en % de Amp. de Vol. de fase Max.) */
static MCGEN s3PhWaveData Salida;
                                      //32767 16384 8192
static Fracl6Frecuencia=500;
int metodo=1;
int Giro=1, cont=0;
extern word Periodo;
extern Estado;
word Captura, AntCaptura;
byte err;
Frac16 vol bus dc=0;
void recarga (MCGEN s3PhWaveData *pPhaseDatas);
/ \star\star \starEvent
             : PWMC1 OnReload (module Events)
\star \star\star \starFrom bean : PWMC1 [PWMMC]
\star\starDescription :
\star \starThis event is called before PWM cycle according to reload
\star\starfrequency. (only when the bean is enabled - <Enable> and
\star \starthe events are enabled - \langleEnableEvent>) (event is
```

```
** available only if interrupt service/event is enabled).<br>** Parameters : None
       Parameters : None
** Returns : Nothing 
** =================================================================== 
*/ 
#pragma interrupt called /* Comment this line if the appropriate 'Interrupt 
preserve registers' property */ 
                          /* is set to 'yes' (#pragma interrupt saveall is 
generated before the ISR) */ 
void PWMC1_OnReload(void) 
{ 
  if (metodo==1) //Método de control sinusoidal 
      MC1 Gen3PhWaveSineIntp(&Salida,Amplitud,Frecuencia);
  Else //Método de control sinusoidal mas tercer armónico 
      MC1 Gen3PhWaveSine3rdHIntp(&Salida,Amplitud,Frecuencia);
  recarga(&Salida);//Llamada a función recarga generador PWM 
  setRegBits(PWMA_PMCTL,3);// interrupción PWM atendida 
  /* Write your code here ... */ 
} 
void recarga (MCGEN_s3PhWaveData *pPhaseDatas) 
 { 
   UWord16 pwmModulus; 
     pwmModulus = getReg(PWMA_PWMCM);
```

```
PWMC1_SetDuty(0, mult_r(pwmModulus,pPhaseDatas -> udtDutyCycle.PhaseA));
  if(Giro==1) // sentido de giro correcto 
 { 
  PWMC1_SetDuty(2, mult_r(pwmModulus,pPhaseDatas -> udtDutyCycle.PhaseB));
  PWMC1 SetDuty(4, mult r(pwmModulus,pPhaseDatas -> udtDutyCycle.PhaseC));
```

```
 } 
   if(Giro==2) // Cambio de giro 
 {
```

```
PWMC1 SetDuty(2, mult r(pwmModulus,pPhaseDatas -> udtDutyCycle.PhaseC));
PWMC1 SetDuty(4, mult r(pwmModulus,pPhaseDatas -> udtDutyCycle.PhaseB));
```

```
 }
```

```
 }
```

```
/* 
** =================================================================== 
       Event : Cap1 OnCapture (module Events)
** 
** From bean : Cap1 [Capture] 
** Description : 
** This event is called on capturing of Timer/Counter actual<br>** 3. value (only when the bean is enabled - < "Enable"> and the
            value (only when the bean is enabled - \langle"Enable"> and the
** events are enabled - <"EnableEvent">. 
** Parameters : None
```

```
Returns
               : Nothing
\star\star\star /
#pragma interrupt called /* Comment this line if the appropriate 'Interrupt
preserve registers' property */
                       /* is set to 'yes' (#pragma interrupt saveall is
generated before the ISR)
                          \star/void Cap1_OnCapture(void)
 /* Escribe valor capturado para variable Data */
 err=Cap1 GetCaptureValue(&Captura);//error atiendido y captura primer
valor
 Periodo=Captura-CapturaAnt; // Calculo del periodo de la señal de
velocidad
 CapturaAnt=Captura; // Captura actual iqual a captura anterior
 /* Write your code here ... */
\}/*
\star \starEvent : AD1_OnEnd (module Events)
\star \star\star \starFrom bean : AD1 [ADC]
\star \starDescription :
\star \starThis event is called after the measurement (which
\star \starconsists of <1 or more conversions>) is/are finished.
\star\starParameters : None
\star\starReturns
                : Nothing
\star /
#pragma interrupt called /* Comment this line if the appropriate 'Interrupt
preserve registers' property */
                      /* is set to 'yes' (#pragma interrupt saveall is
                           \star/generated before the ISR)
void AD1_OnEnd(void)
clrRegBit(ADCA ADCR1, STOP); /* Normal operation mode */
AD1 GetChanValue(0, (word *) &vol bus dc); //Conversión del ADC
 /* Write your code here ... */
\left\{ \right./*
\star \starEvent : AD1 OnHighLimit (module Events)
\star \star\star \starFrom bean : AD1 [ADC]
\star\starDescription :
\star \starThis event is called when the high limit any channel has
\star \starbeen exceeded. If the <Number of conversions> property is
\star \stargreater than 1, then during one measurement this event
\star \starmay be invoked up to the <Number of conversions> times
\star \starper each of the measured channels.
```

```
\star \starParameters : None
\star \starReturns : Nothing
\star /
#pragma interrupt called /* Comment this line if the appropriate 'Interrupt
preserve registers' property */
                       /* is set to 'yes' (#pragma interrupt saveall is
                             \star/generated before the ISR)
void AD1_OnHighLimit(void)
PWMC1 Disable();
PWMC1 OutputPadDisable();
Estado=6; // Valor del estado al pasar el limite del convertidor
programado
 /* Write your code here ... */
\rightarrow/ *
\star \starEvent : AD1 OnLowLimit (module Events)
\star \star\star \starFrom bean : AD1 [ADC]
\star \starDescription :
\star \starThis event is called when the low limit any channel has
\star \starbeen exceeded. If the <Number of conversions> property is
\star\stargreater than 1, then during one measurement this event
\star \starmay be invoked up to the <Number of conversions> times
\star \starper each of the measured channels.
\star\starParameters : None
***Returns : Nothing
\star /
#pragma interrupt called /* Comment this line if the appropriate 'Interrupt
preserve registers' property */
                       /* is set to 'yes' (#pragma interrupt saveall is
                           \star/generated before the ISR)
void AD1 OnLowLimit (void)
\left\{ \right.PWMC1 Disable();
PWMC1 OutputPadDisable();
Estado=5; // Valor del estado al pasar el limite del convertidor
programado
 /* Write your code here ... */
\}/*
\star \starEvent : PWMC1 OnFault0 (module Events)
\star \star\star\starFrom bean : PWMC1 [PWMMC]
\star \starDescription :
\star \starThis event is called when fault 0 occurs. (only when the
\star \starbean is enabled - <Enable> and the events are enabled -
\star \star<EnableEvent>). (event is available only if interrupt
          service/event is enabled). The event clears Fault flag
\star \star
```

```
\star \staronly when the Fault is set to manual clearing mode. When
\star\starthe Fault is set to the automatic clearing mode, the
\star\starFault flag must be cleared by the user using
\star \starClearFaultFlag() method.
\star \starParameters : None
\star \star: Nothing
      Returns
\star /
#pragma interrupt called /* Comment this line if the appropriate 'Interrupt
preserve registers' property */
                       /* is set to 'yes' (#pragma interrupt saveall is
generated before the ISR)
                          \star /
void PWMC1 OnFault0(void)
PWMC1 Disable();
PWMC1 OutputPadDisable();
Estado=4; // Valor del estado al presentarse una falla en las señales PWM
 /* Write your code here ... */
\}/*
***Event : Arranque OnButton (module Events)
\star \star\star \starFrom bean : Arranque [BUTTON]
\star \starDescription :
\star \starThis event is called when the button is pressed
\star \starIf button inactivity feature (advanced view) is enabled,
\star\starthen the next OnButton event is not generated during
\star \stardeadtime
\star\starParameters : None
\star \starReturns : Nothing
\star /
#pragma interrupt called /* Comment this line if the appropriate 'Interrupt
preserve registers' property */
                       /* is set to 'yes' (#pragma interrupt saveall is
generated before the ISR)
                          \star /
void Arranque OnButton(void)
\left\{ \right.PWMC1 Enable();
PWMC1 OutputPadEnable();
Estado=3; // Valor del estado al oprimir el botón de Arranque
 /* Write your code here ... */
/* END Events *//*
\star \star\star \starThis file was created by UNIS Processor Expert 2.95 [03.58]
\star \starfor the Freescale 56800 series of microcontrollers.
\star\star
```
\*\* ################################################################### \*/

#### **D.3. Funciones.**

#include "MC1.h" #include "prototype.h" #define Inv\_raiz3 FRAC16(0.577350) /\* necesaria en mcgen3PhWaveSine3rdH.... \*/ #define Un sexto FRAC16(1.0/6.0) /\* necesaria en mcgen3PhWaveSine3rdH.... \*/ #define Una\_medio FRAC16(0.5) /\* necesaria en mcgen3PhWaveSine........ \*/ #define angulo\_120\_grad FRAC16(120.0/180.0) const Frac16  $gfwQUAD$  SINE LUT  $(1 \ll ANCHO)$  TABLA SENO) + 1] = { 0,  $-201$ ,  $-402$ ,  $-603$ ,  $-804$ ,  $-1005$ ,  $-1206$ ,  $-1407$ ,  $-1608$ ,  $-1809$ ,  $-2009$ ,  $-2210$ ,  $-2411$ ,  $-2611$ ,  $-2811$ ,  $-3012$ ,  $-3212$ ,  $-3412$ ,  $-3612$ ,  $-3812$ ,  $-4011$ ,  $-4211$ ,  $-4410$ ,  $-4609$ ,  $-4808$ ,  $-5007$ ,  $-5205$ ,  $-5404$ ,  $-5602$ ,  $-5800$ ,  $-5998$ ,  $-6195$ ,  $-6393$ ,  $-6590$ ,  $-6787$ ,  $-6983$ ,  $-7180$ ,  $-7376$ ,  $-7571$ ,  $-7767$ ,  $-7962$ ,  $-8157$ ,  $-8351$ ,  $-8546$ ,  $-8740$ ,  $-8933$ ,  $-9127$ ,  $-9319$ ,  $-9512$ ,  $-9704$ ,  $-9896$ ,  $-10088$ ,  $-10279$ ,  $-10469$ ,  $-10660$ ,  $-10850$ ,  $-11039$ ,  $-11228$ ,  $-11417$ ,  $-11605$ ,  $-11793$ ,  $-11980$ ,  $-12167$ ,  $-12354$ ,  $-12540, -12725, -12910, -13095, -13279, -13463, -13646, -13828,$ -14010, -14192, -14373, -14553, -14733, -14912, -15091, -15269,  $-15447$ ,  $-15624$ ,  $-15800$ ,  $-15976$ ,  $-16151$ ,  $-16326$ ,  $-16500$ ,  $-16673$ , -16846, -17018, -17190, -17361, -17531, -17700, -17869, -18037,  $-18205$ ,  $-18372$ ,  $-18538$ ,  $-18703$ ,  $-18868$ ,  $-19032$ ,  $-19195$ ,  $-19358$ , -19520, -19681, -19841, -20001, -20160, -20318, -20475, -20632, -20788, -20943, -21097, -21251, -21403, -21555, -21706, -21856, -22006, -22154, -22302, -22449, -22595, -22740, -22884, -23028, -23170, -23312, -23453, -23593, -23732, -23870, -24008, -24144, -24279, -24414, -24548, -24680, -24812, -24943, -25073, -25202,  $-25330$ ,  $-25457$ ,  $-25583$ ,  $-25708$ ,  $-25833$ ,  $-25956$ ,  $-26078$ ,  $-26199$ ,  $-26320$ ,  $-26439$ ,  $-26557$ ,  $-26674$ ,  $-26791$ ,  $-26906$ ,  $-27020$ ,  $-27133$ ,  $-27246$ ,  $-27357$ ,  $-27467$ ,  $-27576$ ,  $-27684$ ,  $-27791$ ,  $-27897$ ,  $-28002$ , -28106, -28209, -28311, -28411, -28511, -28610, -28707, -28803, -28899, -28993, -29086, -29178, -29269, -29359, -29448, -29535, -29622, -29707, -29792, -29875, -29957, -30038, -30118, -30196,  $-30274$ ,  $-30350$ ,  $-30425$ ,  $-30499$ ,  $-30572$ ,  $-30644$ ,  $-30715$ ,  $-30784$ ,  $-30853$ ,  $-30920$ ,  $-30986$ ,  $-31050$ ,  $-31114$ ,  $-31177$ ,  $-31238$ ,  $-31298$ , -31357, -31415, -31471, -31527, -31581, -31634, -31686, -31737, -31786, -31834, -31881, -31927, -31972, -32015, -32058, -32099, -32138, -32177, -32214, -32251, -32286, -32319, -32352, -32383,  $-32413, -32442, -32470, -32496, -32522, -32546, -32568, -32590,$ -32610, -32629, -32647, -32664, -32679, -32693, -32706, -32718, -32729, -32738, -32746, -32753, -32758, -32762, -32766, -32767, -32768};

/\*

\*\* ===================================================================

```
*/ 
static Frac16 SinPIx(Frac16 x,const Frac16 *pQuadSineLUT) 
{ 
  Frac16 z, bandera = 0, indice, delta;
  /* sin(x) = -sin(x) */if (x > 0) {
    bandera = 1; 
   x = __negate(x);
   } 
   /* sin(π*x) = sin(π *(1-x)) */ 
  if (x < FRAC16(-0.5)) {
   x = \text{sub}(\text{FRAC16}(-1.0), x); } 
  x = negate(x); /* valor absoluto */
  indice = x \gg (14 - ANCHO TABLA SENO);
  delta = (x \& (1 \le x 14 - ANCHO) TABLA SENO)) - 1)) << (1 +ANCHO TABLA SENO);
  z = * (pQuadSineLUT + <i>indice</i>);
  x = \text{mult}_r(* (pQuadSineLUT + induce + 1) - z, delta);x = add(x, z); x^* + z; interpolación*/
   if (bandera) { 
   if (x == -32768) x += 1;x = \text{negative}(x); /* x = -x; */
   } 
   return x; 
} 
void MC1_Gen3PhWaveSineIntp(MCGEN_s3PhWaveData *pPhaseDatas,Frac16
fwAmplitude,Frac16 fwPhaseIncrement) 
{ 
   Frac16 fwSampleA, fwSampleB; /* variables temporales para calcular la 
amplitud */ 
   Frac32 flPhase32; /* variable temporal para calcular el ángulo */ 
  flPhase32 = L add(L deposit l(pPhaseDatas -> fwActualPhase),
L deposit l(fwPhaseIncrement));
   pPhaseDatas -> fwActualPhase = extract_l(flPhase32); /* se guarda la fase 
actual para la siguiente llamada a la función */ 
/* Cálculo de la función seno para cada una de las fases */ 
  fwAmplitude = shr(fwAmplitude, 1); fwSampleA = mult_r(fwAmplitude, SinPIx(pPhaseDatas -> fwActualPhase, 
gfwQUAD_SINE_LUT)); 
  fwsampleB = mult r(fwAmplitude, SinPIx(extract l(Lsub(fIPhase32,angulo 120 grad)), gfwQUAD SINE LUT));
/* Cálculo de los ciclos de trabajo */ 
  pPhaseDatas -> udtDutyCycle.PhaseA = add(Un_medio, fwSampleA); 
   pPhaseDatas -> udtDutyCycle.PhaseB = add(Un_medio, fwSampleB); 
  pPhaseDatas -> udtDutyCycle.PhaseC = sub(Un_medio, add(fwSampleA, 
fwSampleB)); 
}
```
**void MC1\_Gen3PhWaveSine3rdHIntp(MCGEN\_s3PhWaveData \*pPhaseDatas,Frac16 fwAmplitude,Frac16 fwPhaseIncrement)** 

```
{ 
   Frac16 fwSampleA, fwSampleB, fwSample3rdH; /* variables temporales */ 
  Frac32 flPhase32; 
  /* Cálculo de la amplitud deseada */ 
  fwAmplitude = mult r(fwAmplitude, Inv raiz3);flPhase32 = L add(L deposit l(pPhaseDatas -> fwActualPhase),
L deposit l(fwPhaseIncrement));
   /* Se guarda la fase actual para la siguiente llamada a la función */ 
  pPhaseDatas -> fwActualPhase = extract_l(flPhase32); 
/* Cálculo de la función seno para cada una de las fases */ 
  fwsampleA = SinPIx(pPhaseDatas -> fwActualPhase, qfwQUAD SINE LUT);fwsampleB = SinPIx(extract 1(L_sub(f1Phase32, angulo_120_grad)),gfwQUAD_SINE_LUT); 
   /* Cálculo de un sexto del tercer armónico */ 
  fwSample3rdH = mult_r(Un_sexto, SinPIx(extract_l(L_add(L_shl(flPhase32, 
1), flPhase32)), gfwQUAD SINE LUT));
/* Cálculo de los ciclos de trabajo */ 
  pPhaseDatas -> udtDutyCycle.PhaseA = add(Un_medio, mult_r(fwAmplitude, 
add(fwSample3rdH, fwSampleA))); 
  pPhaseDatas -> udtDutyCycle.PhaseB = add(Un_medio, mult_r(fwAmplitude, 
add(fwSample3rdH, fwSampleB))); 
  pPhaseDatas -> udtDutyCycle.PhaseC = add(Un_medio, mult_r(fwAmplitude, 
sub(fwSample3rdH, add(fwSampleA, fwSampleB)))); 
}
```
# **Apéndice E.**

### **GUÍA DE PROGRAMACIÓN Y MANEJO DEL CONTROL**

#### **E.1 Guía rápida para programación del control.**

La programación del control se realiza inicializando con Processor Expert: el modulo PWM, la generación de formas de onda, el convertidor analógico digital, un temporizador en modo disparador de ADC, temporizador en modo capturador, botón IRQA e interrupciones para cada uno de los dispositivos. Los valores de los registros, nombres de los pins de propósito general y modos de los dispositivos se recomiendan en la inicialización de dispositivos con Processor Expert en el apéndice C.

Una vez inicializados los dispositivos utilizados en el control se realiza la generación de los archivos del proyecto, mediante el botón *Make* localizado en la ventana organizador de proyectos, figura E.1.

| MotConInd.mcp                                                  |            |            |               | × |
|----------------------------------------------------------------|------------|------------|---------------|---|
| sdm.pROM-xRAM                                                  | ka ❤ ≮     | 险.         |               | Ħ |
| Files<br>Link Order   Targets   Processor Expert<br>v<br>File  | Code       |            | <b>DE 175</b> |   |
|                                                                |            | Data<br>7К |               |   |
| ⊞ fast support<br><b>Generated Code</b><br>$\overline{+}\cdot$ | 47K<br>5K. | 447        | ٠<br>٠        |   |
| 田- Startup Code                                                | 91         | n          | ٠             |   |
| ⊟ <del>C</del> alUser Modules<br>v                             | 373        | 68         | ٠             |   |
| MotConInd.c                                                    | 105        | 55         | ٠             |   |
| Events.c<br>- 18                                               | 268        | 13         | ٠             |   |
| Doc<br>$+ \cdot$                                               | n          | Ω          |               | 国 |
|                                                                |            |            |               |   |

**Figura E.1** Ventana organizador de proyectos.

Los archivos del proyecto, contienen el programa principal *Nombre.c*, el archivo *Events.c* de interrupciones sin programar (figuras 3.30 a 3.33) y el archivo *Nombre.h* de funciones de generación de formas de onda.

Las interrupciones y funciones se programan como se muestra en el código presentado en el apéndice D y la explicación de cada instrucción se detalla en los diagramas de flujo presentados en el capítulo 3.

Una vez armado el proyecto se compila y manda al microcontrolador DSP56F8323 de Freescale con el botón *debug* , localizado en la ventana organizador de proyectos, figura E.1.

#### **E.2 Guía rápida de manejo del control.**

El manejo del control se realiza por medio del programa visual FreeMarter comunicado vía puerto serie con el microcontrolador DSP, Este programa cuenta con ventana organizadora de proyecto, ventana simulador, ventana para visualizar gráficas de las variables de control e insertar páginas HTML y ventana de visualización y manipulación de variables.

La ventana organizadora de proyecto contiene las gráficas scope y recorder de las variables analizadas para el control, como son: las señales trifásicas calculadas de modulación de ancho de pulso, incremento de ángulo. Además, contiene subbloques de las páginas HTML vinculadas con el control, como son: página de bienvenida, página de control y página de instrumentación virtual. Presentadas en el análisis de resultados. Las graficas y páginas HTML se exponen en la ventana para visualizar estas.

La página HTML de control ligada al programa FreeMaster, figura E.2. Se presenta la velocidad de la flecha del motor de inducción en un cuadro de texto. Manipula las banderas del control escalar voltaje/frecuencia en lazo abierto, con un ambiente hipermedia, utilizando

botones para el arranque/paro, cambio de giro adelante/atrás y cambio de método de control sinusoidal y sinusoidal mas tercer armónico, reflejándose los cambios de las banderas en la ventana de manipulación y visualización de variables.

En la ventana de manipulación y visualización de variables, se pueden modificar directamente las variables de control del programa, dando doble clic en el valor de la variable.

La bandera de control *estado* cambia su valor o se modifica dependiendo al estado del control: arranque, paro, falla del control o nivel de voltaje del bus de corriente directa. Expuestos en el capítulo 3. La bandera de control *método* cambia su valor o se modifica dependiendo del método de control PWM seleccionado. La bandera de control *Giro* cambia su valor o se modifica dependiendo sentido de giro de la flecha del motor

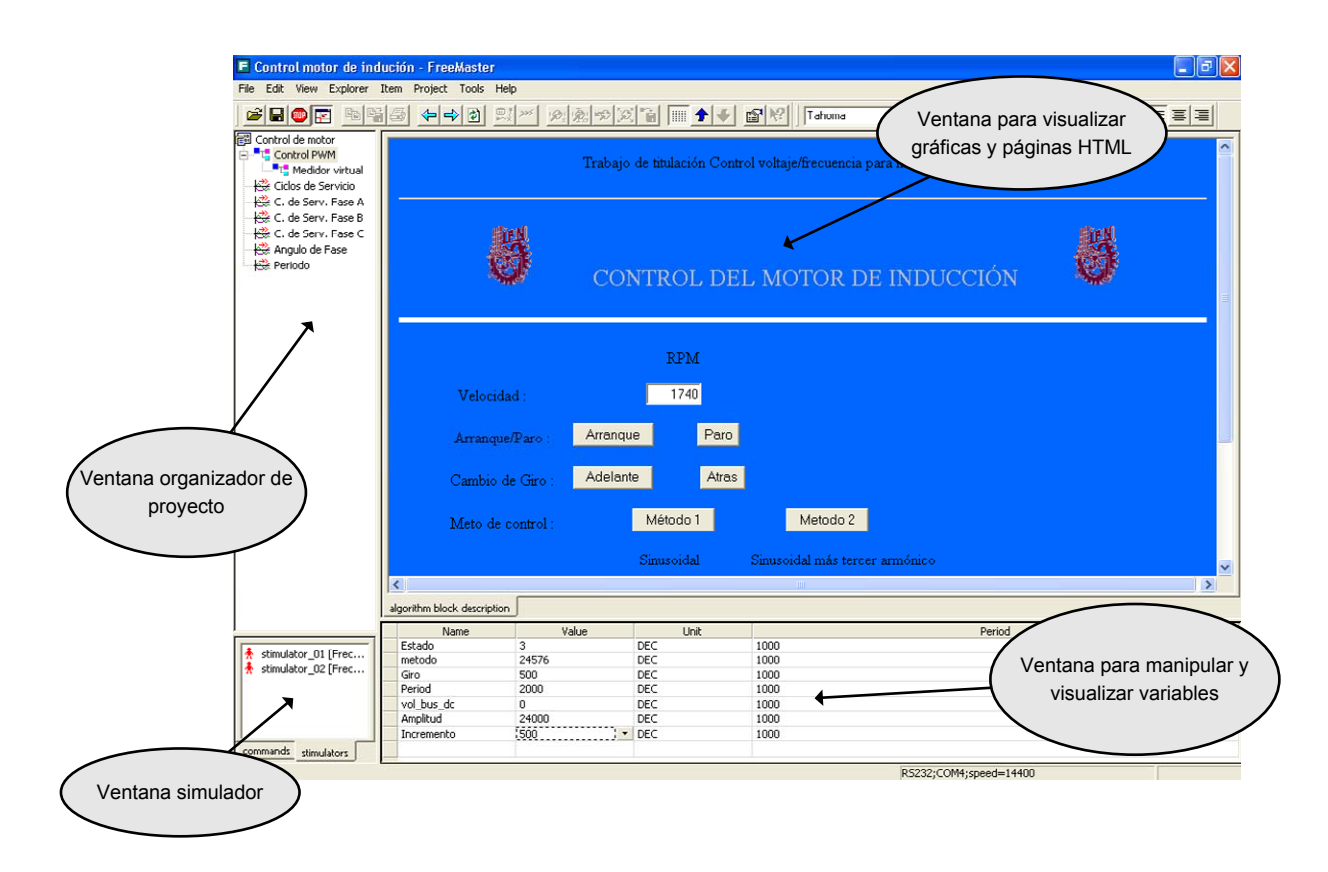

**Figura E.2** Ambiente del programa visual FreeMaster.

La variable del control *Amplitud* modifica la amplitud del voltaje de frecuencia fundamental y la variable Incrementa modifica la frecuencia del voltaje de CA generado por el circuito inversor del accionamiento. Los valores correspondientes para las variables de control con el fin de modificar el voltaje y la frecuencia se exponen en el capitulo 4 mediante tablas y ejemplos.

La ventana simulador manipula las variables de control de un valor a otro por tiempo. En este se pueden simular rampar, escalones o variaciones de variables sin estar programadas en el microcontrolador.

## **Apéndice F.**

### **PROGRAMACIÓN DE PÁGINAS HTML**

#### **F.1 Código de página HTML de control.**

En el siguiente código se presenta la principal programación de la página HTML de control.

```
<script language="VBScript"> 
Sub lee() 
Dim succ,v,tv,retMsg,X,r 
succ = pcm.ReadVariable("Periodo",v,tv,retMsg) 
If succ then 
coseno1.Value = tvelse 
coseno1.Value = retMsg 
End If 
//document.cuatro.coseno1.Value = coseno1 
//document.TRES.a1.value = r 
End Sub
```
Sub BotParo\_OnClick() Dim bsVar, vValue, pOK, bsRetMsg

> 'Send user input to PC Master bsVar = "Estado"  $vValue = "1"$ pOK = pcm.WriteVariable(bsVar,vValue,bsRetMsg)

End Sub

```
Sub BotArranque OnClick()
```
Dim bsVar, vValue, pOK, bsRetMsg

 'Send user input to PC Master bsVar = "Estado"  $vValue = "2"$ pOK = pcm.WriteVariable(bsVar,vValue,bsRetMsg)

End Sub

Sub BotAdelante\_OnClick() Dim bsVar, vValue, pOK, bsRetMsg

> 'Send user input to PC Master bsVar = "Giro"  $vValue = "1"$ pOK = pcm.WriteVariable(bsVar,vValue,bsRetMsg)

End Sub

Sub BotAtras\_OnClick() Dim bsVar, vValue, pOK, bsRetMsg

> 'Send user input to PC Master bsVar = "Giro"  $vValue = "2"$ pOK = pcm.WriteVariable(bsVar,vValue,bsRetMsg)

End Sub

Sub BotArranque\_OnClick() Dim bsVar, vValue, pOK, bsRetMsg

> 'Send user input to PC Master bsVar = "Estado"  $vValue = "2"$ pOK = pcm.WriteVariable(bsVar,vValue,bsRetMsg)

End Sub

Sub BotSinusoidal\_OnClick() Dim bsVar, vValue, pOK, bsRetMsg

 'Send user input to PC Master bsVar = "metodo"  $vValue = "1"$ pOK = pcm.WriteVariable(bsVar,vValue,bsRetMsg)

End Sub

Sub BotArmonico\_OnClick() Dim bsVar, vValue, pOK, bsRetMsg

> 'Send user input to PC Master bsVar = "metodo"  $vValue = "2"$ pOK = pcm.WriteVariable(bsVar,vValue,bsRetMsg)

End Sub

#### **F.2 Código de página HTML de instrumentación virtual.**

En el siguiente código se presenta la principal programación de la página HTML de instrumentación virtual.

```
Sub lee() 
Dim succ,v,tv,retMsg,X,r,peri 
succ = pcm.ReadVariable("Periodo",v,tv,retMsg) 
If succ then 
peri = tvCWKnob1=3480000/peri 
else 
peri = retMsg 
End If 
succ = pcm.ReadVariable("vol_bus_dc",v,tv,retMsg) 
If succ then 
peri = tv
```
<script language="VBScript">

```
CWKnob2=peri*0.0067 
else 
peri = retMsg 
End If 
succ = pcm.ReadVariable("Amplitud",v,tv,retMsg) 
If succ then 
peri = tvCWKnob3=peri*0.003051 
else 
peri = retMsg 
End If 
succ = pcm.ReadVariable("Incrementa",v,tv,retMsg) 
If succ then 
peri = tvCWKnob4=peri*0.06 
else 
peri = retMsg 
End If 
End Sub 
</script>
```